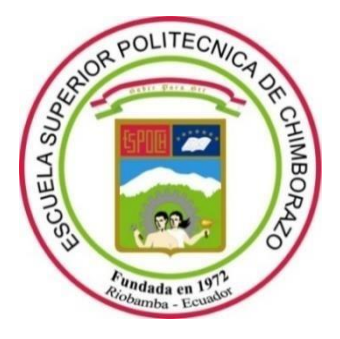

# **ESCUELA SUPERIOR POLITÉCNICA DE CHIMBORAZO**

# **FACULTAD DE MECANICA**

**CARRERA INGENIERIA AUTOMOTRIZ**

# **"ANÁLISIS DEL EFECTO DE LA IMPLEMENTACIÓN DE ITBS SOBRE LAS CURVAS DE TORQUE Y POTENCIA OBTENIDAS POR UN DINAMOMETRO DE RODILLOS EN UN VEHICULO CHEVROLET CORSA WIND EQUIPADO CON UNA COMPUTADORA PROGRAMABLE"**

**Trabajo de titulación** TIPO: Proyecto Técnico

Presentado para optar el grado académico de: **INGENIERO AUTOMOTRIZ**

# **AUTORES:**

EDMUNDO SAID GUACHO GUADO

# FAUSTO ORLANDO OJEDA LOJA

Riobamba – Ecuador

2021

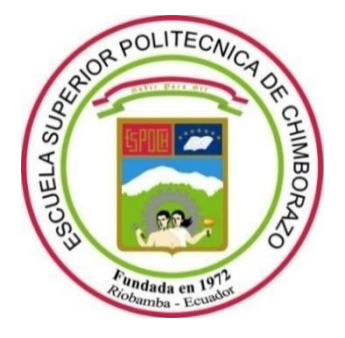

# **ESCUELA SUPERIOR POLITÉCNICA DE CHIMBORAZO**

# **FACULTAD DE MECANICA**

**CARRERA INGENIERIA AUTOMOTRIZ**

# **"ANÁLISIS DEL EFECTO DE LA IMPLEMENTACIÓN DE ITBS SOBRE LAS CURVAS DE TORQUE Y POTENCIA OBTENIDAS POR UN DINAMOMETRO DE RODILLOS EN UN VEHICULO CHEVROLET CORSA WIND EQUIPADO CON UNA COMPUTADORA PROGRAMABLE"**

**Trabajo de titulación** TIPO: Proyecto Técnico

Presentado para optar el grado académico de: **INGENIERO AUTOMOTRIZ**

**AUTORES:** EDMUNDO SAID GUACHO GUADO FAUSTO ORLANDO OJEDA LOJA **DIRECTOR:** Ing. PAÚL ALEJANDRO MONTÚFAR PAZ

Riobamba – Ecuador

2021

# **©2021, Edmundo Said Guacho Guado y Fausto Orlando Ojeda Loja**

Se autoriza la reproducción total o parcial, con fines académicos, por cualquier medio o procedimiento, incluyendo cita bibliográfica del documento, siempre y cuando se reconozca el Derecho del Autor.

Yo, EDMUNDO SAID GUACHO GUADO, FAUSTO ORLANDO OJEDA LOJA, declaro que el presente trabajo de titulación es de mi autoría y los resultados del mismo son auténticos. Los textos en el documento que provienen de otras fuentes están debidamente citados y referenciados.

Como autor asumo la responsabilidad legal y académica de los contenidos de este trabajo de titulación; el patrimonio intelectual pertenece a la Escuela Superior Politécnica de Chimborazo.

Riobamba, 01 de diciembre de 2021

Faic Juristy

**Edmundo Said Guacho Guado Fausto Orlando Ojeda Loja 0604332144-8 060487732-4**

tuena (b)

# **ESCUELA SUPERIOR POLITÉCNICA DE CHIMBORAZO**

#### **FACULTAD DE MECANICA**

## **CARRERA INGENIERIA AUTOMOTRIZ**

El Tribunal del Trabajo de Titulación certifica que: El trabajo de titulación; tipo Proyecto Técnico **"ANÁLISIS DEL EFECTO DE LA IMPLEMENTACIÓN DE ITBS SOBRE LAS CURVAS DE TORQUE Y POTENCIA OBTENIDAS POR UN DINAMOMETRO DE RODILLOS EN UN VEHICULO CHEVROLET CORSA WIND EQUIPADO CON UNA COMPUTADORA PROGRAMABLE"**, realizado por los señores: **EDMUNDO SAID GUACHO GUADO Y FAUSTO ORLANDO OJEDA LOJA** , ha sido minuciosamente revisado por los Miembros del Trabajo de Titulación, el mismo que cumple con los requisitos científicos, técnicos, legales, en tal virtud el Tribunal Autoriza su presentación.

FIRMA FECHA

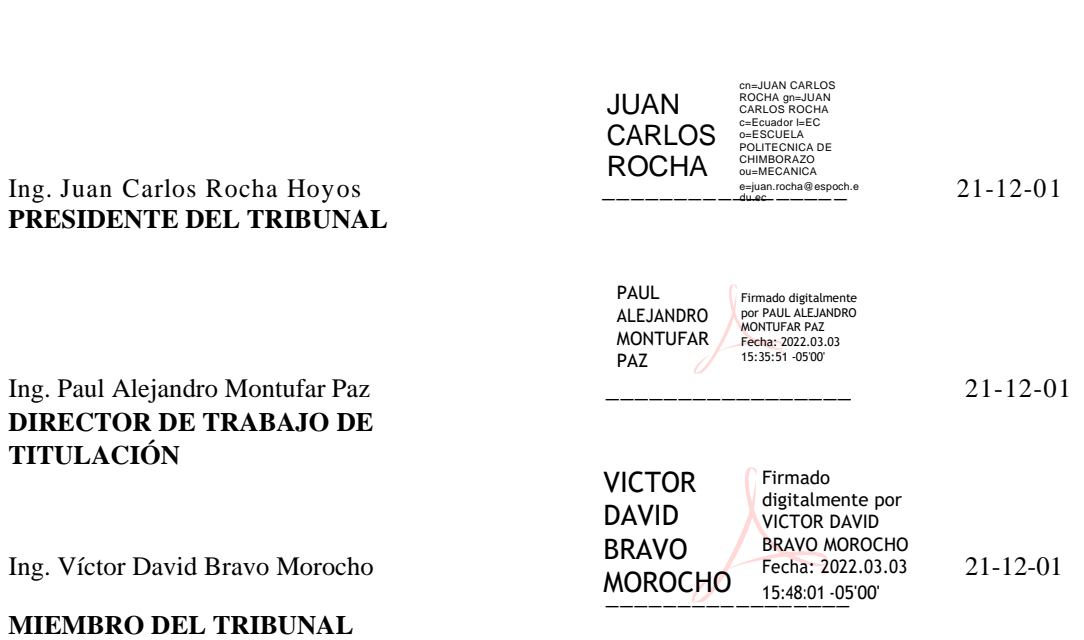

## **DEDICATORIA**

El presente trabajo va dedicado a Dios por cada bendición en mi vida, a mis padres que con su esfuerzo, amor y dedicación me han acompañado en este camino, a mis hermanos por brindarme la fortaleza y el ánimo para continuar con mis estudios, y a todas las personas que han formado parte de mi formación académica en especial a mi director y tutor de tesis.

Said Edmundo.

El presente trabajo va dedicado principalmente a Dios, por ser el inspirador y darnos fuerza para continuar en este proceso de obtener uno de los anhelos más deseados. A mis padres, por su amor, trabajo y sacrificio en todos estos años, también a mi esposa y mi hijo por su paciencia y su apoyo gracias a ustedes he logrado llegar hasta aquí, por estar sie mpre presentes acompañándome y por el apoyo moral, que me brindaron a lo largo de esta etapa mi vida.

Fausto Orlando.

## **AGRADECIMIENTO**

Agradezco a Dios por brindarme la inteligencia y guiarme en cada paso, a mis padres y hermanos por ser el pilar fundamental en cada etapa de mi vida por ellos aprendí a confiar en mis habilidades y capacidades, por la compañía y ánimos brindados en cada momento que desistía, a mis profesores que colaboraron con sus conocimientos en cada día dentro de la academia, a mi director y tutor de tesis que han sido de gran apoyo durante el desarrollo de este trabajo.

SAID, FAUSTO

# **TABLA DE CONTENIDO**

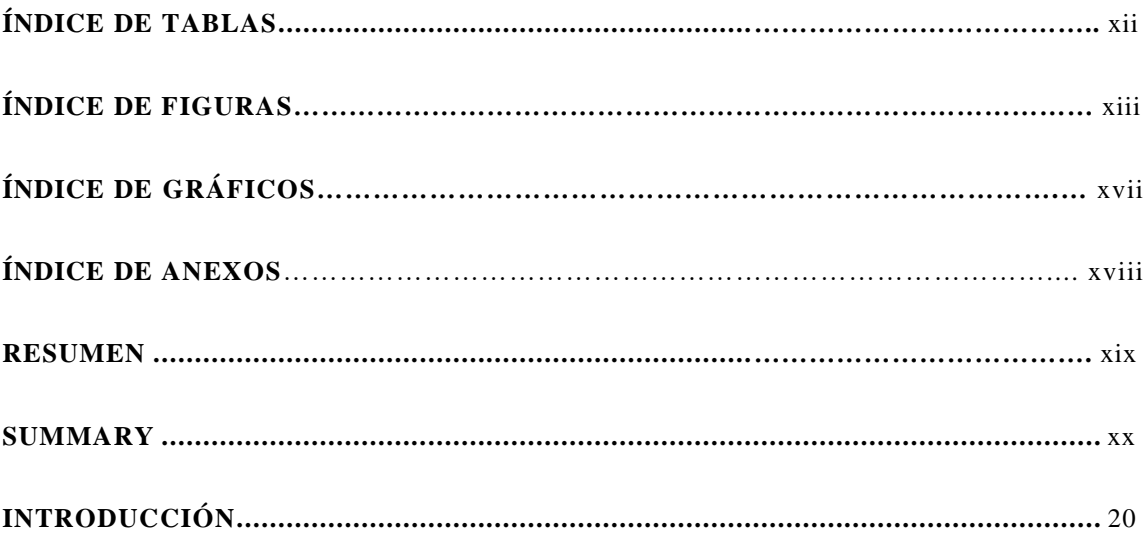

# **CAPITULO I**

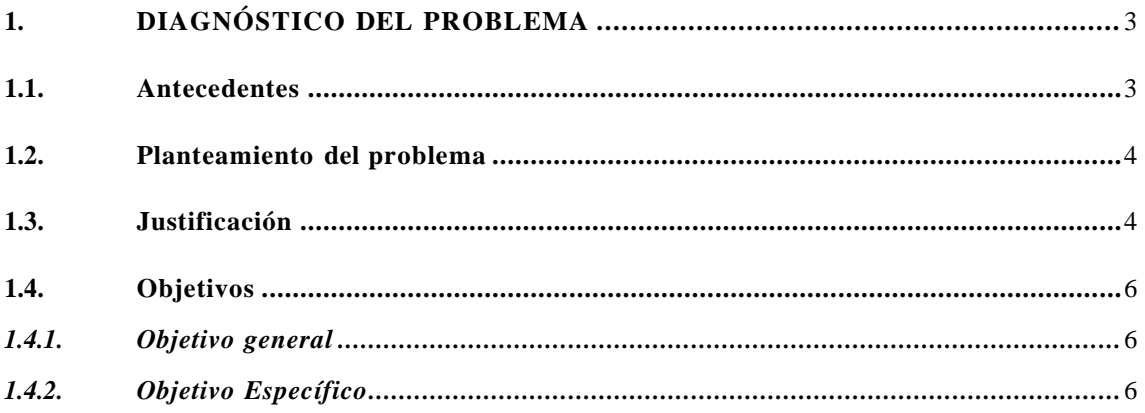

# **CAPITULO II**

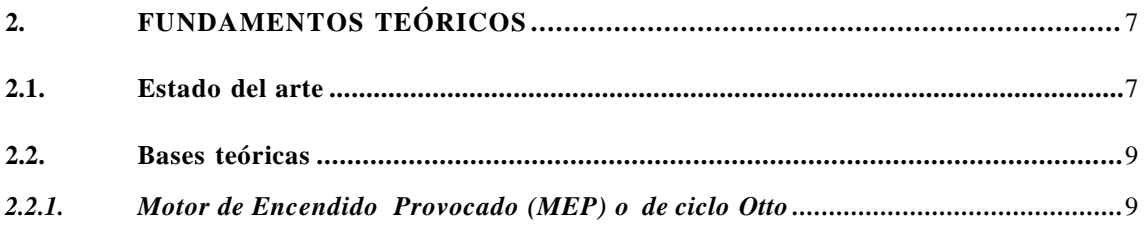

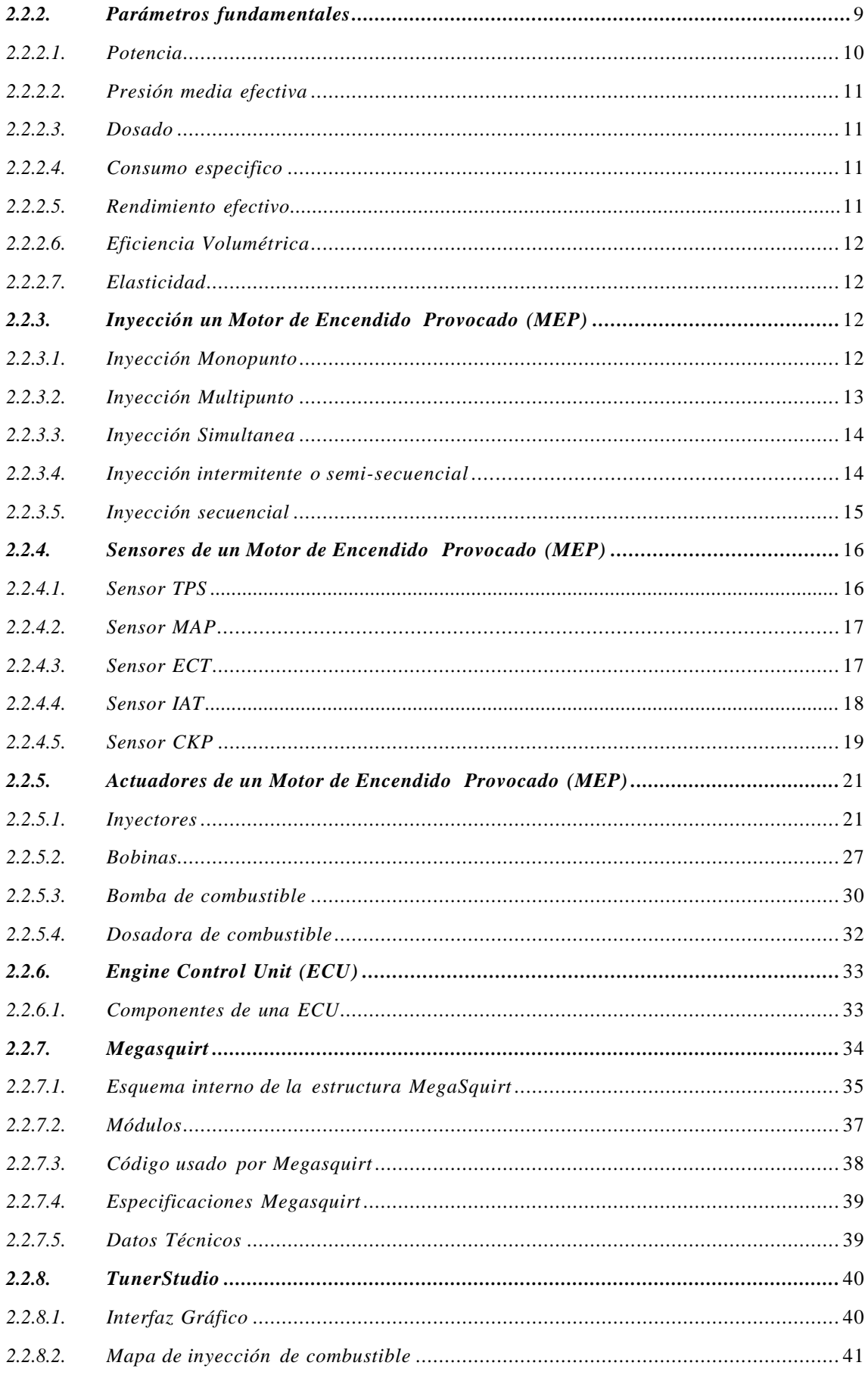

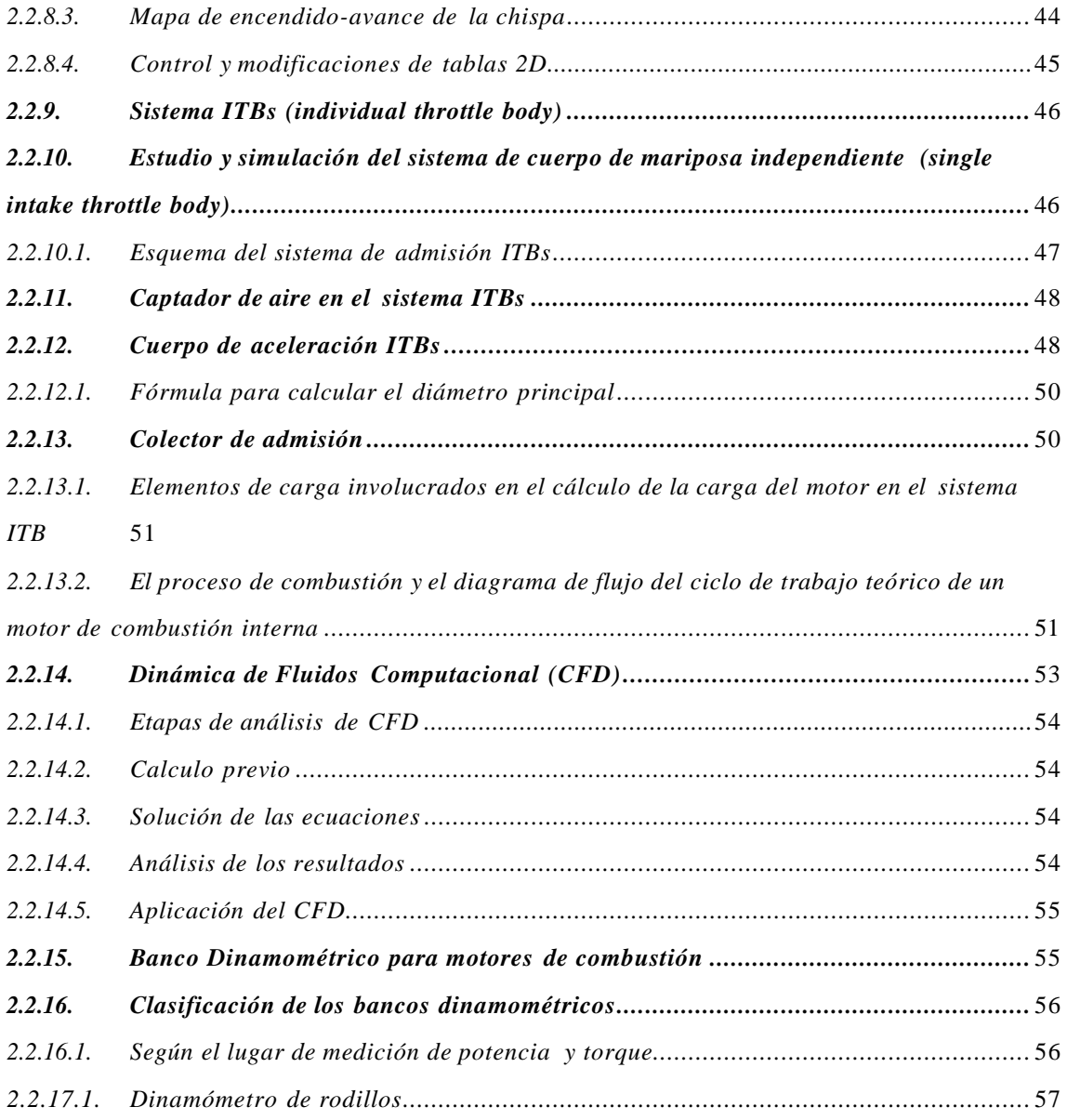

# **[CAPITULO III](#page-79-0)**

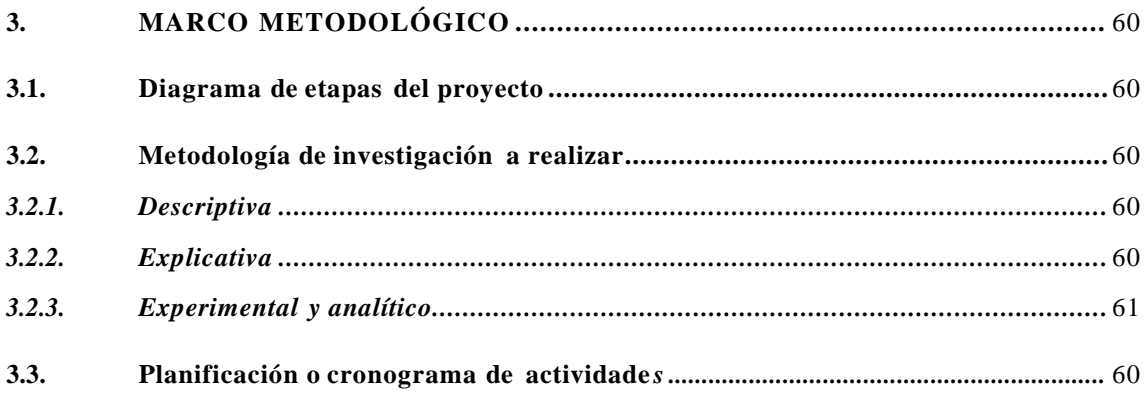

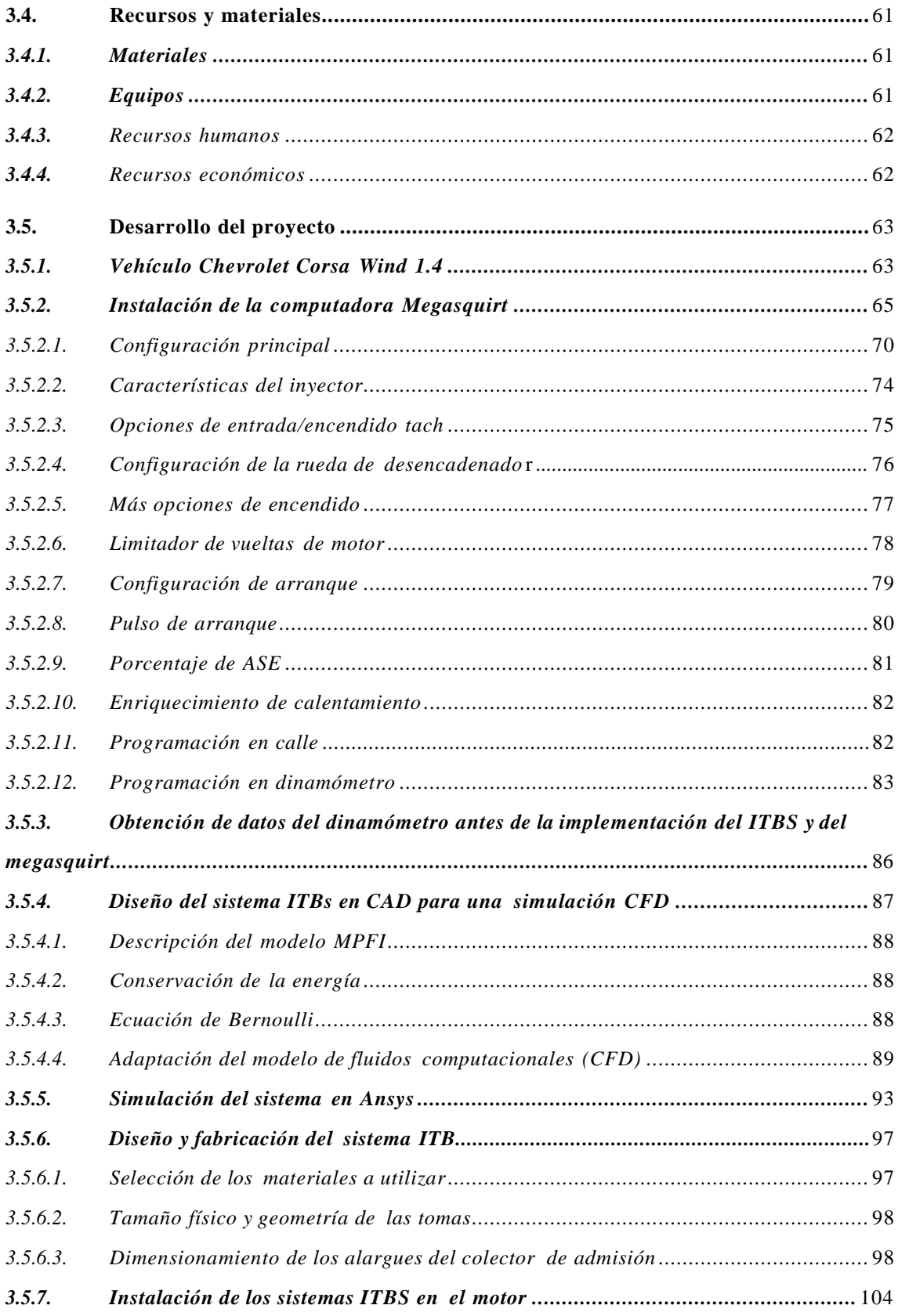

**CAPITULO IV** 

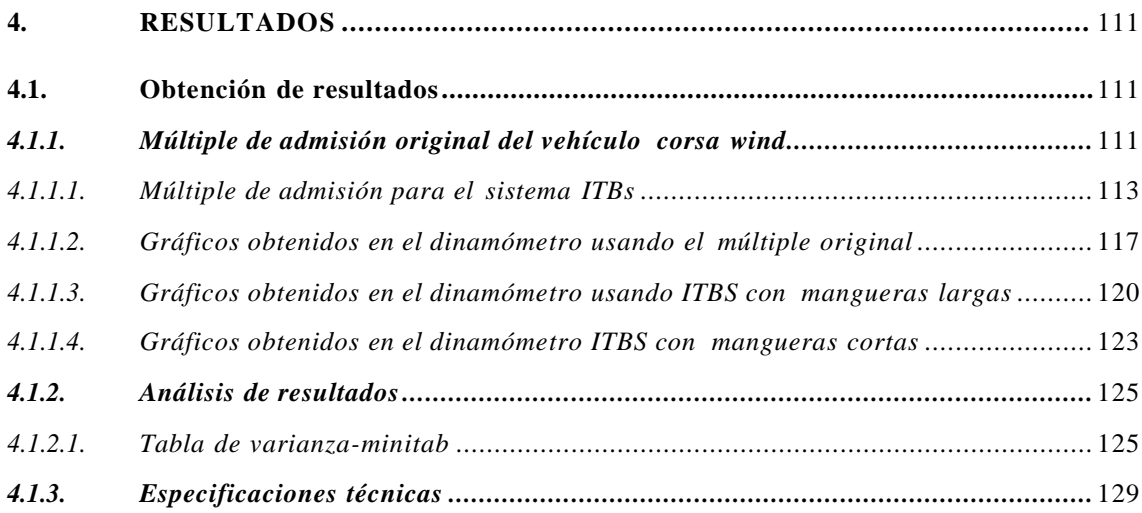

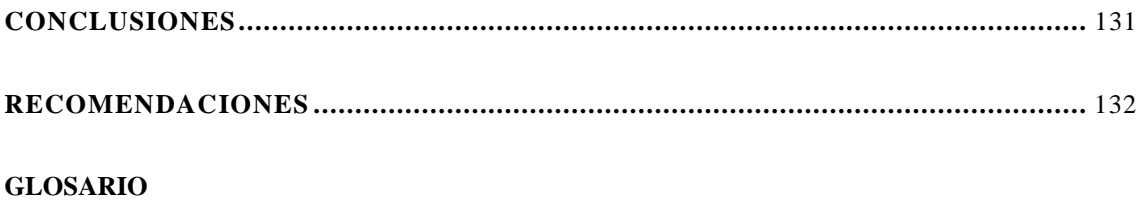

**[BIBLIOGRAFÍA](#page-155-0)**

**[ANEXOS](#page-159-0)**

# **ÍNDICE DE TABLAS**

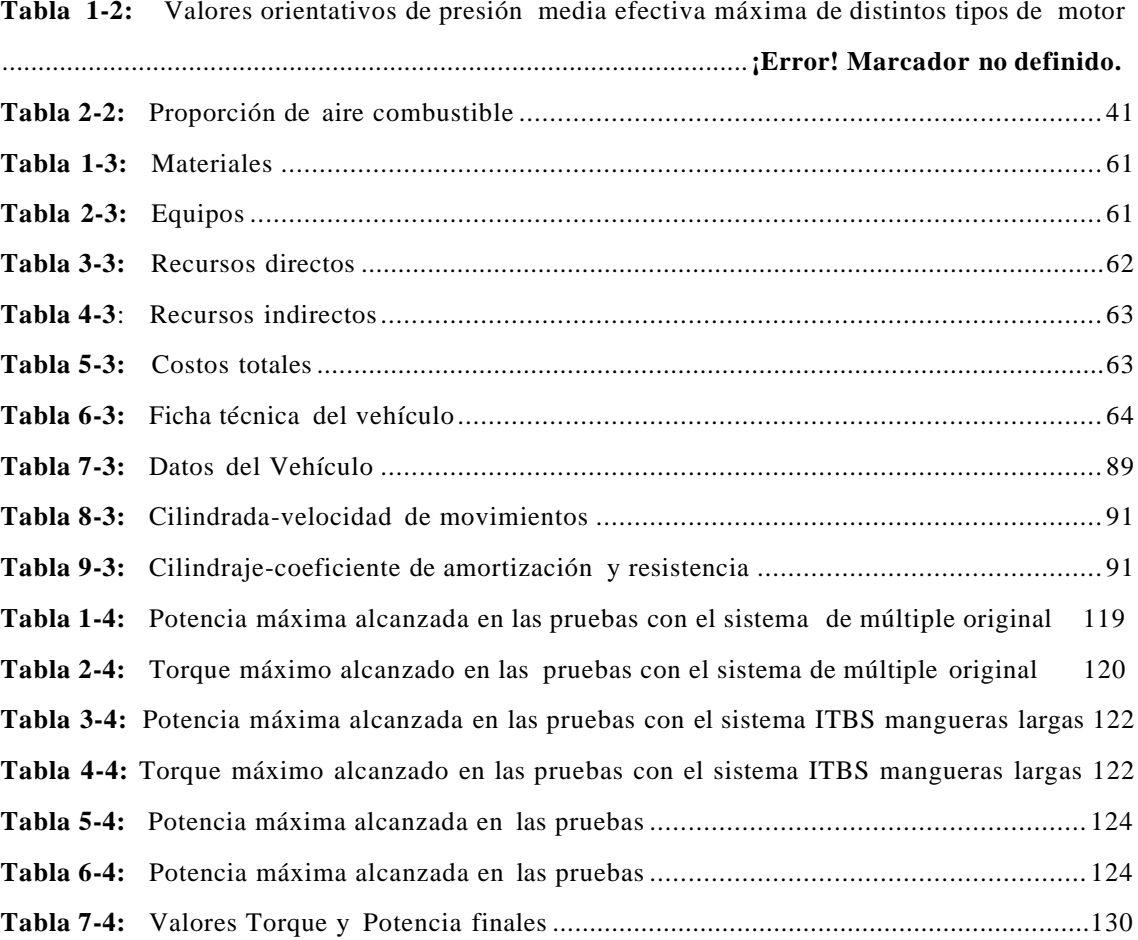

# **ÍNDICE DE FIGURAS**

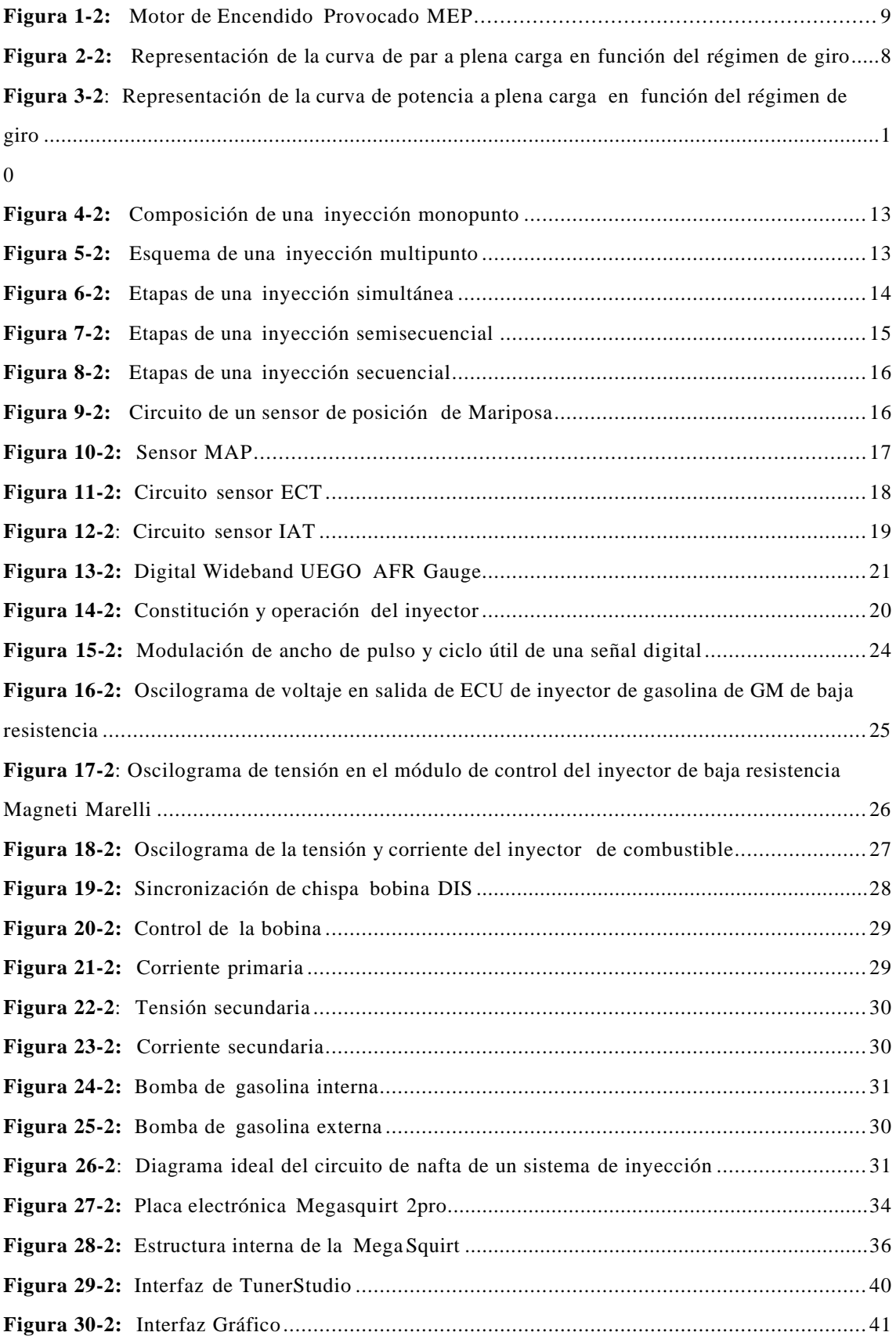

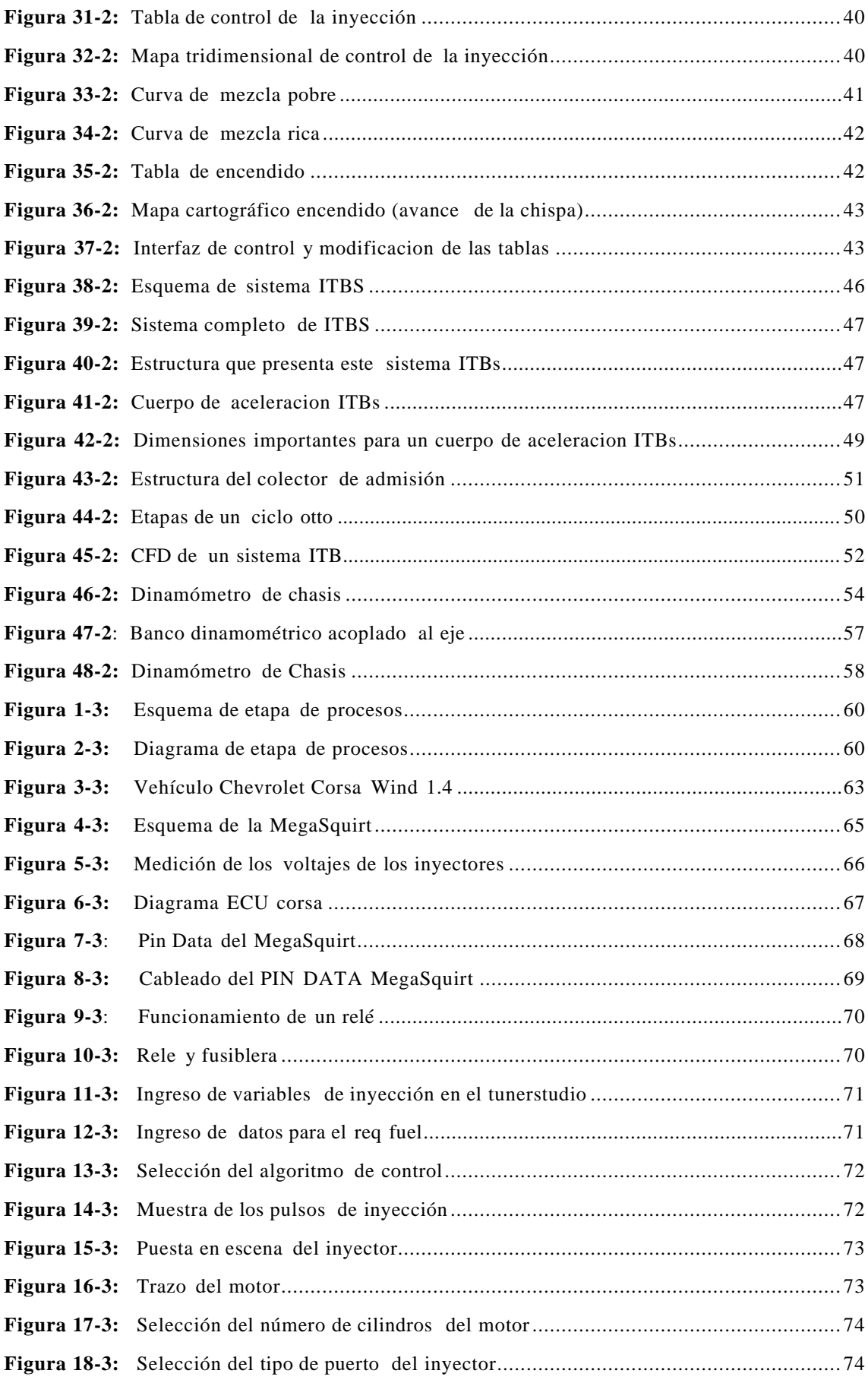

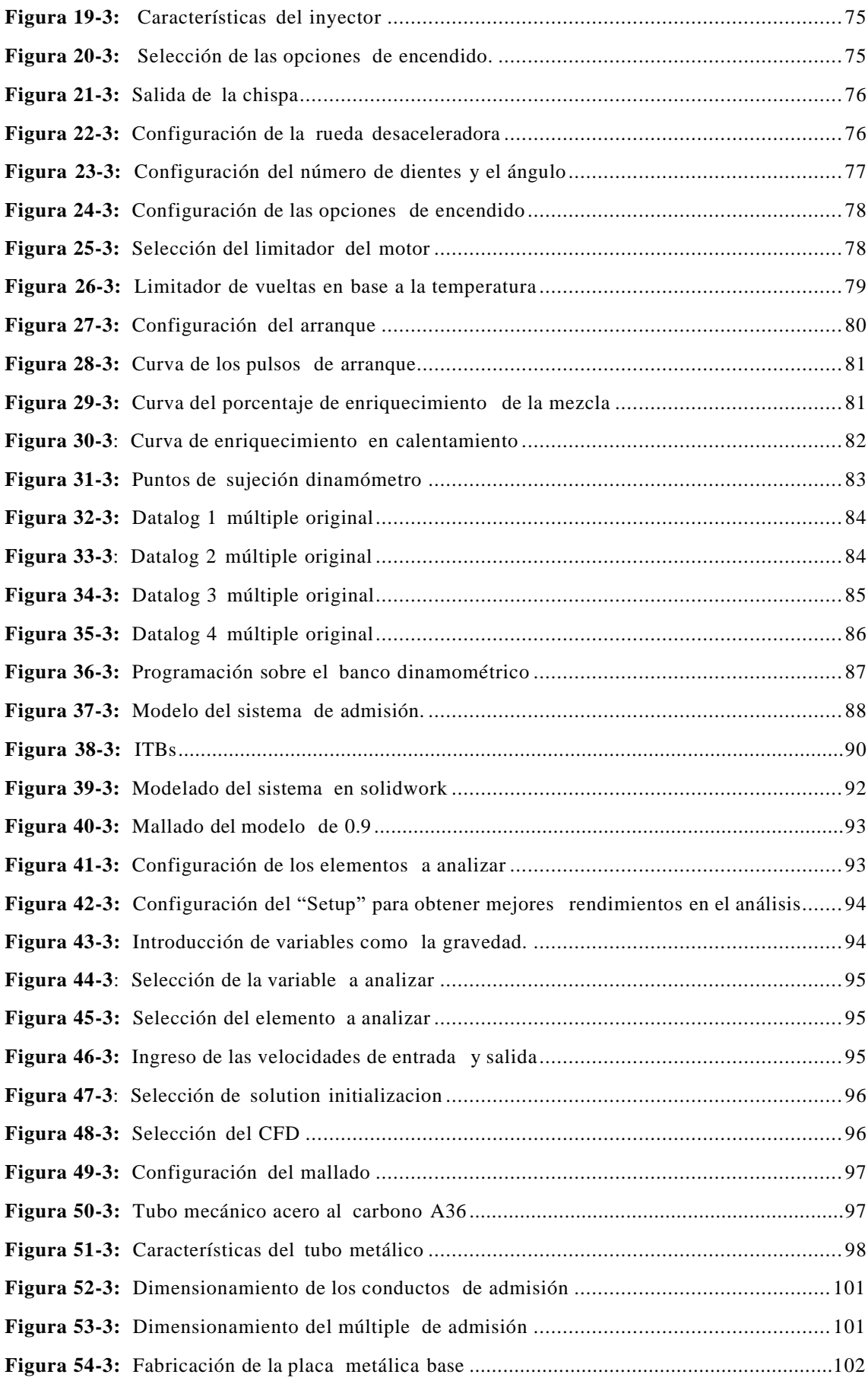

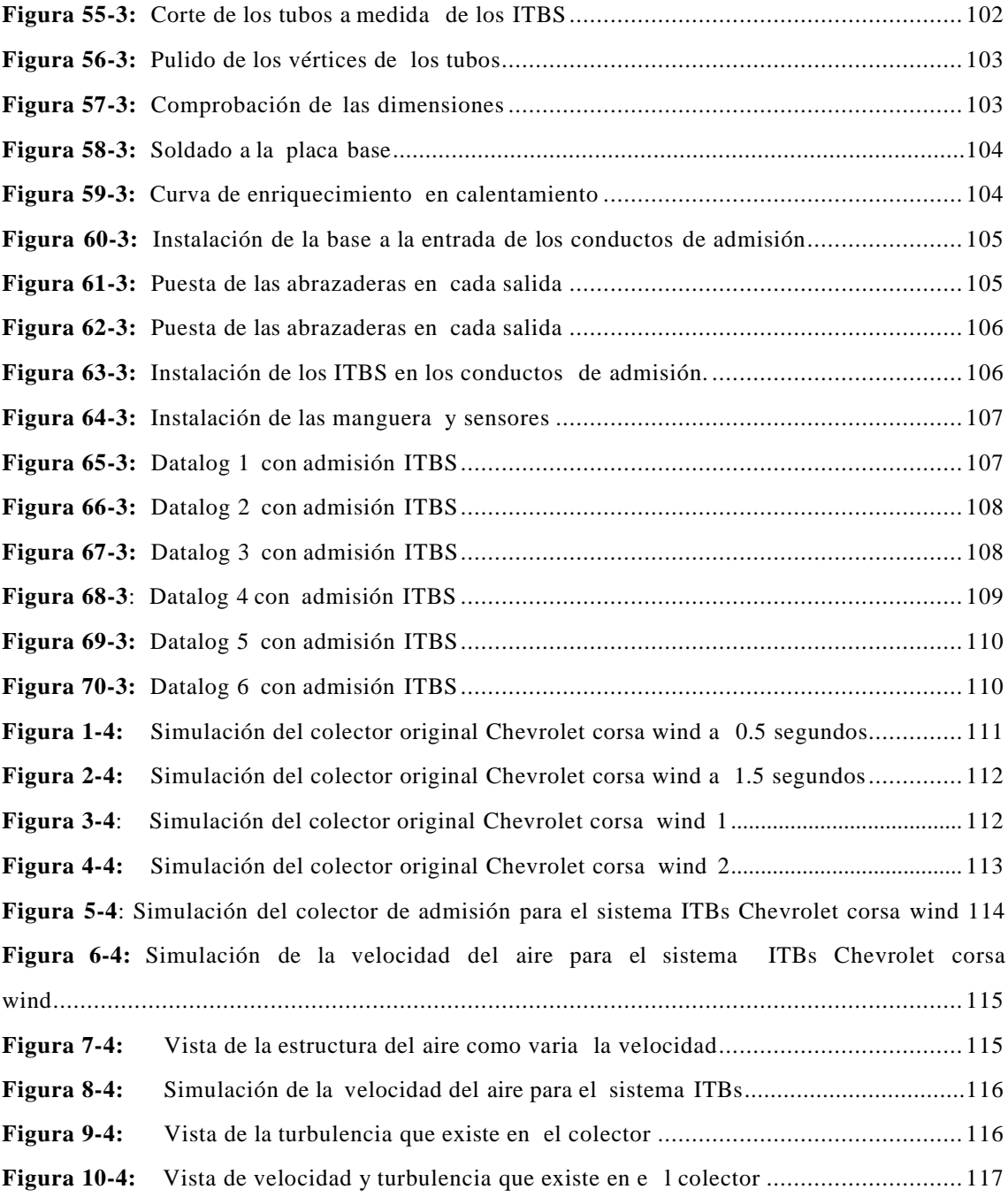

# **ÍNDICE DE GRÁFICOS**

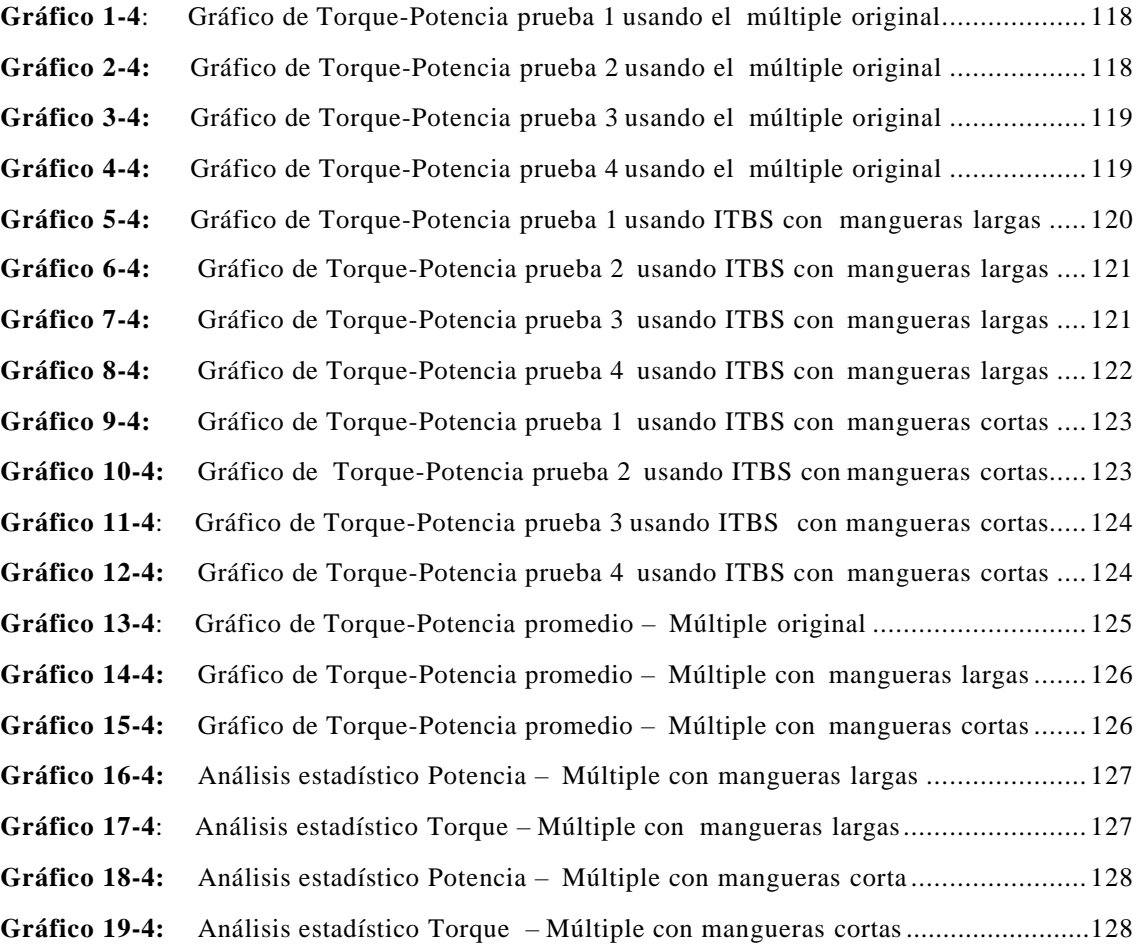

# **ÍNDICE DE ANEXOS**

- **ANEXO A:** Prueba de potencia 1
- **ANEXO B:** Prueba de potencia 2
- **ANEXO C:** [Prueba de potencia 3](#page-165-0)
- **ANEXO D:** [Prueba de torque 1](#page-168-0)
- **ANEXO E**: [Prueba de torque 2](#page-170-0)
- **ANEXO F:** [Prueba de torque](#page-172-0) 3

#### <span id="page-19-0"></span>**RESUMEN**

El objetivo del presente trabajo fue analizar el efecto de la implementación de un sistema ITBS (Cuerpo de admisión individual) sobre las curvas de torque y potencia obtenidas por un dinamómetro de rodillos usando un vehículo Corsa Wind con una inyección p rogramable. Los datos se obtuvieron generando diferentes programaciones para diferentes múltiples de admisión, en el primer caso se usó el múltiple de admisión original con una programación del tipo Speed Density, en el segundo y tercer caso se usaron cuerpos individuales variando la dimensión de las mangueras y con una programación del tipo Alpha N usando el software Tunerstudio y Megalog para los datalogs generados, los modelos fueron simulados en el software Ansys para verificar el flujo de aire, las programaciones fueron avaladas usando un dinamómetro de rodillos teniendo en cuenta así valores de referencia para generar análisis de torque y potencia en las diferentes pruebas. Los resultados obtenidos se interpretaron por medio de un análisis gráfico y es tadístico respecto al torque y potencia logrados para la adaptación de múltiple con mangueras cortas, pues la misma presentó el mayor avance considerable de dichos valores. Con el análisis tanto estadístico como el presentado en las tablas de resultados se nota que el sistema con mangueras cortas presenta mejores resultados logrando un aumento de potencia de 9.44 HP (caballo de fuerza) mientras el torque se aumentó en 3.47 (lb-ft). Con lo que se concluye que la mayor ganancia que existe en relación con el múltiple original se presenta en el sistema de mangueras cortas. Se recomienda el estudio de otras dimensiones y generar tipos de empate con el sistema de admisión individual diferentes al presentado.

**Palabras clave:** <MÚLTIPLE DE ADMISIÓN> <CUERPO DE ADMISIÓN INDIVIDUAL (ITBS)> <PROGRAMACIÓN SPEED DENSITY> <TORQUE> <DINAMÓMETRO>.

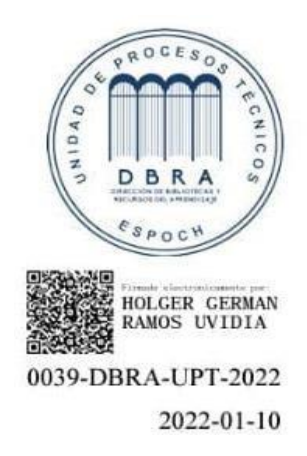

#### <span id="page-20-0"></span>**ABSTRACT**

The objective of this work was to analyze the effect of the implementation of an ITBS system (Individual intake body) on the torque and power curves obtained by a roller dynamometer using a Corsa Wind vehicle with a programmable injection. The data was obtained by generating different schedules for different admission multiples. In the first case the original intake manifold was used with a Speed-type programming density. In the second and third cases, they were employed individual bodies varying the dimensions of the hoses and with Alpha N-type programming using Tunerstudio and Megalog software for the generated datalogs. The models were simulated in the Ansys software to verify the airflow. The schedules were endorsed using a roller dynamometer taking into account thus countsreference values to generate the analysis of torque and power in the different tests. The obtained results were interpreted through a graphic and statistical analysis regarding the torque and power achieved for the adaptation of the manifold with short hoses since it presented the greatest considerable advance of those values. With the analysis as the statisticas the one presented in the results tables, it is noted that the system with hoses short ones presents better results achieving a power increase of 9.44 HP (horsepower force) while torquewas increased by 3.47 (lb-ft). It concluded that the largest gain that exists relative to the original manifold occurs in the hose system short. It is recommended to study other dimensions and generate types of the tie with the system of individual admission different from the one presented.

**Keywords:** <TUBULAR CHASSIS> <MULTI CRITERIA> <STRUCTURAL STEEL> <MANUFACTURING> <MECHANICAL DESIGN<INTAKE MANIFOLD> <SINGLE INTAKE BODY (ITBS)> <SPEED DENSITY PROGRAMMING> <TORQUE> <DYNAMOMETER>.

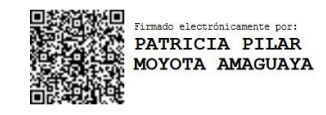

### **INTRODUCCIÓN**

El uso de una computadora programable trae ventajas consigo en especial al momento de buscar la mejor potencia al motor ya que se lleva al límite sus prestaciones una de las principales características presentes en la programación de una computadora es que no es necesario modificar aspectos mecánicos del motor de combustión interna. Las computadoras programables son muy usadas en el ámbito deportivo automotriz ya que estas son desarrolladas para tener múltiples salidas útiles únicamente para en competencias como control de antilag, launch control, flat shift. Incluso para un mejor desempeño se utiliza módulos que se conectan por una red can para brindar al piloto la mejor herramienta y así ganar segundos que son vitales en una carrera, muchas veces al realizar las distintas programaciones para el uso deportivo se deja de lado las emisiones provocadas por los motores ya que solo son usadas para un tiempo determinado, por otra parte no se puede argumentar que se necesita de otra programación para usar el vehícu lo dentro de la ciudad ya que a las condiciones en las que se ubica el motor al conducir en la ciudad son muy diferentes a las de una competencia, en especial al tratarse de revoluciones en función del sensor MAP o TPS.

Por otra parte, es necesario corroborar los datos con los resultados obtenidos en un dinamómetro, ya que al realizar cambios de avance de encendido o combustible vamos a tener un horizonte acerca de los efectos que se producen muchas veces no es necesario subir al máximo los parámetros ya que en este punto no vamos a encontrar los mejores resultados, muchas veces depende del estado en el que se encuentre el motor, ya que si los parámetros de programación son subidos al máximo muchas veces vamos a obtener daños mecánicos.

Para la presente investigación se pretende encontrar las mejores prestaciones al usar admisión directa por cilindro, para lo cual es necesario tomar en cuenta la longitud de los tubos que conectan los ITBS con el cabezote, por ende, se debe desarrollar una simulación previa a la instalación corroborando con los cálculos necesarios, por otra parte, se toma en cuenta la dimensión de la aleta de los ITBS en función con la admisión original del cabezote del vehículo.

#### **CAPITULO I**

#### <span id="page-22-1"></span><span id="page-22-0"></span>**1. DIAGNÓSTICO DEL PROBLEMA**

#### <span id="page-22-2"></span>**1.1. Antecedentes**

En años recientes se han producido cambios importantes en la industria automotriz, teniendo avances en el diseño de los motores de los automóviles. Empezando por la tracción en las ruedas traseras, las ruedas traseras son la fuerza motriz de las ruedas delanteras, lu ego los frenos de disco, neumáticos radiales, actualmente mediante inyección directa de combustible (entrada de aire variable) pueden ser controlados por equipo o módulo electrónico de control integrado o ECU.

En cuanto al área de suministro de combustible para vehículos, se han realizado cambios en vehículos equipados con sistemas de control cerrados. Muchos ingenieros en este campo aseguran que la inyección de combustible es un medio importante para mejorar la eficiencia operativa del vehículo y puede mejorarse mediante el equipo de control programable y el reemplazo del equipo de fábrica.

Para poder combinar el sistema de admisión de aire independiente con el control electrónico programable MegaSquirt 2pro para obtener mejores resultados en el motor, este debe jugar un papel en el mismo conducto de circulación de admisión y escape. Esto hac e posible perder la menor velocidad posible al ingresar a la cámara de combustión a través de la válvula de admisión. A través de la intervención electrónica, uno de los parámetros dominantes en una buena puesta en marcha del motor es la eficiencia y la alta utilización de la toma de aire, por lo que se obtendrá más potencia y el rendimiento del motor se optimizará al menos en un 25 %.

MegaSquirt es una computadora programable de inyección de combustible, que puede controlar los inyectores del motor para distribuir el combustible gradualmente, además se puede variar el ángulo de ignición mejorando así el rendimiento del motor.

El programa MegaSquirt se empezó originalmente como un proyecto enfocado a controlar el sistema de inyección. Mas sin embargo en la actualidad tiene la capacidad de controlar el motor o el tiempo de encendido, por lo que se ha convertido en un sistema completamente independiente que no requiere ni depende de la computadora o motor actual para realizar sus funciones.

El beneficio que mayor utilización representa es el de poder controlar en el mome nto de la instalación, si solo desea controlar la inyección de combustible o controlar la sincronización del encendido además del control de la inyección. Todo depende de su criterio y de los obje tivos a ejecutar durante el proceso de implementación.

#### <span id="page-23-0"></span>**1.2. Planteamiento del problema**

Uno de los principales problemas que se busca solucionar es evitar un sobredimensionamiento de las computadoras automotrices, cabe recalcar que al momento de realizar una programación se busca desarrollar la mejor potencia para el vehículo, pero si nos ayudamos con un sensor Wideband ya sea un sensor integrado en el motor o un sensor exterior como el sensor del dinamómetro se podrá verificar con mejor precisión la cantidad de AFR en las diferentes condiciones del motor. Por lo que los fabricantes automotrices pueden basar las programaciones alrededor de las emisiones contaminantes y al mismo tiempo en generar mayores prestaciones en diferentes condiciones de conducción, es decir, ralentí, aceleración máxima, velocidad crucero, y desaceleración.

La eficiencia volumétrica en los vehículos antiguos no permite que se obtenga todo el potencial que se podría lograr mediante una admisión de aire directa en cada cilindro, cabe recalcar que para realizar una nueva admisión se necesita conceptos de aerodinámica para generar los ductos de mejor manera y ganar potencia en altas revoluciones.

#### <span id="page-23-1"></span>**1.3. Justificación**

"Al momento de instalar una computadora programable se busca generar su mayor torque y potencia sin realizar cambios físicos en la estructura interna del motor, el Tuner puede eliminar las restricciones que vienen limitadas por las computadoras de fábrica y sacar su mayor provecho " (AutoAvance, 2019).

Para mejorar por completo la eficiencia de la computadora programable el sistema de admisión debe orientarse a tener un mejor flujo hacia los cilindros, es decir, este flujo deberá ser lo más directo posible, los intervalos de aspiración deben ser idénticos por lo que se debe rea lizar una revisión física de las mariposas de los ITBS, la fricción en las paredes deberá ser lo menor posible para un mejor flujo (Rodríguez, 2010).

La importancia del dinamómetro en el campo automotriz es de mucha ayuda ya que al realizar una modificación importantes en el motor se busca confirmar las mejoras que trae consigo dicha modificación llevando al límite las condiciones a las que opera el mot or ya que muchas veces una programación puede traer mejoras perceptibles para el conductor pero no son las adecuadas, por otra parte una programación debe ser apoyada por un sensor Wideband, la función que cumple el sensor es determinar la proporción de oxígeno que se encuentra presente en la cámara de combustión conocido como AFR, por otra parte Wideband hace referencia a un sensor de O2 de banda ancha el cual es capaz de realizar mediciones más precisas de AFR en una gama amplia de

posibles valores así lo expresa (Dobeck Performance, 2013). Para el presente caso es de suma importancia contar con un sensor de este tipo ya que se podrá generar datalogs o calibraciones en tiempo real.

Las condiciones mecánicas a las que se encuentra el motor influyen en la p rogramación, es decir, los diferentes mapas que se realizan para un vehículo no pueden ser usados en otro incluso si este es del mismo modelo, cilindrada, año; por otra parte las curvas obtenidas por un dinamómetro sirven para detectar problemas de mantenimiento como lo describe Montilla (2007) que a largo plazo generan problemas en el desempeño del motor esto si se tratase de un vehículo con ECU original ya que se conoce el torque y potencia del mismo.

La comparación que se busca realizar con el presente t rabajo de titulación es para considerar el comportamiento de las curvas de potencia obtenidas en dinamómetro antes y después de usar ITBS, es decir, una admisión directa de aire para cada cilindro las pruebas serán realizadas en la ciudad de Riobamba, se podrá obtener la potencia al motor en el dinamómetro de banco, una de las principales características que se tomarán en cuenta para la presente prueba es el diámetro de los ITBS y por otra parte la longitud del colector, ya que el pico de potencia está ubic ado a altas RPM se busca un mejor desempeño de los ITBS a las mismas condiciones por lo que esta longitud será de mayor dimensión, por otra parte se realizara un acople de menor longitud para verificar su desempeño. "Los factores que se toman en cuenta en el diseño geométrico dependen del dimensionado, la forma constructiva y los materiales empleados en cada elemento que sea fabricado para la admisión del motor" (Viñuelas, 2014).

Por otra parte, se busca implementar el sistema de ITBS en un motor que no se encuentra con las tecnologías actuales ya que con los avances que ha traído la industria automotriz se busca un consumo mínimo de combustible para alcanzar un buen desempeño, tratando que los sistemas mecánicos sean reemplazados por sistemas electrónicos para una mejor respuesta a las condiciones específicas (Noroña, 2019), "razón por la cual la implementación de una admisión directa para cada cilindro ayudará a una mejor eficiencia volumétrica ayudándose también de una inyección programable".

El uso del MegaSquit para elaborar simulaciones en el campo de la ingeniería es fundamental ya que aporta de manera significativa en la disminución de los tiempos de diseño, validación, mejora y producción a nivel industrial; específicamente esta situación en los ú ltimos años ha estado presentándose con mucha frecuencia en la industria automotriz, en este trabajo técnico se ha visto la necesidad de realizar la simulación de procesos que implica la manufactura mediante el software SolidWorks y para el estudio del com portamiento dinámico se utilizará simulación CFD especializado en los diferentes comportamientos del flujo de aire con la intención de mejorar el producto y ser más competitivos en el mercado local e nacional. Además, es indispensable

apropiarse de los avances tecnológicos en la realidad virtual, que lleven a la simulación como primer paso, permitiendo validar el diseño y construir un prototipo virtual, previo la fabricación del prototipo físico, luego se deberá hacer las pruebas correspondientes y en base a ello los ajustes necesarios para llegar a tener el producto terminado óptimo.

#### <span id="page-25-0"></span>**1.4. Objetivos**

## <span id="page-25-1"></span>*1.4.1. Objetivo general*

Analizar el efecto de la implementación de ITBS sobre las curvas de torque potencia obtenidas por un dinamómetro de banco en un vehículo Chevrolet Corsa Wind equipado con una computadora programable Megasquirt 2 pro con la finalidad de obtener un porcentaje de ganancia.

## <span id="page-25-2"></span>*1.4.2. Objetivo Específico*

- Realizar una recopilación de datos bibliográficos iniciales del vehículo Chevrolet Corsa Wind y elementos que formarán parte del sistema de admisión ITBS (single intake throttle body).
- Investigación y entrenamiento de los equipos y softwares que nos ayudará al desarrollo del proyecto.
- Implementar la computadora MegaSquirt 2pro y establecer programaciones de tipo Alpha N y Speed Density usando la admisión original con la finalidad de realizar compensaciones usando el sensor MAP y TPS.
- Generar el diseño óptimo del colector de admisión para el sistema ITBS (single intake throttle body) y comprobar el desempeño en el dinamómetro de banco.
- Implementación del sistema ITBS (single intake throttle body) con programaciones tipo Alpha N y Speed Density en el vehículo Chevrolet Corsa Wind con la finalidad de compensaciones usando el sensor MAP y TPS.
- Comparar el comportamiento de las curvas de torque y potencia en el dinamómetro de rodillos de las diferentes programaciones con la finalidad de obtener el porcentaje de ganancia óptimo .

#### **CAPITULO II**

# <span id="page-26-1"></span><span id="page-26-0"></span>**2. FUNDAMENTOS TEÓRICOS**

### <span id="page-26-2"></span>**2.1. Estado del arte**

Desde hace tiempo uno de los mayores inconvenientes que se presentan en los motores de combustión interna a nivel global es la perdida de rendimiento en algunos casos pudiendo llegar hasta el 40 % en un motor de gasolina, esto debido a muchos factores entre los que se encuentran una mala mezcla de airecombustible, lo cual genera muchos inconvenientes en el funcionamiento del motor en consecuencia teniendo una baja potencia de este.

En nuestro país se han realizado varias investigaciones que tratan de corregir estas fallas, por esos en varias de estas se opta por soluciones como la instalación de computadoras programables en las cuales se modifican parámetros como el flujo de inyección, la entra de aire al cilindro, el avance al encendido o los pulsos de inyección. Todo esto con el objetivo final de mejorar la mezcla aire-combustible y conseguir una relación torque-potencia óptima.

En otras se optan por implementar sistemas ITBS (Válvulas de mariposas individuales), que como su nombre lo indica, es un cuerpo de aceleración individual para cada cilindro, lo que unido al uso de una computadora programable permite controlar el ingreso de la mezcla aire -combustible, así como el flujo de combustible entregado por los inyectores, obteniendo con esto un aumento de torque-potencia.

En la obtención de los resultados sobre el rendimiento del motor se emplean equipos como dinamómetros automotrices, que pueden ser de rodillos o de motor teniendo como principal misión la obtención de datos de torque-potencia los cuales serán los principales indicadores para medir para comparar si los sistemas mencionados anteriormente funcionan de manera correcta y se consigue un mejor rendimiento.

Para nuestra ciudad son muy escasos las investigaciones de la implementación de sistem as ITBS, con una computadora programable en la cual se modifiquen los mapas de funcionamiento, para lograr una mezcla correcta de aire-combustible, de ahí el impacto de desarrollar una investigación que se enfoque en el análisis de estos puntos, que entreguen otra alternativa para lograr aumentar el rendimiento de los vehículos existentes el parque automotor local.

#### <span id="page-28-0"></span>**2.2. Bases teóricas**

### <span id="page-28-1"></span>*2.2.1. Motor de Encendido Provocado (MEP) o de ciclo Otto*

"Comprime una mezcla de aire y combustible, produciéndose la combustión por una causa externa, es decir por salto de la chispa, la chispa deberá generarse en el instante adecuado, para que la combustión sea lo más eficiente posible" (González, 2015, p. 2).

El desplazamiento del pistón se convierte en rotación en el cigüeñal a través de la biela. Los orificios por los cuales entra y sale el aire se denominan válvulas de admisión y válvulas de escape, respectivamente. Dado que solo hay un tiempo para trabajar, un motor de cuatro tiempos siempre tiene un volante que puede almacenar energía de rotación cuando se necesita energía como se observa en la figura 1-2. Otra técnica que se utiliza mucho es hacer que cuatro cilindros funcionen alternativamente al mismo tiempo, por lo que siempre hay un trabajo por hacer (Rubio 2014).

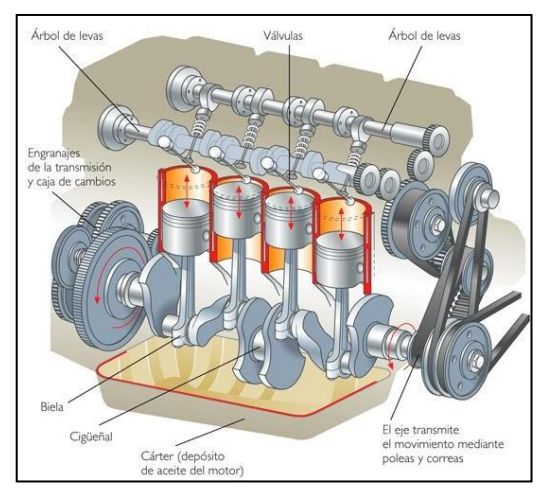

**Figura 2-2.** Motor de Encendido Provocado MEP**. Fuente:** Rubio, 2014

### <span id="page-28-3"></span><span id="page-28-2"></span>*2.2.2. Parámetros fundamentales*

"Es el resultado de multiplicar la fuerza media que sufre la superficie del pistón debido a la presión de los gases en combustión dentro del cilindro y a las fuerzas alternativas de inercia, por el radio de la manivela" (González, 2015, p. 42).

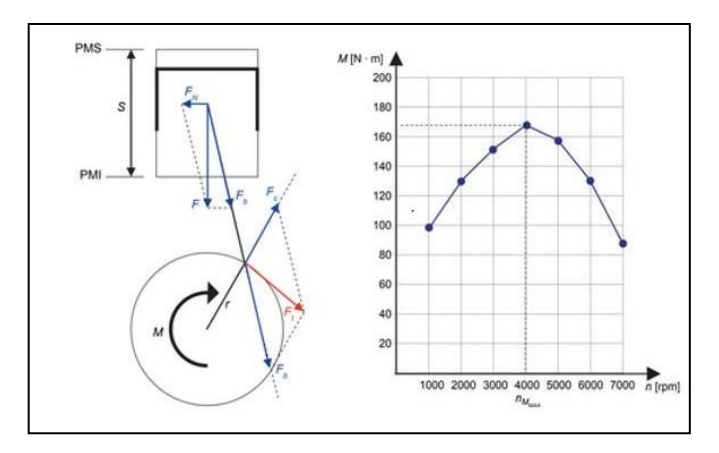

**Figura 2-2.** Representación de la curva de par a plena carga en función del régimen de giro. **Fuente:** González, 2015, p. 44.

<span id="page-29-1"></span>"El torque se podría definir como la capacidad que tiene el motor para mover un vehículo, con o sin carga dentro de él. Es decir, el torque es la fuerza que saca en estado de reposo un auto, para ponerlo en movimiento, por lo que, a mayor torque, el vehículo tendrá mayor aceleración" (Total México, 2016).

## <span id="page-29-0"></span>*2.2.2.1. Potencia*

"Se define como el trabajo realizado en un determinado tiempo, sirve para establecer comparaciones entre diferentes motores es la potencia efectiva específica, que es la relación que hay entre la potencia efectiva del motor y su peso, su cilindrada y el área de sus pistones " (González, 2015, p. 45).

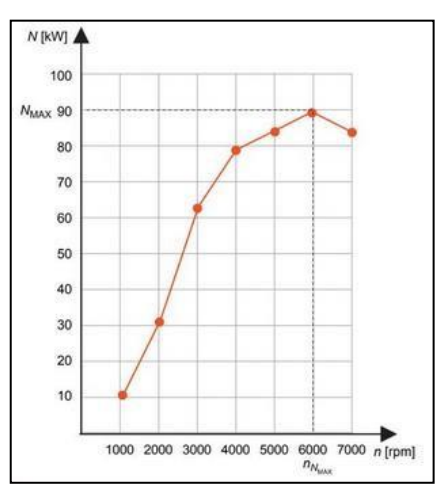

<span id="page-29-2"></span>**Figura 3-2:** Representación de la curva de potencia a plena carga en función del régimen de giro. **Fuente:** González, 2015

La potencia es la velocidad a la que el motor realiza un trabajo, si se completa en el menor tiempo que se da en el motor, la potencia será mayor. Debes considerar que este indicador no tiene nada que ver con la aceleración, sino con la duración de la sensación de propulsión. También debe saber que la potencia determina la potencia del motor. (Total México, 2016)

## <span id="page-30-0"></span>*2.2.2.2. Presión media efectiva*

Se define a la Presión Media Efectiva (PME) como un valor promedio de las presiones que se producen dentro del cilindro en la fase de combustión y expansión. Además, la PME "es una presión constante que durante la carrera de expansión produciría un trabajo igual al trabajo efectivo" (González y Fernández, 2014).

**Tabla 2-2:** Valores orientativos de presión media efectiva

|    | <b>MOTOR MEP</b>  | PME (Bar) |
|----|-------------------|-----------|
|    | Competición       | 16        |
| 4T | Atmosféricos      | 13        |
|    | Sobrealimentados  |           |
| 2T | 2T pequeño tamaño | 12        |

máxima de distintos tipos de motor

**Elaborado por:** Guacho Edmundo, 2021

## <span id="page-30-1"></span>*2.2.2.3. Dosado*

"Es la relación aire-combustible la que siempre suministra combustible al motor, que es un parámetro que cambia con el tiempo" (González, 2015, p. 48).

## <span id="page-30-2"></span>*2.2.2.4. Consumo especifico*

"Es el gasto másico de combustible que tiene el motor en determinadas condiciones de funcionamiento por cada kW de potencia entregado y por hora de funcionamiento " (González, 2015, p. 50).

#### <span id="page-30-3"></span>*2.2.2.5. Rendimiento efectivo*

"El rendimiento efectivo de un motor mide el grado de aprovechamiento del motor en relación con el combustible empleado, es decir, relaciona la potencia efectiva empleada con la potencia del combustible" (González, 2015, p. 51).

**Fuente:** Payri y Desantes, 2014

#### <span id="page-31-0"></span>*2.2.2.6. Eficiencia Volumétrica*

El proceso de combustión de un motor depende de la proporción de aire-combustible dentro del cilindro (AFR), lo que significa que, al tener un mayor ingreso de aire a la cámara de combustión, también se podrá quemar una mayor cantidad de combustible. Por otra parte, los elementos que interfieren hasta la cámara de combustión también son una restricción para que el aire entre con mayor flujo hacia la cámara. Entre estos elementos encontramos el diseño del múltiple de admisión, válvulas esto debido a la diferencia de sección de paso que existe entre el asien to de la válvula y la sección del pistón, por ende, dicha restricción depende del diámetro de la válvula, de su alzado y su asiento, cuerpo de aceleración. También se define la eficiencia volumétrica como la eficiencia del motor de combustión interna para poder llenar los cilindros de aire fresco, cabe recalcar que no influye la cantidad de combustible inyectado ya que es una cantidad muy pequeña de atomización en comparación a la cantidad de aire que ingresa. (Gavino, 2019)

### <span id="page-31-1"></span>*2.2.2.7. Elasticidad*

"La elasticidad de un motor es un parámetro objetivo que mide el grado de aprovechamiento de este según evoluciona el régimen de giro" (González, 2015, p. 52).

#### <span id="page-31-2"></span>*2.2.3. Inyección un Motor de Encendido Provocado (MEP)*

#### <span id="page-31-3"></span>*2.2.3.1. Inyección Monopunto*

Este modelo de inyección hace referencia a que se utiliza un solo lugar para la inyección de combustible, en el que se utiliza un solo inyector para la atomización, pero hay la excepción que se utiliza más de uno para atomizar el combustible en el múltiple de admisión, se podría decir que la inyección que se utiliza es simultánea, teniendo una función similar a los carburadores, la diferencia del sistema multipunto es que la inyección se realiza antes de la mariposa de aceleración (Buendia, 2017).

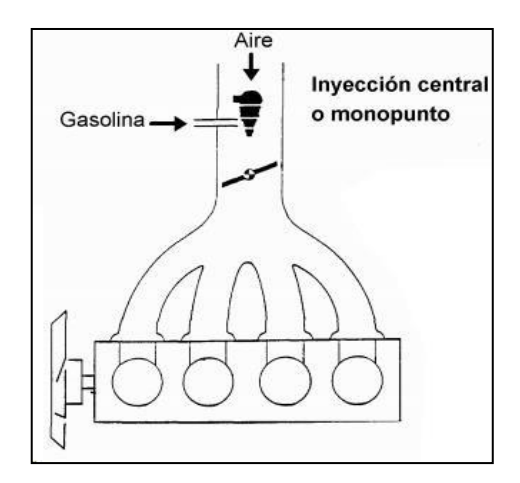

<span id="page-32-1"></span>**Figura 4-2.** Composición de una inyección monopunto.

**Fuente:** Kagelmacher, 2013

### <span id="page-32-0"></span>*2.2.3.2. Inyección Multipunto*

Este tipo de sistema de inyección genera la atomización de combustible en un punto por cilindros como se observa en la Figura 5-2**,** el punto número 5 del diagrama hace referencia a los 4 inyectores distribuidos cada uno en su respectivo cilindro, con la ayuda de varios sensores s e genera un cálculo de caudal de combustible para los inyectores usando valores de carga, presión, temperatura a la que se encuentre en ese momento el motor, cabe recalcar que existe un mayor número de elementos en el sistema de inyección. (Kagelmacher, 2013)

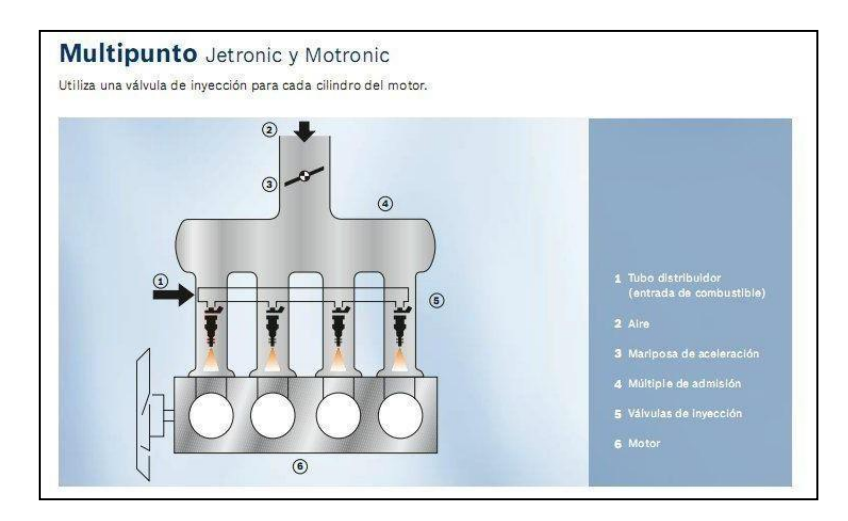

<span id="page-32-2"></span>**Figura 5-2.** Esquema de una inyección multipunto. **Fuente:** Bleafar, 2015

#### <span id="page-33-0"></span>*2.2.3.3. Inyección Simultanea*

En este caso la inyección se realiza en todos los inyectores al mismo tiempo, es decir, pueden iniciar o detenerse al unísono si la unidad central así lo comanda. Como la inyección es simultanea no importa la posición en la que se encuentren las válvulas e n dicho momento, la inyección en este sistema se realiza una vez por vuelta.

En la figura 6-2 se puede apreciar las etapas del ciclo otto con las siglas respectivamente C: Compresión, X: expansión, A: admisión, E: Escape.

Respectivamente en cada recuadro se puede observar la presencia de un inyector cada giro del motor, es decir, cada 360 grados y se presenta en cada tiempo del ciclo, a los 720° se repite nuevamente el ciclo.

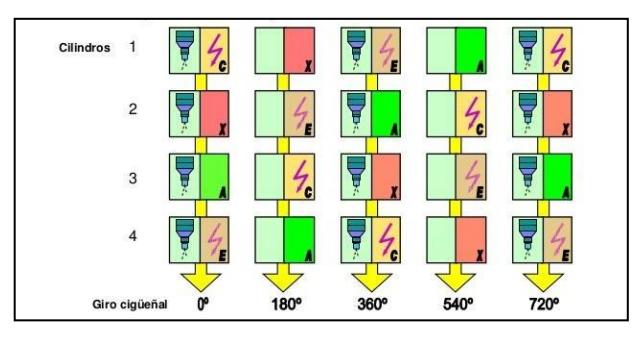

**Figura 6-2.** Etapas de una inyección simultánea. **Fuente:** Medina, 2016

#### <span id="page-33-2"></span><span id="page-33-1"></span>*2.2.3.4. Inyección intermitente o semi-secuencial*

En la presente configuración el sistema inyecta una vez por ciclo, los inyectores son activados por medio de una señal eléctrica comandada por la ECU, por otra parte, el levantamiento de la aguja del inyector es realizando por un efecto de electromagnetismo, al trabajar por "pares", es decir, en cilindros hermanos, por lo general son usados en sistemas con encendido DIS.

En la Figura 7-2 se puede apreciar las etapas del ciclo otto con las siglas respectivamente C: Compresión, X: expansión, A: admisión, E: Escape.

En la Figura 7-2 para una mejor comprensión se puede dividir en dos etapas tomando en cuenta las columnas 1,3,5 que corresponden al salto de chispa en cilindros hermanos, en la columna 1 se puede observar que el cilindro 1 se encuentra en el tiempo de compresión mientras tanto el cilindro número 4 se encuentra en el tiempo de escape, sucediendo lo contrario en la columna 3

al girar 360° el cigüeñal ahora el cilindro 4 se encuentra en compresión mientras que el cilindro 1 se encuentra en el tiempo de escape, a los 720° se repite nuevamente el ciclo. En la columna 2 y 4 sucede exactamente igual con la diferencia que los cilindros hermanos son los cilindros 2 -3.

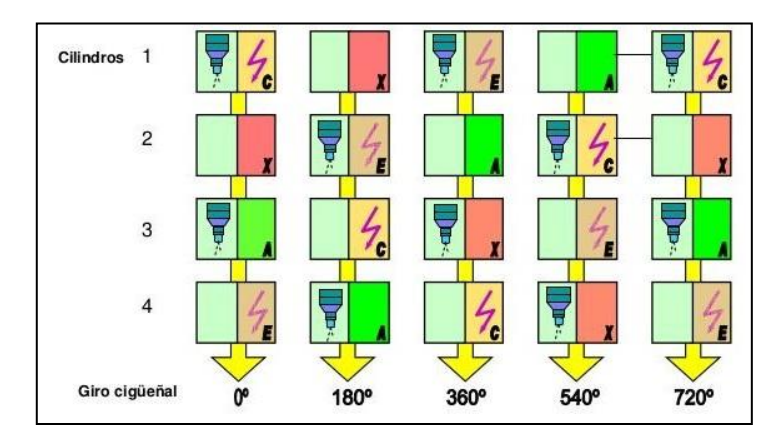

**Figura 7-2.** Etapas de una inyección semisecuencial. **Fuente:** Medina, 2016

### <span id="page-34-1"></span><span id="page-34-0"></span>*2.2.3.5. Inyección secuencial*

En este caso la atomización de combustible se realiza por cilindros independientes, dicha inyección se basa en la señal emitida por un sensor CMP que está ubicado en el árbol de levas para tener dicha sincronización, mejorando así el proceso de combustión y una optimización deseada, con el sensor nombrado, no solo ayuda a la inyección también es usado para la distribución de la chispa, esta inyección también se encuentra presente en vehículos con distribuidor.

En la figura 8-2 se puede apreciar las etapas del ciclo otto con las siglas respectivamente C: Compresión, X: expansión, A: admisión, E: Escape.

En la figura 8-1 se puede observar que en la columna 1 solo hay la presencia del inyector en el cilindro 1 que se encuentra en el tiempo de compresión mientras que en la columna 3 existe la presencia del inyector en el cilindro 4 que al girar 360° se encuentra en el tiempo de compresión, sucediendo de igual manera el mismo proceso en el cilindro 2 y 3 respectivamente.

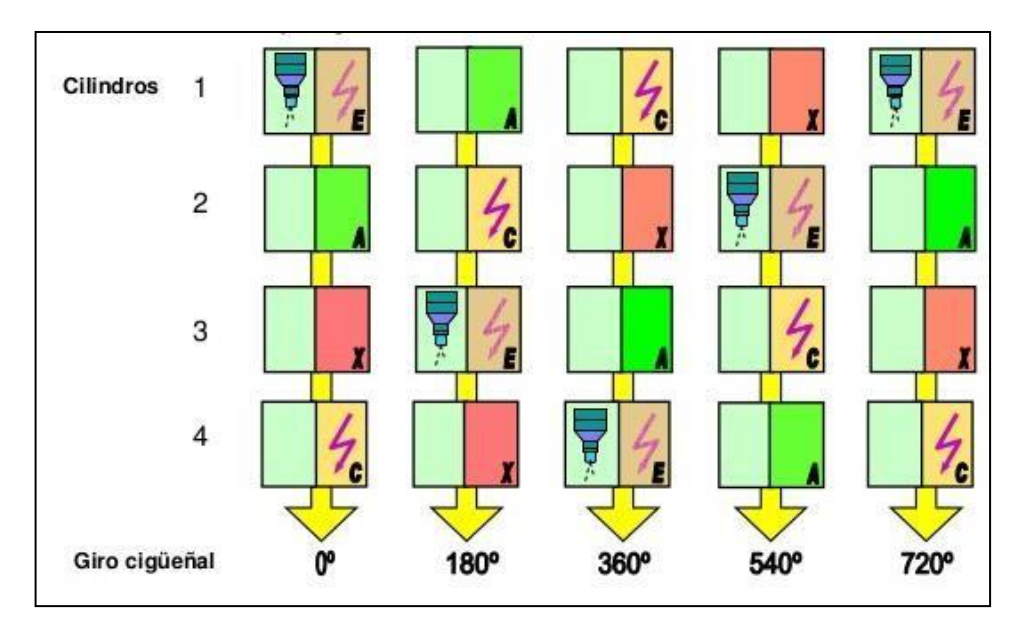

<span id="page-35-2"></span>**Figura 8-2.** Etapas de una inyección secuencial. **Fuente:** Medina, 2016

## <span id="page-35-0"></span>*2.2.4. Sensores de un Motor de Encendido Provocado (MEP)*

## <span id="page-35-1"></span>*2.2.4.1. Sensor TPS*

El sensor TPS es un elemento que tiene como misión el informar a la unidad de control la posición angular de la mariposa de aceleración, el sensor en su interior utiliza un potenciómetro por lo general es lineal como se refleja en la Figura 9-2, tiene dicha característica para enviar un voltaje variable a la ECU, para que pueda emitir dichas variaciones tiene un voltaje de referencia que es considerado 5 voltios, dependiendo de cada marca se va a tener diferentes voltajes en ralentí y en WOT (Inacap, 2001) . Si se desconoce la ficha técnica del sensor TPS que se está usando el técnico puede usar un multímetro como herramienta para descifrar cada pin.

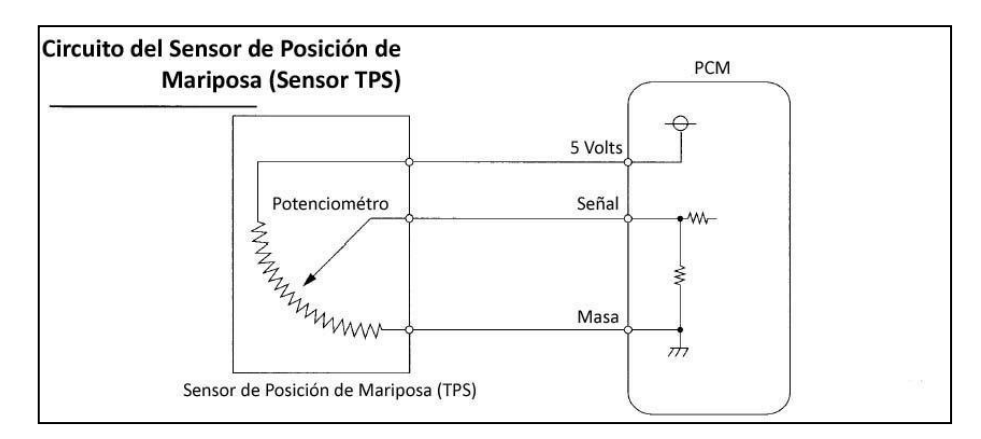

<span id="page-35-3"></span>**Figura 9-2.** Circuito de un sensor de posición de Mariposa.

**Fuente:** Betobooster, 2015
El sensor de presión del colector es el encargado de detectar la presión que está manteniendo el colector en determinada condición, la forma física del sensor es reflejada por un valor de voltaje el cual será interpretado por la unidad de control para variar ciertos parámetros como la duración de la inyección y el ángulo de avance.

Dicho sensor se trata de un chip de silicio el cual se acopla a una cámara de vacío, de tal manera que está dispuesto un lado del chip a la presión del colector de admisión mie ntras que el otro lado está expuesto a la cámara interna de vacío como se observa en la Figura 10-2 con su debida estructura. Es por ello por lo que a diferentes altitudes de generan las compensaciones debidas por el cambio mismo del diafragma interno que maneja dicho sensor como se observa en la Figura 10-1. Es decir, al momento de variar la presión dentro del sensor se notará la variación de la forma el cual reflejará un distinto valor de resistencia designado a cierta posición (Toyota Motor Corporation, 2003).

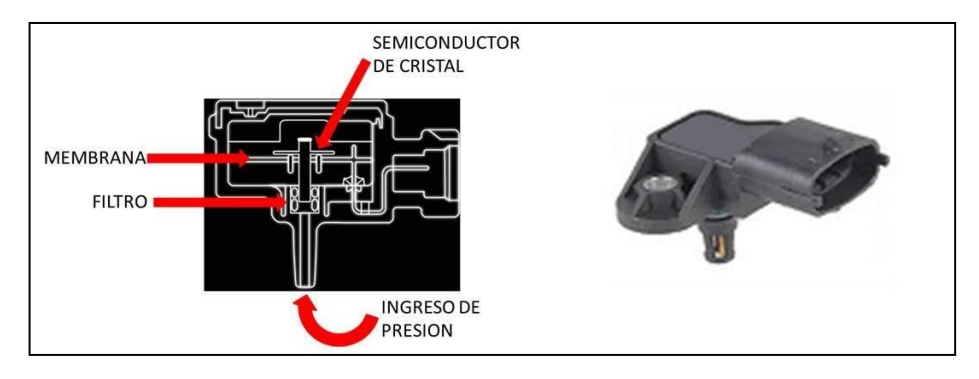

**Figura 10-2.** Sensor MAP. **Fuente:** Pamio, 2016

# *2.2.4.3. Sensor ECT*

El sensor de temperatura del refrigerante del motor es uno de los sensores fundamentales para poner en marcha una programación ya que nos ayuda a registrar a la temperatura a la que se encuentra y por ende se basa en un porcentaje de enriquecimiento.

El sensor ECT es un sensor de temperatura con coeficiente de temperatura negativo es decir que mientras aumenta la temperatura del refrigerante la res istencia interna disminuye, pero ¿Cómo se produce la lectura de temperatura con la variación de dicha resistencia? Al momento de producirse una modificación en el valor de la resistencia del sensor, el resultado será un voltaje bajo por ello es transmitido a la placa de la ECU y puede ser interpretado en valores numéricos con el código mismo que se maneja. Por ende:

- A bajas temperaturas, tenemos voltajes altos en el sensor
- A altas temperaturas, tenemos como resultado tensión de voltaje bajo

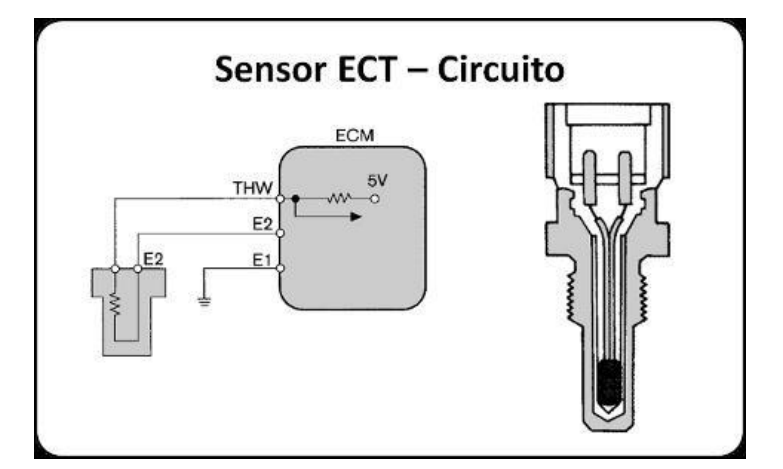

**Figura 21-2.** Circuito sensor ECT. **Fuente:** Betobooster, 2013

En la Figura 11-2 se puede observar el circuito del cual comprende la medición de temperatura del motor, teniendo el control de información por parte de la ECM, como se observa en el diagrama se tiene un divisor de voltaje en el interior, contando con 5v referenciales y según la resistencia manejada por el sensor va a existe una variación y por ende se obtiene una información de tensión por parte de la ECU.

## *2.2.4.4. Sensor IAT*

Cumpliendo la misma función que el enunciado anterior el sensor IAT es el encargado de brindar una lectura de temperatura siendo este el caso de la temperatura de aire, al igual que el sensor ECT hace referencia a un sensor del tipo termistor, es decir, que la resistencia interna transmite señales variables de acuerdo con la temperatura censada del aire (Sensorautomotriz, 2019).

Cumple el mismo principio de funcionamiento que un sensor de temperatura del refrigerante de motor ya que mientras el aire es más caliente la resistencia disminuye, siendo un sensor importante para trabajar en conjunto con otros sensores del motor y genera r una cantidad adecuada de inyección de combustible. Por ende, cuando el aire es frio se necesita quemar más volumen (Codigosdtc, 2021).

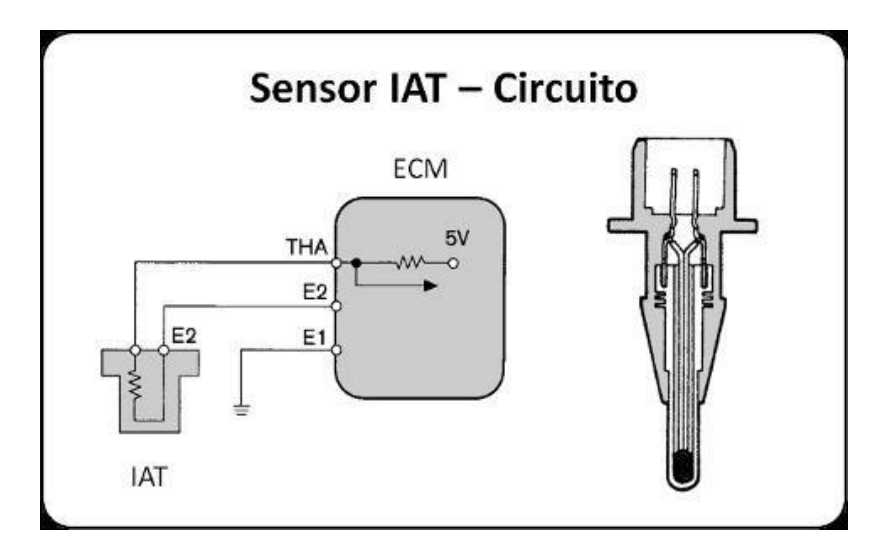

**Figura 22-2.** Circuito sensor IAT. **Fuente:** Lapps, 2019

En la Figura 12-2 tenemos el mismo circuito del apartado anterior con la diferencia que e l sensor IAT como ya se mencionó es el encargado de censar la temperatura de aire en la admisión, el tiempo de respuesta es mucho mayor que un sensor ECT.

## *2.2.4.5. Sensor CKP*

Para el funcionamiento del motor es indispensable la señal del sensor de posición del cigüeñal, ya que gracias a la señal enviada por este sensor a la unidad de control se puede calcular el régimen de revoluciones del motor y así ejecutar los sistemas de inyección e ignición, razón por la cual es necesario contar con una rueda fónica o un disco magnetizado (Mte Thomson Brasil, 2019).

A continuación, se presenta una clasificación:

• Sensor de reluctancia magnética variable:

Está formado por un imán permanente y una bobina captora enrollada. Podemos considerar dos situaciones: cuando un diente de la rueda pasa frente al sensor la reluctancia disminuye, mientras que cuando no existe la presencia de un diente de la rueda la reluctan cia aumenta, por ende, cuando la rueda se encuentra en movimiento el flujo varía consigo lo cual lleva una tensión variable hacia la bobina.

Sensor de Efecto Hall:

Dicho sensor está compuesto por una pastilla de material semiconductor que cuenta con la energización de corriente continua. La resistencia por la que está conformada la pastilla tiene

sensibilidad frente a la presencia del campo magnético. Por ende, cuando existe una variación del campo magnético la resistencia sufre cambios y con ello la corriente del circuito, internamente el sensor realiza cambios de corriente a tensión para poder ser interpretado por la unidad de control .

#### Sensor magneto-resistivo:

En dicha configuración se usa un disco de material magnético, se encuentra magnetizado de manera alternada, teniendo así la disposición de la polaridad de los imanes diferente. El elemento sensible tiene la capacidad de modificar el valor de su resistencia en función de la intensidad del campo magnético. Razón por la cual es necesario un circuito i nterno para transformar el valor de la resistencia en un valor de tensión y poder ser interpretado por la centralita.

## **Sensor WIDEBAND**

Un Wideband es un sensor de oxígeno de banda ancha, los sensores de AFR o relación de Aire - Combustible cumplen la misma función que es sensor O2 común, con la diferencia en su precisión de lectura de oxígeno en el escape en lugar de mostrar entre estado saturado que hace referencia a demasiado combustible y poco oxigeno o estado carente, que indica todo lo contrario ( poco combustible y demasiado oxigeno) (Bosch USA, 2020).

#### • Wideband AEM

Al usar un Wideband AEM se tiene la plena confianza ya que cuenta con una tecnología de banda ancha X-Digital que son los encargados de generar lectura de valores en tiempo real que otros controladores no pueden hacerlo, por lo cual se puede generar un ajuste de motor más óptima, la alta velocidad que trae incorporada nos permite una señal confiable y una respuesta transitoria completa de datos, incluso generando así las más leves fluctuaciones generadas. A continuación, se presentan algunas características del controlador Wideband anunciados por AEM (2017):

- 52 mm de diámetro.
- Profundidad inferior a una pulgada.
- Pantalla configurable a través de botones, usada especialmente en cambios de combustible, en la Figura 13-2 se puede observar la pantalla digital, y en su parte inferior cuenta con dos botones que trae consigo diferentes opciones.
- Uso de tres o cuatro dígitos en la pantalla.
- Incluye una función de atenuación automática.
- Conectores de bloqueo.
- Salida de puerto serie 0-5v y RS232 para control de retroalimentación y registro de datos .
- Salida AEMnet haciendo referencia a un CAN bus para registro de datos, pe rmitiendo una conexión en serie de otros controladores pudiendo así generar un registro de hasta 16 cilindros.
- Reducción del tiempo muerto, es decir la demora que existe entre el cambio de composición del gas del sistema de escape y el tiempo en el que el controlador nos informa aquello.

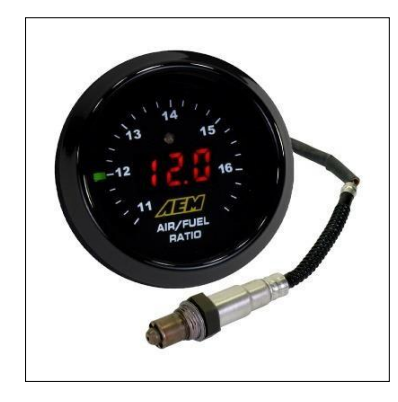

**Figura 23-2**. Digital Wideband UEGO AFR Gauge. **Fuente:** AEM, 2021

### *2.2.5. Actuadores de un Motor de Encendido Provocado (MEP)*

#### *2.2.5.1. Inyectores*

Un inyector de gasolina es un elemento compuesto de una bobina, dicho elemento actúa como una válvula operada por los pulsos emitidos por la centralita, dependiendo de las condiciones el inyector disparara una cantidad exacta de combustible. Los inyectores son comandados por una señal negativa que es emitida por la ECU, es decir, el inyector siempre va a recibir un voltaje de alimentación en el cual el circuito se encontrara abierto por ende la computadora emitirá un pulso hacia masa que permite cerrar el circuito y de tal manera se inyecta combustible hasta que se retire la señal de masa, después de ellos se genera un pico el cual es efecto de la inducción de la bobina interna del inyector de combustible (Fernandez, 2018).

Los inyectores de combustible tienen dos maneras de ser controlados, la razón principal es por la resistencia interna que poseen estos elementos entre los cuales encontramos los circuitos de control saturados que son usados para inyectores de alta impedanc ia y los circuitos pico y retención para inyectores de baja impedancia.

#### • **Dead time**

Los inyectores usados en motores impulsados por gasolina ya sea en sistemas mono punto o multipunto se tratan de válvulas solenoides, de tal manera que dichos elementos fu ncionan de la mejor manera si los datos especificados del inyector son los correctos, como estos elementos cuentan una bobina interna su posición se puede encontrar únicamente en dos posiciones sea abierta o cerrada.

La válvula solenoide se encuentra cerrada cuando no existe corriente en la bobina de tal manera que una aguja interna se mantiene empujando un resorte el cual es el encargado de no permitir el paso de combustible.

Por el contrario, cuando se envía un pulso de inyección desde la ECU hacia la bobina, el electroimán exista a la aguja con un campo energético y así permite retirarla de su posición inicial y permite de tal manera el paso de combustible.

Como se aprecia en el Figura 14-2 el inyector dispone de:

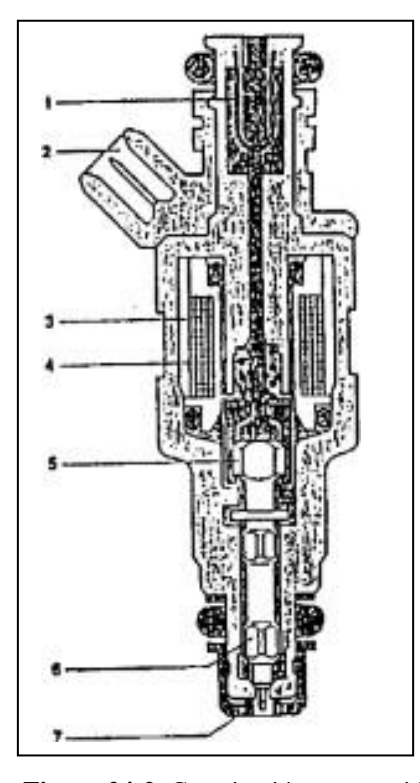

**Figura 24-2.** Constitución y operación del inyector.

**Fuente:** Laverde, 2005

- 1. Ingreso de combustible.
- 2. Conector, es el encargado del ingreso de corriente a través de los pulsos de inyección que viene desde la unidad de control del motor o ECM .
- 3. Bobinado solenoide.
- 4. Resorte helicoidal.
- 5. Vástago, tiene una carrera de 0.1mm de su asiento.
- 6. Válvula de aguja.
- 7. Orificios de inyección, son los encargados de atomizar el combustible en el múltiple de admisión.

Cada inyector se define por tres características principales especificados según (Erazo, 2005), los cuales son:

### **Construcción**

En dicha característica se hace referencia a la forma que tiene el inyector es decir longitud, diámetro y la forma en la que se encuentran ubicados a la distribución de combustible .

# • Resistencia Eléctrica

Por el hecho que es un elemento que se compone de elementos mecánicos, la apertura y cierre va a contar con un "lag" o retardo en su operación, de tal manera que cada fabricante diseña diferentes tipos de inyectores aumentando o disminuyendo las resistencias internas de los mismos, por ende, al tener una menor resistencia se va a contar con un menor número de espiras.

• Caudal

El caudal presente en cada inyector depende de la presión que está manejando el sistema de combustible que viene definido por el regulador de combustible, caudal de la bomba de combustible, numero de orificios de los inyectores, diámetros de los orif icios, flujo de los inyectores.

En el caso del presente estudio como no se conoce los datos técnicos de los inyectores que van a ser usadas y por el tiempo mismo de uso, se debe definir el dead time de una manera empírica usando el Wideband y reconociendo el mejor desarrollo del motor. Verificando las variaciones de lambda.

### Duty Cicle

La modulación de ancho de pulso o PWM depende únicamente de la señal que es enviada por la ECU hacia los inyectores ya que es la encargada de conectar y desconectar GND de los inyectores es decir se deja de excitar el embobinado como se argumentó en el anterior punto.

Dentro de la unidad de control de motor se tiene presente un microcontrolador el cual gen era la señal que brindara el funcionamiento del inyector, pero esta señal no se conecta directamente al inyector ya que debe pasar por un transistor de potencia, el funcionamiento de este transistor es similar a un interruptor on/off, según argumenta (Lujan, 2016), cuando llega una señal digital eléctrica al pin de excitación, permite de tal manera la comunicación con los otros dos pines, por ende los pines de comunicación del transistor están conectados de la siguiente manera, el uno va conectado a GND mientras que el otro va conectado al pin del inyector, como se si tratara de un puente. Pero ¿A qué se hace referencia con PWM? La modulación de ancho de pulso es la cual modifica el ciclo de trabajo de una señal periódica, haciendo hincapié en que nos permite la variación de tiempo que existe entre un estado alto y bajo de una señal digital. Por lo cual la señal que trabaja en un pico alto o estado alto es conocida como ciclo útil del Duty Cycle.

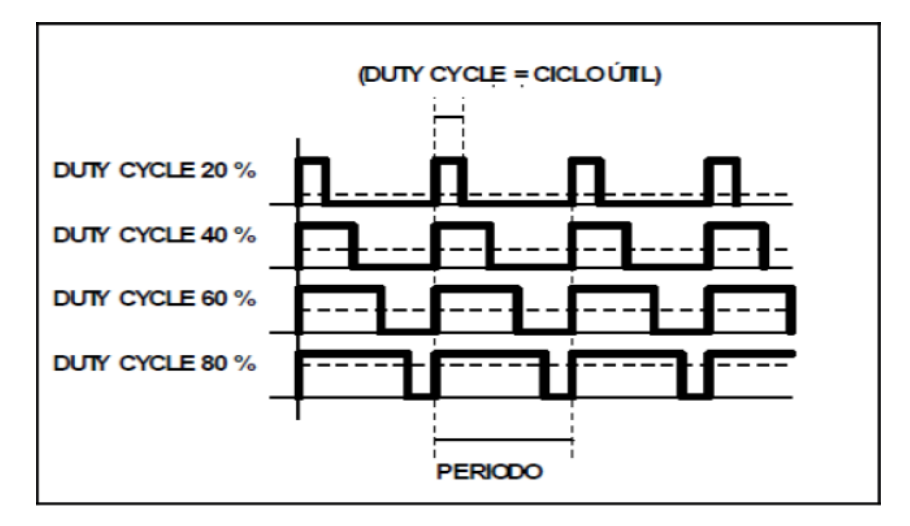

**Figura 25-2.** Modulación de ancho de pulso y ciclo útil de una señal digital. **Fuente:** Lujan, 2016

Como se observar en la Figura 15-2 existe diferentes ciclos de trabajo por el motor que viene dado por las condiciones a las que se encuentra trabajando el inyector, de igual manera se puede observar mediante un datalog generado por Tunerstudio que será presentado en el siguiente capítulo y verificar su variación en el transcurso de las pruebas realizadas en el dinamómetro. En altas revoluciones es normal tener un duty cycle mayor al 80 % en este caso el inyector no se verá

comprometido a sufrir daños. El periodo indicado es del 100 % como se observa en la Figura 15- 2 el ciclo útil viene definido por la señal de la ECU.

#### • Inyectores de baja impedancia

Como se mencionó anteriormente, para utilizar el circuito peak and hold o pico y retención es importante contar con inyectores en los cuales las bobinas presenten resistencias bajas estas se deben encontrar entre 2 a 4 ohm, razón por la cual necesitan más corriente para su funcionamiento y su rango es de 4 a 5 amperios para que puedan generar la inyección de combustible. Utilizando la ley de ohm se puede verificar con exactitud el amperaje necesario para los inyectores que se estén usando, pero el inyector puede llegar a calentarse si se opera a 4 amperios de manera constante. De tal manera, el mecanismo integrado en el interior de la computadora ayu da a reducir de manera considerable el amperaje necesario siendo más bajo y aceptable para el inyector después de que este haya sido abierto. Es decir, se induce un gran amperaje para generar la apertura y tiempo después se necesita menor amperaje para que se mantenga abierto.

Como se puede observar en la Figura 16-2 consta de dos etapas que se describen a continuación:

- Del punto A al punto B se puede presenciar el levantamiento de la aguja del inyector de combustible.
- Mientras que del punto B al punto C la aguja del inyector de combustible se mantiene levantada.

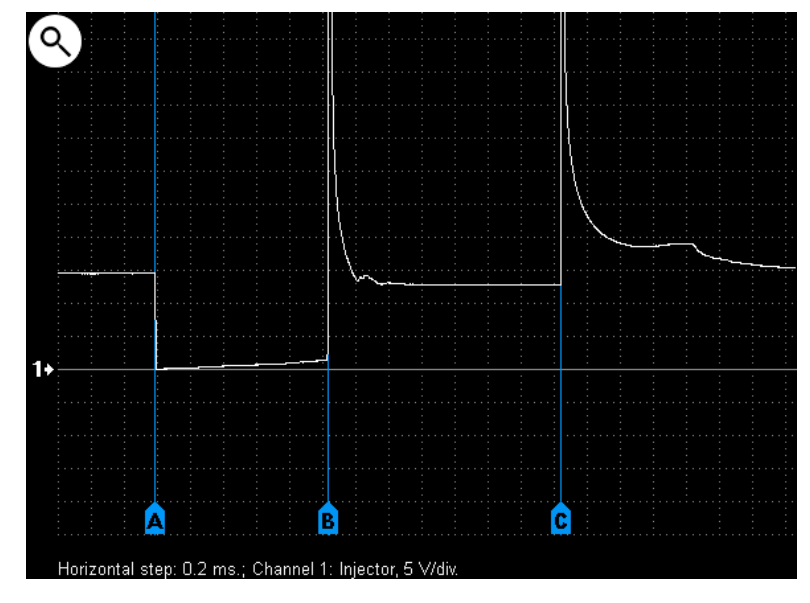

**Figura 21-2.** Oscilograma de voltaje en salida de ECU de inyector de gasolina de GM de baja resistencia.

**Fuente:** Autoscope Techonoly, 2018

Por ejemplo, si un inyector necesita un pico inicial de 4 amperios, el circuito peak and hold envía dicho pico inicial y después disminuye este valor a 1 amperio de corriente para mantenerlo abierto mientras se realiza la inyección de combustible, un oscilograma similar es el presentado en la Figura 17-2 que hace referencia a un inyector de baja impedancia de un vehículo Magneti Marelli. En la presente figura sucede lo mismo que en el anterior control de peak and hold del punto A al punto B existe el levantamiento de la aguja del inyector, mientras que del punto B al punto C se sujeta la aguja del inyector.

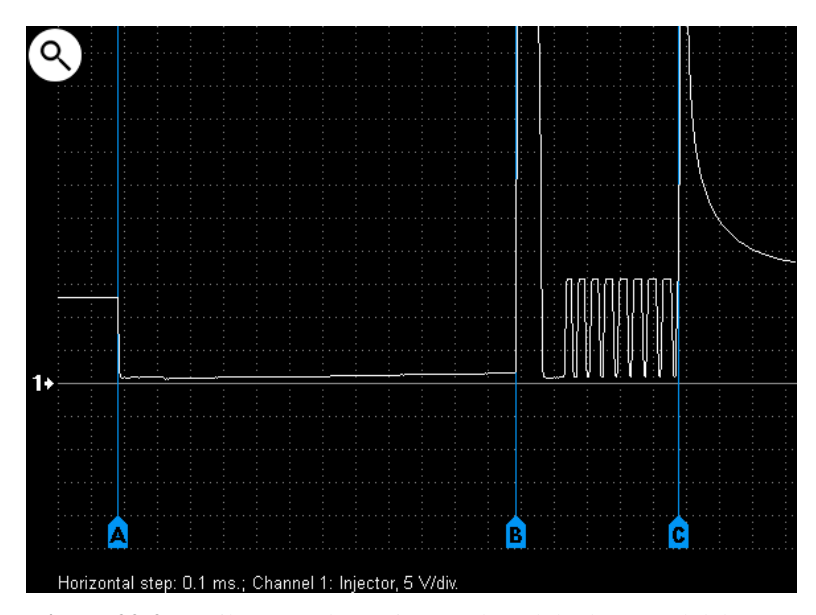

**Figura 22-2.** Oscilograma de tensión en el módulo de control del inyector de baja resistencia Magneti Marelli. **Fuente:** Autoscope Techonoly, 2018

• Inyectores de alta impedancia

Al contrario que el circuito anterior usado para inyectores de baja impedancia en este caso vamos a requerir de un inyector que presente un valor alto de resistencia en su bobina, mayor a 4 ohmios. De la misma manera si se realiza la aplicación debida de la ley de ohm se requiere una corriente más baja para poder abrir el inyector y de tal manera mantiene al circuito más frio, de este modo el tiempo de vida de los componentes va a ser mayor. Por otra parte, una de las principales desventajas de usar este tipo de inyectores es que la respuesta es lenta lo cual afecta en el rango dinámico.

En el Figura 18-2 el oscilograma de color blanco nos permite tener una señal de voltaje y una señal de corriente, en la señal de voltaje se pueden ubicar dos puntos clave desde el punto A al punto C existe un impulso de control del inyector de combustible, desde el punto B al punto D es el tiempo real que el inyector se mantiene inyectando.

Mientras que la señal denotada con color amarillo hace referencia a la corriente, el punto A hace referencia al inicio del impulso del inyector, en el punto B inicia la inyección de combustible conociendo este tramo como el Dead time por eso es necesario tener un valor aproximado al correcto para no presentar problemas de mezcla. En el punto C se tiene el final del impulso del control del inyector, en el punto D se da por finalizada la fase de inyección de combustible.

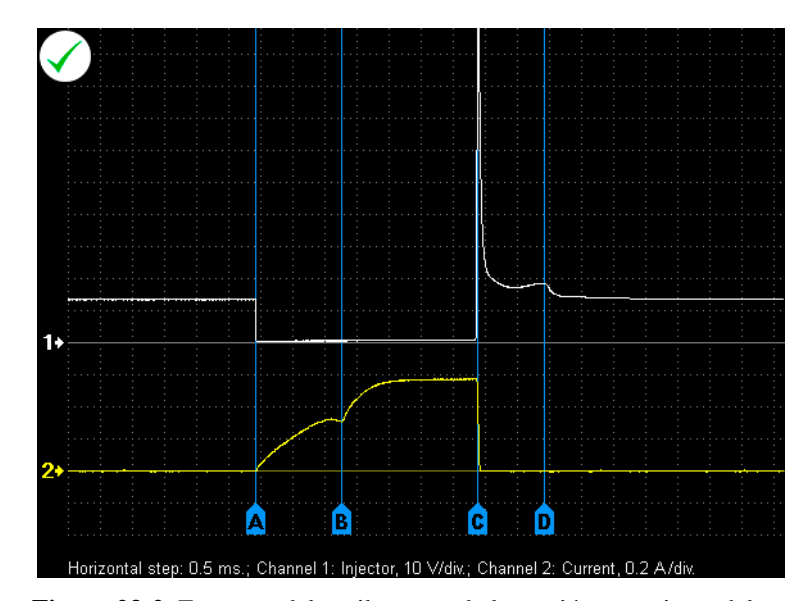

**Figura 23-2.** Esquema del oscilograma de la tensión y corriente del inyector de combustible. **Fuente:** Autoscope Techonoly, 2018

# *2.2.5.2. Bobinas*

El principio de funcionamiento de las bobinas se basa en un transformador, esto debido a que en su interior está conformada por un bobinado primario, un bobinado secundario, un núcleo de hierro, una carcasa de material (este material debe ser aislante), y una resina epoxi.

- El bobinado primario está constituido por un cable grueso que aproxi madamente está enrollado 200 vueltas contando con un diámetro aproximado de 0.75 mm2
- El bobinado secundario es un enrollamiento de 20000 vueltas de cable de cobre que tiene un diámetro aproximado de 0.063 mm<sup>2</sup>.

### *Bobinas DIS*

Una bobina DIS o bobinas de chispa perdida generan una tensión de alto voltaje en cilindros hermanos de tal manera que se cumple con las siguientes condiciones:

- El tiempo en el que se encuentra la mezcla de aire y combustible se es la carrera de compresión por lo que la tensión de alto voltaje es aprovechada en esta condición para poder generar voltaje, como se observa en la Figura 19-2 en la columna 1 el cilindro 3 se encuentra en compresión mientras que el cilindro 2 se encuentra en escape, el cilindro que va a aprovechar la tensión alta va a ser el cilindro 3.
- La mezcla de aire-combustible en el cilindro hermano se encuentra en la carrera de escape por lo que la chispa en esta condición no es aprovechada por ende adopta el termino de sistema de chispa desperdiciada.

De tal manera las bobinas DIS generan dos chispas por cada giro del cigüeñal, al generarse una chispa perdida no es necesario contar con un sensor de árbol de levas, por otra parte, este sistema solo puede ser usado en motores con cilindros pares.

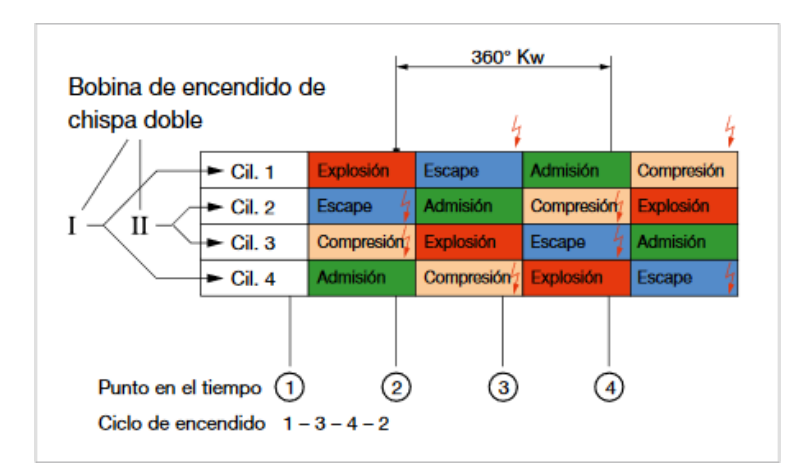

**Figura 24-2.** Sincronización de chispa bobina DIS. **Fuente:** Betobooster, 2015

El funcionamiento de las bobinas de encendido según lo nombra Berú (2020) viene definida por el principio de funcionamiento de un transformador como ya se nombró anteriormente, se describe de manera breve a continuación el proceso de generación de chispa, al momento en el que se cierra el circuito de la bobina primaria se genera un campo magnético de manera instantánea, dicho campo magnético que colapsa de manera instantánea provoca un pico de voltaje de inducción por lo que este voltaje se transmite hacia el embobinado secundario el cual dependiendo del número de espiras va a generar un voltaje más elevado, que después será trasladado hacia la

bujía para poder generar la chispa dentro de la cámara de combustión compuesta por aire - combustible, por lo cual el control viene a describirse de la siguiente manera.

## • **Control**

Se produce un **Almacenamiento de energía** durante el suministro de corriente a la bobina, razón por la cual la energía se almacena dentro del campo magnético en la Figura 20-2 se especifica el tiempo de carga que es el tiempo en el que se va a energizar el c ircuito primario. El proceso que debe cumplirse para generar la alta tensión es que el circuito primario de la bobina se encuentre cerrado mientras que por otra parte el circuito secundario se encuentre abierto. En cierto punto de funcionamiento llegara una interrupción de corriente.

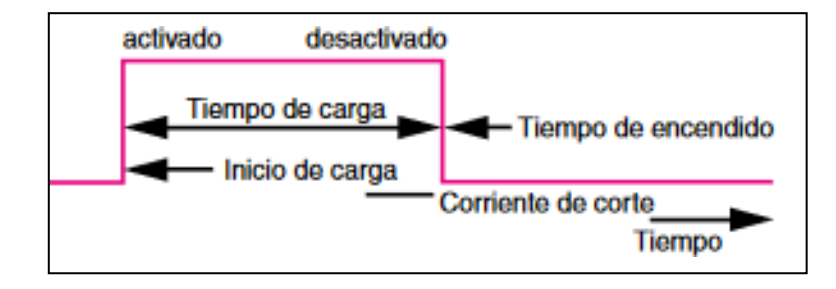

**Figura 20-2.** Control de la bobina. **Fuente:** Berú, 2020, p. 6.

## • **Corriente primaria**

Después de haber sucedido el proceso de control, empieza un fenómeno llamado **Tensión inducida** siendo el pico representado en la Figura 21-2**,** es decir, que cada vez que existe un cambio de corriente dentro de la bobina se acumula dentro de la misma una alta tensión dentro del circuito secundario.

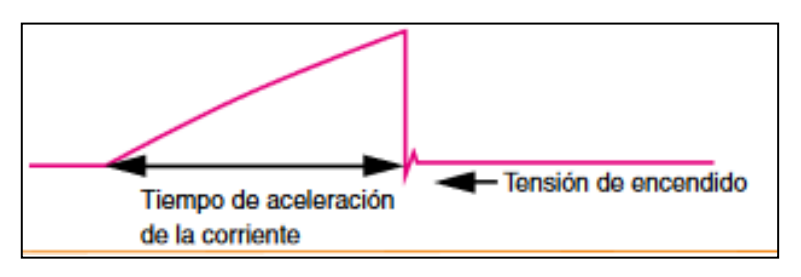

**Figura 22-2.** Corriente primaria.

**Fuente:** Berú, 2020, p. 6.

• **Tensión secundaria**

Como ya se explicó el principio de la bobina se rige a un transformador por lo que tiene relación directa a la proporción que existe entre el bobinado primario y el bobinado secundario. Por ende, la descarga sobre la chispa se produce cuando se genera la interrupción de corriente como se observó en la Figura 20-2 y por otra parte en la Figura 22-2 se puede observar la tensión de funcionamiento del bobinado secundario, dicha señal puede ser observada por un osciloscopio y describir el estado de la bobina con ciertas ondas que se muestran al estabilizar la tensión, de igual manera se puede observar el tiempo de quemado y verificar si el haz de luz de la bujía es el correcto.

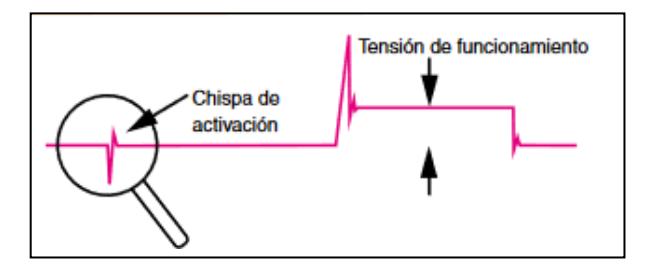

**Figura 22-2.** Tensión secundaria. **Fuente:** Berú, 2020, p. 6.

### • **Corriente secundaria**

Cuando ocurre la descarga de alta tensión sobre la bujía de encendido, ahora la bobina cumple con un proceso contrario al primero ya que el circuito primario se encuentra abierto mientras que el circuito secundario cerrado. En la Figura 23-2 se puede observar la explicación dada anteriormente acerca del tiempo de quemado, pero en este caso viene especificado por la corriente mas no por el voltaje.

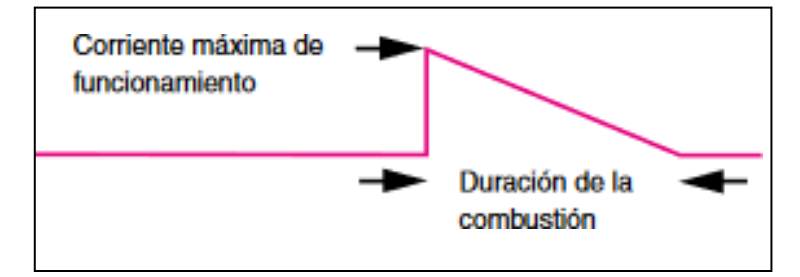

**Figura 23-2.** Corriente secundaria.

**Fuente:** Berú, 2020, p. 6.

#### *2.2.5.3. Bomba de combustible*

La bomba de gasolina es uno de los primordiales actuadores que necesita el motor ya que esta bomba es la encargada de brindar un caudal constante de combustible, cabe recalcar que en vehículo a carburador se usaba una bomba de combustible mecánica que era impulsada por el eje

de levas, siendo de esta manera una presión baja, mientras que con la llegada de inyección electrónica se necesita una presión de 2 a 4 bar, razón por la cual se necesita un regulador de combustible que está ubicado en el retorno de combustible. Las bombas de combustible las podemos encontrar de dos maneras: internas en el tanque de combustible y externas que se encuentran cercanas al depósito (Palomino, 2020).

En la Figura 24-2 se puede observar una bomba interna en su depósito viene denotada con el nombre de motor de 12 volts ya que se alimenta directamente desde un relé de potencia comandado por una señal negativa desde la ECU, el depósito que se encuentra presente en la figura va dentro del tanque de combustible.

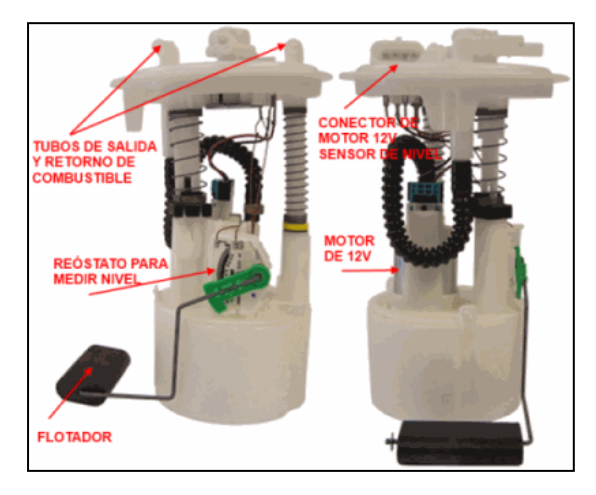

**Figura 24-2.** Bomba de gasolina interna. **Fuente:** Autodaewoospark, 2021

Por otra parte, podemos encontrar una bomba de combustible externa como se refleja en la Figura 25-2, muchas veces son usadas por vehículos de alto performance porque presentan la ventaja de un caudal de mayor cantidad, siendo también más resistentes .

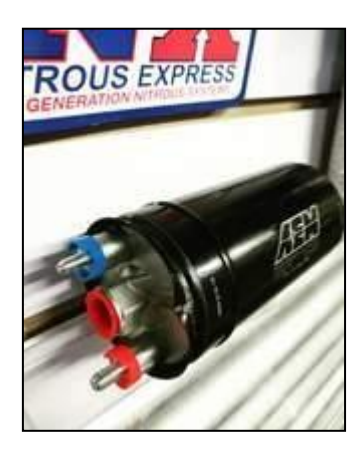

**Figura 25-2.** Bomba de combustible externa.

#### • **Control de la bomba de combustible**

Como la bomba de combustible es un elemento eléctrico necesita un voltaje para su activación pero en este caso se suministra una alimentación de voltaje a través de un voltaje y por ende generar una presión adecuada de la bomba, cuando la ECU trabaja en conjunto con mucho s sensores se puede tomar la información de los mismos para generar diferentes acciones ya que si el vehículo tiene una colisión el voltaje que es comandado desde la ECU va a ser nulo, otro ejemplo puede ser cuando reduce drásticamente la presión de la bom ba de aceite (Loayza, 2005).

#### *2.2.5.4. Dosadora de combustible*

Al tratarse de un sistema de inyección indirecta se tiene relación directa con una presión constante de gasolina, lo cual es un caso contrario en un sistema de inyección del tipo CRDI la cual controla el combustible dependiendo de la carga del motor, al poseer un regulador de presión en el sistema de combustible se generan diferentes presiones ya que este elemento dispone de una toma de vacío la cual va a variar dependiendo la carga, así compensar la cantidad de combustible a mayor aceleración, es de suma importancia contar con presiones elevadas para generar una atomización debida dentro de la cámara de combustión y de esta manera salvaguardar la vida útil de los elementos dentro del motor, en su interior un regulador de combustible cuenta con un contenedor metálico, un muelle y una válvula la cual está conectada a un resorte de presión (Elecktrofe, 2016).

El vehículo trae de manera original un regulador de presión de combustible en el riel de inyectores en un extremo de igual manera esta presión puede cambiar girando un tornillo que trae consigo. Al poner el sistema de ITBS de manera original no viene incorporado con un regulador de combustible por lo que es necesario colocar una dosadora de combustible en la línea de retorno , como se presenta en la Figura 26-2 es el esquema que se debe seguir para generar una correcta presión de combustible, teniendo en cuenta que la dosadora de combustible para ITBs tiene una línea de entrada y otra de salida, si se coloca en el sentido inverso se notara un sonido dife rente al sistema original lo que nos advertirá que estamos colocando de manera errónea las líneas de combustible.

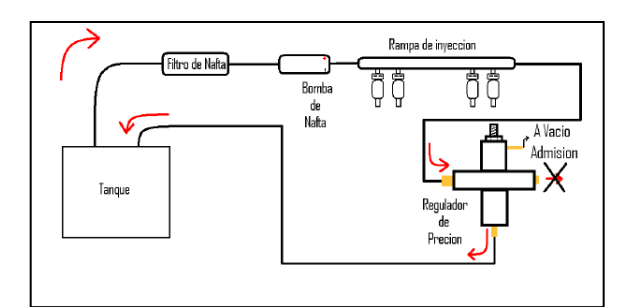

**Figura 26-2**. Diagrama ideal del circuito de nafta de un sistema de inyección. **Fuente:** Colombo, 2020

## *2.2.6. Engine Control Unit (ECU)*

La unidad de control presente en los vehículos equipados con inyección electrónica son conocidas como un centro de procesamiento de señales de entrada, estas señales son arrojadas por los sensores que se encuentran presentes en el motor, de tal manera que dep endiendo las condiciones a las que se encuentre los cálculos del módulo de control serán diferentes, ya que a partir de estos datos tomados de los sensores se calcula el tiempo de inyección para compensar la cantidad de combustible que se necesita en dicha condición al igual que el ángulo de avance de ignición, es decir, tienen repercusión sobre los actuadores que se encuentran conectados, estas unidades de control también tienen intervención sobre otras funciones pero sus funciones principales son las ya antes mencionadas (Mecánico Automotriz, 2018).

## *2.2.6.1. Componentes de una ECU*

Por otra parte, una ECU (Engine Control Unit) está compuesta por diferentes componentes que son los encargados de ayudar al procesador a realizar acciones específicas, cada uno de los componentes que se nombran a continuación son de vital importancia para poder realizar una buena gestión del motor como lo menciona Autoavance (2018), entre los componentes encontramos:

- Alimentación o circuito fuente
- Circuito de procesamiento de datos
- Drivers o salidas
- Circuito de datos y Periferia

### *2.2.7. Megasquirt*

Una computadora programable hace referencia a una placa electrónica como la que se refleja en la Figura 25-2*,* la presente placa tiene montada componentes electrónicos capaces de procesar información de los sensores colocados en el motor, estos componentes ayudan a generar una comunicación con la persona que va a programar la ECU ya que los datos sensados son transferidos a un lenguaje común mediante un software de comunicación, caso contrario los parámetros serían muy difíciles de cambiar, cuando se hace referencia a una computadora Megasquirt, se entiende como una computadora universal es por ello que se necesita conocer varios datos específicos para iniciar la programación, como es una computadora universal presenta la ventaja de realizar conexiones en serie, siempre y cuando se tenga el diagrama de la ECU original del vehículo.

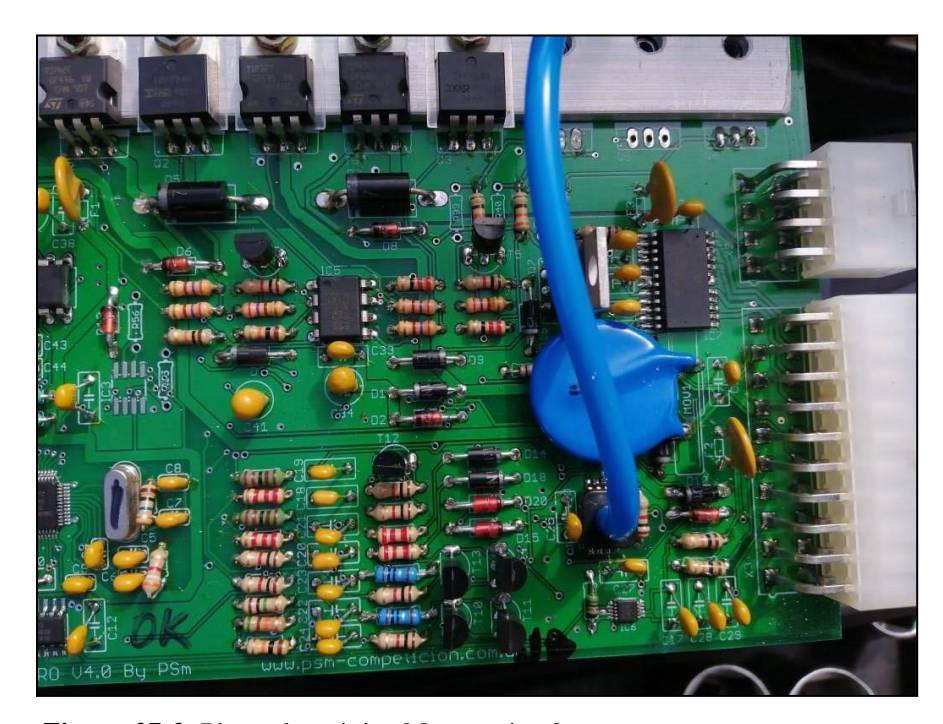

**Figura 27-2.** Placa electrónica Megasquirt 2pro. **Realizado por:** Guacho Edmundo, 2021

A continuación, se presenta el funcionamiento de una computadora Megasquirt, la ECU trabaja a diferentes frentes para encontrar una cantidad correcta de inyección de combustible. En lo principal encontramos en el hardware, CPU y escogemos la opción de clock que son los componentes encargados de realizar los cálculos, las especificaciones de los componentes son las siguientes:

• CPU: U1, el MC68HC908 GP32CP

• Sección del clock: Y1, cristal de 32768 Hz

Por otra parte, utiliza un interfaz serie para comunicaciones (U6, MAX232) el cual es el encargado de poder escribir y escribir parámetros en la ECU.

Utiliza una fuente de voltaje (especialmente U5, el regulador de voltaje LM2937) su función es mantener 5v constantes para el uso de varios sensores, como si fuese una ECU original, entre estos sensores podemos encontrar el TPS, MAP.

Dentro de la arquitectura de la placa se encuentran circuitos de acondicionamiento para varias entradas, fundamentalmente están compuestos de capacitores, resistencias y diodos, pero t ambién podemos encontrar: U3, el sensor MAP (sensor de presión interno), y U4, el aislador óptico para obtener la señal de ignición.

Un número de salidas para comandar los inyectores, los relés, y los LED. Los componentes significativos incluyen a: U7, el driver de FET's que conmutan los inyectores MC34151 ; Q2 y Q7, los dos FETs IFRIZ34 N (transistores de efecto de campo) para los banco s de inyectores; Q1, el transistor de flyback TIP32C; más otros transistores, capacitores, y resistencias (Gibborgt 007, 2011).

## *2.2.7.1. Esquema interno de la estructura MegaSquirt*

El software Mega Squirt utiliza distintas señales de los sensores para generar estrategias que permiten el control de actuadores para incrementar o disminuir los tiempos de inyección, además de controlar varias válvulas que intervienen en la mezcla estequiometria. Por eso es necesario conocer cómo trabaja internamente, para ello, en la siguiente figura se observa en función de bloques la forma esquematizada la estructura interna.

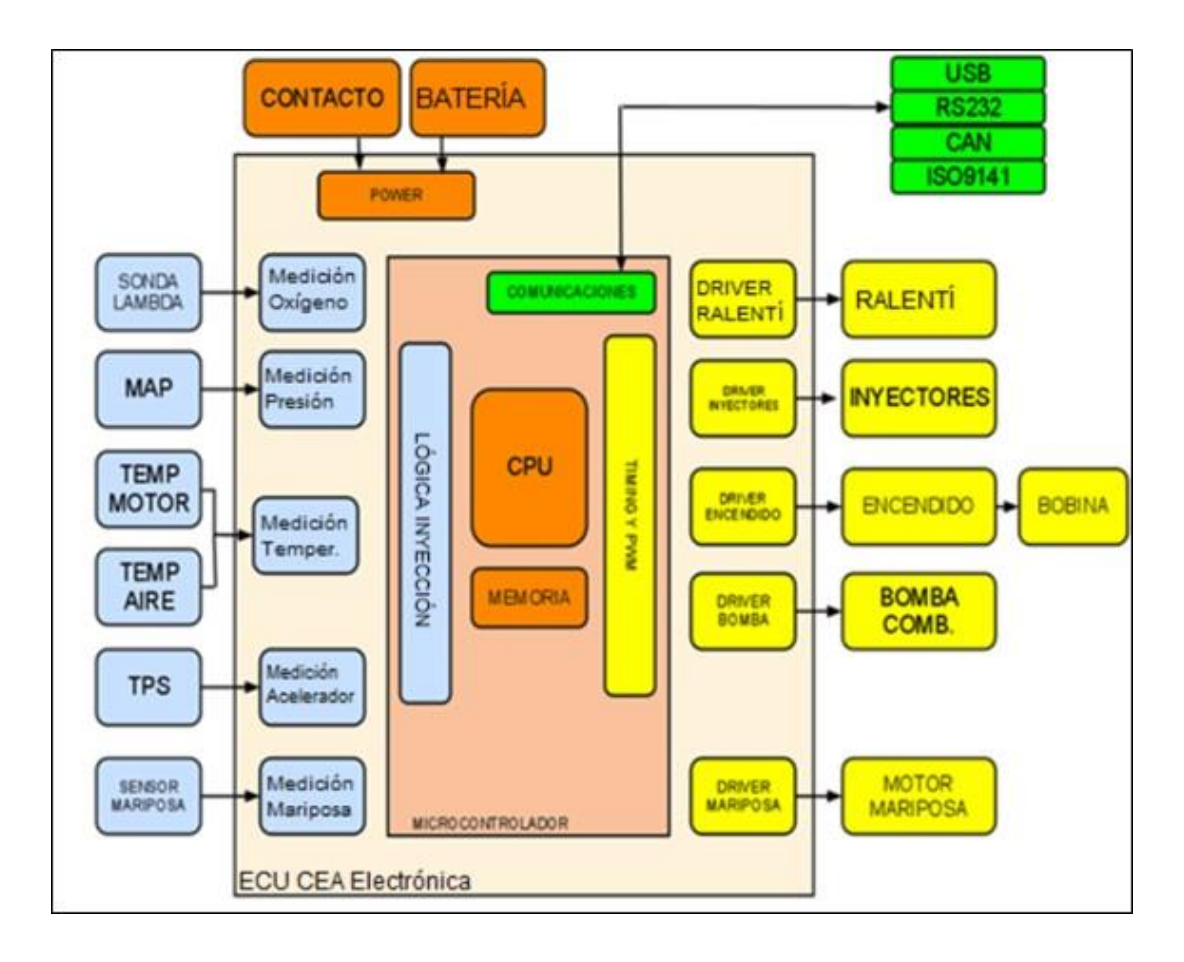

**Figura 28-2.** Estructura interna de la Mega Squirt. **Realizado por:** Guacho Edmundo, 2021

La unidad de control está compuesta por un microcontrolador MOTOROLA MC9S12C64 . El mismo que dispone de16 bits, posee2048 bytes de memoria RAM y 64 K byte de memoria flash. La tarjeta empleada posee un oscilador o acelerador de 24MHz, lo que proporciona tres veces la velocidad con la que trabajaba la versión anterior. El rango de temperatura de funcionamiento es de -40°Ca 1255°C.

A continuación, se describen las características del módulo:

- Puertos entrada-salida
- Puerto de cocomunicación serial
- Convertidores analógicos-digitales
- Módulo TIM en modo input compare
- Módulo TBM
- Módulo SPI

#### *2.2.7.2. Módulos*

#### • **Puertos de entrada-salida.**

Dentro de la estructura tenemos 33 puertos de entrada y salida, 26 de los cuales se comparten con otras funciones, de esta manera, existe un número suficiente de posibles señales para controlar componentes externos o lecturas de sensores. La programación de la dirección del puerto es muy sencilla (entrada o salida), lo que permite que cualquier punto del programa selecci one el puerto y su dirección para completar una tarea específica.

## • **Puerto de comunicación serial.**

Este es un puerto de comunicación en serie bidireccional en el que la velocidad de transmisión se puede programar según sea necesario. Los datos se envían esc ribiendo el valor que se enviará en el registro, y el registro se transferirá al módulo de envío y transmisión.

En estas tareas no es necesario controlar ningún aspecto. La recepción se realiza mediante interrupciones y se genera una interrupción cada vez que se reciben datos. Después de la reparación, todo lo que necesita hacer es leer el registro de almacenamiento de datos del puerto serie.

## • **Convertidores analógico-digitales.**

El convertidor 4.3.3 de analógico ha digital de 16 bits y 16 bits tiene 16 canales, que se asignan entre los puertos de entrada y salida. Es un circuito con una línea de entrada analógica, el circuito proviene de un sensor y la señal es un voltaje variable. Este circuito convierte la señal analógica en código binario para que el procesador pueda obtener mejores lecturas.

#### • **Módulo TIM en modo input compare.**

Provee diferentes modos de temporización mediante contadores, divisores de la frecuencia de bus, capturadores de entrada, comparadores de salida y hasta modulación por ancho de pulso PWM.

Por medio de este módulo (Timer Interface Module), el microcontrolador es capaz de cronometrar eventos los cuales son detectados por medio de una interrupción, éstos pueden ser flancos positivos o negativos. Una vez generada la interrupción se inicia el conteo por medio de un contador de 16 bits. Al detectar el siguiente flanco, este contador se detiene y se puede medir la duración del evento.

El reloj de entrada del contador es programable, proporcionando flexibilidad según la duración del evento. Además, una vez que se detecta la interrupción, este módulo permite controlar un puerto de salida, el cual se puede poner en alto o en bajo según las necesidades que se tengan. Prácticamente se puede reproducir el evento cronometrado.

## • **Módulo TBM**

En este módulo (Time Base Module) se permite llevar a cabo un conteo hasta un valor determinado por el usuario. Al alcanzar este valor se genera una interrupción. En la rutina de servicio de esta interrupción se puede configurar de nuevo el módulo para que reali ce otra cuenta inmediatamente, además se tiene acceso a un puerto de salida, el cual se puede colocar en alto o en bajo según lo deseado.

El contador empleado es el mismo para los módulos TBM y TIM. Este contador se puede parar o volver a cero en el momento que se desee, con lo que se tiene una flexibilidad en su manejo para llevar a cabo tareas determinadas.

## • **Módulo SPI**

Por medio de este módulo, el microcontrolador se puede comunicar con periféricos en forma serial, para esto emplea cuatro líneas de conexión: generación de reloj, selección de maestro o esclavo, entrada y salida de datos. En este caso se emplea el microcontrolador como maestr o para almacenar datos en una memoria serial.

La velocidad de transmisión de datos es programable por el usuario y en modo maestro, el microcontrolador genera en la línea de reloj la señal de sincronización de transmisión. La recepción de datos se puede llevar a cabo por medio de una interrupción en donde se diseña la rutina para llevar a cabo esta tarea.

#### *2.2.7.3. Código usado por Megasquirt*

La CPU MC68HC908 que se encuentra dentro de la placa es controlada por un código base. Este se escribe en la memoria permanente de la CPU (los datos no se borran cuando se quita la energía). Para poder escribir los datos en la memoria se usa un lenguaje ensamblador. Otra parte de la memoria de CPU se quema con el "bootloader", que le dice al CPU cómo interpretar y almacenar nuevas versiones del código enviado a través del puerto de comunicaciones serie.

En las principales especificaciones que nos presenta (PSM, 2015 ) acerca de Megasquirt 2 pro son los siguientes:

- MegaSquirt2PRO puede ser usada para motores de 4 u 8 cilindros
- La Ecu controla inyección y encendido programable de tal manera nos permite manejar 4 bobinas individuales o DIS.

# *2.2.7.4. Especificaciones Megasquirt*

- Nueva placa v4.0 psm.
- Arquitectura de placa mejorada.
- Sector diferido de potencia y señal.
- Filtros de ruidos.
- Micro on-bard smd.
- Lectura rpm tecnología max.
- Fichas de conexión reforzada.
- Adicionales integrados.
- Drivers de encendido con protección.

# *2.2.7.5. Datos Técnicos*

- Control de encendido controlador por distribuidor o rueda fónica.
- Tablas de combustible 16x16-Tablas de encendido 12x12.
- Combustible semi secuencial hasta 12 cilindros .
- Control de inyectores alta y baja impedancia.
- Sensor MAP interno hasta 45psi/3kgs.
- Datalog a través de pc o tablet/celular Android, mediante conexión a Bluetooth .
- Control para el encendido del electroventilador.
- Control para el encendido de la bomba de combustible
- Salida shift-light
- Control de largada o launch control
- Limitador de revoluciones
- 2 mapas de encendido y combustible
- Ralentí paso a paso 2 y 4 cables
- Salidas auxiliares programables v-tec/vanos/etc
- Control de presión de turbo por válvula tipo n75

#### *2.2.8. TunerStudio*

Es un software compatible con la computadora programable MegaSquirt el cual permitirá modificar y visualizar los mapas de inyección de combustible, avance del encendido, mezcla aire/combustible del motor (Buitrón y Narváez, 2018).

Se ejecuta en un computador, y permite al usuario ver, ajustar y grabar ("registro de datos") los parámetros de ajuste a través de un puerto serial ( al computador a través de puerto USB) El registro de datos se podra analizar con el software asociado a Tunerstudio que es Megalog (Buitrón y Narváez, 2018).

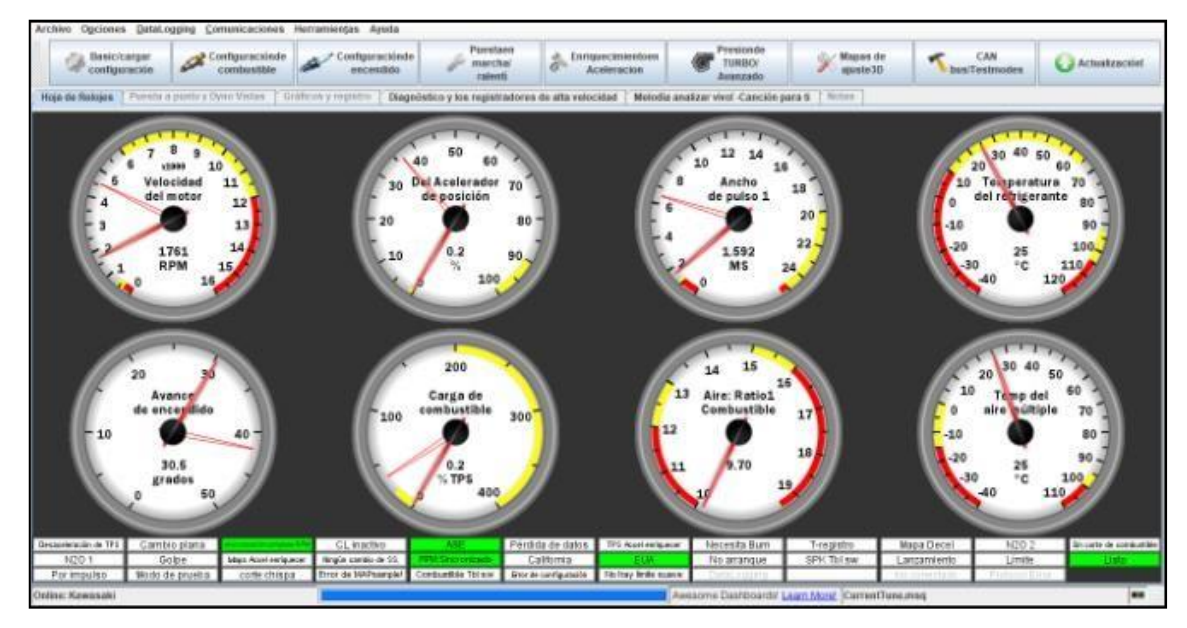

**Figura 29-2.** Interfaz de TunerStudio. **Fuente:** Buitron y Narvaez, 2020

#### *2.2.8.1. Interfaz Gráfico*

El interfaz Gráfico de Tunerstudio se puede visualizar ciertos campos que son de suma importancia para permitir que el motor pueda funcionar, el programa que utilizaremos es un software dedicado a Megasquirt y relacionados. Nos permitirá leer la información a su vez alterar dichos datos y modificar los mapas de inyección de combustible y avance al encendido, así como ciertos valores que permitan modificar el rendimiento y eficiencia del motor tomando en cuenta las diferentes condiciones a las que se va a realizar el Tuning (Buitrón y Narváez, 2018).

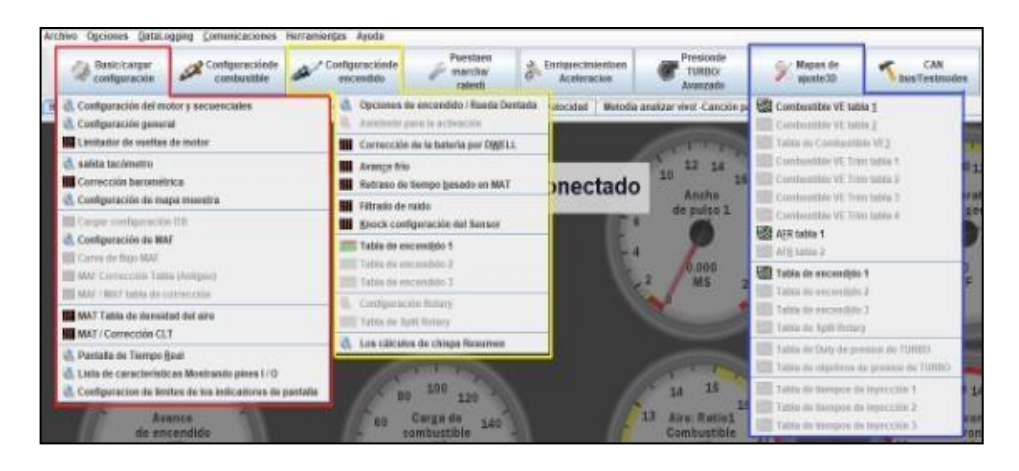

**Figura 30-2.** Interfaz Gráfico.

**Fuente:** Buitron y Narvaez, 2018

Uno de estos campos es configuración básica encerrado de color rojo en donde encontramos los seteos básicos como las características del motor, cilindrada, número de cilindro, numero de inyectores, limitador de RPM (Buitrón y Narváez, 2018).

En el recuadro verde tenemos la configuración del encendido, en donde podemos establecer los valores de: número de dientes de la rueda fónica para la señal del sensor CKP, corrección de arranque en frío, tabla 2D de avance al encendido (Buitrón y Narváez, 2018).

En el recuadro de color azul encontramos lo que son los mapas tridimensionales de control de combustible, AFR (relación mezcla aire/combustible) y el mapa de avance al encendido (Buitrón y Narváez, 2018).

## *2.2.8.2. Mapa de inyección de combustible*

La tabla de inyección de combustible mostrada en la siguiente figura está distribuida por una cuadricula en donde en el eje "X" tenemos el régimen de giro del motor (RPM) y en el eje "Y" la carga del motor (apertura de la mariposa de aceleración); cuyos valores pueden ser alterados dependiendo la necesidad y el criterio del programador (Buitrón y Narváez, 2018).

|       |     |      |      |      |      |      |      |      | ٠    |      | ۰<br>٠ | ۰  | ۰<br>۰ | ۰<br>í                              |    |    |
|-------|-----|------|------|------|------|------|------|------|------|------|--------|----|--------|-------------------------------------|----|----|
| 100.0 | в   | 52   | 52   | 53   | 54   | 56   | 57   | 59   | 61   | 64   | 68     | 71 | 75     | 79                                  | 82 | 86 |
| 98.0  | 51  | 52   | 52   | 53   | 54   | 58   | 57   | 59   | 62   | 64   | 68     | 71 | 75     | 79                                  | 82 | 84 |
| 95.0  | 51  | 52   | 52   | 54   | 54   | 56   | 57   | 59   | 61   | 64   | 67     | 70 | 74     | 78                                  | 81 | 84 |
| 90.0  | 50  | 51   | 52   | 53   | 54   | 55   | 57   | 59   | a1   | 64   | 68     | 70 | 74     | 76                                  | 80 | 83 |
| 85.0  | 49  | 50   | 51   | 52   | 53   | 64   | 56   | 58   | 60   | 63   | 65     | 69 | 72     | 75                                  | 79 | 83 |
| 75.0  | 47  | 48   | 49   | 50   | 52   | 53   | 55   | 57   | 59   | 61   | 64     | 66 | 70     | 73                                  | 76 | 79 |
| 65.0  | 44  | 46   | 48   | 49   | 50   | 51   | 52   | 54   | 56   | 59   | 61     | 63 | 67     | 70                                  | 73 | 76 |
| 55.0  | 43  | 44   | 46   | 47   | 48   | 49   | 49   | 61   | 53   | 55   | 58     | 61 | EА     | 67                                  | 70 | 72 |
| 45.0  | σ   | 42   | 43   | 43   | ш    | 45   | 46   | 48   | 50   | 52   | 53     | 57 | 60     | 63                                  | 66 | 69 |
| 35.0  | 39  | 40   | 40   | 40   | m    | 41   | 43   | 44   | 48   | 48   | 51     | 54 | 57     | 60                                  | 63 | 66 |
| 25.0  | 37  | 37   | 37   | 38   | 38   | 39   | 40   | 41   | 42   | 84   | 46     | 49 | 52     | 55                                  | 57 | 60 |
| 20.0  | 31  | 33   | 34   | 34   | 34   | 35   | 35   | 36   | 37   | 39   | 42     | 45 | 48     | 50                                  | 52 | 56 |
| 15.0  | 27  | 28   | 29   | 30   | 31   | 32   | 33   | 34   | 35   | 36   | 38     | 41 | 43     | 46                                  | 48 | 49 |
| 10.0  | 22  | 24   | 25   | 26   | 27   | 28   | 29   | 29   | 30   | 32   | 34     | 36 | 39     | 42                                  | 44 | 46 |
| 50    | 16  | 18   | 20   | 22   | 23   | 24   | 25   | 26   | 27   | 29   | 31     | 33 | 35     | 38                                  | 41 | 42 |
| 0.0   | 10  | 13   | 16   | 18   | 20   | 21   | 23   | 23   | 25   | 26   | 28     | 30 | 33     | 36                                  | 38 | 41 |
| 红     | 502 | 1500 | 2500 | 3500 | 4500 | 5500 | 6500 | 7500 | 8500 | 9500 |        |    |        | 10500 11500 12500 13500 14500 15000 |    |    |

**Figura 31-2.** Tabla de control de la inyección. **Fuente:** Buitrón y Narváez, 2018

Dependiendo de los valores presentes en la tabla de inyección de combustible, variará el desempeño del motor a diferentes regímenes de giro, cuyo mapa se basa en las RPM del motor, conformación de la depresión de la carga del motor y la cantidad de combustible inyectado pudiendo tener lo expuesto en la siguiente figura (Buitrón y Narváez, 2018).

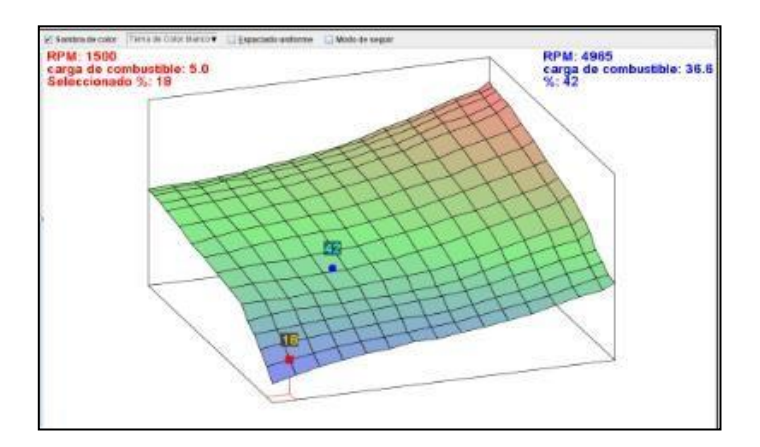

**Figura 32-2.** Mapa tridimensional de control de la inyección. **Fuente:** Buitrón y Narváez, 2018

Cuando se habla de un mapa de eficiencia volumétrica tiene relación directa sobre la cantidad de combustible inyectada en el motor en diferentes parámetros, cuando tratamos de AFR podemos tener 3 condiciones:

| <b>Proporción Aire-Combustible</b> |                 |                |                |               |               |  |  |  |  |  |  |
|------------------------------------|-----------------|----------------|----------------|---------------|---------------|--|--|--|--|--|--|
| Lambda                             | <b>Gasolina</b> | <b>Propano</b> | <b>Metanol</b> | <b>Etanol</b> | <b>Diesel</b> |  |  |  |  |  |  |
| 0.70                               | 10.3            | 11.0           | 4.5            | 6.3           | 10.2          |  |  |  |  |  |  |
| 0.75                               | 11.0            | 11.8           | 4.9            | 6.8           | 10.9          |  |  |  |  |  |  |
| 0.80                               | 11.8            | 12.5           | 5.2            | 7.2           | 11.6          |  |  |  |  |  |  |
| 0.85                               | 12.5            | 13.3           | 5.5            | 7.7           | 12.3          |  |  |  |  |  |  |
| 0.90                               | 13.2            | 14.1           | 5.8            | 8.1           | 13.1          |  |  |  |  |  |  |
| 0.95                               | 14.0            | 14.9           | 6.1            | 8.6           | 13.8          |  |  |  |  |  |  |
| 1.00                               | 14.7            | 15.7           | 6.5            | 9.0           | 14.5          |  |  |  |  |  |  |
| 1.05                               | 15.4            | 16.5           | 6.8            | 9.5           | 15.2          |  |  |  |  |  |  |
| 1.10                               | 16.2            | 17.2           | 7.1            | 9.9           | 16.0          |  |  |  |  |  |  |
| 1.15                               | 16.9            | 18.0           | 7.4            | 10.4          | 16.7          |  |  |  |  |  |  |
| 1.20                               | 17.6            | 18.8           | 7.8            | 10.8          | 17.4          |  |  |  |  |  |  |
| 1.25                               | 18.4            | 19.6           | 8.1            | 11.3          | 18.1          |  |  |  |  |  |  |
| 1.30                               | 19.1            | 20.4           | 8.4            | 11.7          | 18.9          |  |  |  |  |  |  |

**Tabla 2-2:** Proporción de aire combustible

**Fuente:** Ringwood, 2004

**Elaborado por:** Guacho Edmundo, 2021.

• **Mezcla pobre:** Una mezcla deficiente de combustible va a ser remarcada con un color azul, dependiendo del combustible que se esté utilizando se podrá marcar los valores en un sensor Wideband o en la data log guardado.

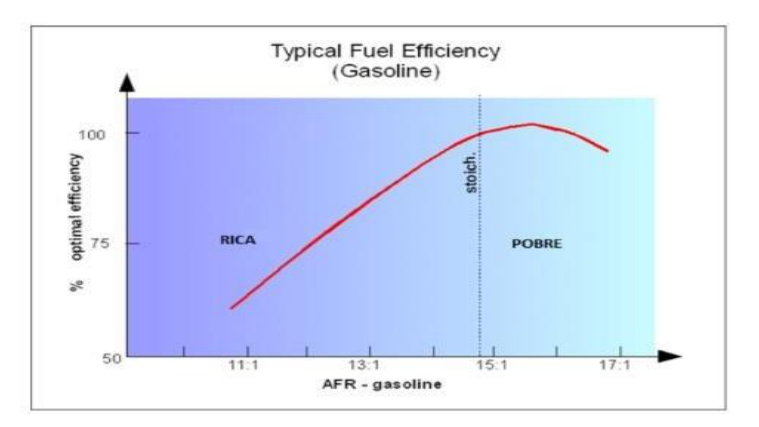

**Figura 33-2.** Curva de mezcla pobre. **Fuente:** Megachorro, 2015

• **Mezcla estequiométrica:** La proporción es la debida, no existen restantes ni sobrantes se denota con color amarillo o verde ya sea en la tabla de dos dimensiones o en un mapa tridimensional.

• **Mezcla rica:** No únicamente se pueden encontrar estos colores en los map as de eficiencia volumétrica al igual que el avance en frio se pueden denotar cantidad de combustible inyectados en enriquecimiento de calentamiento, enriquecimiento de arranque.

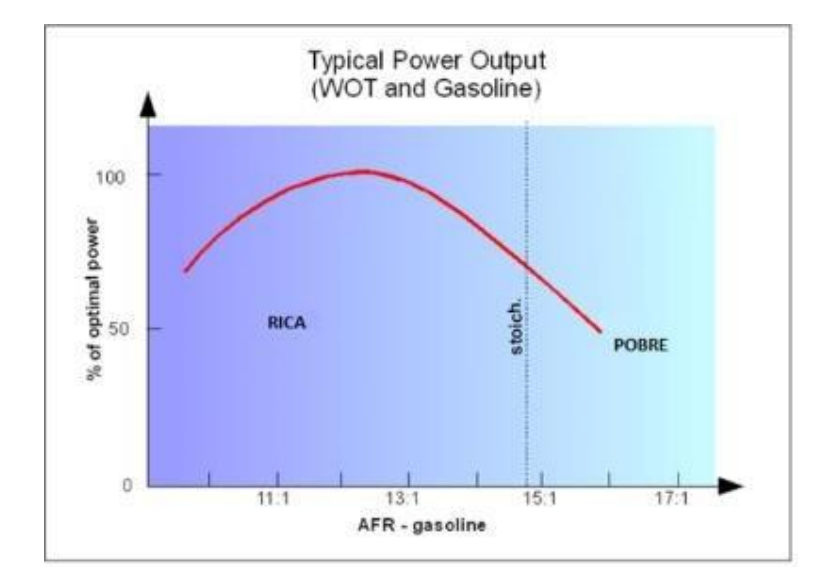

**Figura 34-2.** Curva de mezcla rica. **Fuente:** Megachorro, 2015

# *2.2.8.3. Mapa de encendido-avance de la chispa*

En la siguiente figura podemos observar otra de las opciones que el software permite modificar, la tabla del control del avance al encendido, al igual que en el control de la inyección la variación dependerá de la necesidad del programador (Buitrón y Narváez, 2018).

|       |      |      |      |      |      |      |      |      |      | 0000  | 001   |       |
|-------|------|------|------|------|------|------|------|------|------|-------|-------|-------|
| 100.0 | 15.9 | 17.3 | 19.9 | 23.2 | 28.2 | 34.3 | 35.1 | 35.0 | 34.6 | 33.0  | 33.2  | 32.2  |
| 90.0  | 15.4 | 17.4 | 19.5 | 23.7 | 28.7 | 35.0 | 35.4 | 35.1 | 34.5 | 33.6  | 34.4  | 33.5  |
| 80.0  | 15.7 | 17.7 | 20.0 | 24.4 | 29.9 | 35.9 | 35.9 | 35.9 | 35.3 | 35.0  | 35.8  | 35.6  |
| 70.0  | 16.3 | 18.4 | 20.3 | 24.8 | 30.1 | 36.3 | 36.8 | 36.7 | 36.2 | 35.7  | 35.6  | 35.3  |
| 60.0  | 16.6 | 18.6 | 20.5 | 25.6 | 30.8 | 36.7 | 37.0 | 37.1 | 36.9 | 36.5  | 36.2  | 35.9  |
| 50.0  | 16.3 | 18.7 | 20.8 | 26.6 | 31.6 | 37.5 | 37.1 | 37.1 | 37.1 | 36.9  | 36.9  | 36.6  |
| 45.0  | 16.1 | 18.6 | 20.7 | 26.8 | 31.8 | 37.2 | 37.1 | 37.1 | 36.8 | 36.8  | 36.9  | 36.8  |
| 40.0  | 16.2 | 18.5 | 20.6 | 27.2 | 31.7 | 37.4 | 36.9 | 36.7 | 36.4 | 36.4  | 36.7  | 36.6  |
| 35.0  | 16.5 | 18.8 | 21.0 | 26.8 | 30.6 | 36.4 | 36.3 | 36.1 | 36.1 | 35.9  | 35.9  | 35.9  |
| 30.0  | 16.2 | 18.7 | 21.0 | 25.9 | 30.1 | 32.2 | 32.9 | 32.8 | 32.8 | 33.3  | 33.3  | 33.3  |
| 25.0  | 15.9 | 18.2 | 19.4 | 24.3 | 27.7 | 30.1 | 31.7 | 32.3 | 32.8 | 33.3  | 33.3  | 33.3  |
| 20.1  | 14.5 | 16.6 | 18.6 | 21.2 | 23.9 | 26.6 | 29.8 | 31.6 | 32.3 | 32.6  | 32.7  | 32.7  |
| ъ.    | 701  | 900  | 1100 | 1500 | 2000 | 2600 | 4000 | 6000 | 8000 | 11000 | 13000 | 15000 |

**Figura 35-2.** Tabla de encendido.

**Fuente**: Buitrón y Narváez, 2018

El mapa de encendido está conformado de la misma manera: régimen de giro VS apertura de la mariposa de aceleración, solo que ahora se basa en los grados de avance al encendido, lo cual podemos observar en la siguiente figura (Buitrón y Narváez, 2018).

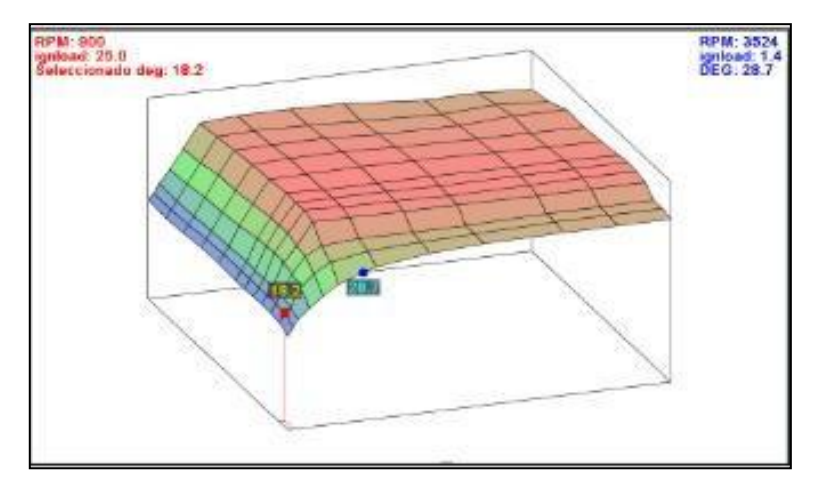

**Figura 36-2.** Mapa cartográfico encendido (avance de la chispa).

**Fuente:** Buitrón y Narváez, 2018

*2.2.8.4. Control y modificaciones de tablas 2D*

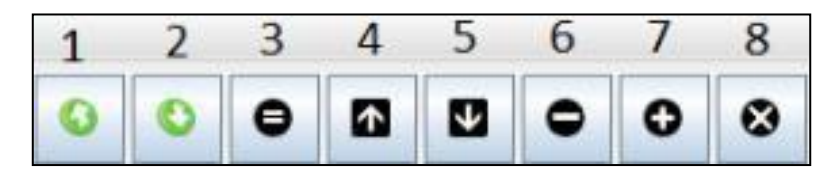

**Figura 37-2.** Interfaz de control y modificación de las tablas.

**Fuente:** Buitrón y Narváez, 2018

- 1. Exportar datos de la tabla
- 2. Importar datos de la tabla
- 3. Igualar el valor de una selección de celdas
- 4. Aumentar el valor de la celda
- 5. Disminuir el valor de la celda
- 6. Disminuir el valor de celdas marcadas en un valor seleccionado
- 7. Aumentar el valor de celdas marcadas en un valor seleccionado
- 8. Multiplicar el valor de celdas marcadas en un valor seleccionado

## *2.2.9. Sistema ITBs (individual throttle body)*

Es similar al sistema MPFI, que de igual manera comandado mediante sensores y la unidad de control ECU. La particularidad del sistema ITBS es el cuerpo de aceleración independiente para cada cilindro del motor, la siguiente figura se muestra el sistema y sus elementos (Obando, 2020).

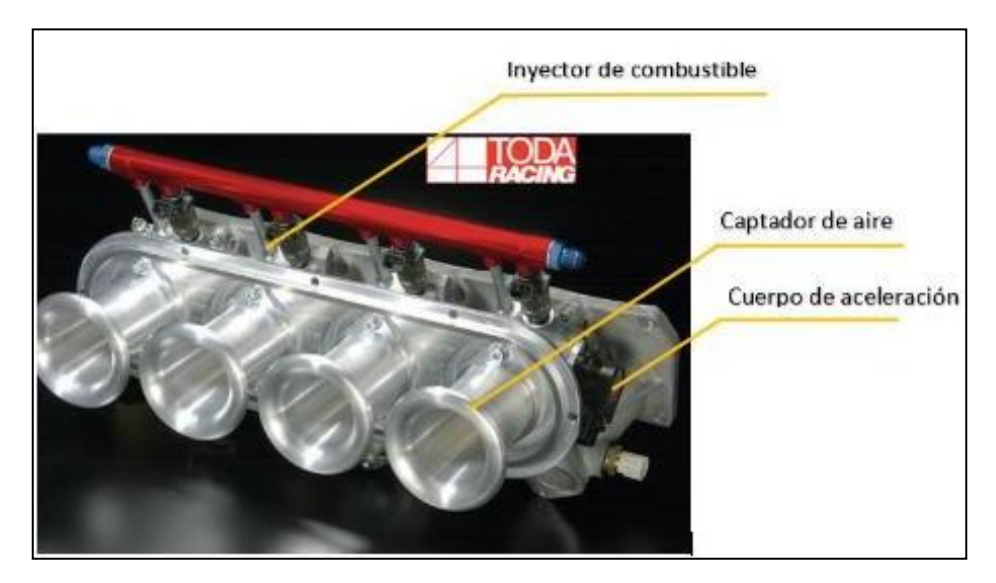

**Figura 38-2.** Esquema de sistema ITBS. **Fuente:** Obando, 2020

# *2.2.10. Estudio y simulación del sistema de cuerpo de mariposa independiente (single intake throttle body)*

Es un sistema similar al sistema MPFI diseñado para lograr mayor eficiencia y menor contaminación, ingresando al motor flujo de aire directo por cilindro que mejora la potencia y la respuesta inmediata a la hora de acelerar, que de igual manera esta comandado mediante sensores y la unidad de control ECU, su principal característica es el cuerpo de aceleración independient e (Prueba de ruta, 2012).

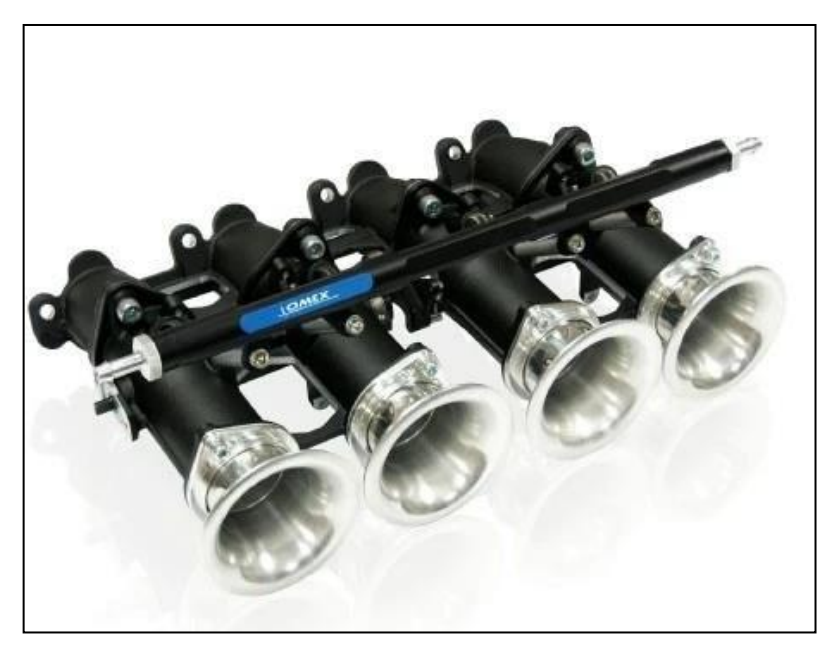

**Figura 39-2.** Sistema completo de ITBS. **Fuente:** Obando, 2020

El sistema se divide en cuatro partes principales.

- Suministro de aire,
- Suministro de combustible,
- Control electrónico
- Control de emisiones.

*2.2.10.1. Esquema del sistema de admisión ITBs*

La entrada de aire en el sistema ITBs debe pasar por diferentes componentes como se muestra en la siguiente figura

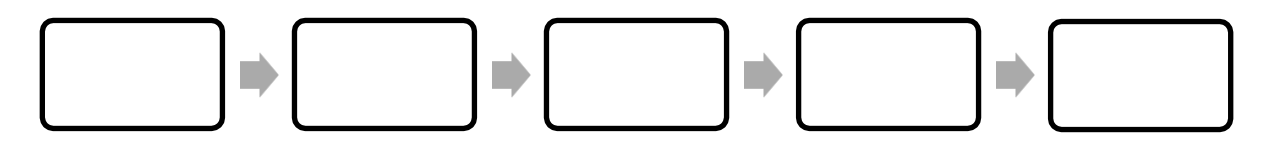

**Figura 40-2:** Estructura que presenta este sistema ITBs.

**Fuente:** Obando, 2020 **Realizado por:** Guacho Edmundo, 2021

### *2.2.11. Captador de aire en el sistema ITBs*

El aire comienza a ingresar al colector por el captador de flujo y entra al motor, este flujo exhibe un efecto de estrangulamiento, que es el producto del área que disminuye gradualmente hasta llegar a la cabeza del motor.

Modelar el colector ITBs es un desafío, utiliza todas las variables externas y la configuración interna del cuerpo del acelerador para aumentar la potencia al motor, porque el colector tiene el mayor impacto en el flujo de aire y la eficiencia volumétrica del motor.

El cabezal de aire bien diseñado proporcionará un flujo lo más suave y directo posible al cuerpo del acelerador a una velocidad de viento adecuada para mantener la eficiencia volumétrica a velocidades altas y bajas.

El colector está directamente relacionado con el rendimiento del motor, por lo que su caudal también debe contribuir a la uniformidad y la mezcla aire-gasolina.

La reducción del área del colector de aire es proporcional a un eje circular llamado eje del acelerador, que se encuentra dentro del cuerpo del acelerador y tiene una válvula de mariposa que restringe el flujo de combustible y entrada de aire al motor según la posición del acelerador.

## *2.2.12. Cuerpo de aceleración ITBs*

La función principal del cuerpo de la aceleración es controlar el flujo de aire aspirado por el motor según los requerimientos del conductor para una correcta mezc la aire combustible en la relación

14.7:1, los ITBs es un conjunto de cuatro cuerpos de aceleración presentan asientos donde se ubica el inyector, están diseñados en pares y controlados por un mecanismo motorizado que incluye un sensor de posición del acelerador TPS (Prueba de ruta, 2012).

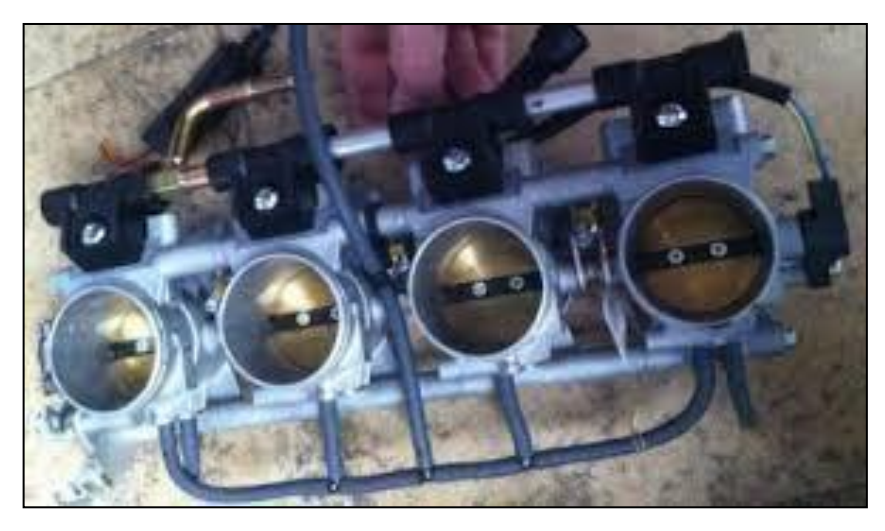

**Figura 41-2.** Cuerpo de aceleracion ITBs **Fuente:** Obando, 2020

En la siguiente figura, se puede ver las dimensiones más importantes del cuerpo del acelerador. El diámetro y la longitud del cuerpo del acelerador se basan en el diseño del motor, y en el sistema ITB, los resultados de medición están estandarizados. El diámetro del borde interior del cuer po del acelerador se calcula en función del flujo de masa de aire máximo que puede inhalar el motor (Obando, 2020).

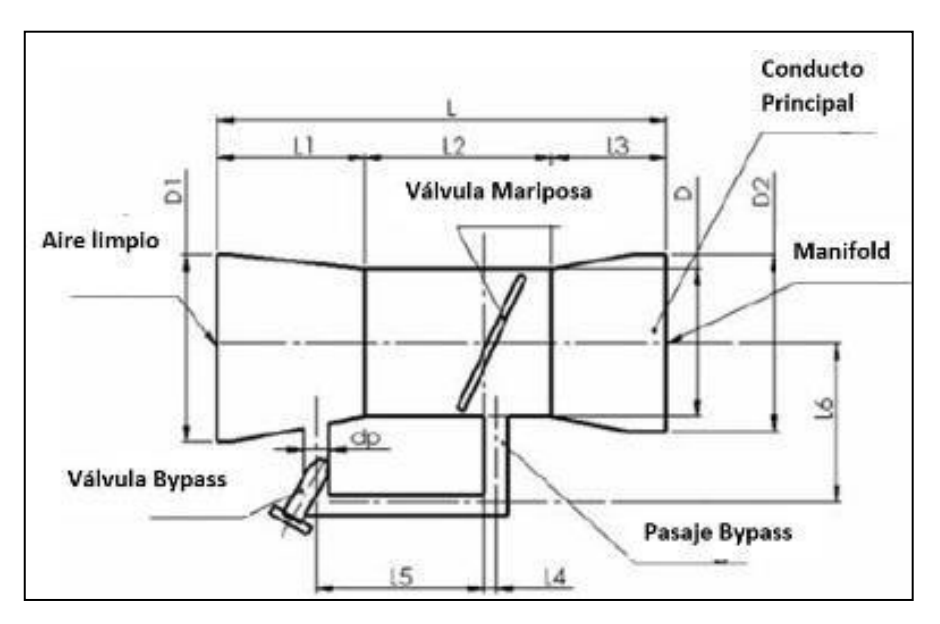

**Figura 42-2.** Dimensiones importantes para un cuerpo de aceleración ITBs. **Fuente:** Obando, 2020

El diámetro interior del orificio del acelerador se calcula en función del flujo de masa de aire máximo requerido por el motor en condiciones de aceleración máxima. Cuando el motor está en un estado límite, la válvula del acelerador se abrirá al 100 % (Obando 2020).

## *2.2.12.1. Fórmula para calcular el diámetro principal*

$$
D = \sqrt{\frac{4 \times V \left(\frac{8}{\text{diss}}\right)^2 - N \left(\frac{8}{\text{diss}}\right)}{\text{Cdx } \pi \times V_t}}
$$
(1)

Ecuación 1: Diámetro interno del cuerpo de aceleración

- Cd = Coeficiente de descarga a través del cuerpo de aceleración [adimensional]
- $V_t$  = Es la velocidad del aire a través del cuerpo de aceleración [ms]
- n<sub>vol</sub> = Rendimiento volumétrico del motor [adimensional]
- $V_{\text{dip s}} = \text{Desplazamiento volumétrico del motor [m<sup>3</sup>]}$
- $N = La$  velocidad del motor [rpm]

# *2.2.13. Colector de admisión*

Después de abrir la válvula de admisión, se aspira aire a la cámara de combustión a través del colector de admisión. Este sistema es el principal responsable de suministrar suficiente aire al motor en todo el rango de velocidades (Obando, 2020).

El colector de admisión fue diseñado y diseñado para proporcionar directamente al motor una mayor capacidad de admisión de aire / combustible, es decir, no hay obstáculos en el proceso para el motor (Obando, 2020).

Según Obando (2020) existen diferentes modelos de colectores de admisión, pero las funciones básicas generales son las siguientes:

- Proporcionar una distribución de aire uniforme para cada cilindro del motor.
- Mantener el mismo flujo de aire por el pasillo.
- Minimice la caída de presión en el flujo de aire a través del canal de admisión y maximice el caudal másico.

El colector debe proporcionar algunos aspectos básicos de la dinámica de fluidos para que el flujo se pueda restringir lo menos posible y se pueda evitar la caída de presión del colector al cilindro para mantener la presión del aire. Además, la simetría es un beneficio de obtener un caudal

equivalente a lo largo de la tubería, debido al impacto en la eficiencia volumétrica, la longitud de la tubería también debe ser considerada en la construcción. En la siguiente figura se muestra la estructura del colector de admisión del sistema ITBs (Obando, 2020).

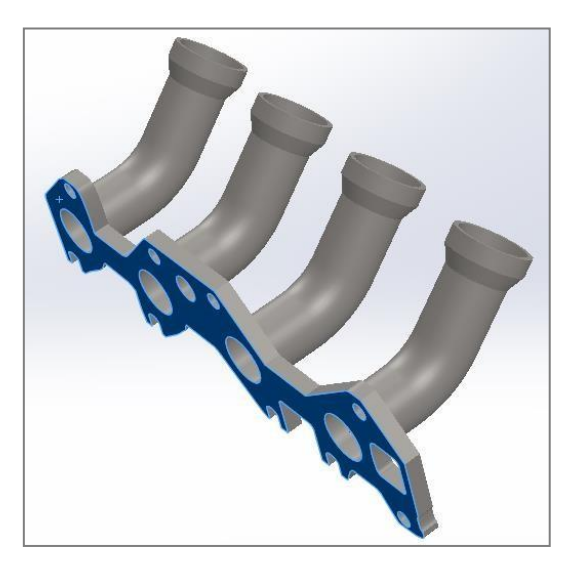

**Figura 43-2:** Estructura del colector de admisión. **Fuente:** Obando, 2020

# *2.2.13.1. Elementos de carga involucrados en el cálculo de la carga del motor en el sistema ITB*

Estos elementos se colocan en serie desde la cabeza del motor hasta las tuberías por donde entra la atmósfera, interactuando los mismos elementos entre sí pa ra llenar la cámara de combustión con una mezcla cercana a la estequiometria.

Los datos proporcionados por los sensores son necesarios para modelar el sistema durante el proceso de construcción y para implementar ITB para evaluar sus aplicaciones.

# *2.2.13.2. El proceso de combustión y el diagrama de flujo del ciclo de trabajo teórico de un motor de combustión interna*

El proceso de combustión convierte la energía química contenida en el combustible en energía mecánica útil. Cuando se enciende el combustible, la energía química se convierte primero en energía térmica. El gas de combustión se expande, empujando el pistón hacia abajo y eliminándolo al final de la expansión.

Los gases contienen una gran cantidad de calor, por lo tanto, un a gran cantidad de la energía proveniente del combustible es liberada en los gases de escape. La energía útil impulsa el motor y los sistemas de apoyo, pero una gran cantidad de energía producida se pierde en forma de residuos en las pérdidas por fricción y calor. Por tanto, existe una gran diferencia entre el trabajo teórico y el trabajo útil realizado en el cilindro.

El motor involucrado en este proyecto es un motor de gasolina de cuatro tiempos encendido por chispa. El diagrama de ciclo de Otto simula e l trabajo realizado por el motor de forma teórica. Este ciclo incluye seis pasos, como se muestra en la Figura 44-2.

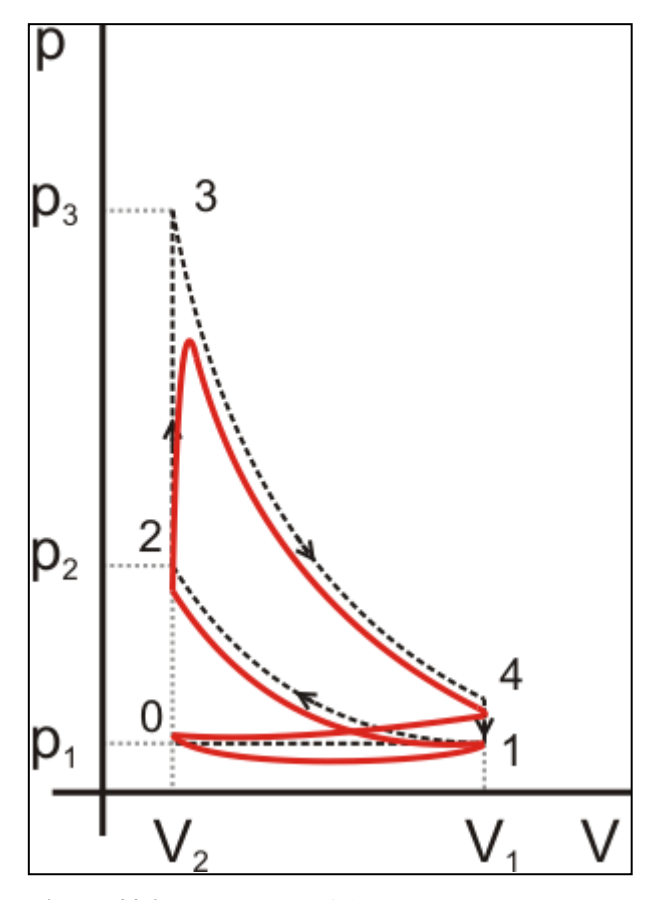

**Figura 44-2.** Etapas de un ciclo otto. **Fuente:** Gómez, 2018

En la Figura 44-2 se pueden verificar las diferentes etapas del ciclo Otto a continuación se detalla detenidamente cada etapa según (Gómez, 2018).

• Ocurre la etapa de admisión, en la que la válvula de admisión se abre para que pueda ingresar una mezcla de aire combustible el proceso termina al cerrar dicha válvula y el pistón ahora se encuentra en punto muerto inferior.
- 1-2 En el proceso de compresión la mezcla que ingreso en la etapa anterior es comprimida sin intercambiar calor con el exterior, por lo que es conocida como una transformación isentrópica, en la presente etapa el pistón a alcanzado el punto muerto superior.
- 2-3 explosión, antes de llegar al PMS existe el salto de chispa por lo que la mezcla se enciende y se comprime por completo, en la presente etapa la presión aumenta a volumen constante
- 3-4 Expansión, Existe un proceso de transformación en la que la energía del proceso de combustión se transforma en energía mecánica.
- 4-1 Enfriamiento, en la presente etapa la presión disminuye porque la energía de la combustión ha ido disminuyendo por lo que el calor empieza a disiparse al exterior.
- Escape, en la etapa final la válvula de escape es la encargada de liberar los productos de la combustión y se da fin al ciclo para comenzar nuevamente.

#### *2.2.14. Dinámica de Fluidos Computacional (CFD)*

Es el área de conocimiento que trata sobre la simulación numérica de flujos fluidos, transferencia de calor y fenómenos relacionados tales como reacciones químicas, combustión, Aero acústica etc. CFD se originó a partir de la combinación de dos disciplinas: mecánica de fluidos y cálculo numérico. Las ecuaciones que controlan el flujo de fluidos se originan en la mecánica de fluidos y pueden resolverse mediante diferentes métodos numéricos (Scientific, 2021).

Según Scientific (2021) la principal ecuación resuelta vía Fluidodinámica Computacional es la ecuación de transporte de la variable de interés, representada por el símbolo *Φ*. Dicha ecuación es presentada debajo:

$$
\underbrace{\int_{\partial t}^{0} f_V \rho \Phi dV}_{\text{Tempo}} + \underbrace{\oint_A \rho \phi V \cdot dA}_{\text{Alverción}} + \underbrace{\int_{\text{Higgs}}^{0} \rho \phi dV}_{\text{Higgs}} \qquad (2)
$$

Ecuación 2: Principal ecuación para el CFD

Pese a las diferencias que pueda presentar el fluido en los colectores de admisión, en las simulaciones del proceso usualmente se ignoran las variables de composición y los efectos que produce la presencia de cualquier película de combustible en las paredes de los colectores. La mayoría de los estudios considera que el fluido es homogéneo, se encuentra en una sola fase y es aire en cualquier momento y lugar del colector.

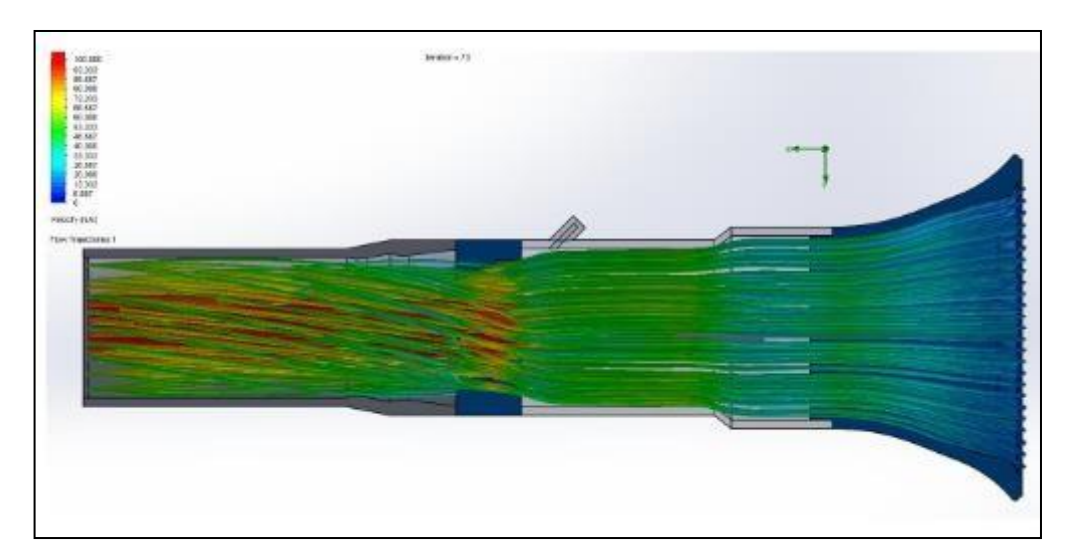

**Figura 45-2.** CFD de un sistema ITB. **Fuente:** Gómez, 2018

#### *2.2.14.1. Etapas de análisis de CFD*

Un análisis completo de dinámica defluidos computacional consta de las siguientes etapas

### *2.2.14.2. Calculo previo*

Esta etapa consiste en:

- Formular el problema y plantear las ecuaciones que lo gobiernan.
- Establecer las condiciones de contorno.
- La generación de una malla de volúmenes finitos.

Todo esto depende del análisis que se desea realizar (fuerzas, flujos, distribució n de concentraciones, transferencia de calor,) y de la capacidad computacional.

#### *2.2.14.3. Solución de las ecuaciones*

Esta es la etapa principal del CFD. En ella tiene lugar la solución numérica de las ecuaciones que gobiernan el problema.

# *2.2.14.4. Análisis de los resultados*

Los resultados obtenidos de la solución de las ecuaciones se corresponden con el valor de las variables de campo (ρ,u,v,w,p, ...) en cada punto de la malla. Esta enorme cantidad de números

deben reducirse a los fundamentales para poder manejarse con facilidad y obtener lo que pretendemos con el cálculo.

Una parte importante de esta etapa es la representación Gráfico de las variables que gobiernan el flujo, para tener una visión rápida y amena de los resultados obtenidos.

También se incluye, la comparación de los resultados obtenidos con otros ya obtenidos con:

- Otros obtenidos anterioridad mediante el análisis de CFD.
- Con resultados experimentales de túnel de vientos, ...
- Con resultados tabulados existentes en normativas, publicaciones científicas.

# *2.2.14.5. Aplicación del CFD*

- Aerodinámica aviones y automóviles
- Hidrodinámica de embarcaciones
- **Motores**
- Turbomáquinas bombas y turbinas
- Transferencia de calor sistemas de calentamiento o enfriamiento
- Combustión
- Cargas de viento fuerzas y respuesta dinámica de estructuras
- Riegos de fuego y explosiones
- Ingeniería medioambiental transporte de efluentes líquidos y gaseosos
- Ingeniería costera cargas en estructuras costeras y" offshore"

#### *2.2.15. Banco Dinamométrico para motores de combustión*

Un Banco Dinamométrico es un equipo que nos posibilita realizar una variedad de mediciones en los motores de los vehículos, con el fin de valorar su óptimo funcionamiento bajo cualquier parámetro de funcionamiento (Bermeo y Salazar, 2016, p. 6).

Son generalmente utilizados por laboratorios dedicados al trabajo por conseguir el aumento en la performance de los motores para vehículos de competencia, para verificar el correcto desempeño del mismo antes de probarlo en competencias válidas, siendo una herramienta esencial para el análisis fiable del funcionamiento real del motor en cualquier condición de funcionamiento, permitiendo así trabajar en proyectos como: encontrar mezclas de combustibles que aumenten la potencia sin afectar el aumento en la exhalación de gases contaminantes al medio ambiente; aumentar la potencia del motor con la configuración de los mapas de ignición e inyección de

combustible; analizar el desgaste de los elementos internos del motor mediante espe ctros de vibración; entre otros (Bermeo y Salazar, 2016).

# *2.2.16. Clasificación de los bancos dinamométricos*

# *2.2.16.1. Según el lugar de medición de potencia y torque*

#### • **Dinamómetro de chasis**

La medición de potencia y torque se realiza en las ruedas del vehículo. La medición del torque y potencia en este tipo de bancos se realiza mediante la transmisión del giro de las ruedas motrices a unos rodillos acoplados en una plataforma sobre la cual se monta el vehículo (Bermeo y Salazar 2016, p. 7).

Presenta pérdidas en la potencia medida en relación con la potencia real que genera el motor, esto debido a todo el sistema de transmisión del vehículo y del banco mismo, hasta generar el giro en el freno (Bermeo y Salazar, 2016, p. 7).

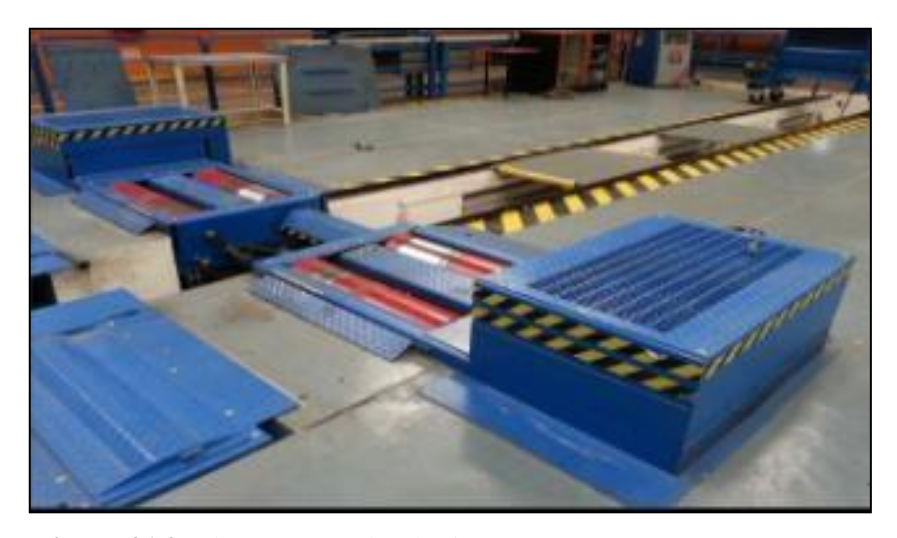

**Figura 46-2.** Dinamómetro de chasis. **Fuente:** Bermeo y Salazar, 2016, p. 7.

#### • **Dinamómetro de motor acoplado al eje**

La medición de potencia y torque se realiza directamente sobre el eje del motor, reduciendo así las pérdidas de potencia por tren motriz del vehículo y de banco, Este tipo de banco cuenta con un freno dinamométrico acoplado a la salida del eje motor, el cual tiene incorporado una celda de torque que medirá dicha magnitud para enviarla a un software de monitoreo (Bermeo y Salazar, 2016, p. 8).

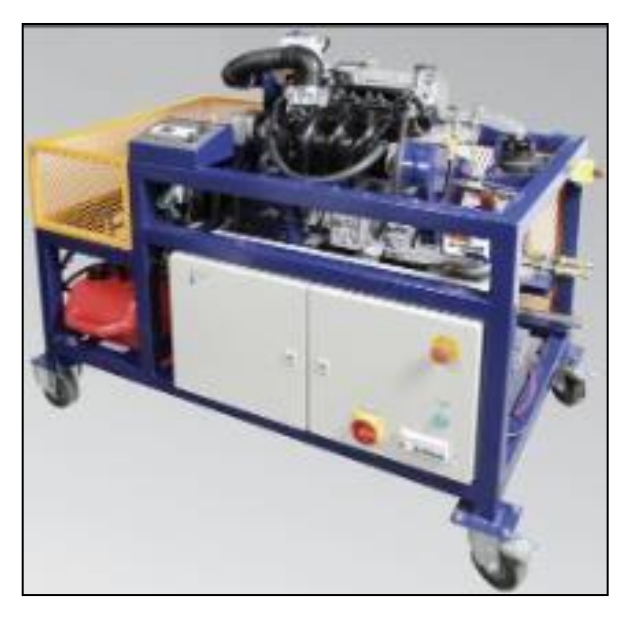

**Figura 47-2.** Banco dinamométrico acoplado al eje. **Fuente:** Bermeo y Salazar, 2016, p. 8.

#### *2.2.17.1. Dinamómetro de rodillos*

Puede describirse como un equipo que sirve para medir la fuerza a una determinada distancia, la intensidad de esta fuerza en una determinada distancia, se conoce como torque (Baltazar, 2017).

También como un equipo complejo que sirve para comparar magnitudes físicas mediante la aplicación de una fuerza y una distancia. Existen equipos específicos en el campo automovilístico que sirven para determinar el torque y a través de fórmulas determinar la potencia (Baltazar, 2017).

El Dinamómetro en el campo automotriz mide la fuerza a una determinada distancia a partir de ahí calcula la potencia. Si conocemos el torque que genera el motor lo multiplicaremos por los rpm del motor para obtener la potencia (Baltazar, 2017).

El dinamómetro de rodillos tiene un freno ligado a un rodillo acoplado mecánicamente a un acople flexible así lograr mantener al vehículo a una velocidad específica con este tipo de dinamómetro el vehículo puede manejarse y se puede mantener a velocidades constantes bajo varias condiciones de carga. Esta es la forma de realizar los ensayos en un vehículo más adecuadamente sobre todo para condiciones de carga normales.

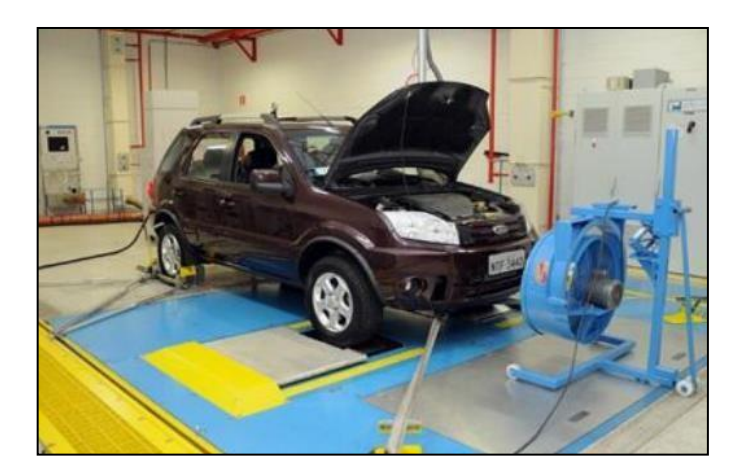

**Figura 48-2.** Dinamómetro de Chasis. **Fuente:** Baltazar, 2017

Los vehículos de prueba se colocan sobre los rodillos, los cuales simulan condiciones reales de operación en las calles, incluyendo pendiente, rozamiento con el pavimento y peso del automotor.

# **Ventajas del dinamómetro de rodillos**

- Rapidez para el montaje y desmontaje del vehículo en el dinamómetro y permite ensayar muchos vehículos en poco tiempo y realizar cambios para mejorar el rendimiento.
- Mide la potencia efectiva del vehículo que llega a través de la transmisión a las ruedas.
- Toma en cuenta las pérdidas de la transmisión.

#### **Desventajas del dinamómetro de rodillos**

- La influencia de los componentes del vehículo en el resultado de la medición
- Costo elevado respecto del dinamómetro de motor.

# **Marco legal**

Para nuestra la base legal se optó por el uso de ciertas normativas las cuales regulan el uso de los equipos, además de los materiales utilizados en la fabricación del sistema ITBS, las cuales se detallan a continuación.

Para desarrollar las pruebas en el dinamómetro automotriz se siguie ron las recomendaciones especificadas en la norma SAE J1349, la cual nos menciona que debemos verificar ciertos parámetros como:

- Verificar la inexistencia de fugas de combustible en regulador de presión.
- Verificar la inexistencia de fugas de en el sistema de refrigeración.
- Verificar la presión en el sistema de lubricación.
- Constatar una temperatura de funcionamiento del motor para pruebas de
- torque y potencia.
- Problemas mecánicos en el sistema de trasmisión

Para el uso de materiales se eligió una lámina de acero de calidad ASTM A 36 con normativa de fabricación INEN 2415.

#### **CAPITULO III**

# **3. MARCO METODOLÓGICO**

#### **3.1. Diagrama de etapas del proyecto**

Esta investigación se lleva a cabo de acuerdo con el siguiente plan, que se organiza en etapas.

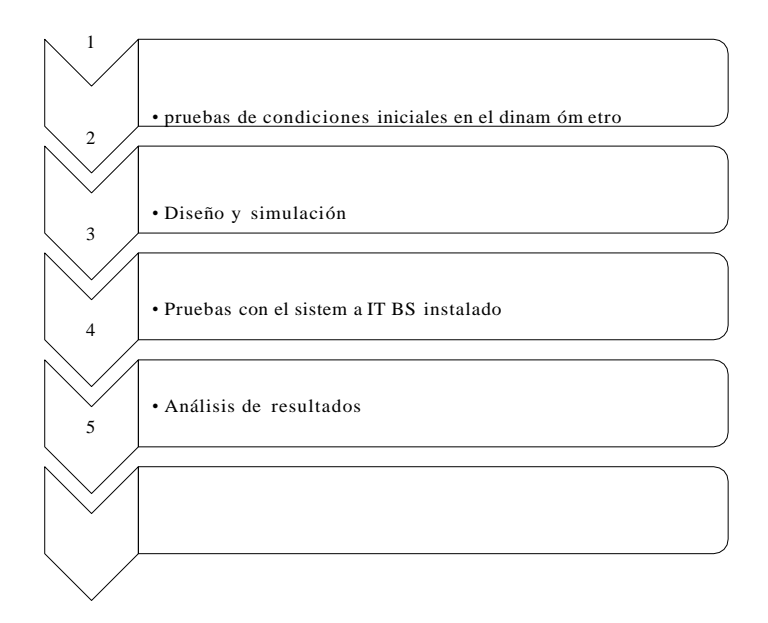

**Figura 1-3.** Esquema de etapa de procesos. **Realizado por:** Ojeda Fausto, 2021

### **3.2. Metodología de investigación a realizar**

### *3.2.1. Descriptiva*

La investigación bibliográfico que se realizará para demostrar el objetivo planteado del proyecto el cual es analizar las curvas de torque y potencia diseñando e implementando un colector de admisión óptimo para el sistema de ITBS (single intake throttle b ody) de inyección electrónica multipunto en el vehículo Chevrolet Corsa Wind, para lo cual se realizara un análisis del estado en el que se encuentra el vehículo, realizando las pruebas del motor en el dinamómetro, como la potencia, y el torque.

#### *3.2.2. Explicativa*

Se realizará los cambios en el sistema electrónico implementando una computadora programable MegaSquirt 2pro, se realizará los cálculos sobre los aspectos mecánicos y cinemáticos del motor

de combustión interna, basados en las especificaciones técnicas del fabricante, para determinar los parámetros reales en el vehículo estándar.

# *3.2.3. Experimental y analítico*

Se diseñará y se construirá dos tipos de colectores de admisión para el sistema ITBS (single intake throttle body) variando su longitud, luego de realiz ar el análisis en el dinamómetro se optará por el que proporcione los mejores resultados y poder determinar un porcentaje de ganancia.

# **3.3. Planificación ocronograma de actividades**

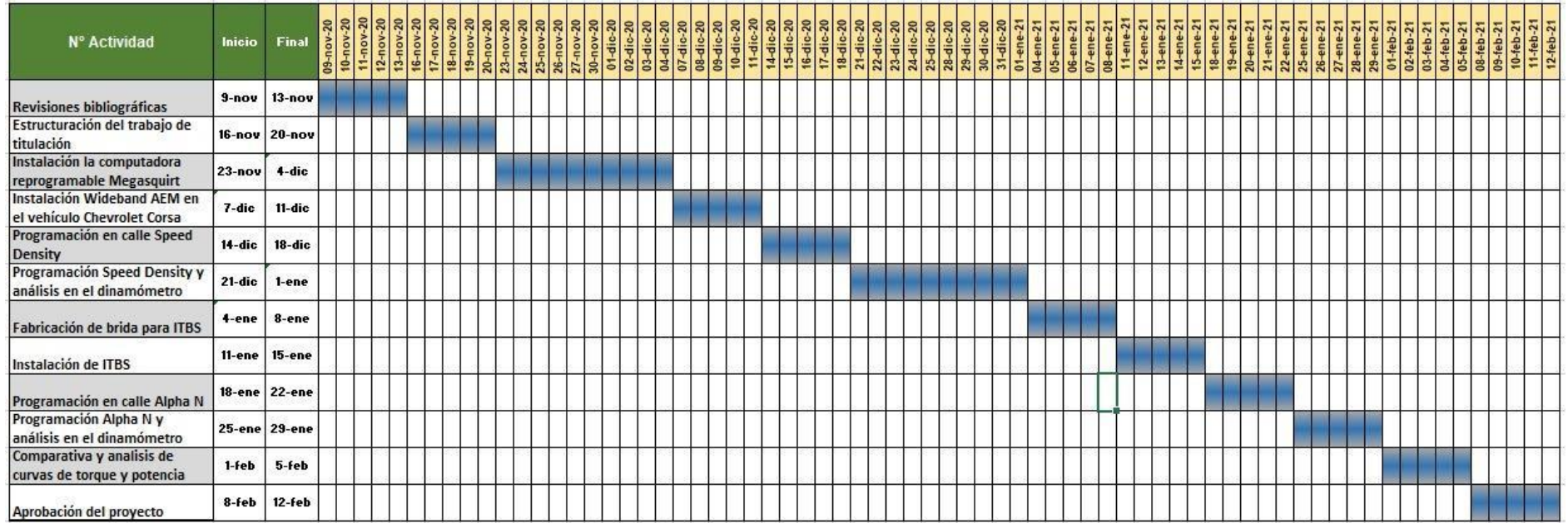

**Figura 2-3.** Diagrama de etapa de procesos.

**Realizado por:** Guacho Edmundo, 2021

# **3.4. Recursos y materiales**

# *3.4.1. Materiales*

Para realizar este proyecto es necesario obtener ciertos recursos materiales y herramientas que se muestran en la Tabla 1-3.

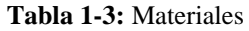

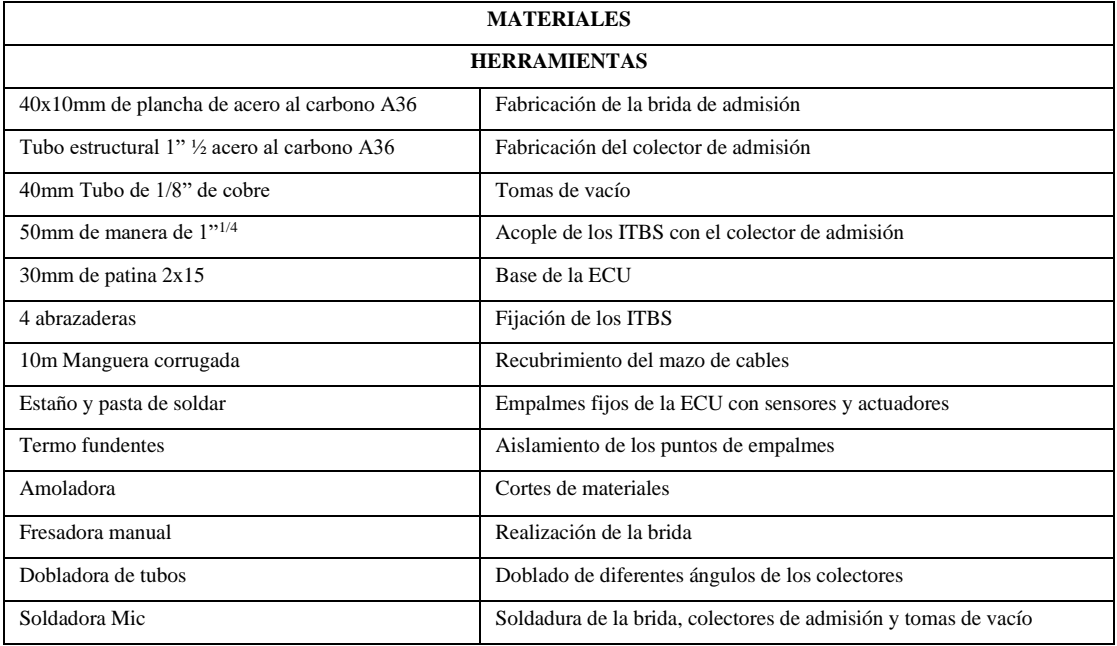

**Realizado por:** Ojeda Fausto, 2021

# *3.4.2. Equipos*

Para el desarrollo del proyecto fue necesario los siguientes equipos que se detallan a continuación en la siguiente Tabla 2-3.

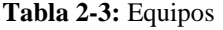

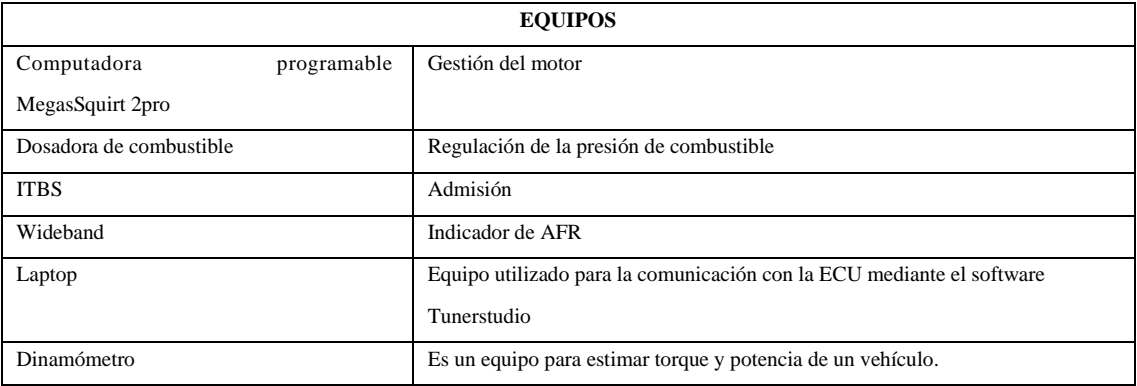

**Realizado por:** Guacho Edmundo, 2021

# *3.4.3. Recursos humanos*

Los talentos de esta investigación aportaron su conocimiento y experiencia al desarrollo y validación de la investigación.

El equipo de trabajo está formado por las siguientes personas:

- Director.
- Miembro.
- Asesor externo.
- Diseñador CAD/CAM CAE.
- Docente de la asignatura Integración Curricular Proyecto Técnico.

# *3.4.4. Recursos económicos*

| <b>RECURSOS DIRECTOS</b>      | $COSTO($ \$) |
|-------------------------------|--------------|
| Computadora Megasquirt 2pro   | 550          |
| Cableado                      | 90           |
| Wideband AEM                  | 260          |
| <b>ITBS</b>                   | 200          |
| Brida de admisión             | 30           |
| Dosadora de combustible       | 40           |
| Inyectores de alta impedancia | 40           |
| Gastos de impresión           | 200          |
| TOTAL (\$)                    | 1410         |

**Tabla 3-3:** Recursos directos

**Realizado por:** Ojeda Fausto, 2021

| <b>RECURSOS INDIRECTOS</b> | COSTO (\$)     |
|----------------------------|----------------|
| Doblado de tubos           | 16             |
| Cortes                     | $\overline{c}$ |
| Soldaduras                 | 10             |
| Recubrimiento de Cableado  | 15             |
| Termo fundentes            | 10             |
| Acoples                    | 5              |
| Mangueras                  | 5              |
| Abrazaderas                | 5              |
| Pintura                    | $\overline{4}$ |
| Alimentación               | 250            |
| Transporte                 | 270            |
| <b>Total</b>               | 592            |

**Tabla 4-3**: Recursos indirectos

**Realizado por:** Guacho Edmundo, 2021

**Tabla 5-3:** Costos totales

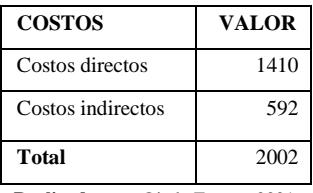

**Realizado por:** Ojeda Fausto, 2021

# **3.5. Desarrollo del proyecto**

# *3.5.1. Vehículo Chevrolet Corsa Wind 1.4*

El tipo de vehículo utilizado para la instalación del sistema ITBS y los ensayos realizados es un Chevrolet Corsa wind 1.4 cuyas características se detallan a continuación en la Tabla 6-3.

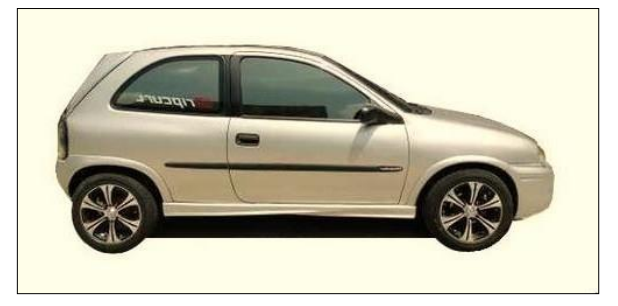

**Figura 3-3.** Vehículo Chevrolet Corsa Wind 1.4. **Fuente:** Monkeymotor, 2019

| Ficha Ténica Chevrolet Corsa 1.4    |                                  |  |  |
|-------------------------------------|----------------------------------|--|--|
| <b>Motor</b>                        |                                  |  |  |
| <b>Combustible:</b>                 | Nafta                            |  |  |
| Potencia Máxima (CV):               | 60                               |  |  |
| Revoluciones Potencia Máxima (rpm): | 5 300                            |  |  |
| Torque máximo (Nm):                 | 111                              |  |  |
| Revoluciones Torque Máximo (rpm)    | 2800                             |  |  |
| Ubicación:                          | Delantero Transversal            |  |  |
| Número de Cilindros:                | $\overline{\mathcal{A}}$         |  |  |
| Disposición de los Cilindros:       | En Línea                         |  |  |
| Diámetro:                           | 77,6                             |  |  |
| Carrera:                            | 73,4                             |  |  |
| Cilindrada:                         | 1 389 c.c.                       |  |  |
| Alimentación:                       | Inyección Electrónica Multipunto |  |  |
| Válvulas por cilindro:              | 2                                |  |  |
| Relación de Compresión:             | 9,4:1                            |  |  |
| Transmisión                         |                                  |  |  |
| Tracción:                           | Delantera                        |  |  |
| Caja de Cambios:                    | Manual                           |  |  |
| Número de velocidades:              | 5                                |  |  |
| <b>Relaciones de marchas:</b>       | 1°3,55                           |  |  |
|                                     | $2^{\circ}1,96$                  |  |  |
|                                     | $3^{\circ}1,30$                  |  |  |
|                                     | $4^{\circ}0,89$                  |  |  |
|                                     | $5^{\circ}0.71$                  |  |  |
|                                     | R3,31                            |  |  |
| <b>Relación Diferencial:</b>        | 4,53                             |  |  |
| <b>Performance</b>                  |                                  |  |  |
| Consumo medio (mixto):              | 8,6 litros/100 km                |  |  |
| Aceleración 0 a 100 km/h:           | 14 segundos                      |  |  |
| Velocidad Máxima:                   | 150 km/h                         |  |  |
| <b>Dimensiones y Peso</b>           |                                  |  |  |
| Tipo de Carrocería:                 | Hatchback                        |  |  |
| Número de puertas:                  | 3                                |  |  |
| Largo/ Ancho/ Alto (mm):            | 3 729/1 608/1 388                |  |  |
| Batalla (mm):                       | 2443                             |  |  |
| Trocha Delantera (mm):              | 1 3 8 7                          |  |  |
| Trocha Trasera (mm):                | 1388                             |  |  |
| Tanque con combustible:             | 46 litros                        |  |  |
| Capacidad del baúl:                 | 240 litros                       |  |  |
| Peso:                               | 865 kg                           |  |  |

**Tabla 6-3:** Ficha técnica del vehículo

**Fuente:** Monkeymotor, 2019

**Realizado por:** Guacho Edmundo, 2021

#### *3.5.2. Instalación de la computadora Megasquirt*

La implementación de la MegaSquirt se lo realiza en la cabina junto al asiento del copiloto por tener mayor espacio y acceso para conectar el cable de datos para reprogramar la misma, previa instalación de todo el arnés que colabora para el buen desempeño de este siguiendo el siguiente diagrama:

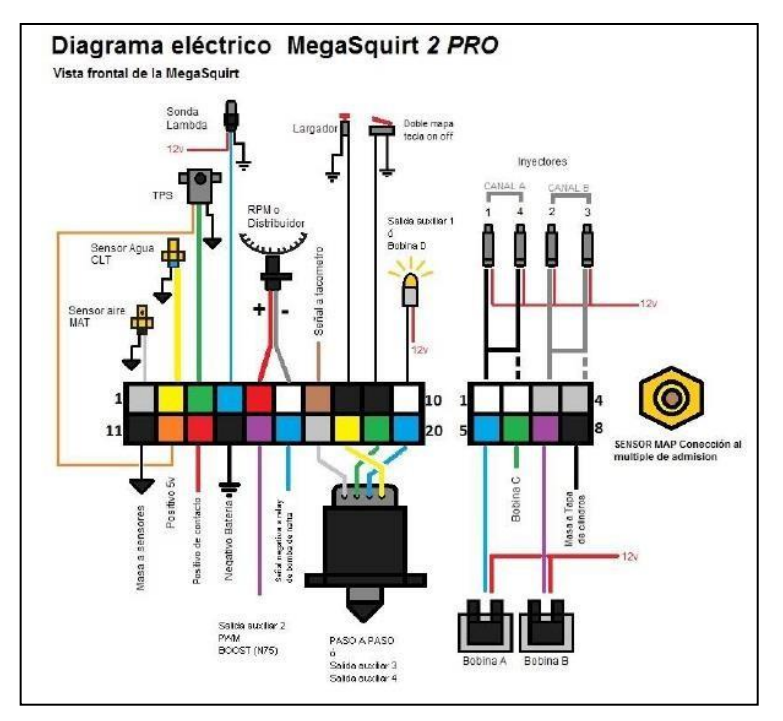

**Figura 4-3.** Esquema de la Mega Squirt. **Fuente:** Manual Megasquirt, 2019

### **Unidad de control electrónico:**

En caso de emergencia es necesario alimentar de una manera externa a la ECU Mega Squirt con el fin de no perder este componente importante de la electrónica del auto siendo necesario seleccionar el fusible de la siguiente manera:

Datos:

- Voltaje de alimentación: 12 V
- Intensidad de la ECU: 2 Ω
- Intensidad del sensor de oxígeno: 3 Ω
- Intensidad de los inyectores:  $5 \Omega$

Para poder seleccionar el fusible idóneo se tiene que sumar las intensidades de los elementos que deseamos energizar.

Tomando en consideración la variación de voltaje que entrega el alternador cuando el motor está en proceso de trabajo es necesario disponer de un fusible de 15 amperios con un relé de 30 amperios por lo cual es necesario un multímetro como se observa en la Figura 5-3*.*

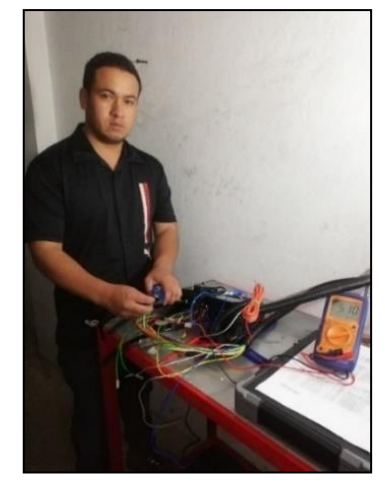

**Figura 5-3.** Medición de los voltajes de los inyectores. **Realizado por:** Guacho Edmundo, 2021

Antes de realizar la instalación de una computadora programable es necesario conocer si existen un módulo aparte de la ECU del motor ya que si existen incorporados más módulos se podría tener problemas por un corte de información en la Red CAN, al revisar el diagrama de la ECU como se muestra en la "ilustración" se puede verificar que únicamente existe comunicación con el tablero, por lo que se opta por eliminar la computadora original con el respectivo cableado e insertar un nuevo cableado con la computadora original además es importante verificar el estado de los cables si se va a realizar un "empalme de cables" ya que en este caso se utiliza el ca bleado original del vehículo y se entorcha con los nuevos cables de la ECU, por los años de uso del vehículo no es recomendable ya que pudo haber existido manipulación de cables anteriormente. Es necesario verificar el diagrama como se nombre inicialmente ya que ponemos a consideración todos los sensores presentes de los cuales se deben usar la mayoría para lograr tener una buena sintonización del motor.

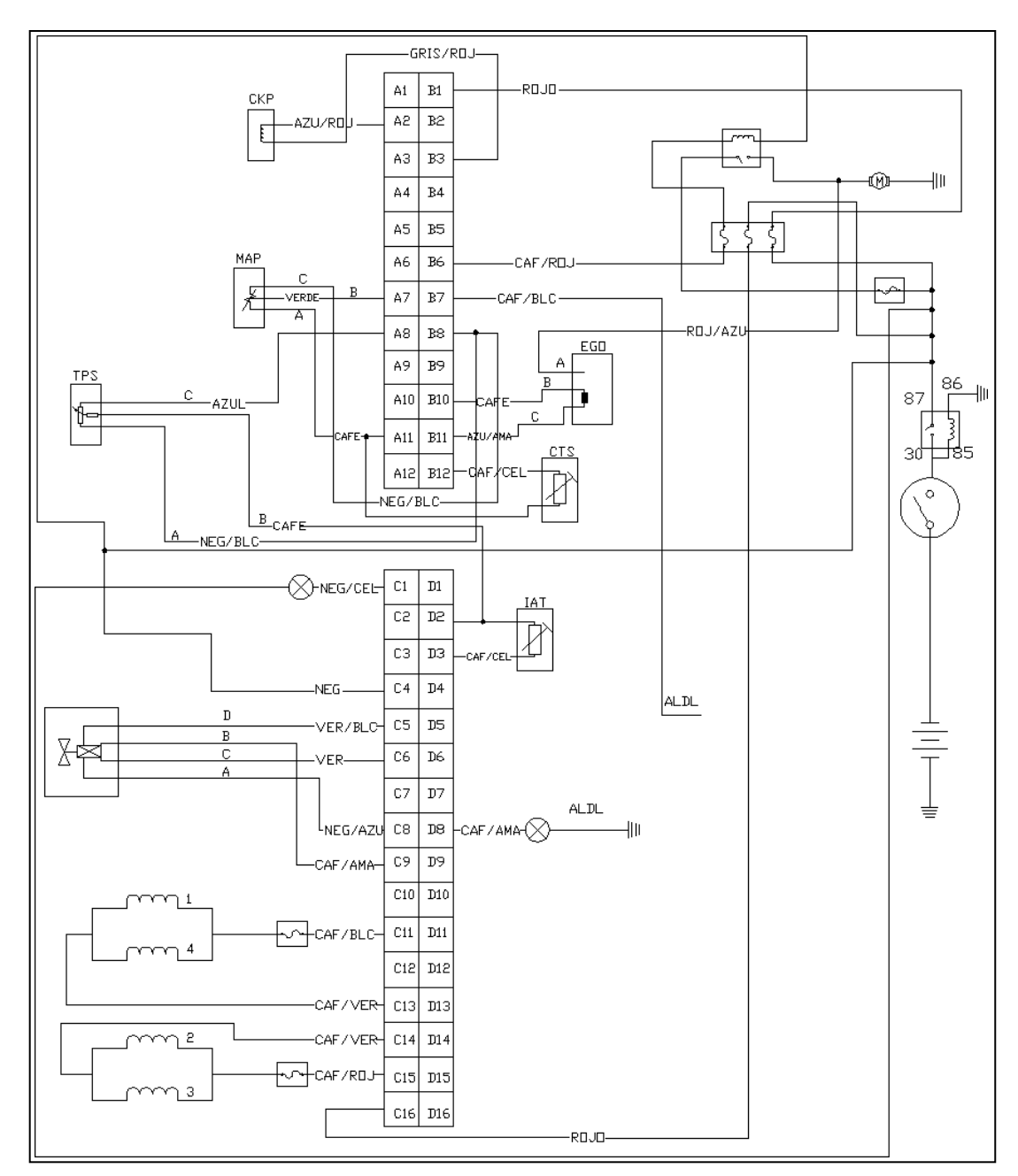

**Figura 6-3.** Diagrama ECU corsa. **Realizado por:** Guacho y Ojeda, 2021

Al iniciar con el nuevo cableado es importante tomar en cuenta las dimensiones con respecto a cada sensor y el circuito que manejan los mismos, para no tener complicaciones con la instalación, aunque Megasquirt es una computadora universal es importante te ner en cuenta los conceptos básicos de cada sensor y cada terminal para poder realizar la conexión adecuada, por ejemplo, si se está usando un sensor ckp de efecto inductivo y la conexión se realiza intercambiando los cables de las señales el vehículo no va a leer revoluciones y por ende no va a encender. Como se verifica en la "ilustración diagrama ecu" es importante tener conocimientos acerca del diagrama

que se está utilizando, aunque el diagramado que usa PSM no es un diagrama complejo y puede ser interpretado fácilmente por otra parte se sustenta con soporte técnico para la instalación.

El Pin Data de computadora MegaSquirt se detalla en la siguiente figura, este Pin Data ayudara a realizar una instalación efectiva del arnés electrónico, comparando d e tal manera el Pin Data de nuestro esquema digital con el Pin Data físico, ya que los colores no corresponden a los representados en la ilustración por tal razón se puede llegar a tener confusiones y tener consecuencias negativas al momento de generar el primer arranque, viendo comprometidas algunas partes de la placa electrónica.

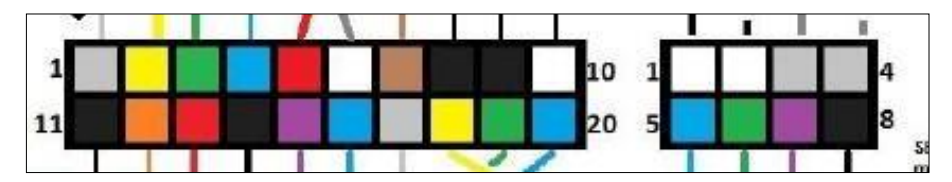

**Figura 7-3**. Pin Data del MegaSquirt. **Fuente:** Manual Mega Squirt, 2019

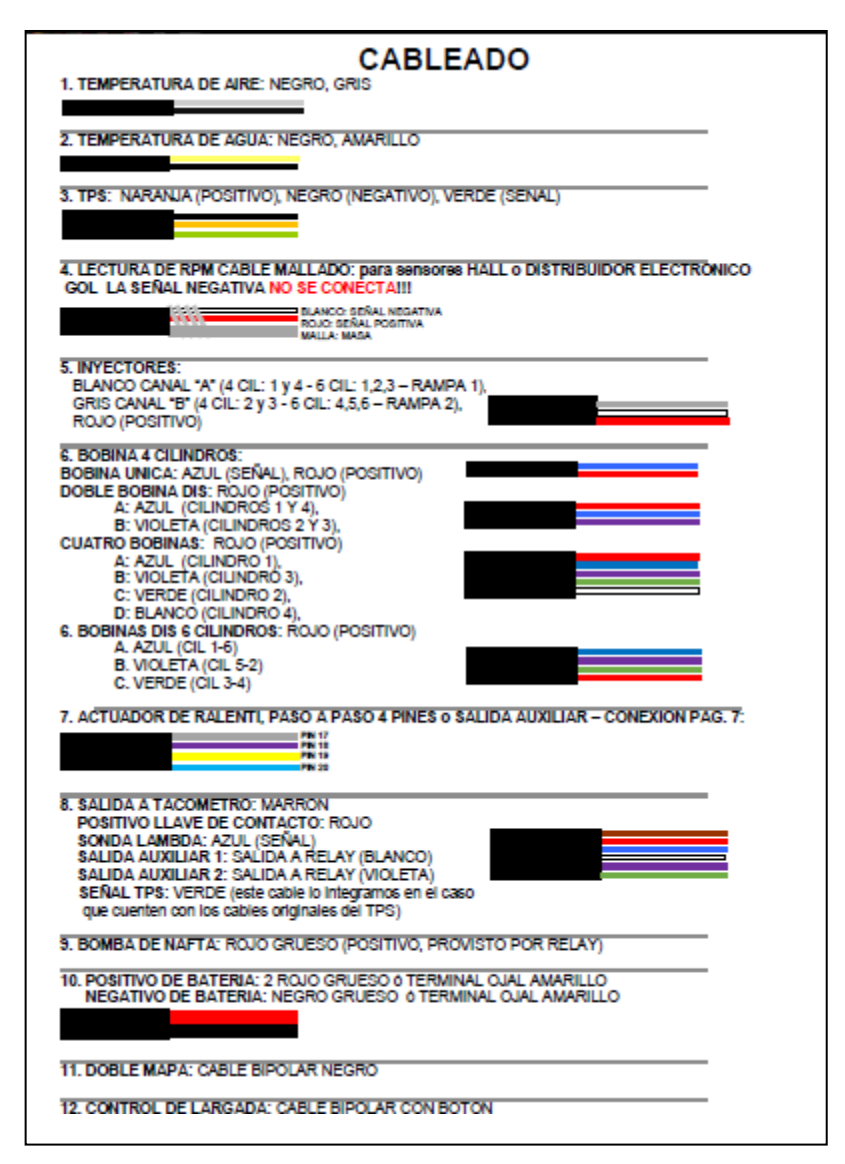

**Figura 8-3.** Cableado del PIN DATA Mega Squirt.

**Fuente**: Manual Mega Squirt, 2019

Después de realizar la conexión de sensores y actuadores es necesario conectar las alimentaciones y masas como se especifica en el manual de la ECU, por lo cual se refleja que se debe contar con la presencia de relés y fusibles antes de cualquier actuador como manera de protección en el caso de existir picos de voltaje que podrían afectar el funcionamiento del respectivo actuador. Como se verifica en la Figura 9-3 los pines del relé tienen un mismo principio de funcionamiento el cual es una bobina y un interruptor.

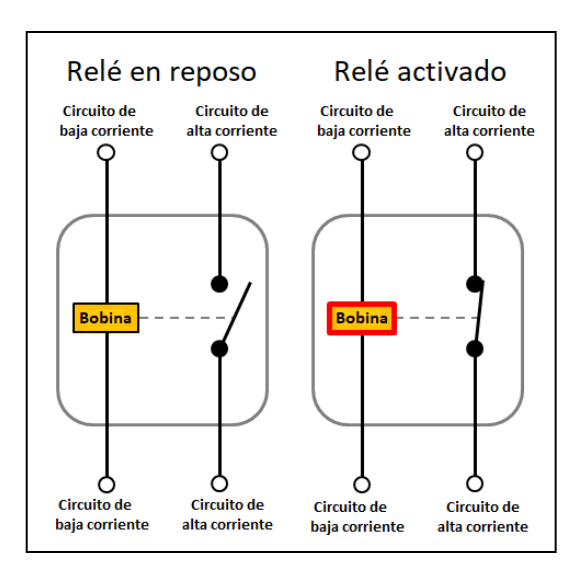

**Figura 9-3.** Funcionamiento de un relé. **Fuente:** Clubxantia, 2017

en el diagrama de la Figura 10-3 se especifica los fusibles que se deben usar y la disposición de los relés. Mientras que se puede adicionar un relé para controlar el funcionamiento del electroventilador.

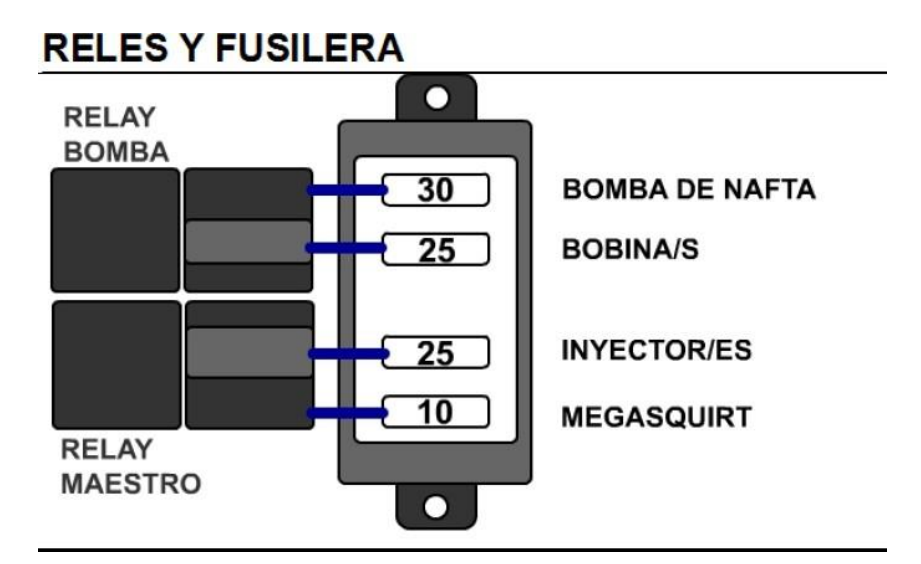

**Figura 10-3.** Rele y fusiblera.

**Fuente:** PSM, 2020

# *3.5.2.1. Configuración principal*

#### **Constantes de motor**

Cuando se ha verificado las líneas del cableado es importante realizar un aprendizaje en la placa programable, en el apartado constantes de motor como se observa en la Figura 11-3 es importante calcular el requerimiento de combustible.

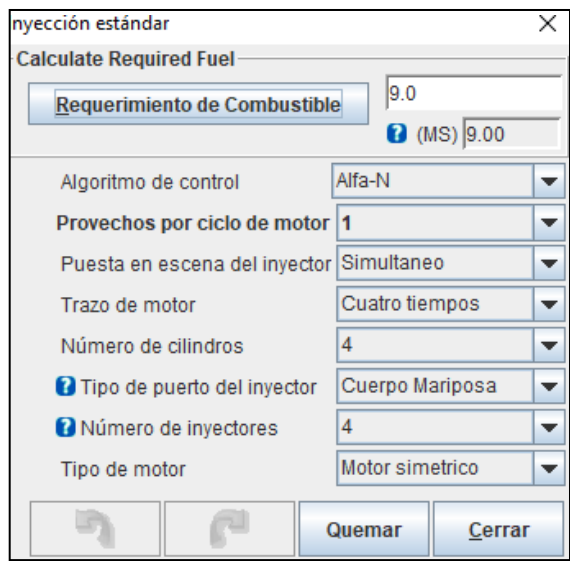

**Figura 11-3.** Ingreso de variables de inyección en el tunerstudio. **Realizado por:** Ojeda Fausto, 2021

En el tunerstudio nos despliega un menú para llenar con los valores del motor como se muestra en la Figura 12-3 los cuales cuentan con información de cilindrada del motor, numero de cilindros, el flujo del inyector, y la relación de aire-combustible que se requiere como se verifica en la tabla "tabla AFR" como se está usando gasolina la relación estequiométrica a la que queremos llegar es de 14.7/1 de igual manera junto a cada tabla se especifican las unidades con las que se está completando la información, esta información es procesada como si de una calculadora se tratase para entregar la cantidad de combustible adecuada, después de llenar este apartado nos va a arrojar una respuesta en MS.

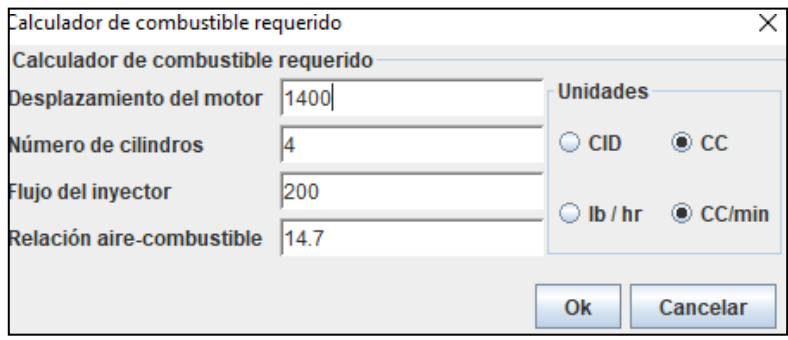

**Figura 12-3.** Ingreso de datos para el req fuel.

**Realizado por:** Guacho Edmundo, 2021

En las constantes del motor también se requiere llenar valores con respecto a la programación que se usa, ya se una programación usando Speed Density que hace referencia a una programación usada con el sensor MAP que es lo que se realiza en la primera prueba del presente estudio como se presenta en la Figura 13-3.

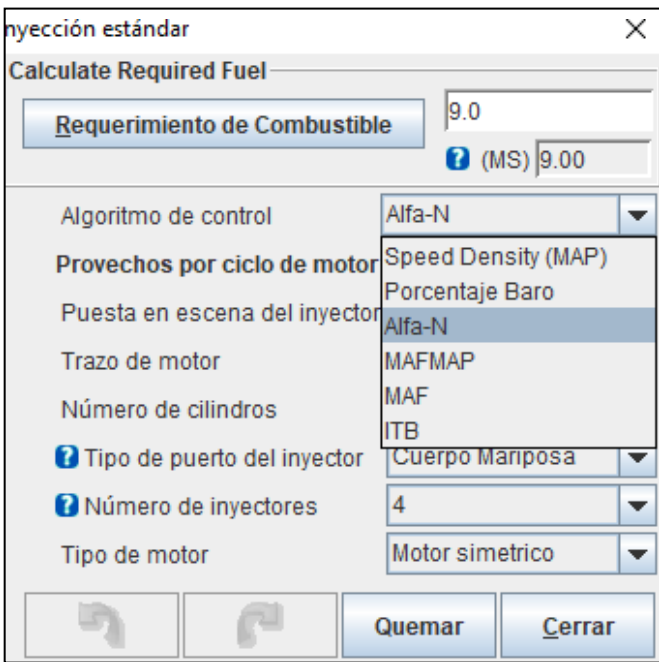

**Figura 13-3.** Selección del algoritmo de control.

**Realizado por:** Ojeda Fausto, 2021

Los provechos del ciclo de motor se pueden verificar en la Figura 14-3 dependiendo de la cantidad de cilindros y el número de disparos correctos.

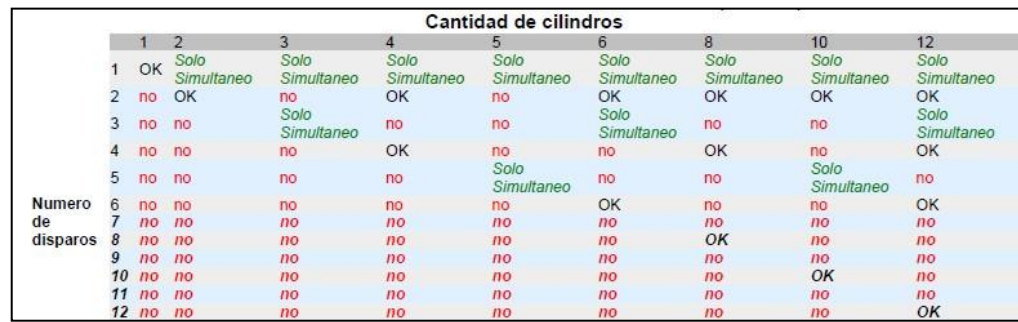

**Figura 14-3.** Muestra de los pulsos de inyección.

**Realizado por:** Guacho Edmundo, 2021

la computadora Megasquirt de PSM se puede usar para una configuración de inyección alternada o secuencial Figura 15-3, lo cual al configurar bien el inyector no puede traer problemas de AFR al cambiar una con otra.

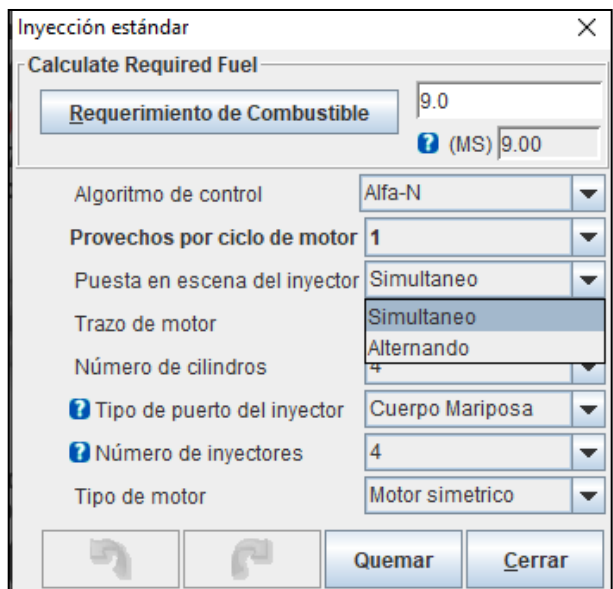

**Figura 15-3.** Puesta en escena del inyector. **Realizado por:** Ojeda Fausto, 2021

Es necesario especificar si la ECU está siendo usada en un motor cuatro tiempos o dos tiempos ya que también tiene aplicación en motocicletas o lanchas así se refleja en la Figura 16-3.

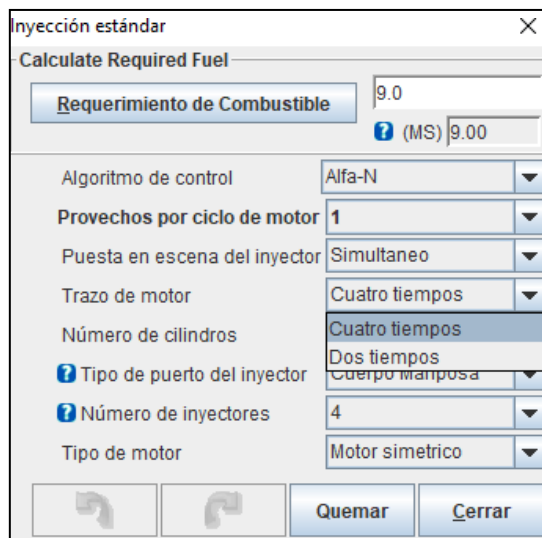

**Figura 16-3.** Trazo del motor.

**Realizado por:** Guacho Edmundo, 2021

De igual manera se debe escoger el número de cilindros que posee dicho motor Figura 17-3.

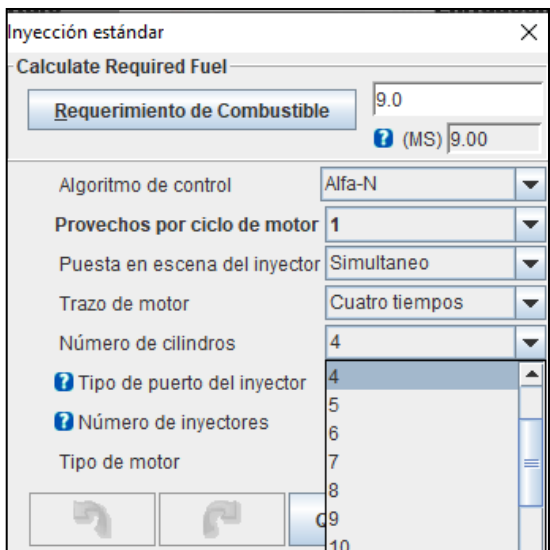

**Figura 17-3.** Selección del número de cilindros del motor.

**Realizado por:** Ojeda Fausto, 2021

El apartado de tipo de puerto del inyector es dependiendo del cuerpo de aceleración que se esté usando ya sea una admisión original o admisión con ITBS Figura 18-3.

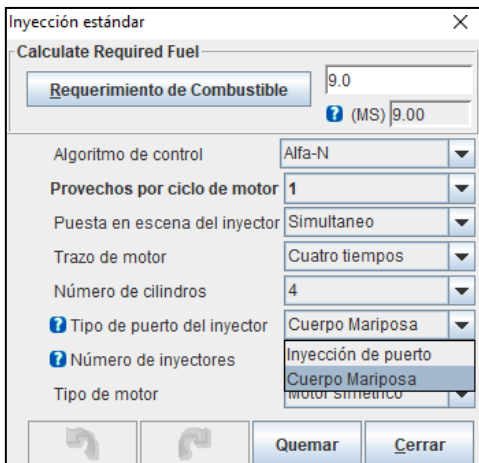

**Figura 18-3.** Selección del tipo de puerto del inyector

**Realizado por:** Guacho Edmundo, 2021

# *3.5.2.2. Características del inyector*

Como se comentó anteriormente, Megasquirt es una computadora universal por lo cual se puede usar inyectores de alta y de baja impedancia, el motor del vehículo corsa wind cuenta con inyectores de baja impedancia dando una lectura de resistencia de 4 ohmios como se hizo referencia en el apartado de inyectores, este valor ingresa en los inyectores de baja impedancia por lo que los valores de límite actual de PWM haciendo referencia al porcentaje este valor no puede encontrarse en el 100 % ya que los embobinados del inyector comenzarían a recalentarse,

el tiempo muerto del inyector puede mantenerse en 1MS en inyectores de alta y baja impedancia aunque en el software tunerstudio nos recomiendan valores para inyectores de alta o baja impedancia en la etiqueta ubicada en la parte inferior. El umbral de tiempo de igual manera se especifica en el manual Figura 19-3*.*

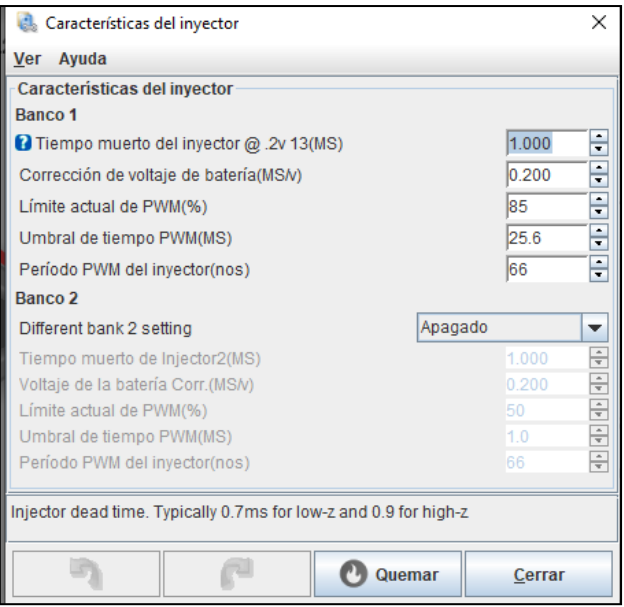

**Figura 1-3.** Características del inyector.

**Realizado por:** Ojeda Fausto, 2021

#### *3.5.2.3. Opciones de entrada/encendido tach*

Es importante especificar con qué tipo de modo de chispa estamos trabajando ya que la ECU desprende varias opciones para manejar este apartado como se presenta en la Figura 20-3.

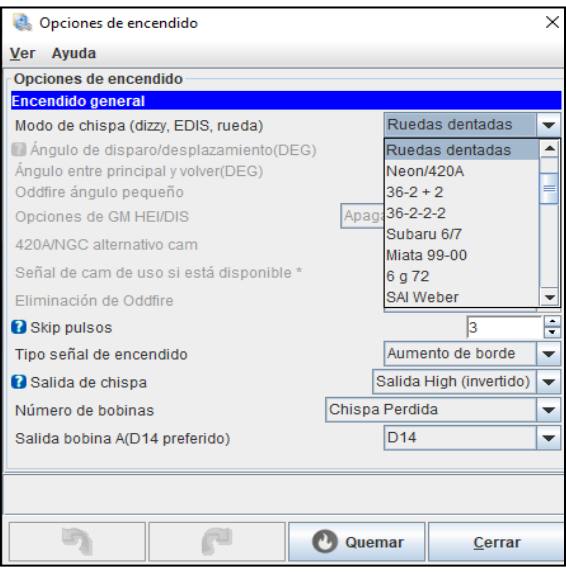

**Figura 2-3.** Selección de las opciones de encendido.

**Realizado por:** Guacho Edmundo, 2021

En el caso del vehículo Chevrolet corsa trae incorporado consigo una rueda fónica 60 -2 por lo que se va a especificar "Ruedas dentadas" De igual manera es importante especificar el tipo de bobina que estamos usando, como el encendido se mantiene con el sistema original se va a tratar de un sistema DIS ilustrado en la Figura 21-3, mientras que las salidas especificadas no es recomendable manipular porque podría generar daños en la placa o en el actuador.

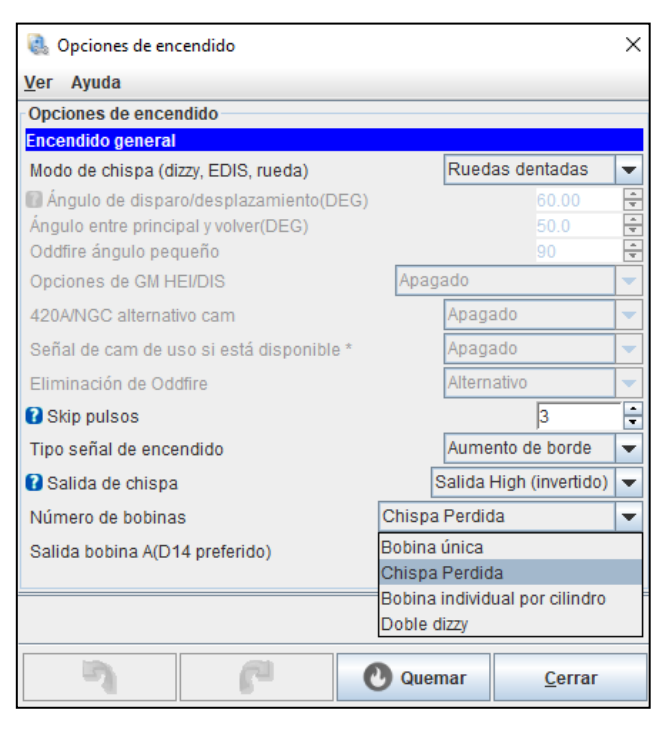

**Figura 3-3.** Salida de la chispa.

**Realizado por:** Ojeda Fausto, 2021

#### *3.5.2.4. Configuración de la rueda de desencadenador*

Como se trata de una rueda fónica 60 -2 se debe escoger la opción "rueda fónica con más de un diente faltante" ya que en el apartado inferior como se observa en la Figura 22-3.

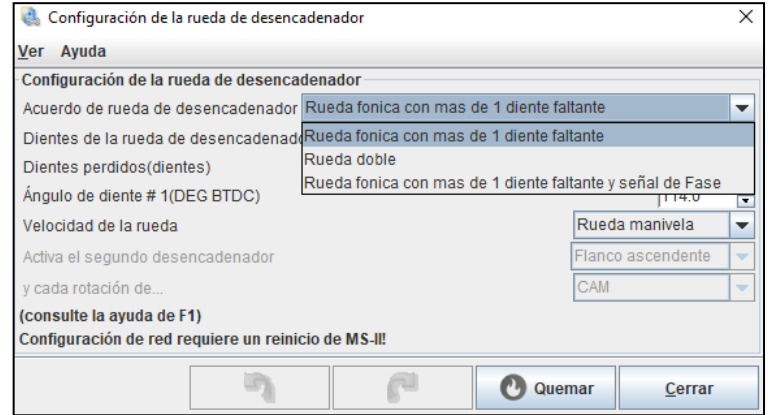

**Figura 4-3.** Configuración de la rueda desaceleradora.

**Realizado por:** Guacho Edmundo, 2021

Se puede especificar el número de dientes con el que cuenta la rueda y los dientes faltantes para poder ingresar el valor del ángulo de diente es necesario tener en consideración la distancia del sensor con respecto al diente faltante cuando el motor se ubica en el punto muerto superior manipulado los valores que se muestran en la Figura 23-3.

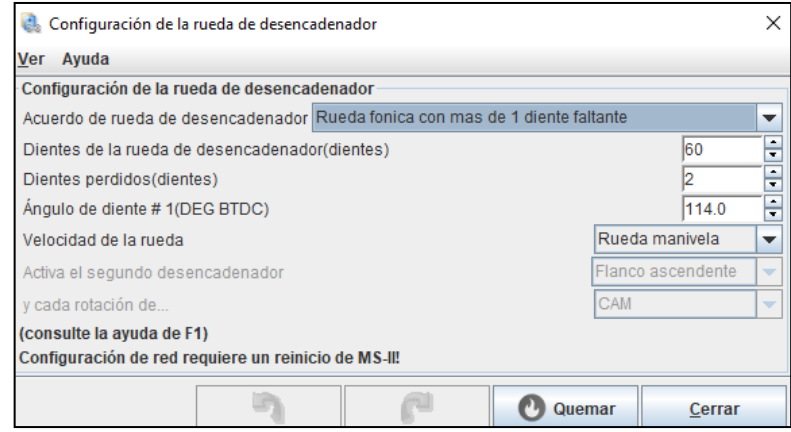

**Figura 5-3.** Configuración del número de dientes y el ángulo **Realizado por:** Ojeda Fausto, 2021

Este valor es un aproximado ya que cuando el vehículo se enciende es necesario tener a la mano una lámpara de tiempo, la cual nos ayudara a tener un valor más exacto y así manejar un avance de encendido correcto ya que si tenemos un valor erróneo podríamos tener un avance o un retraso excesivo con respecto al valor correcto.

# *3.5.2.5. Más opciones de encendido*

Para poder realizar la configuración anterior se puede usar este apartado colocando un valor fijo de avance y así ir moviendo el ángulo de diente correcto. Usando "tiempos fijos" Figura 24-3.

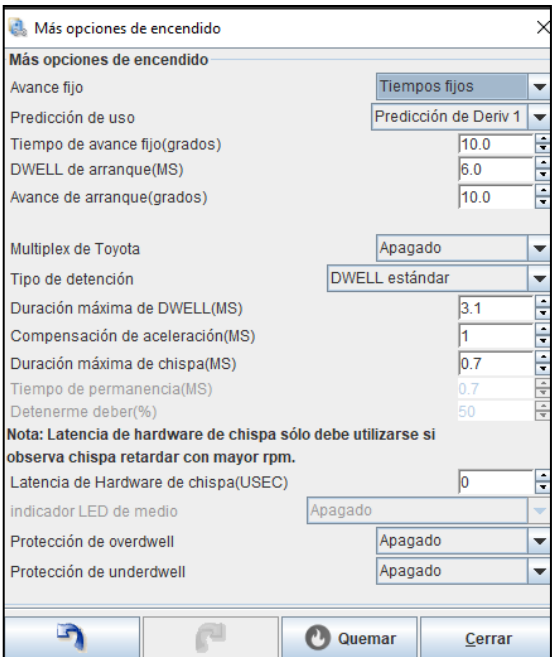

**Figura 6-3.** Configuración de las opciones de encendido.

**Realizado por:** Guacho Edmundo, 2021

De tal manera los valores de avance resultan exactos que sería lo adecuado para manejar dichos parámetros al momento de realizar la calibración.

# *3.5.2.6. Limitador de vueltas de motor*

Las limitaciones de revoluciones se pueden manejar dependiendo de la computadora programable con la que se esté realizando la calibración, además considerando las condi ciones mecánicas del motor ya que se pueden realizar "protecciones" dependiendo de la temperatura del motor Figura 26-3.

| Limitador de vueltas de motor |                   | ×          |
|-------------------------------|-------------------|------------|
| Limitador de vueltas de motor |                   |            |
| Algoritmo                     | Chispa retard/cut |            |
| Rev limitador CLT basado      |                   | CLT basado |
| Retraso máximo(DEG)           |                   | ÷<br>10.0  |
| Límite de Rev suave(RPM)      |                   | ÷<br>5000  |
| Límite Rev(RPM)               |                   | ÷<br>5100  |
| Rev límite sumador(RPM)       |                   | ÷<br>500   |
| Rev limite TPS bypass(TPS%)   |                   | ÷<br>90.0  |
| RPM cuando en TPS bypass(RPM) |                   | ÷<br>6000  |
| Cortar x sparks               |                   | ÷<br>Δ     |
| de eventos                    |                   | ÷<br>5     |
|                               |                   |            |
|                               | Quemar            | Cerrar     |

**Realizado por:** Ojeda Fausto, 2021

Si el motor está a temperaturas bajas se puede usar un limitador de revoluciones bajas para no afectar las partes mecánicas, a medida que la temperatura ascienda se puede subir de igual manera el limitador de revoluciones siempre y cuando las condiciones mecánicas sean las mejores , de igual manera puede servir de alerta ya que como se observar en la Figura 26-3 se ha colocado un límite de 3000 revoluciones cuando le temperatura excede los 100° de dicha manera el vehículo no puede subir más las revoluciones incluso se puede poner a 1000 revoluciones para que el conductor reciba la alerta y pueda detener el vehículo en caso de una temperatura excesiva.

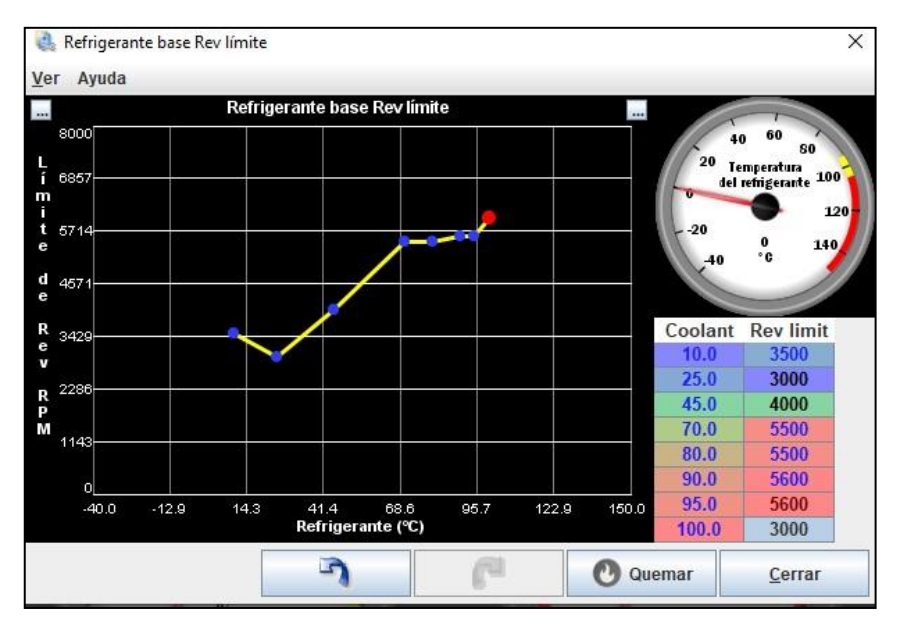

**Figura 8-3.** Limitador de vueltas en base a la temperatura

**Realizado por:** Guacho Edmundo, 2021

# *3.5.2.7. Configuración de arranque*

La configuración de arranque viene definida por la computadora, los valores que se interpretan como se observa en la ilustración Figura 27-3.

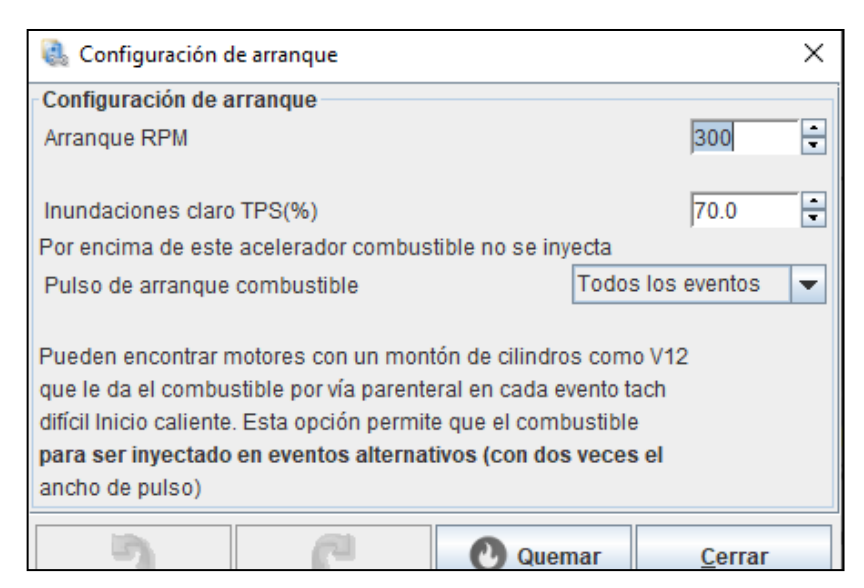

**Figura 9-3.** Configuración del arranque

**Realizado por:** Ojeda Fausto, 2021

Es que se detecta un arranque al momento que el motor ha pasado las 300 revoluciones y dependiendo de la condición, el motor empieza a inyectar combustible y ejecutar la chispa. Mientras que en la misma opción tenemos un literal acerca de las inundaciones p or Tps en las que si sobrepasa un valor del 70 % de apertura del acelerador la computadora dejara de inyectar combustible esta condición se realiza cuando el vehículo está detenido.

# *3.5.2.8. Pulso de arranque*

Un pulso de arranque nos ayuda a entregar una cantidad extra de combustible al momento de encender el motor ya que muchas veces el motor se encuentra a temperaturas bajas y necesita una cantidad extra de combustible para poder mantenerse encendido, siendo una condición ideal para lograr su mayor desempeño al m omento en el que el motor se ha encendido dicha compensación disminuye y la condición va hacia PORCENTAJE DE ASE, estas condiciones son calibradas en las mañana que es cuando más cuesta encender el vehículo y mantenerlo estable, como se describió en el capítulo anterior en este apartado se puede constar el color dependiendo de las condiciones de combustible, como se puede observar en la "ilustración" existe la presencia de color rojo a bajas temperaturas, el color va disminuyendo hasta los 32° C desde dicho punto el motor no tiene complicaciones en el encendido, los valores que se observar en la Figura 28-3 se pueden modificar para un mejor desempeño.

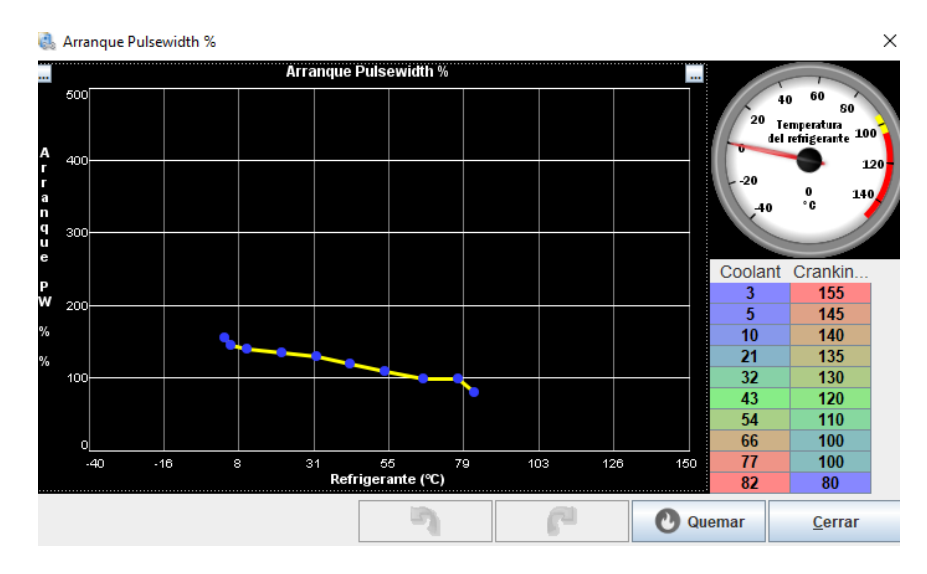

**Figura 10-3.** Curva de los pulsos de arranque. **Realizado por:** Guacho Edmundo, 2021

# *3.5.2.9. Porcentaje de ASE*

Un valor Afterstart de igual manera va a la par con el valor de pulso de arranque ya que los valores proyectados por el sensor Wideband después del arranque pertenecen a este apartado por lo que se pueden ir generando compensaciones para mantener al motor estable después de cada arranque, dichas compensaciones se mantienen por pocos segundos, después las condiciones se trasladan a tablas de inyección e ignición. Los valores que se encuentran presentes en la Figura 29-3 se encuentran definidos por la ECU pero es necesario corroborar con valores arrojados por nuestra pantalla.

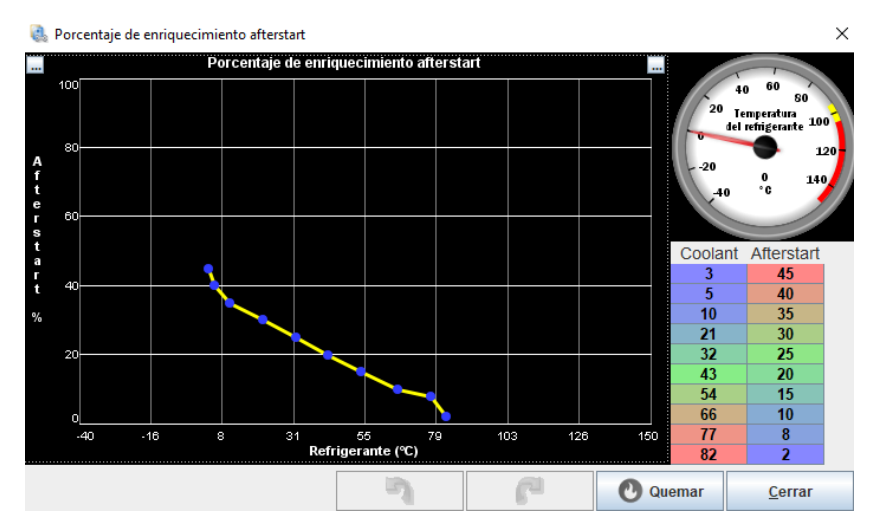

**Figura 11-3.** Curva del porcentaje de enriquecimiento de la mezcla **Realizado por:** Ojeda Fausto, 2021

#### *3.5.2.10. Enriquecimiento de calentamiento*

Es necesario tener al vehículo en su temperatura de funcionamiento lo más rápido posible para lo que se necesita compensaciones extras de combustible Figura 30-3*.*

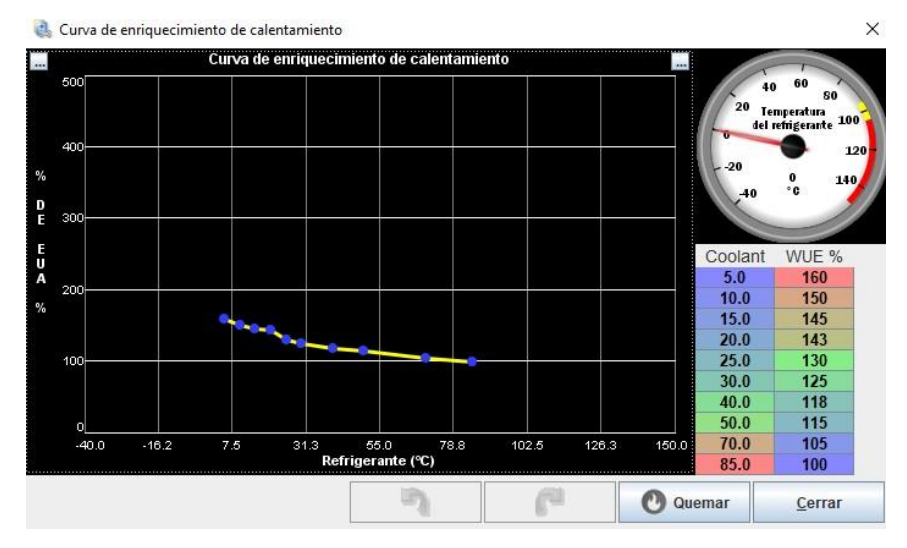

**Figura 30-3.** Curva de enriquecimiento en calentamiento. **Realizado por:** Guacho Edmundo, 2021

#### *3.5.2.11. Programación en calle*

Antes de realizar una programación en calle es necesario verificar un lugar y hora en la que no exista la presencia de tráfico, la programación puede realizarse entre dos personas para una afinación más rápida, o se puede realizar con la ayuda de un data log que ayudaría a una afinación más precisa porque se van grabando en diferentes puntos, al realizar una calibración en calle se deben realizar por etapas, simulando diferentes etapas de conducción se puede iniciar con una programación hasta 3000 rpm ayudando así a calibrar en bajas revoluciones y tener una leve idea de los valores de combustible que se pueden colocar en revoluciones altas, la siguiente etapa puede ser hasta 4500rpm verificando que la lectura de AFR tenga una tendencia a mezcla rica ya que si no existe mucho combustible los elementos internos no tendrían una buena refrigeración ya que el combustible ayuda a reducir la temperatura interna, la última etapa se puede realizar hasta el número de revoluciones al que se haya puesto el corte de combustible, de tal manera se tendrá calibrada la cantidad de AFR se pueden repetir varias veces estos pasos hasta obtener un valor aproximados al deseado. Mientras que si se manipula la tabla de combustible no habrá manera de saber si están subiendo o bajando la potencia, eso se puede verificar únicamente en el dinamómetro. La precaución que se debe tomar en cuenta con el avance de encendido es que dicho valor no puede ser muy alto porque puede producir cascabeleo que es muy dañino al motor.

#### *3.5.2.12. Programación en dinamómetro*

Para realizar la programación en el dinamómetro se debe asegurar el vehículo en los puntos de anclaje con el piso para que el vehículo se quede fijo en los rodillos y no pueda tener algún movimiento brusco cuando esté en marcha y provocar algún accidente, se debe buscar el equilibrio entre los 4 puntos de anclaje que debe contar con la misma tensión como se observa en la Figura 31-3, si falta tensión en algún punto se sentirá un leve desbalanceo cuando el vehículo este en marcha.

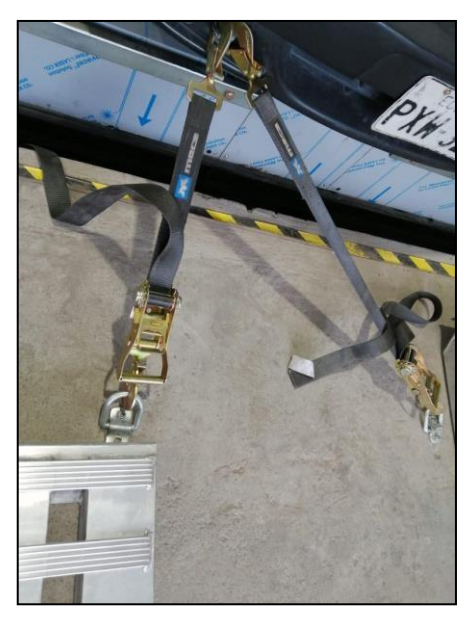

**Figura 31-3.** Puntos de sujeción dinamómetro **Realizado por:** Ojeda Fausto, 2021

Al momento de ingresar al software se debe buscar el año y modelo del vehículo para tener una referencia al momento de girar y que las ruedas puedan igualar las revoluciones con los rodillos. El vehículo debe tener ventilación porque va a someterse a altas revoluciones y va a ubicarse en una misma posición, por lo que se recomienda levantar el capo. Es necesario realizar varias pruebas para verificar que las revoluciones estén igualadas y de esta manera obtener los datos con precisión. En el software tunerstudio es necesario colocar el limitador de revoluciones para saber hasta qué punto va a realizar corte de combustible, como ya se observó en la introducción de tunerstudio. En las primeras pruebas es necesario verificar que la cantidad de AFR vaya conforme a lo deseado, pueden existir diferencias con la cantidad de AFR con las pruebas en calle ya que las cargas son diferentes en el dinamómetro.

Como se observa en el siguiente datalog Figura 32-3, la prueba empieza alrededor de 2000 rpm, el motor está en su temperatura de funcionamiento normal, con 43.9 Kpa de presión en el map ya que el TPS tiene un 18 % de apertura como se ilustra en el tercer grafico del mismo datalog, en el grafico intermedio se puede observar el Duty Cycle del inyector con el pulso de inyección que

maneja según se lleva a cabo la prueba. Al tratarse del primer pase sobre el dinamómetro los datos de AFR no coinciden con los obtenidos sobre la prueba en ruta .

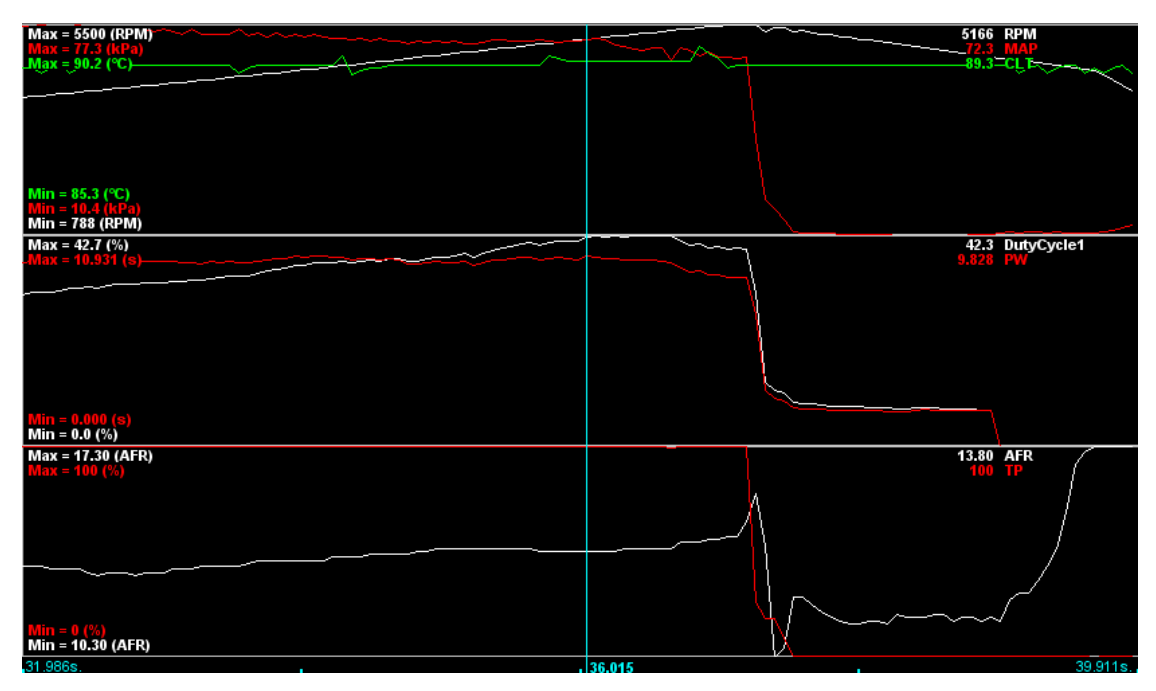

**Figura 32-3.** Datalog 1 múltiple original

**Realizado por:** Guacho Edmundo, 2021

Cerca al corte de combustible se puede verificar que el AFR máximo es de 13.8 Figura 33-3, lo cual no es favorable ya que el motor no se desarrolla de la mejor manera obteniendo una baja potencia.

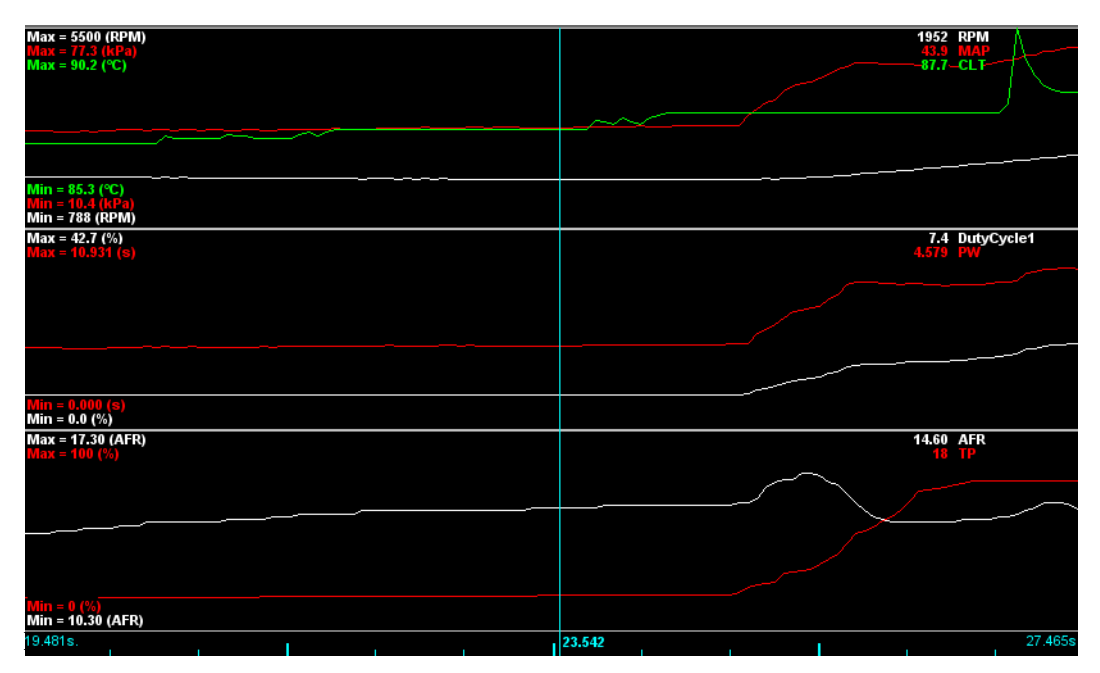

**Realizado por:** Ojeda Fausto, 2021

Se pueden realizar 3 o 4 pruebas para igualar la cantidad de AFR, al llegar al valor ideal de combustible Figura 34-3.

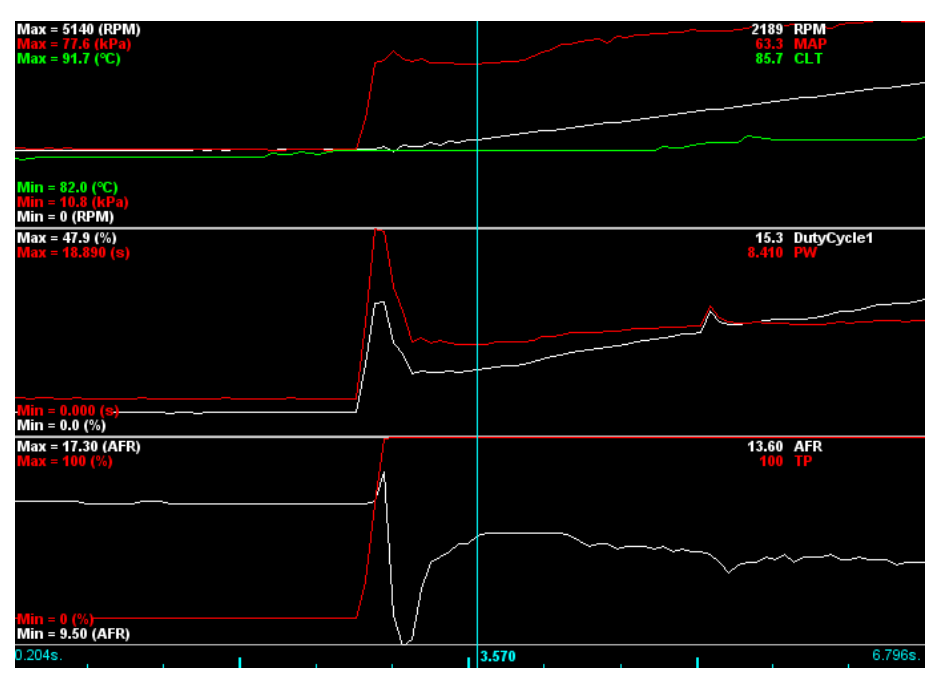

**Figura 34-3.** Datalog 3 múltiple original **Realizado por:** Guacho Edmundo, 2021

Se inicia con la tabla de avance de encendido en la que se puede ir subiendo en rangos de 1.5 a 2 grados en altas revoluciones en bajas revoluciones no es muy necesario ya que la potencia empieza a tomarse en cuenta desde los 2000 rpm de igual manera se conoce que los grados de avance en ralentí debe colocarse entre 12 a 15 grados lo que se debe buscar es un mapa uniforme ya sea en avance o en combustible para no tener saltos muy bruscos cabe recalcar que los valores se interpolan. Si mientras se sigue subiendo el avance de encendido no existe variaciones de potencia no es recomendable seguir subiendo este valor ya que el resultado solo podría ser cascabeleo a elevadas revoluciones.

En el presente Datalog Figura 35-3 se verifica que el avance de encendido sube de manera lineal de 23° a 35° siendo este Datalog el que se realizó al final de todas las pruebas.

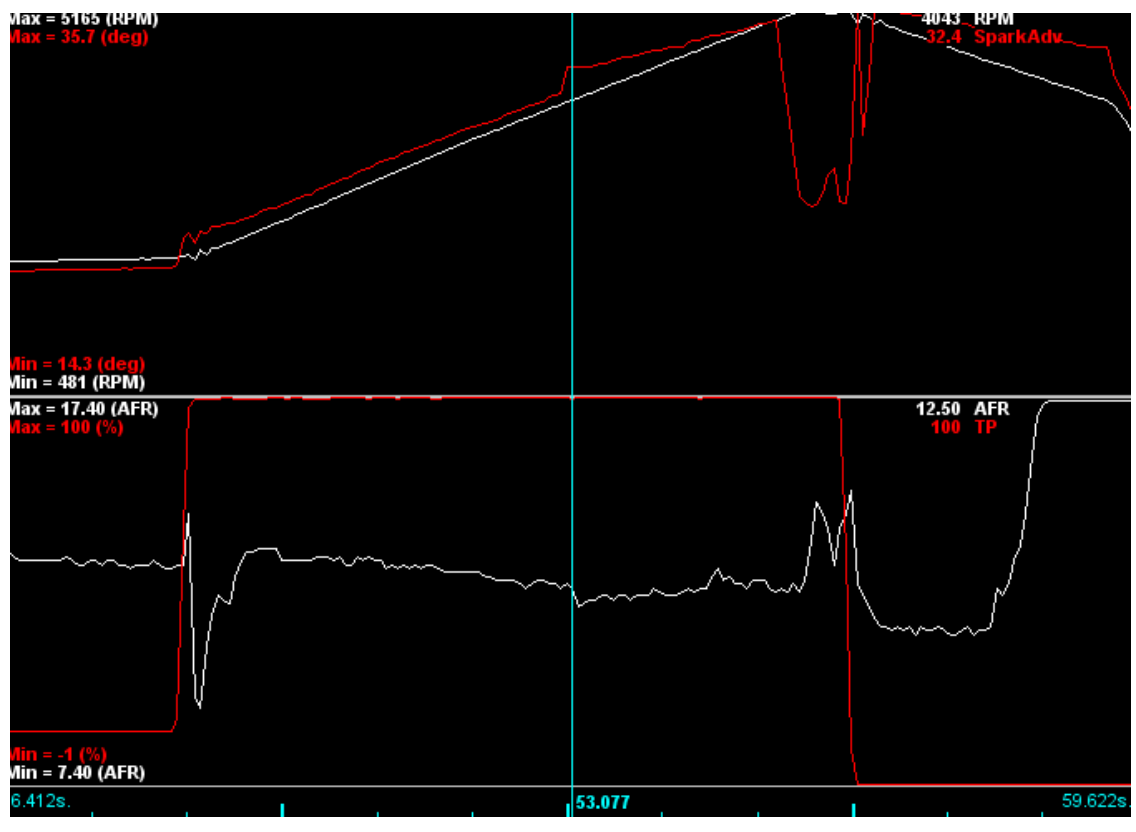

**Figura 35-3.** Datalog 4 múltiple original **Realizado por:** Guacho Edmundo, 2021

# *3.5.3. Obtención de datos del dinamómetro antes de la implementación del ITBS y del megasquirt*

Para el proceso de obtención de datos por medio del dinamómetro automotriz se utilizó uno de rodillos. Las condiciones para la toma de datos fueron en ambiente.

- Los pasos que se siguieron fueron los siguientes:
- Colocar el vehículo en posición para subirlo en el dinamómetro de rodillos.
- Subir el eje principal del auto a los rodillos para proceder hacer el ensayo con los parámetros preestablecidos. Figura 36-3.
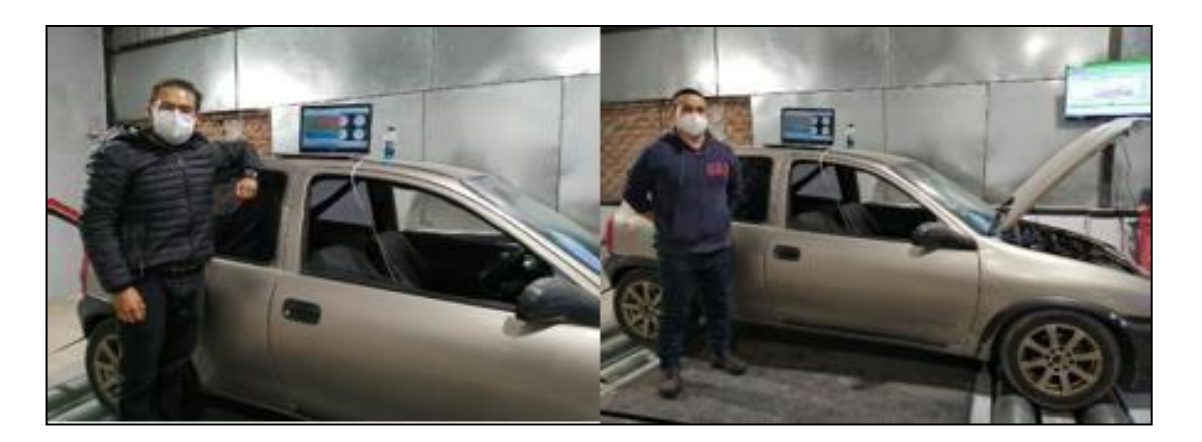

**Figura 36-3.** Programación sobre el banco dinamométrico **Realizado por:** Ojeda Fausto, 2021

- Sujetar la parte inferior del chasis con las correas de seguridad, las cuales servirán como elemento de precaución en el momento de ejecutar el ensayo.
- Encender el vehículo y poner en marcha el software del dinamómetro para comenzar a recolectar los datos.
- Comenzar a acelerar el vehículo a fondo y luego soltar el pedal para desacelerar, para que el software registre el torque y potencia máxima alcanzada por el motor.
- Repetir el proceso por varias ocasiones.
- Apagar el motor, retirar los seguros y bajar el vehículo del dinamómetro.
- Recolectar los datos obtenidos por el software de toque potencia antes de la instalación de las ITBs y la computadora Megasquirt.

# *3.5.4. Diseño del sistema ITBs en CAD para una simulación CFD*

A continuación, se introducen en detalle los parámetros que controlan el fluido de trabajo en el sistema de admisión, como la caracterización de fluidos y tipos de flujo, condiciones iniciales, ecuaciones de transporte, conservación de energía y pérdida por fricción; etc. Para que la investigación de CFD sea lo más realista posible.

El múltiple de admisión objeto de este estudio del vehículo corsa wind motor 1.4 L de 4 cilindros aspiración natural e inyección mpfi. Se realizará las pruebas flujo métricas del sistema original simulado en CFD Ansys obteniendo los siguientes datos detallados en la tabla. Para posteriormente compararlos con los resultados obtenidos de la simulación de los ITBS (Intake trotle body) de igual manera en CFD.

#### *3.5.4.1. Descripción del modelo MPFI*

El sistema de admisión de aire mpfi constituido por un conducto para cada cilindro, La conexión del conducto de admisión con el cilindro se compone de una línea individual compartida con un solo cuerpo de aceleración entre los 4 conductos, esto juega un papel muy relevante en el flujo ya que del modelo depende la cantidad de aire que entre en el cilindro sea la adecuada como observamos en la Figura 39-3.

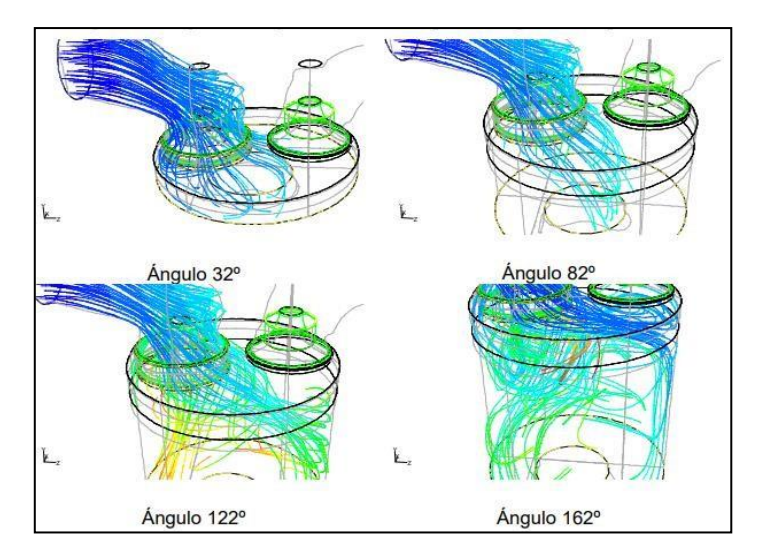

**Figura 37-3.** Modelo del sistema de admisión. **Realizado por:** Guacho Edmundo, 2021

### *3.5.4.2. Conservación de la energía*

La ecuación de continuidad representa un balance, expresado por la primera ley de la termodinámica: El cambio de energía cinética e interna del fluido en el vol umen, debe ser igual a la diferencia de flujos de energía que entran y salen del volumen con los flujos másicos, más el flujo neto de energía por transferencia de calor menos el trabajo realizado por el sistema.

$$
A_1 \mathsf{V}_1 = A_2 \mathsf{V}_2 \tag{3}
$$

### *3.5.4.3. Ecuación de Bernoulli*

Para producir un flujo estable a lo largo de la línea de corriente en la región no viscosa del flujo. El valor de la constante se puede evaluar en cualquier punto de la línea de corriente con presión, densidad, velocidad y elevación conocidas. La ecuación de Bernoulli también puede estar escrito en el mismo Entre dos puntos cualesquiera en la línea de corriente, como se muestra a continuación:

$$
\frac{v^2}{2g} \qquad \frac{p}{\gamma_1} + 1 + Z_1 = \frac{v^2}{2g} + \frac{p}{\gamma_2} + Z_2 \tag{4}
$$

# *3.5.4.4. Adaptación del modelo de fluidos computacionales (CFD)*

Fluidos computacionales Dinámicos (CFD), es una herramienta (software) avanzada para varios sistemas de fluidos, que describe el comportamiento del flujo utilizando modelos matemáticos numéricos y aplica fenómenos físicos para presentar una solución real muy aproximada de un determinado sistema, el cual es útil en el desarrollo de la investigación Para ello en el mercado existe una gran variedad de software que desarrollan los modelos CFD, en este caso se utilizó el programa SolidWorks.

Pese a las diferencias que pueda presentar el fluido en los colectores de admisión, en las simulaciones del proceso usualmente se ignoran las variables de composición y los efectos que produce la presencia de cualquier película de combustible en las parede s de los colectores. La mayoría de los estudios antes realizados considera que el fluido es homogéneo, se encuentra en una sola fase y es aire en cualquier momento y lugar del colector. Adicionalmente, por las buenas aproximaciones alcanzadas, generalmente se consideran los siguientes parámetros iniciales:

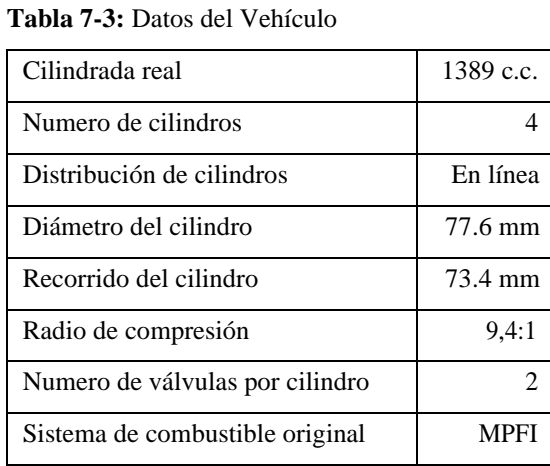

#### **Determinación de parámetros iniciales**

**Realizado por:** Guacho Edmundo, 2021

## **Presión de admisión del motor**

El aire en un sistema ITBs previo a ingresar a la cámara de combustión del motor tiene que recorrer internamente por ciertos elementos como se muestra en la Figura 39-3. Estos elementos se describen a continuación:

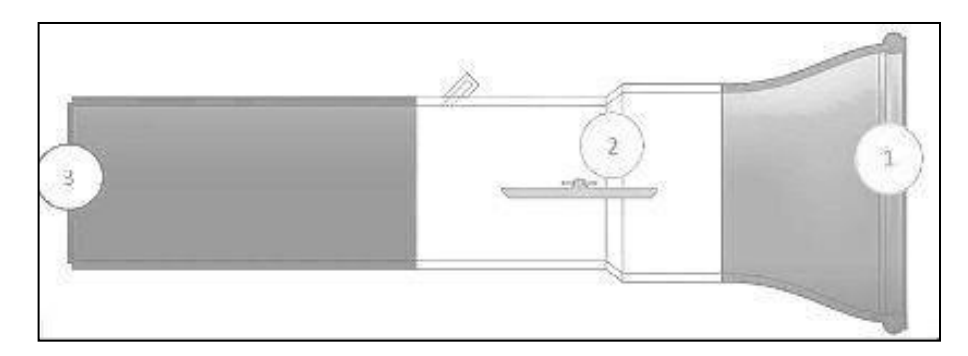

**Figura 38-3.** ITBs. **Realizado por:** Ojeda Fausto, 2021

El aire que entra al motor desde la atmósfera tiene una determinada presión, al momento que desciende el pistón crea un vacío provocando que la mezcla de aire‐combustible ingrese en la cámara de combustión en el pedido de apertura de la válvula de admisión.

El flujo de gases frescos hacia adentro del motor viene acompañado de una disminución de la energía, que suele expresarse en términos de energía por unidad de peso de fluido circulante (dimensiones de longitud), denominada habitualmente pérdida de carga.

En el caso de estudio esto se traduce en una disminución de presión en el interior del motor con respecto a la exterior, es decir, a la atmosférica.

Para obtener la presión de admisión del motor del vehículo de prueba bajo condiciones nominales y a una velocidad angular de 1000 rpm, se utilizó el software Mega Squirt vinculado a la computadora del vehículo, estos valores son registrados por el sensor MAP (Sensor de Presión Absoluta) dentro del siguiente rango:

$$
30\;kPa-\;75\;kPa
$$

#### *Velocidad de aire de admisión*

Para analizar los cambios de velocidad que presenta la ingesta de aire tanto en la entrada donde se encuentra el captador de aire (1), en la mitad cuando atraviesa una reducción de área en el cuerpo de aclaración (2) y al final del colector que es la entrada al cabezote del motor (3), se tomó los puntos de referencia que muestra la Figura 39-2.

*Cálculo de la velocidad del aire en la entrada del sistema de admisión*

Para el cálculo de la velocidad del aire que ingresa a la admisión se requiere de los siguientes parámetros;

•  $w_{ad} = (50 - 130) \text{m/s}$  (Jovaj M, 1982, pág. 88).

# *Interpolación*

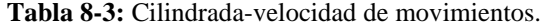

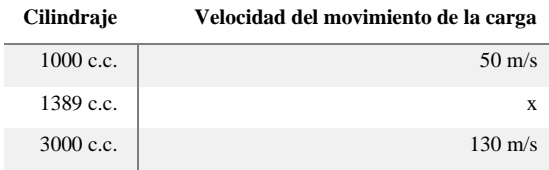

**Realizado por:** Ojeda Fausto, 2021

$$
x = 50 + \frac{130 - 50}{3000 - 100}
$$
 (1389 - 1000)  

$$
x = 65,56
$$
 m/s

• El coeficiente de amortiguación y de resistencia  $(\beta^2 + \xi)$  es igual a  $(2,5 - 4)$  en base a la ecuación (Jovaj M,1982, pág. 88).

### *Interpolación*

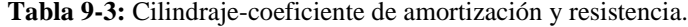

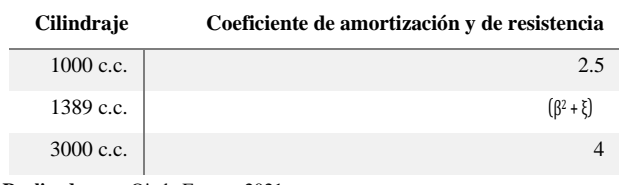

**Realizado por:** Ojeda Fausto, 2021

$$
(\beta^2 + \xi) = 2.5 + \frac{4 - 2.5}{3000 - 1000} (1389 - 1000)
$$

$$
(\beta^2 + \xi) = 2.79
$$

• La densidad de la carga de admisión está determinada por la ecuación

$$
\rho_0 = \frac{P_0}{R * T_0} \tag{5}
$$

 $Po = 0$ , 075 Mpa presión inicial

 $R = 286.9$  constante universal de los gases

To =  $293.15$  °K temperatura promedio en riobam ba

$$
\rho_0 = \frac{75000}{286.9 + 293.15 \text{ °K}}
$$

 $ρo = 0.891$  Kg/m<sup>3</sup>

• Presión final de admisión

$$
Pa = Po - \qquad (\beta^2 + \xi) \qquad * \frac{w_{ad}^2}{2} \cdot \rho_0 \cdot 10 \qquad -6 \tag{6}
$$

Donde

Pa = Presión de admisión (MPa)

Po = Presión inicial (MPa)

(β<sup>2</sup> + ξ) = Coeficiente de amortiguación y de resistencia (adimensional) wad = la velocidad del aire en la entrada del sistema de admisión (m/s) ρo = Densidad de la carga de Admisión (kg/m3)

Entonces

$$
Pa = 0.075 - 2.79 \times \frac{65.56^2}{2} \times 0.891 \times 10^{-6}
$$
  

$$
Pa = 0.0696 \text{ MPa}
$$

Se ha comprobado que de acuerdo con lo expuesto anteriormente se procederá a modelar en 3 dimensiones el aire en el software Solidworks con el objetivo de realizar el análisis como ingresa, el recorrido en su trayectoria hasta llegar al cuerpo valvular para el múltiple de admisión original, se utilizó el software Solidworks encadenado con Ansys CFD.

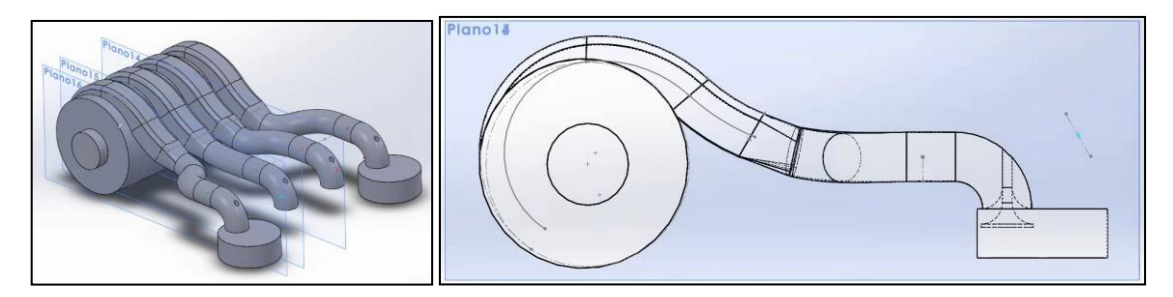

**Figura 39-3.** Modelado del sistema en solidwork **Realizado por:** Guacho Edmundo, 2021

Con la simulación procederemos a cargar el archivo en el Software Ansys en donde se analizará 3 variables importantes dentro del desempeño del motor como es:

- Velocidad del fluido
- Presión del fluido
- Turbulencia del fluido

# *3.5.5. Simulación del sistema en Ansys*

Una vez que se tiene la simulación completa del aire en 3D procedem os a exportar al sotfware Ansys.

Determinar parámetros iniciales

- 1. En fluid Flow (fluent)
- 2. Geometry
- 3. Mesh de bajo de 0,9 skewness

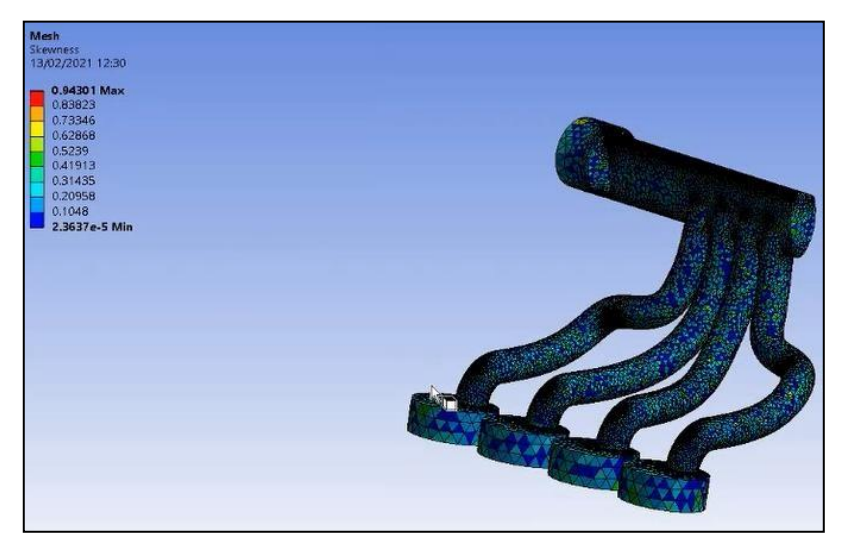

**Figura 40-3.** Mallado del modelo de 0.9

**Realizado por:** Guacho Edmundo, 2021

Definimos el ingreso y salida del múltiple en pares 1 y 4 de igual manera 2 y 3 y ejecutamos

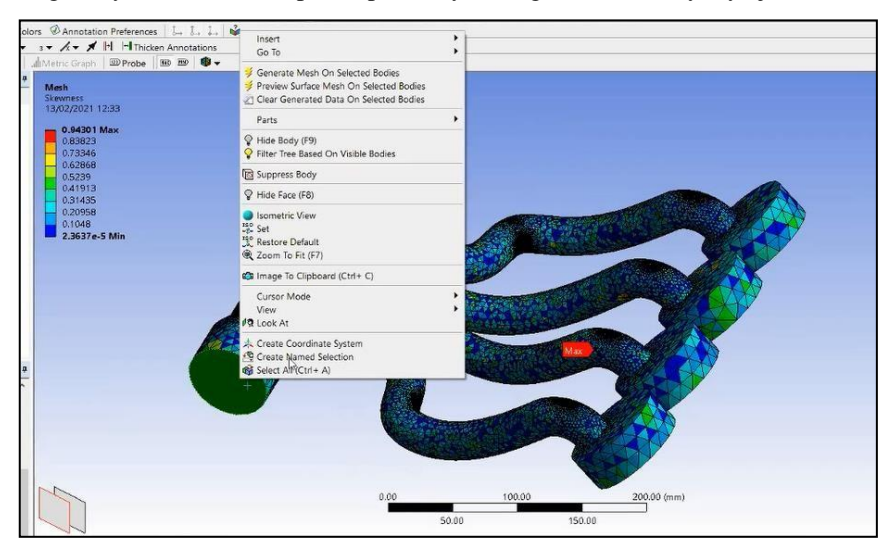

**Figura 41-3.** Configuración de los elementos a analizar

**Realizado por:** Ojeda Fausto, 2021

#### 4. Setup

Para obtener mejores resultados y en menor tiempo debemos trabajar al máximo con nuestra máquina.

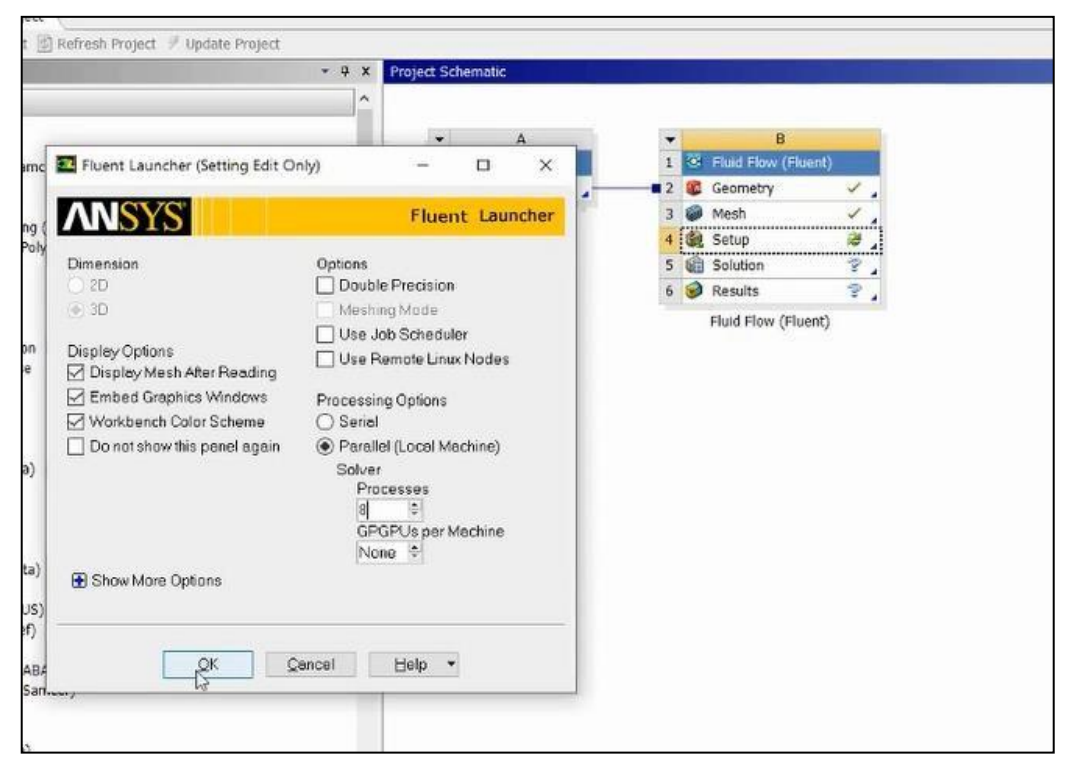

**Figura 42-3**. Configuración del "Setup" para obtener mejores rendimientos en el análisis

**Realizado por:** Guacho Edmundo, 2021

En el árbol de operaciones en general definimos como se realiza el análisis en este caso es transitorio es decir análisis en el trascurso del tiempo y a la vez la constante de la gravedad 9.81 m/s<sup>2</sup>.

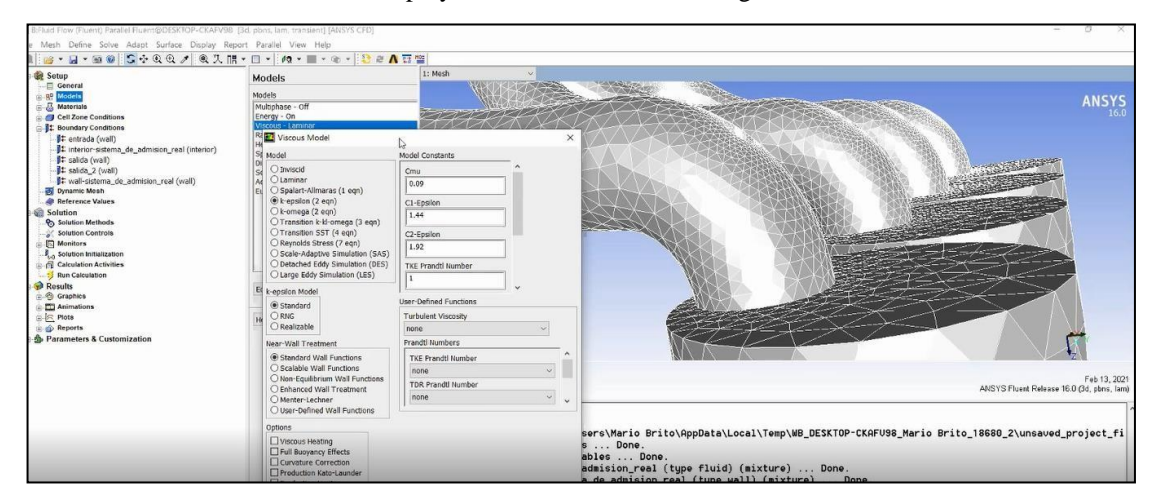

**Figura 43-3.** Introducción de variables como la gravedad.

**Realizado por:** Ojeda Fausto, 2021

Definimos en models viscous laminar\_k-epsilon 2 para poder modelar la variable que queramos presión, velocidad, turbulencia.

| File Mesh Define Solve Adapt Surface Display Report Parallel View Help                                                                                                    |                                                                                               |         |                                                           |
|----------------------------------------------------------------------------------------------------|-----------------------------------------------------------------------------------------------|---------|-----------------------------------------------------------|
| Setup<br>General<br>R <sup>D</sup> Models<br><b>S</b> Materials<br>in 25 Flold<br>B-B Solid<br>Cell Zone Conditions<br>It Boun ary Conditions<br>### entrada (wall)<br>1: interior-sistema_de_admision_real (interior)<br><b>It salida</b> (wall)<br>$1:$ salida_2 (wall)<br><b>By</b> Dynamic Mesh<br><b>A Reference Values</b><br>Solution<br><b>95</b> Solution Methods<br>Solution Controls<br>Monitors<br>8. Solution Initialization<br><b>R</b> Calculation Activities<br>Run Calculation<br>Results<br>in Graphics<br><b>ED</b> Animations<br><b>E-E-Plots</b><br>Reports<br>Parameters & Customization | <b>Materials</b><br>Materials<br>Fluid<br>- air<br>Solid<br>aluminum<br>Delete<br>Create/Edit | 1: Mesh | <b>ANSYS</b>                                              |
|                                                                                                    | Help                                                                                          | Mesh    | Feb 13, 2021<br>ANSYS Fluent Release 16.0 (3d, pbns, lam) |
|                                                                                                    |                                                                                               | Done.   |                                                           |

**Figura 44-3.** Selección de la variable a analizar.

**Realizado por:** Guacho Edmundo, 2021

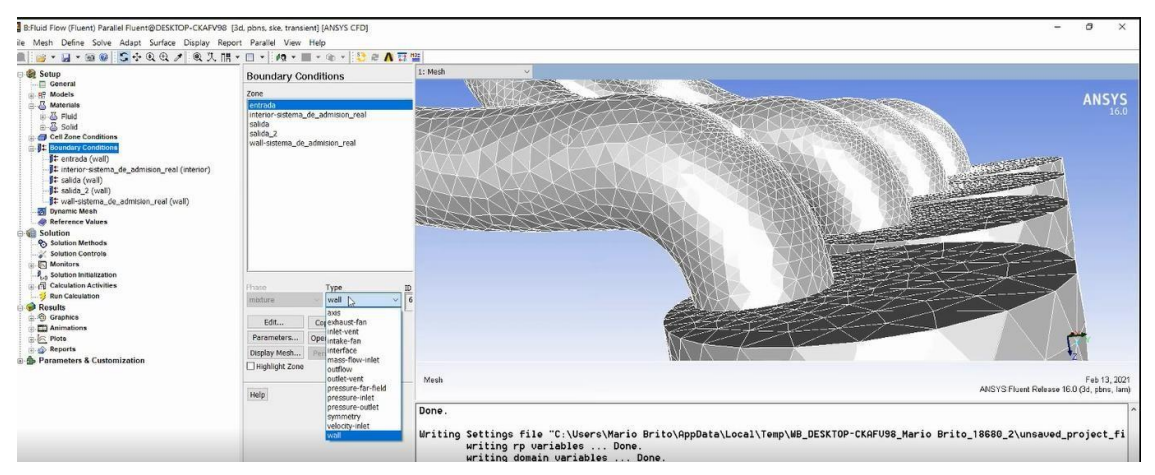

Materials definimos aire, como el elemento en el cual se basará la simulación.

**Figura 45-3.** Selección del elemento a analizar.

**Realizado por:** Ojeda Fausto, 2021

Definimos las condiciones de entrada y salida del aire 10 m/s

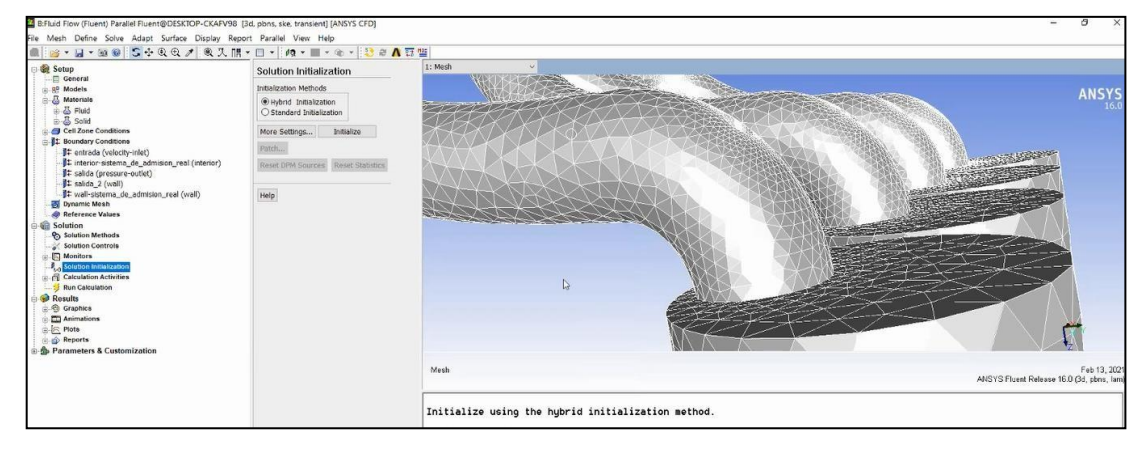

**Figura 46-3.** Ingreso de las velocidades de entrada y salida.

**Realizado por:** Guacho Edmundo, 2021

Seleccionamos solution initializacion

| 8 . N . 28 C . 4 Q . A R . H . D . N . E . & . G . Y & L . H<br>a.<br>Setup | <b>Calculation Activities</b>                                                           | 1: Mesh                                                   |                                           |
|-----------------------------------------------------------------------------|-----------------------------------------------------------------------------------------|-----------------------------------------------------------|-------------------------------------------|
| Conoral<br><b>RP</b> Models                                                 | Autosave Every (Time Steps)                                                             |                                                           |                                           |
| <b>B</b> Materials                                                          | $\frac{1}{2}$                                                                           |                                                           | <b>ANSYS</b>                              |
| iii & Fluid                                                                 |                                                                                         |                                                           | 16.0                                      |
| a-25 Solid                                                                  | Automatic Export                                                                        |                                                           |                                           |
| Cell Zone Conditions                                                        |                                                                                         |                                                           |                                           |
| <b>Boundary Conditions</b>                                                  |                                                                                         |                                                           |                                           |
|                                                                             |                                                                                         |                                                           |                                           |
| -11 interior-sistema_de_admision_real (interior)                            |                                                                                         |                                                           |                                           |
| ## salida (pressure-outlet)<br>It saida 2 (wall)                            |                                                                                         |                                                           |                                           |
|                                                                             | Create - Edit  Delete                                                                   |                                                           |                                           |
| bynamic Mesh                                                                |                                                                                         |                                                           |                                           |
| <b>All Reference Values</b>                                                 | Sold Son Data Export                                                                    |                                                           |                                           |
| Solution                                                                    | Partide History Data Export                                                             |                                                           |                                           |
| <b>P.</b> Solution Methods                                                  |                                                                                         |                                                           |                                           |
| Solution Controls                                                           |                                                                                         |                                                           |                                           |
| <b>Nonitors</b><br>P., Solution Initialization                              |                                                                                         |                                                           |                                           |
| <b>Calculation Activities</b>                                               |                                                                                         |                                                           |                                           |
| Run Calculation                                                             | Create/Edit                                                                             |                                                           |                                           |
| <b>Results</b>                                                              | Automatically Initialize and Modify Case                                                |                                                           |                                           |
| c. @ Graphics                                                               |                                                                                         |                                                           |                                           |
| <b>FII</b> Animations                                                       | Initialization: Initialize with Values from the Case<br>Original Settings, Duration = 1 |                                                           |                                           |
| <b>B Plote</b>                                                              |                                                                                         |                                                           |                                           |
| <b>Reports</b>                                                              |                                                                                         |                                                           |                                           |
| <b>S</b> Parameters & Customization                                         |                                                                                         |                                                           |                                           |
|                                                                             | $\langle$                                                                               | Mesh                                                      | Feb 13, 2021                              |
|                                                                             |                                                                                         |                                                           | ANSYS Fluent Release 16.0 (3d, pbns, lam) |
|                                                                             | Edit.                                                                                   |                                                           |                                           |
|                                                                             | Solution Animations                                                                     | -Pressure information is not available at the boundaries. |                                           |
|                                                                             |                                                                                         | Case will be initialized with constant pressure           |                                           |
|                                                                             |                                                                                         |                                                           |                                           |
|                                                                             |                                                                                         | iter<br>scalar-0                                          |                                           |
|                                                                             |                                                                                         |                                                           |                                           |
|                                                                             |                                                                                         | 1.000000e+00                                              |                                           |
|                                                                             |                                                                                         | $\overline{2}$<br>1.590164e-04                            |                                           |

**Figura 47-3.** Selección de solution initializacion

**Realizado por:** Ojeda Fausto, 2021

Calculation activities

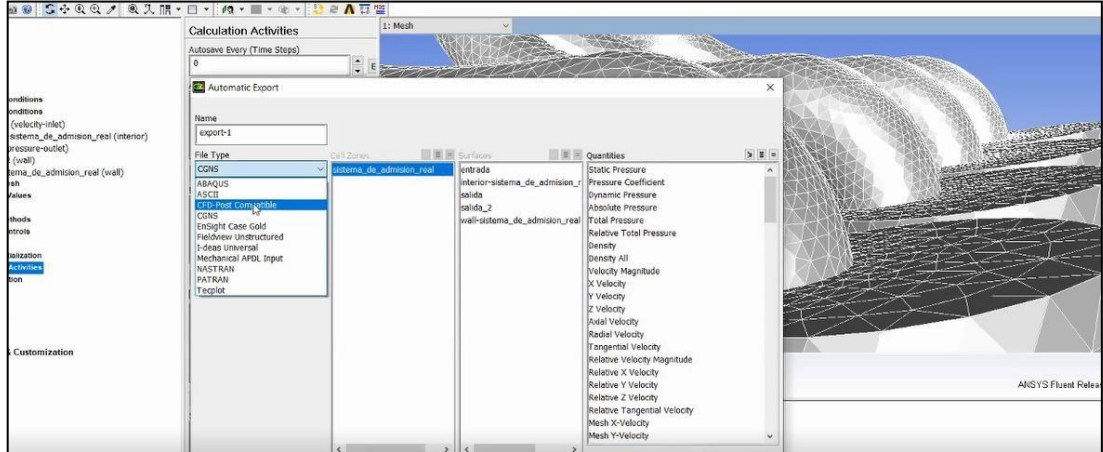

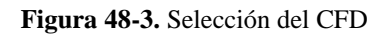

**Realizado por:** Guacho Edmundo, 2021

CFD Post Compatible

| Mesh Define Solve Adapt Surface Display Report Parallel View Help<br>B . H . R & C + G + A X H . D . M . E . O . B & V E .                                                                                                    |                                                                                                    |                                                                                                |                                                                                                    |                                                                                                    |                |             |
|----------------------------------------------------------------------------------------------------|----------------------------------------------------------------------------------------------------|------------------------------------------------------------------------------------------------|----------------------------------------------------------------------------------------------------|----------------------------------------------------------------------------------------------------|----------------|-------------|
| Setup<br>General<br><b>AP Models</b><br><b>B</b> Materials<br>in 23 Fluid<br>Solid<br><b>Cell Zone Conditions</b><br><b>E Soundary Conditions</b><br>It entrada (velocity-inlet)<br>.jt interior-sistema_de_admision_real (interior)<br><b>It</b> salida (pressure-outlet)<br>$f:$ salida_2 (wall)<br><b>29 Dynamic Mesh</b><br><b>All Reference Values</b><br><b>Solution</b><br><b>95</b> Solution Methods<br>Solution Controls<br><b>Nonitors</b><br>Solution Initialization<br><b>Calculation Activities</b><br>Run Calculation<br>Results<br>Ch Graphics<br><b>ETJ</b> Animations<br>± is Plots<br><b>Co</b> Reports<br>Parameters & Customization | <b>Calculation Activities</b><br>Autosave Every (Time Steps)<br>Automatic Export<br>Name<br>export-1<br>File Type<br>CFD-Post Compatible<br>$\sim$<br>Format<br><b>O</b> Binary<br>OASCII<br>Write Case File Every Time | 1: Mesh<br>$\frac{1}{2}$ E<br>Cell Zones<br>istema de admision real<br>$\leq$<br>$\rightarrow$ | $\S$ $\blacksquare$ $\blacksquare$ Surfaces<br>entrada<br>interior-sistema de admision r<br>salida<br>salida 2<br>wall-sistema de admision_real | <b>DE Cuantities</b><br>Static Pressure<br><b>Pressure Coefficient</b><br><b>Dynamic Pressure</b><br><b>Absolute Pressure</b><br><b>Total Pressure</b><br><b>Relative Total Pressure</b><br>Density<br>Density All<br>Velocity Magnitude<br>X Velocity<br><b>Y Velocity</b><br>z velocity<br><b>Axial Velocity</b><br><b>Radial Velocity</b><br><b>Tangential Velocity</b><br>Relative Velocity Magnitude<br>Relative X Velocity<br>Relative Y Velocity<br>Relative Z Velocity<br>Relative Tangential Velocity<br>Mesh X-Velocity<br>Mesh Y-Velocity | S <sub>1</sub> | ANSYS Fluer |
|                                                                                                    | Frequency (Time Steps)                                                                                                    |                                                                                                |                                                                                                    |                                                                                                    |                |             |

**Figura 49-3.** Configuración del mallado.

**Realizado por:** Ojeda Fausto, 2021

Seleccionar variables que deseo ver

5. Solution

# *3.5.6. Diseño y fabricación del sistema ITB.*

Para el dimensionamiento de los colectores de admisión se tomarán en cuenta los factores como:

# *3.5.6.1. Selección de los materiales a utilizar*

Se debe considerar las condiciones de funcionamiento a las que está sometido el sistema de admisión de aire y la facilidad para la elaboración de este.

Por lo cual el material más comercial en el entorno y usado para las tomas de aire será de un tubo mecánico de acero al carbono A36, de manera que nos permita realizar trabajos de soldaduras y moldeados.

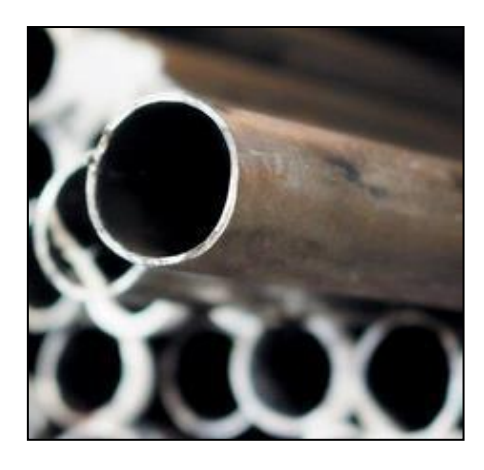

**Figura 50-3.** Tubo mecánico acero al carbono A36 **Fuente:** Davila, 2013

El tubo negro tiene la norma de fabricación NTE INEN 2415 y Calidad JIS 3141 SPCC SD, se detallan sus propiedades.

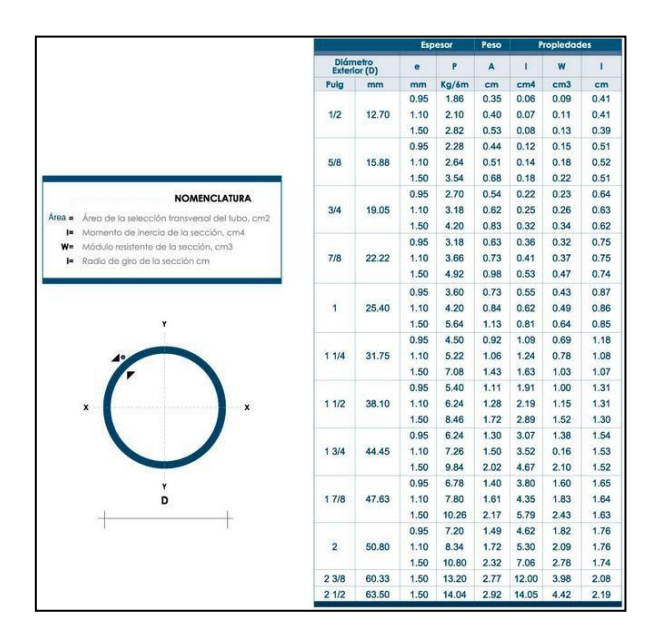

**Figura 51-3.** Características del tubo metálico. **Fuente:** Davila, 2013

### *3.5.6.2. Tamaño físico y geometría de las tomas*

La configuración de las tomas de aire individual para cada cilindro se lo realiza tomando en cuenta la altura respecto al espacio del cofre del vehículo y del diámetro de la tubería de la entrada de aire al motor.

### *3.5.6.3. Dimensionamiento de los alargues del colector de admisión*

Para determinar el diámetro del conducto de admisión, se debe considerar el volumen del aire que circula por el colector; sea proporcional al volumen aspirado por el pistón.

$$
V_{\text{pis}} = \frac{S \cdot \text{rpm}}{30} \tag{7}
$$

$$
S_{\text{pis}} = \frac{\pi \ast \theta^2}{4} \tag{8}
$$

Donde :

 $V_{\text{pis}}$  = Velocidad media del pistón  $S_{\text{pis}}$  = Superficie

del pistón

```
V_t = Velocidad del aire de admisión rpm =
```
revoluciones por minutos

$$
\theta =
$$
 Diametro del piston S = carrera

del piston

$$
S_c
$$
 =  $Sec$ ión del conducto considerada  $V_s$  =  $Velocidad del$ 

sonido de los gases

Las revoluciones en las que se pretende alcanzar un buen llenado o tomar los valores, será al producirse el par máximo del motor.

La velocidad del pistón:

$$
V_{\text{pis}} = \frac{S * \text{ rpm}}{30} \qquad \frac{0.0734 \text{m} \cdot 2800}{\frac{\text{minutes}}{\text{minutes}}} = 6.85 \frac{\text{m}}{\text{s}}
$$

La superficie del pistón

$$
S_{\text{pis}} = \frac{\pi * \theta^2}{4} = \frac{\pi * 0.0776 \,\text{m} \,\text{m}^2}{4} = 4.73 \,\text{x} 10^{-3} \,\text{m}^2
$$

Sección del conducto:

$$
S_c = \frac{(V_{\text{pis}} \quad * S_{\text{pis}})}{V_t} = \frac{6.85 \frac{\text{m}}{\text{s}} * 4.73 \times 10^{-3} \text{m}^2}{56 \text{ s}} = 0.000476 \text{ m}^2 = 476 \text{ mm}^2
$$

Velocidad del sonido de los gases

$$
V_s = \sqrt{\frac{pRT}{M}} = \sqrt{\frac{1.4 \times 298.15 \times 8314}{0.029}} = 345.92 \frac{m}{s}
$$

Donde:

$$
P =
$$
 coefficiente de dilatación adiab Ática = 1.4 para el aire T = tem peratura en Kelvin = 25

 $Celsius = 298.15$  Kelvin

 $Kg \cdot m^2 R =$ constante universal de los gases =  $8.314$   $\mathrm{mol\,K\,s^2}$ 

 $M =$  masa molar del gas = 0.028 (kg)/mol

$$
t_t = \frac{dis}{Vs} = \frac{2L}{1000 * Vs}
$$

Donde:

 $t_t$  = tiempo que le toma al pulso en ir y volver a través del tubo de admisión (s)

L = longitud del tubo de admisión desde el extremo abierto a la cabeza de la válvula de

admisión (mm ) Desplazamiento angular

$$
\theta_t = t_t * \frac{360}{60}
$$
 pero  $t_t = 1000 * Vs$   $\frac{2L}{}$ 

Donde:

 $\theta$   $\tau$  = desplazamiento angular del cigüe ial (grados)

= 88 grados ( es cuando se abre la valvula de admision)
$$
N
$$
 = velocidad del cigücial del

motor =2800 rpm al torque máximo

Longitud del tubo

$$
L = \frac{\theta_t * V_s}{0.12 N} = \frac{88 * 345.92}{0.12 * 2800} = 90.59 \text{ mm}
$$

Diámetro del tubo

$$
d = \frac{\sqrt{\frac{2 \cdot S \cdot n \pi \cdot n^2}{100}}}{\pi}
$$
\n(8)

$$
cU = \frac{\frac{2 * 0.0734 * 2800}{60} * \frac{\pi * (0.0776)^2}{4}}{\pi}
$$

 $\mathcal{A} = 0.0284 \ m \approx 1.118110236 \ \text{plg}.$ 

Ya obtenido las medidas de la múltiple admisión procedemos a fabricar la base que se une a la culata y los alargues del colector de admisión.

Para eso se procederá al dimensionamiento de los conductos de admisión. Los

tamaños de los ductos de admisión se presentan en la Figura 52-3.

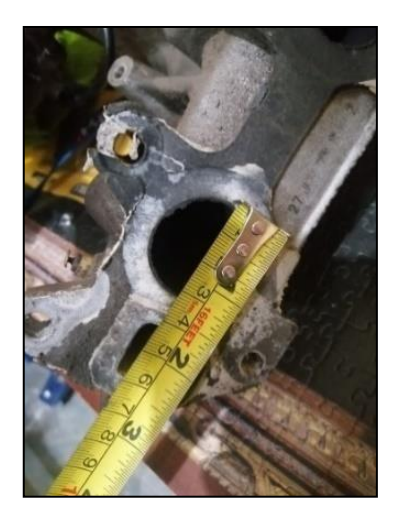

**Figura 52-3.** Dimensionamiento de los conductos de admisión. **Realizado por:** Guacho Edmundo, 2021

Luego se medirá la base en conjunto del conducto de admisión el cual servirá para elaborar una base metálica que sirva como acople para el nuevo sistema ITBS, otra manera de realizar sin desmontar la admisión puede ser con un empaque original para tomar las medidas Figura 53-3.

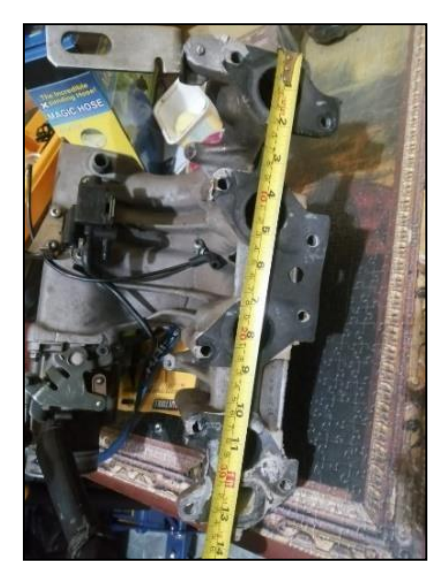

**Figura 53-3.** Dimensionamiento del múltiple de admisión. **Realizado por:** Ojeda Fausto, 2021

Con el diseño realizado se procederá a su construcción, para lo cual debemos empezar con una placa base la cual tendrá la forma de los conductos de admisión y de sus ranuras las cuales se acoplarán al block y lo sujetarán, como se observa en la Figura 54-3 existe restos de material que pueden llegar a dañar el flujo de aire por lo que se necesita pulir hasta coincidir con las medidas

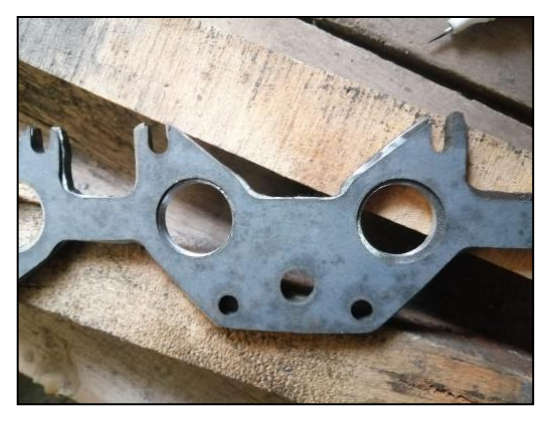

**Figura 54-3.** Fabricación de la placa metálica base **Realizado por:** Guacho Edmundo, 2021

Para su construcción utilizamos un tubo metálico al cual se procede a dar la forma con ayuda de un doblador de tubos, y una sierra para cortarlos a las medidas previamente especificadas , es necesario realizar un recorte ya que los tubos tienen dimensiones grandes porque han si do sometidos a una dobladora de tubos para adquirir dicho ángulo, el proceso se puede respaldar con una amoladora como se observa en la Figura 55-3.

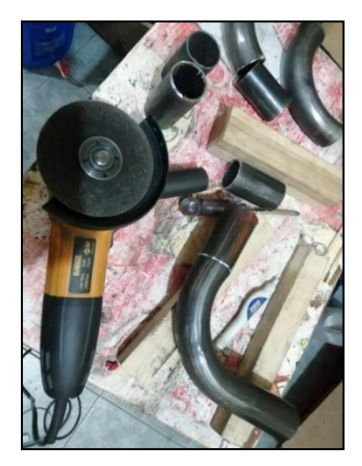

**Figura 55-3.** Corte de los tubos a medida de los ITBS **Realizado por:** Guacho Edmundo, 2021

Al terminar con el proceso de recorte de los tubos es necesario emparejar y verificar las medidas, ya que los tubos deben colocarse a una misma distancia, se puede pulir el tubo para obtener una mejora en el proceso de soldadura Figura 56-3.

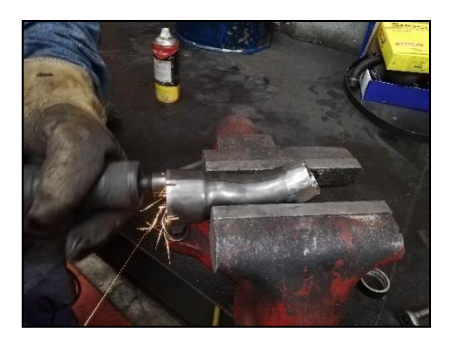

**Figura 56-3.** Pulido de los vértices de los tubos. **Realizado por:** Ojeda Fausto, 2021

Se comprueba las distancias simulando la instalación de los itbs como se realizó en la Figura 57- 3 sobre los tubos para que la distancia sea uniforme en cada uno de ellos.

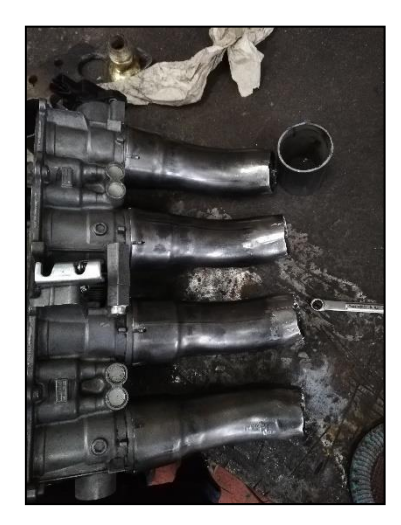

**Figura 57-3.** Comprobación de las dimensiones. **Realizado por:** Guacho Edmundo, 2021

Posteriormente procedemos a la soldadura de la placa metálica Figura 58-3 con cada uno de los conductos teniendo en cuenta su posición la cual debe quedar de la manera más precisa posible, ya que se puede presentar problemas al momento de instalar por la deformación que sufren los tubos al ser soldados. En caso de tener fallas el vehículo tendrá la presencia de perdida de vacío que se refleja en los datos en vivo de la ECU.

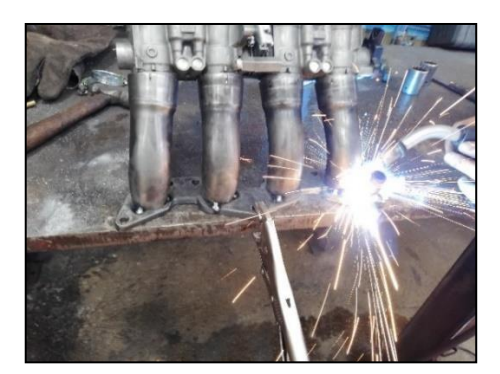

**Figura 58-3.** Soldado a la placa base. **Realizado por:** Ojeda Fausto, 2021

# *3.5.7. Instalación de los sistemas ITBS en el motor*

Una vez ya realizado el diseño y fabricación del sistema ITBS se procederá a su instalación en el vehículo, para lo cual se debe llevar acabo un cierto procedimiento que se detallará a continuación, es necesario retirar los pernos que sujetan al múltiple de admisión original, de igual manera se procede a retirar el cableado como se refleja en la Figura 59-3.

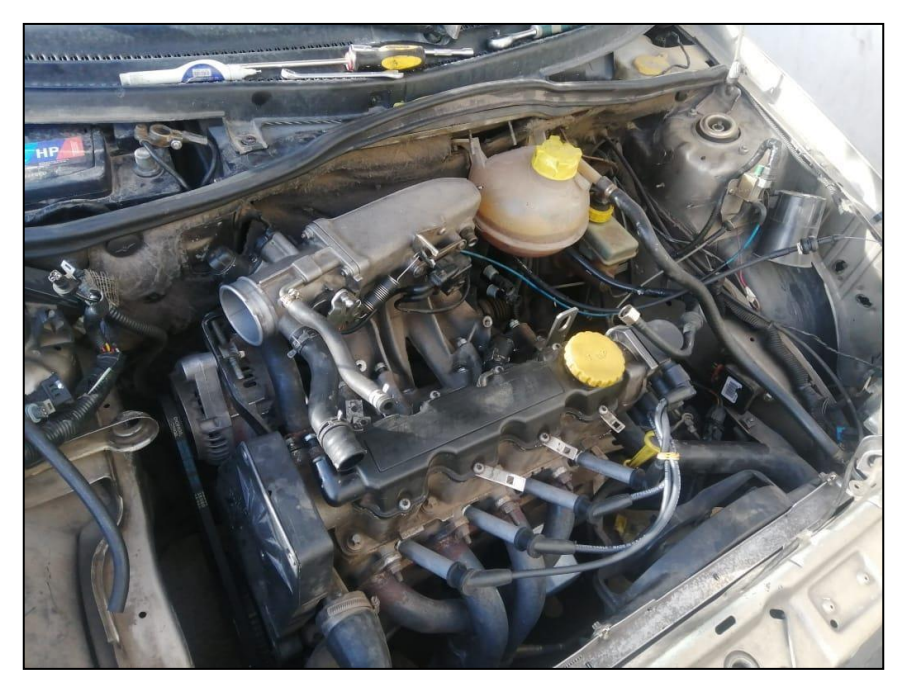

**Figura 59-3.** Curva de enriquecimiento en calentamiento. **Realizado por:** Guacho Edmundo, 2021

Antes de instalar por completo el nuevo múltiple se debe sobreponer en los espárragos del cabezote como se observa en la Figura 60-2 para verificar las dimensiones correspondientes, en el kit de ITBS trae consigo inyectores de alta impedancia por lo que es necesario cambiar los sockets de conexión y sustituirlos por unos nuevos.

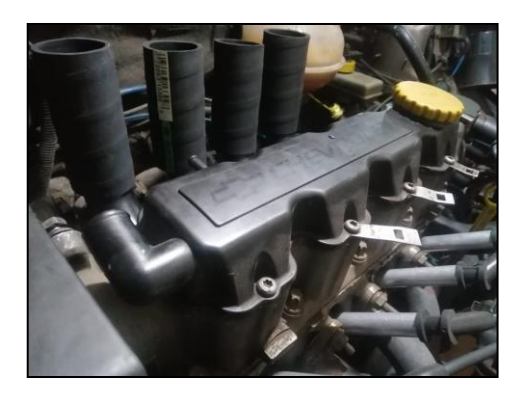

**Figura 60-3.** Instalación de la base a la entrada de los conductos de admisión.

**Realizado por:** Ojeda Fausto, 2021

Al haber realizado las mediciones correspondientes se trabaja el arnés de cables por separado como se observa en la Figura 61-3 teniendo a consideración las medidas de separación que existe entre cada inyector por otra parte se debe tomar en cuenta que después se va a modificar el tamaño de las mangueras, los cables no deben estar expuestos a tensión ni torsión ya que podría generar inconvenientes al poner en marcha el vehículo.

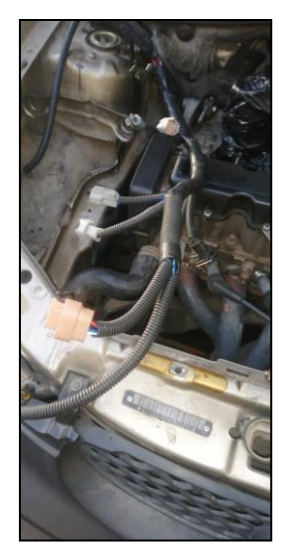

**Figura 61-3.** Puesta de las abrazaderas en cada salida. **Realizado por:** Guacho Edmundo, 2021

Como se observa en la Figura 62-3 las mangueras deben tener la misma distancia con el tubo para que se pueda colocar las abrazaderas deben realizar un cierre hermético ya que podría generar ingresos de aire no deseados que pueden generar un ralentí de altas revoluciones.

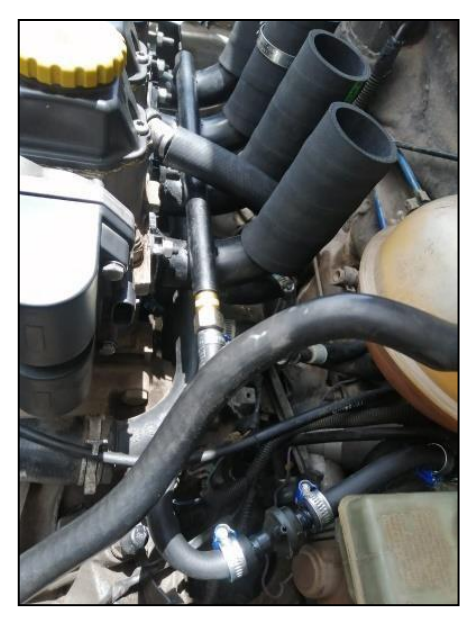

**Figura 62-3.** Puesta de las abrazaderas en cada salida. **Realizado por:** Ojeda Fausto, 2021

Con la nueva admisión montada en el cabezote como en la Figura 63-3 el siguiente paso es el de instalar el sistema de alimentación individual en la parte superior dependiendo de la orientación que se desee y con ayuda de las abrazaderas las procedemos a sujetarlo. Para luego conectar el sistema de inyección como son el riel de alimentación, los inyectores, los conectores, entre otros.

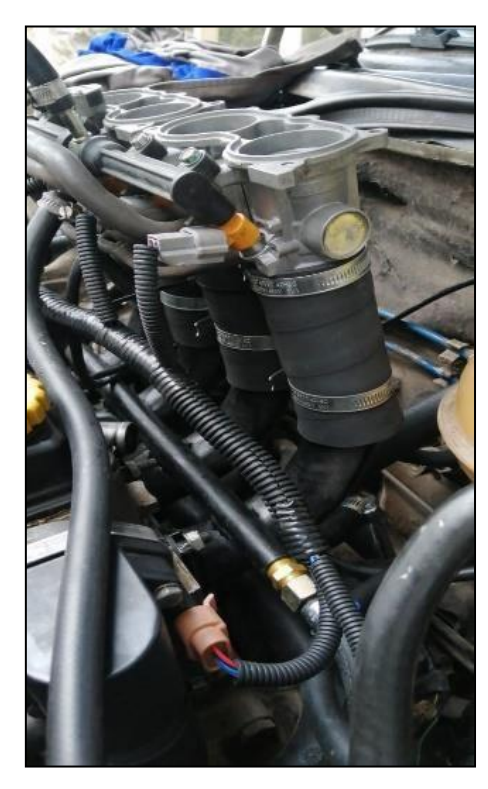

**Figura 63-3.** Instalación de los ITBS en los conductos de admisión. **Realizado por:** Guacho Edmundo, 2021

En el lado derecho de la Figura 64-3 se logra apreciar el regulador de presión de combustible la cual debe colocarse como en el diagrama mencionado anteriormente caso contrario no generará presión en el riel de inyectores por ende se tendrá un ralentí inestable refiriéndose a la mezcla de aire combustible.

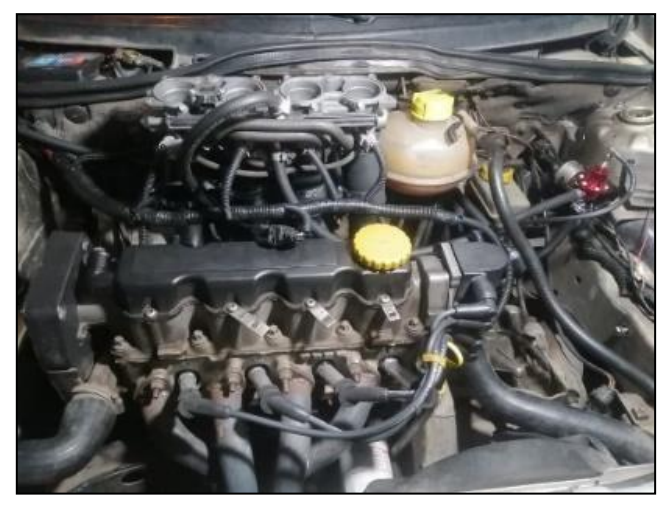

**Figura 64-3.** Instalación de las manguera y sensores. **Realizado por:** Ojeda Fausto, 2021

# **Programación en el dinamómetro usando ITBS con mangueras largas**

Para realizar las siguientes pruebas de igual manera se debe seguir el mismo protocolo al subir al vehículo al dinamómetro, es necesario tener en cuenta la tensión en cada punto de anclaje del vehículo, es necesario tener levantado el capo para refrigerar el motor ya que se someterá a elevadas revoluciones.

En la primera prueba se puede reflejar que el AFR es demasiado elevado al mantener el vehículo a 2500rpm Figura 65-3.

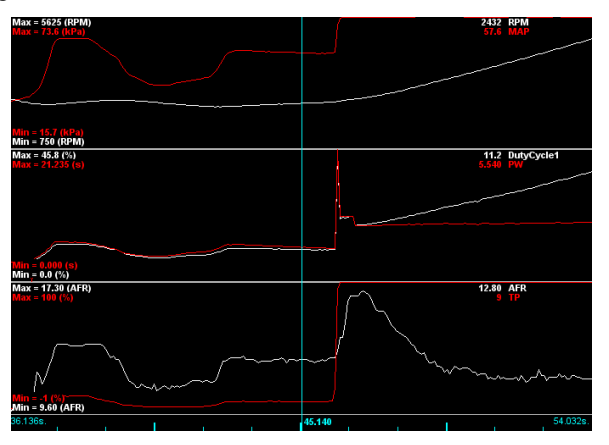

**Figura 65-3.** Datalog 1 con admisión ITBS **Realizado por:** Guacho Edmundo, 2021

Al subir de manera brusca las revoluciones para realizar la prueba se observa que el AFR disminuye en un instante pese a que las compensaciones por TPS están habilitadas Figura 66-3, debido al tamaño de las mangueras existe la presencia de acumulación de combustible en las paredes, siendo desfavorable si el vehículo es de uso diario ya que a largo plazo puede dañar partes mecánicas, debido a que si el estado mecánico no es el mejor la gasolina puede llegar a pasar hacia el carter y mezclar con el aceite lo que provocaría un daño en las propiedades del lubricante.

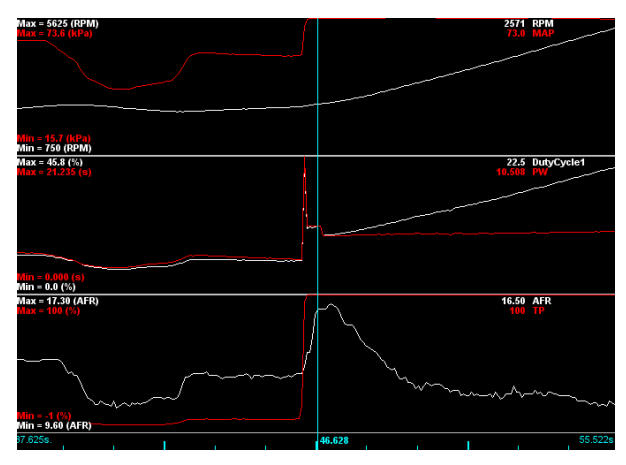

**Figura 66-3.** Datalog 2 con admisión ITBS **Realizado por:** Ojeda Fausto, 2021

El mapa de combustible se mostraba muy irregular Figura 67-3, incluso al terminar la prueba y dejar al vehículo nuevamente en ralentí se tiene presente una cantidad excesivamente grande por el hecho de la evaporización del combustible acumulado en los ductos.

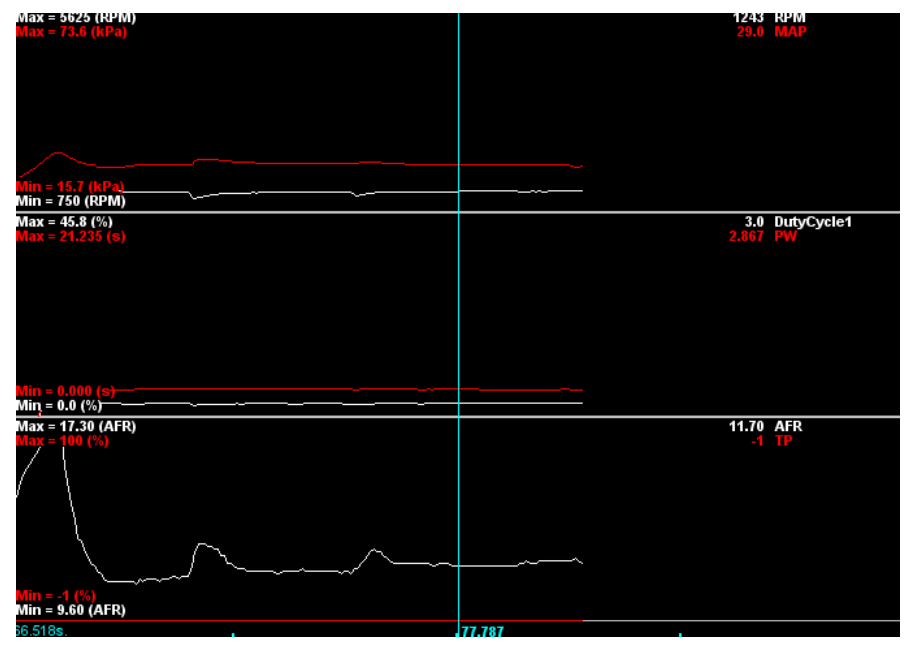

**Figura 67-3.** Datalog 3 con admisión ITBS

**Realizado por:** Guacho Edmundo, 2021

#### **Programación en el dinamómetro usando ITBS con mangueras cortas**

Al momento de haber realizado el corte a las mangueras para poder disminuir el tamaño de ingreso de aire, el manejo de combustible se realizó de manera más sencilla ya que no existió la acumulación de combustible en las mangueras, por otra parte se perdió el efecto de succión cuando el motor se encontraba en vacío, la programación se realizó de igual manera, al momento de cambiar la dimensión, se tuvo que modificar la presión de la dosadora de combustible ya que en altas revoluciones el combustible se comportaba de mejor manera, la presión fue de 3 bares, como se observa en la *figura 69-3* el Duty Cycle máximo es de 42.9% y el PW es de 10.031ms con el TPS al 100% en este datalog se está manejando una presión de 2 bares en el sistema de combustible ya que en la anterior prueba se usó esa presión por los problemas en altas rpm que se presentaban, el AFR en 2200 rpm con el TPS al 100 % es de 17.20 el cual es un valor muy pobre en la mezcla, no es posible usar un enriquecimiento de aceleración ya que se activa por milisegundos y la ausencia de combustible se nota por un largo periodo de tiempo .

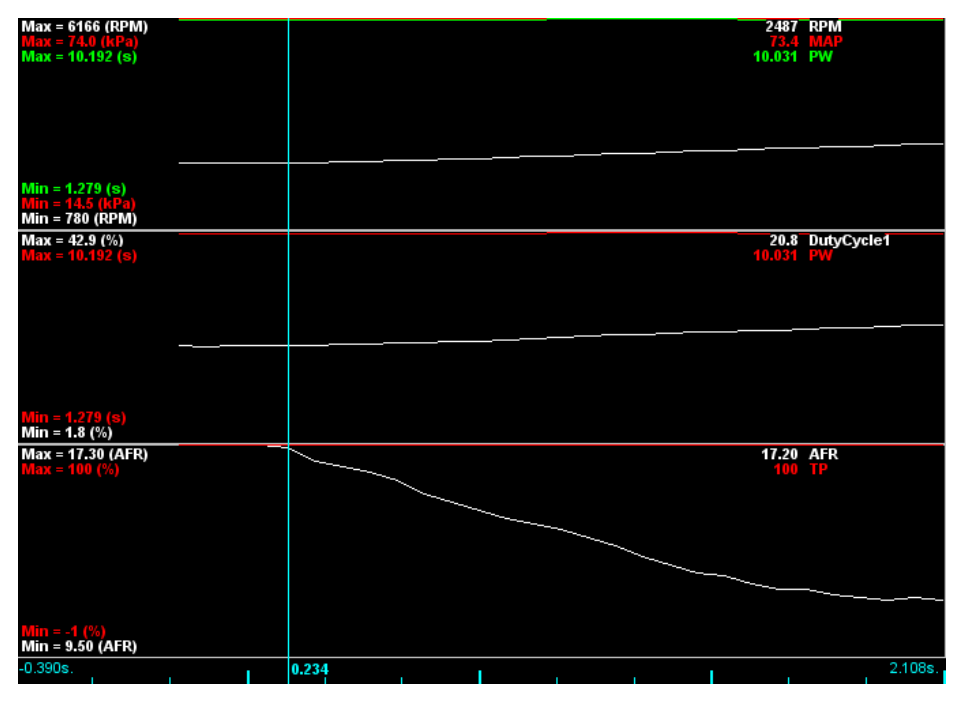

**Figura 68-3.** Datalog 4 con admisión ITBS

**Realizado por:** Ojeda Fausto, 2021

En el datalog de la Figura 69-3 muestra el comportamiento de AFR cuando la prueba en el dinamómetro ha iniciado, se mantiene constante con leves picos de combustible mostrados por el sensor Wideband.

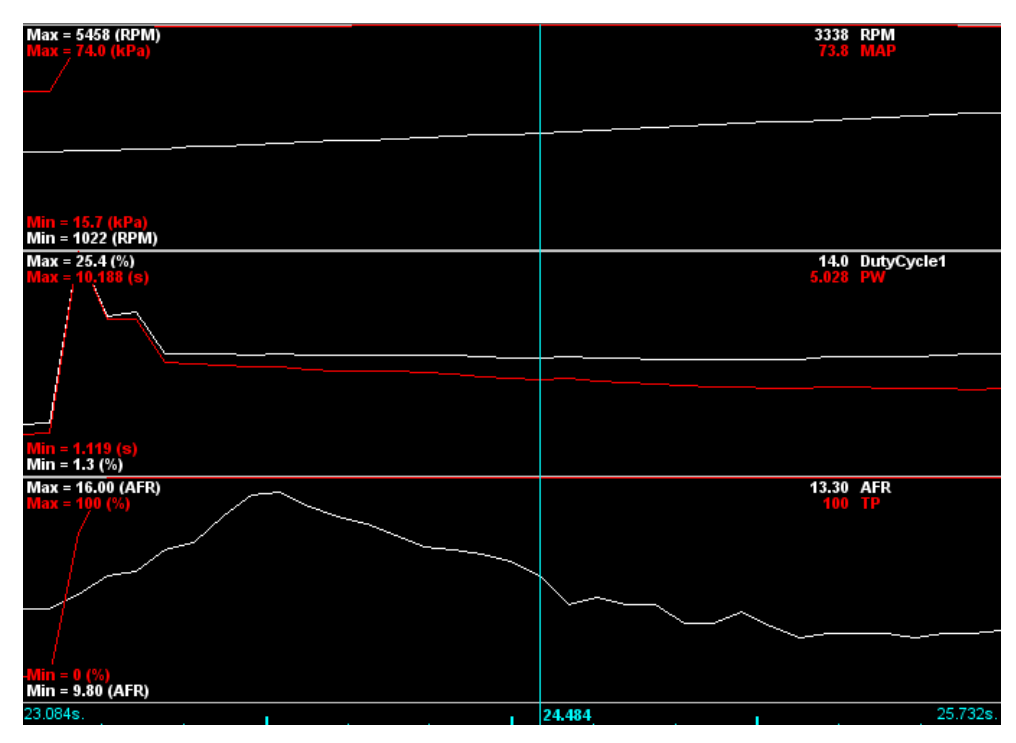

**Figura 69-3.** Datalog 5 con admisión ITBS

**Realizado por:** Guacho Edmundo, 2021

En el apartado intermedio de la Figura 70-3 se observa el enriquecimiento por aceleración el PW del inyector incrementa 5 milisegundos aproximadamente, después que se haya desactivado dicho porcentaje extra de combustible el PW se ha estabilizado entre 4.7 milisegundos a carga total.

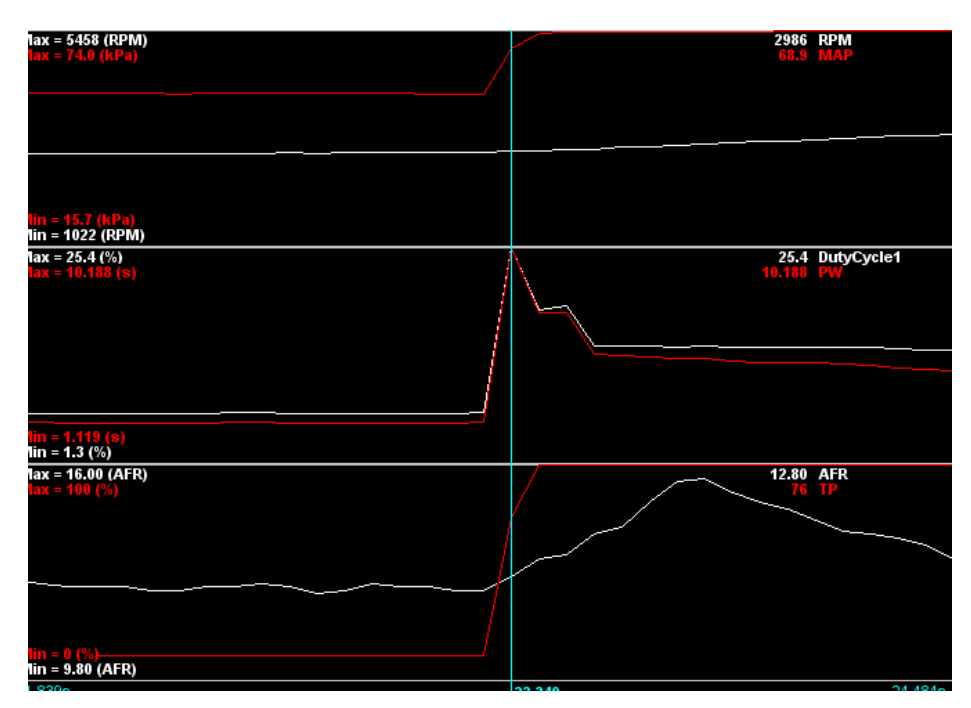

**Figura 70-3.** Datalog 6 con admisión ITBS

**Realizado por:** Ojeda Fausto, 2021

#### **CAPITULO IV**

### **4. RESULTADOS**

#### **4.1. Obtención de resultados**

#### *4.1.1. Múltiple de admisión original del vehículo corsa wind*

Dentro del proceso de simulación del múltiple de admisión original, se optó por trabajar con dos cilindros de manera simultánea, de tal manera que se simularon en primer lugar los cilindros 1 y 4 y posteriormente el 2 y 3, esto con el fin de visualizar de manera más clara las Gráficos y los valores obtenidos. En ambos casos se optó por un time step size de 0.5 segundos y 1,5 segundos respectivamente.

### **Simulación de los cilindros 1 y 4**

Dentro de la primera simulación con un tiempo de 0,5 segundos se obtienen los valores mostrados en la Figura 1-3, en la que se puede observar la velocidad del aire representada en colores, siendo los puntos de color rojo en donde se presentan la mayor velocidad coincidiendo con los puntos de mayor curvatura del múltiple y los puntos azules en donde se presenta la menor velocidad las que coinciden con los tramos más continuos del diseño.

Con estos parámetros establecidos se puede decir que la velocidad máxima alcanzada es de 4.799 m/s, la velocidad más baja fue de 0m/s y también se observa la velocidad del aire se estabiliza significativamente a 3,4 m/s.

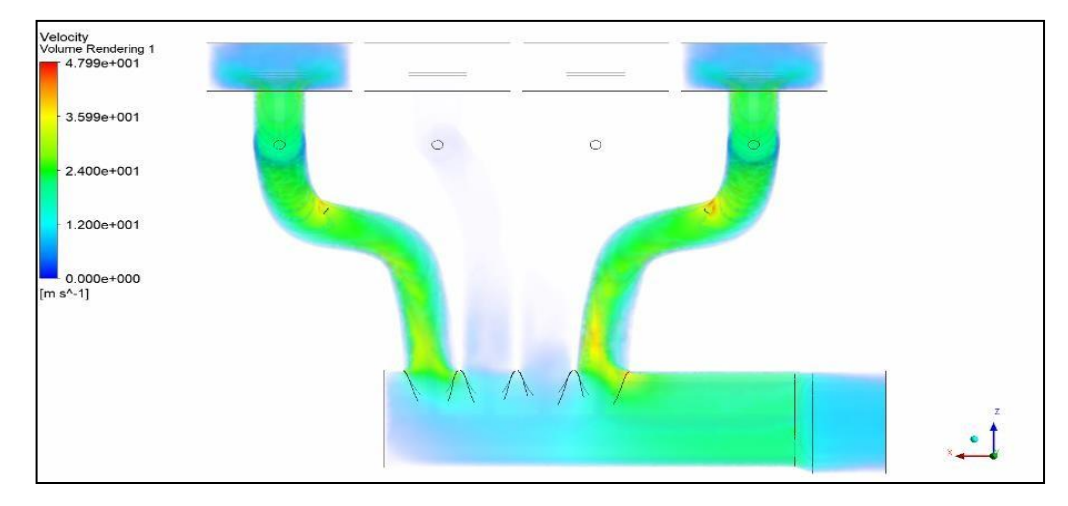

**Figura 1-4.** Simulación del colector original Chevrolet corsa wind a 0.5 segundos .

**Realizado por:** Guacho Edmundo, 2021

Los resultados obtenidos con la simulación en 1.5 segundos se reflejan en la Figura 2-3, que de igual manera presenta puntos de mayor y menos velocidad, siendo estos el valor de 4.848 m/s la velocidad máxima y el valor de 2.424 m/s de velocidad estabilizada, lo que representa un aumento de 0.049 m/s en el valor máximo y de 0.024 m/s en el valor promedi o.

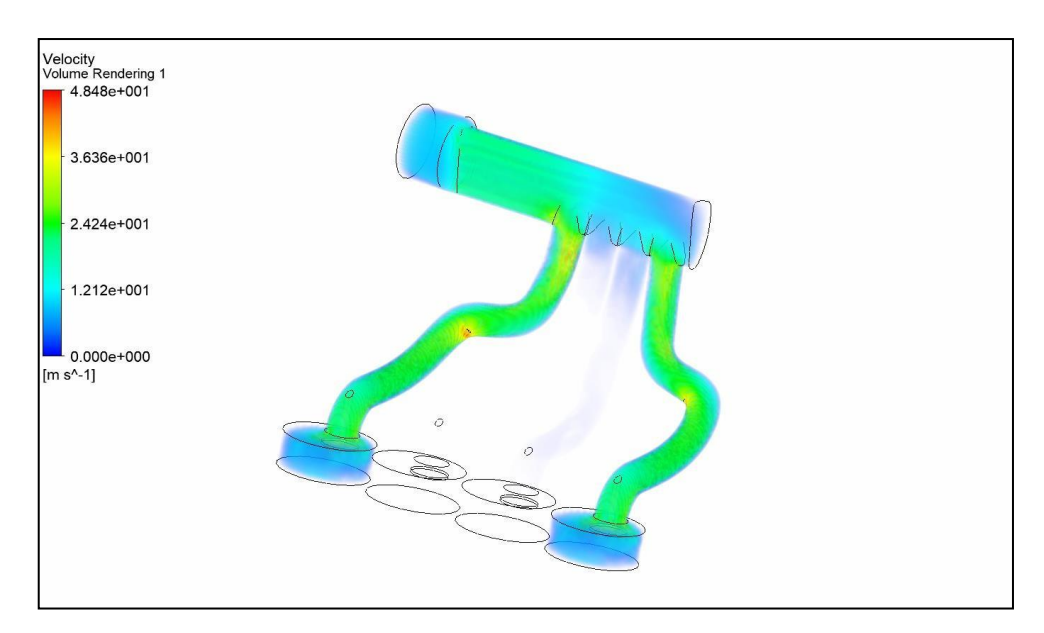

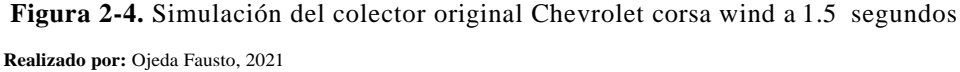

### **Simulación de los cilindros 2 y 3**

De igual manera en los colectores 2 y 3 del múltiple original se realiza el mismo procedimiento obteniendo los siguientes resultados.

Con lo que los valores obtenidos con un tiempo de 0.5 segundos fueron de velocidad máxima 4.187 m/s y 2.093 m/s de velocidad promedio estabiliza da.

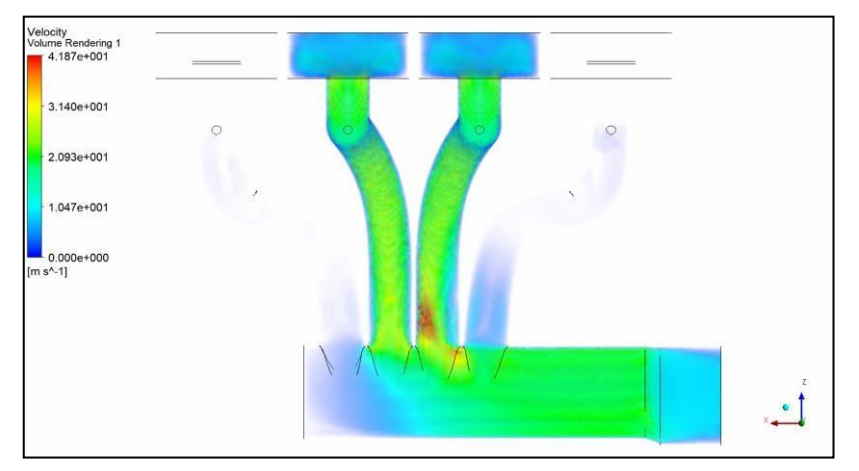

**Figura 3-4.** Simulación del colector original Chevrolet corsa wind 1 **Realizado por:** Guacho Edmundo, 2021

Para el tiempo de 1.5 segundos se tiene un valor de velocidad máxima de 4.187 m/s y un tenemos que el fluido se estabiliza en una velocidad entre 2.09 m/s.

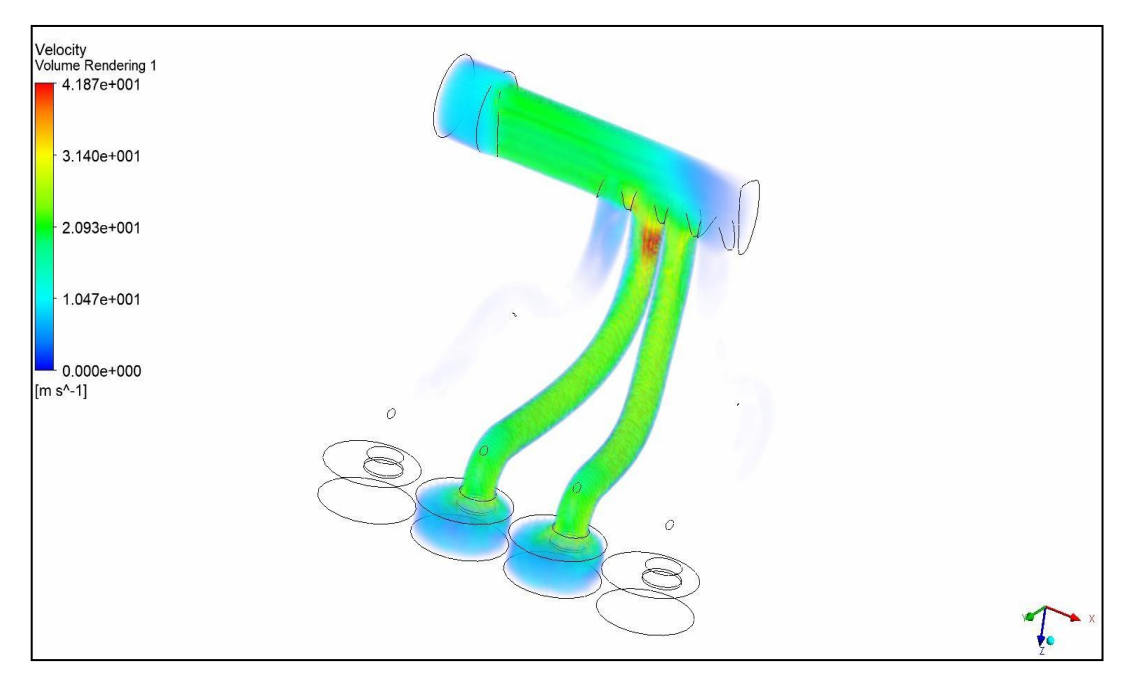

**Figura 4-4.** Simulación del colector original Chevrolet corsa wind 2 **Realizado por:** Ojeda Fausto, 2021

Con los datos obtenidos en de los diferentes resultados se puede llegar a las conclusiones de:

- 1. Que la velocidad de los colectores internos es menor que la de los externos es decir mientras más largo es el colector de admisión mayor es su velocidad.
- 2. Otra observación seria que los conductos de la admisión deben ser de la misma configuración geométrica para una mezcla homogénea de los 4 cilindros de un motor de combustión interna.

#### *4.1.1.1. Múltiple de admisión para el sistema ITBs*

En el caso del colector de admisión para el sistema ITBS se analizó individual es decir se tomó como muestra un solo colector para las simulaciones ya que todos los 4 son de la misma configuración geométrica.

En la parte de diseño se utilizaron como base dos modelos en los que se presenta una variación de la longitud de las mangueras y el ángulo inicial con respecto a la vertical del block, la obtención de resultados de dichos modelos nos ayudara a determinar cuál es el más eficiente en cuanto a llenado de los cilindros.

#### **Primer modelo de simulación**

Los parámetros de longitud para esta simulación son los siguientes una longitud de la manguera que conecta al sistema ITBS con el tubo que sale del colector de admisión de 25mm a un ángulo inicial de 135° respecto a la vertical en relación con el block.

Los datos obtenidos nos muestran que la velocidad máxima alcanzada es de 3.42 m/s y la velocidad media estabilizada es de 1.711 m/s, dentro del primer ensayo con las dimensiones antes definidas.

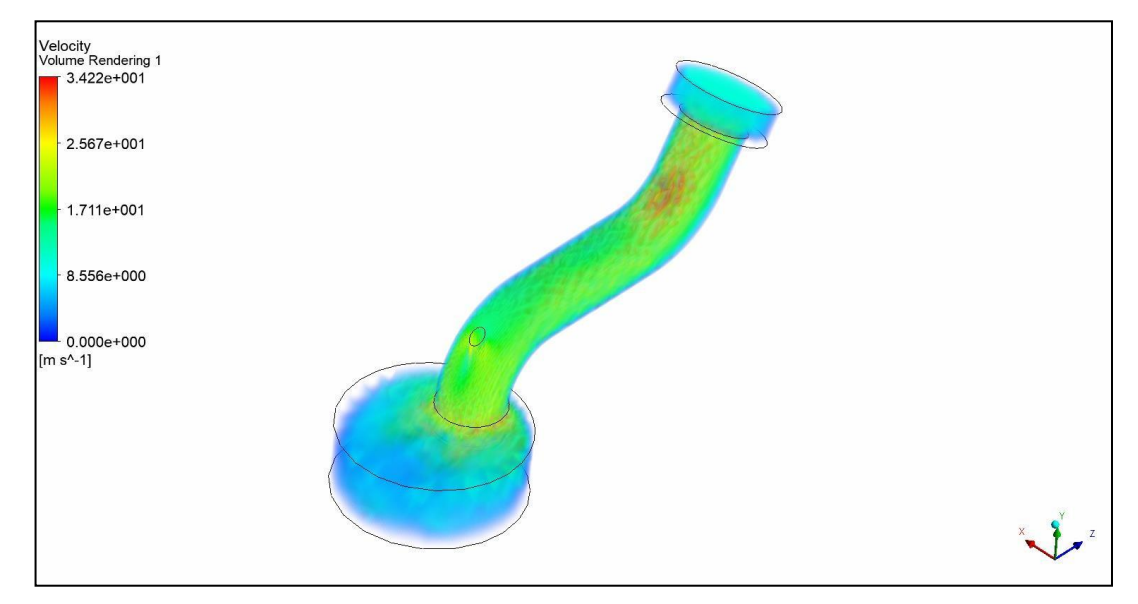

**Figura 5-4.** Simulación del colector de admisión para el sistema ITBs Chevrolet corsa wind **Realizado por**: Guacho Edmundo, 2021

Se observan una mejor distribución de velocidad dentro del conducto de admisión, así como unos menores puntos de dispersión de la velocidad.

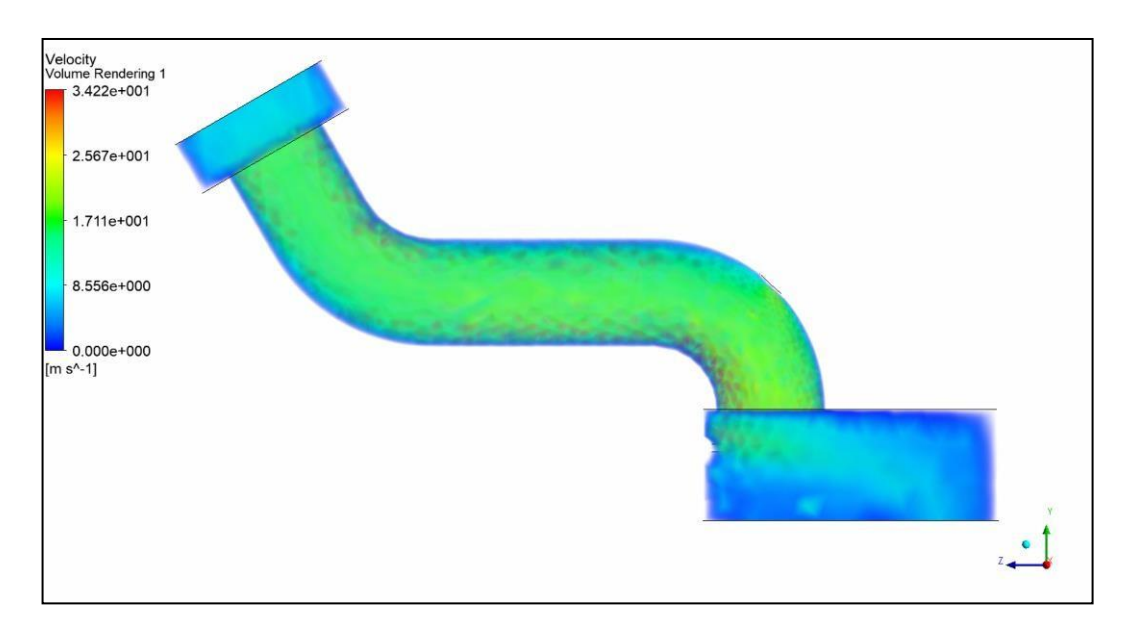

**Figura 6-4.** Simulación de la velocidad del aire para el sistema ITBs Chevrolet corsa wind **Realizado por**: Ojeda Fausto, 2021

También se observa que el flujo laminar está a una velocidad de a una velocidad 2,56m/s al final del conducto o a la entrada del cilindro de admisión.

Realizando un plano de corte en la mitad del colector se puede observar lo que pasa con la velocidad en la parte media de la tubería, en donde se observa que se tiene una velocidad mayor en la parte inferior que es la que concentra las curvaturas más pronunciadas.

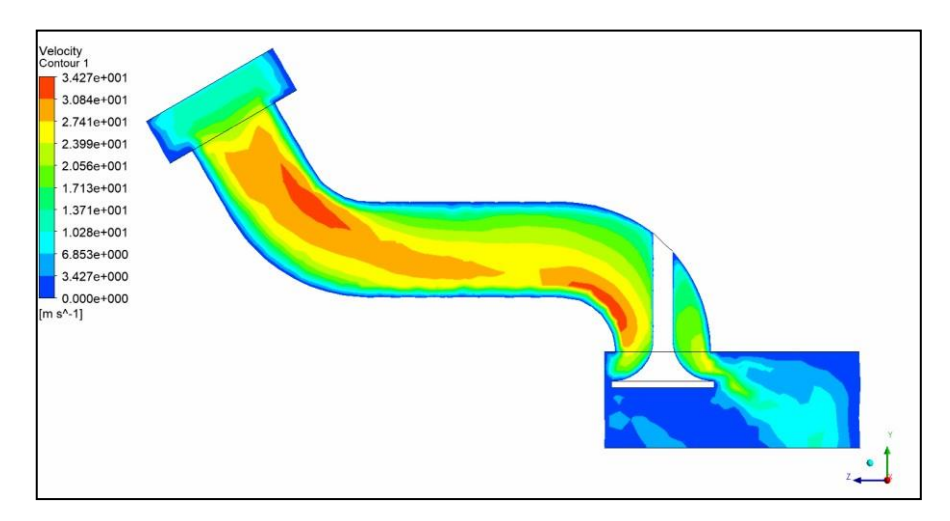

**Figura 7-4.** Vista de la estructura del aire como varia la velocidad

**Realizado por**: Guacho Edmundo, 2021

Con todos estos datos se puede concluir que:

Las velocidades máximas y la promedio estabilizada, alcanzadas dentro de estos ensayos con los conductos individuales son menores que las del múltiple original. Pero la velocidad laminar a la entrada de los cilindros se sigue manteniendo en 2.56 m/s.

#### **Segundo modelo de simulación**

Se varió el ángulo de admisión a 90 grados respecto a la horizontal en relación con el block. y la dimensión del colector que paso a ser de 18 mm.

Se puede observar una variación en la velocidad máxima alcanzada que es de 3.485 m/s y una velocidad promedio estabilizada de 1.742 m/s, mientras que la velocidad con la que el aire entrara al cilindro es de 2.54 m/s.

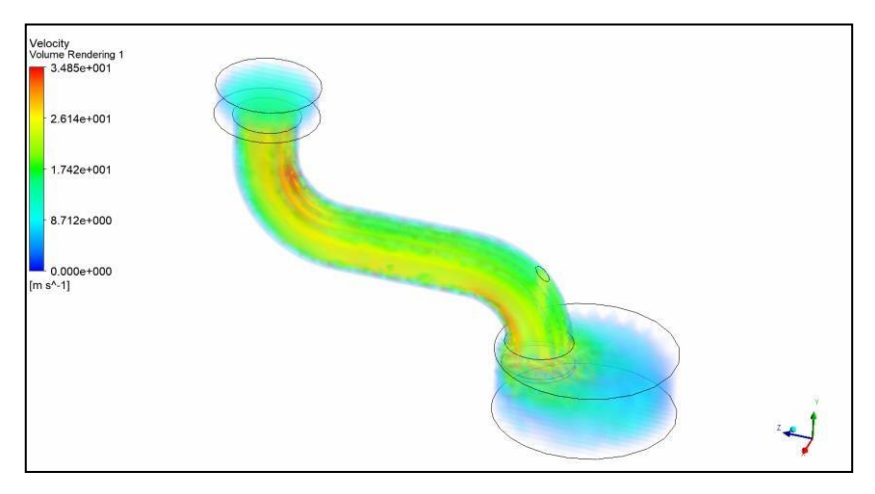

**Figura 8-4.** Simulación de la velocidad del aire para el sistema ITBs **Realizado por**: Ojeda Fausto, 2021

También se puede realizar un análisis de turbulencia, donde se muestra una turbulencia estable dentro de la tubería de admisión, mientras que la mayor turbulencia se presentaría dentro del cilindro.

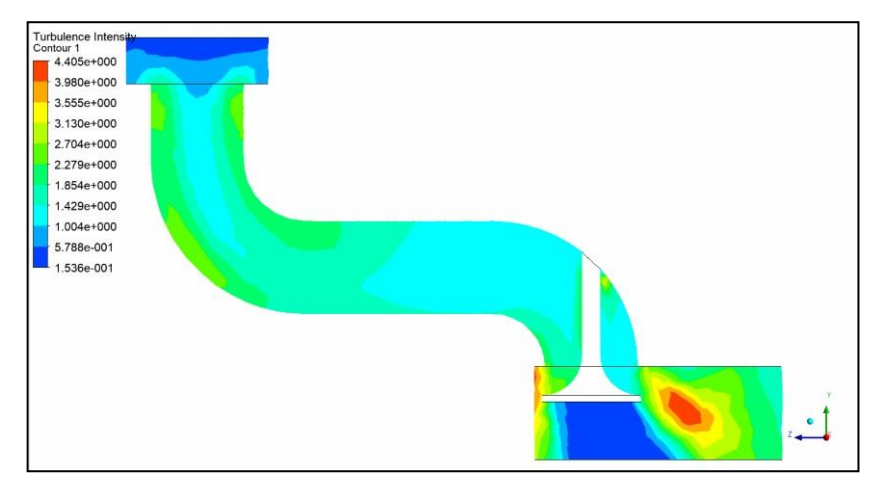

**Figura 9-4.** Vista de la turbulencia que existe en el colector **Realizado por**: Guacho Edmundo, 2021

Por los resultados obtenidos en ambas simulaciones se puede con cluir que:

- La velocidad máxima alcanzada en el diseño de 24 mm de longitud y 135 ° en relación a la horizontal del block es de 3.427 m/s, mientras que en el de 18 mm de longitud y 90° en función del block es de 3.485 ms/s lo que significa un ligero aument o en el segundo modelo.
- Las velocidades promedio estabilizadas presentan un leve aumento de 0.029 m/s de igual manera, mientras que las velocidades de ingreso al cilindro se mantendrían en un promedio de 2.54 m/s.
- En cuanto a las turbulencias se presentarían en un porcentaje menor en el diseño de 18mm de largo y 90° en función del block.

Con todo lo detallado anteriormente se puede decir que el segundo modelo de 90° es más óptimo en relación con el modelo anterior de 135 grados.

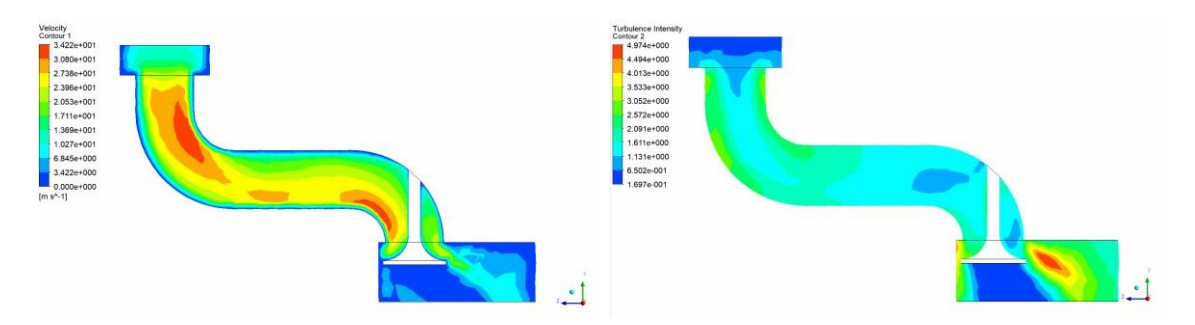

**Figura 14-4.** Vista de velocidad y turbulencia que existe en el colector **Realizado por**: Ojeda Fausto, 2021

# *4.1.1.2. Gráficos obtenidos en el dinamómetro usando el múltiple original*

Los resultados obtenidos en el dinamómetro automotriz de los ensayos con el múltiple original se muestran en las siguientes Gráficos de Torque (HP) y Potencia (lbf), con los valores máximos obtenidos en cada una de ellas.

En la primera prueba, ver Gráfico 1-4, realizada se obtuvieron unos valores de potencia máxima 54.4 (HP) a 5600 RPM, mientras que el torque máximo alcanzado fue de 60.3 (lb -ft)a 4500 RPM.

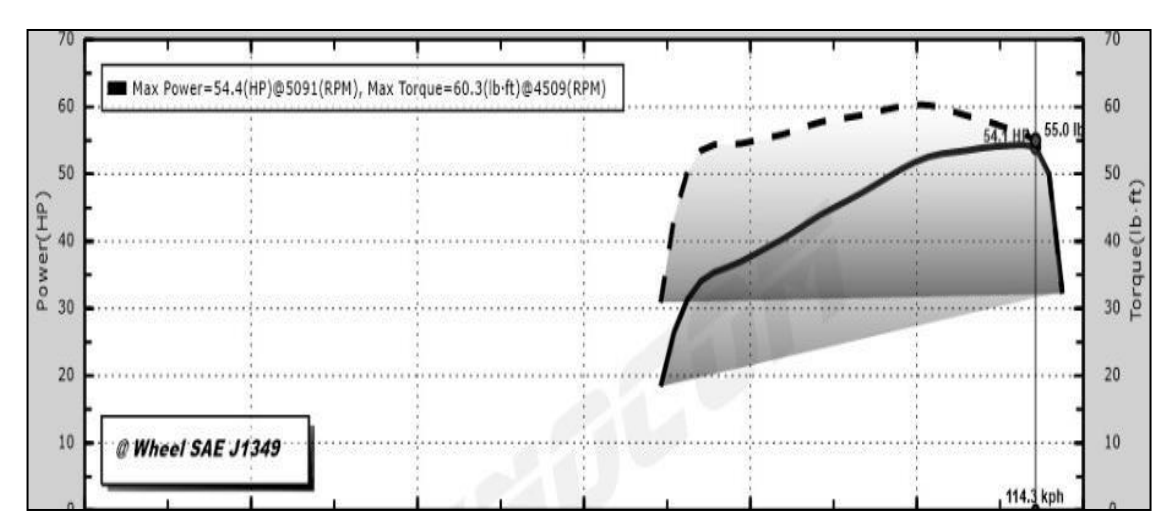

**Gráfico 1-4.** Gráfico de Torque-Potencia prueba 1 usando el múltiple original

**Realizado por**: Guacho y Ojeda, 2021

Para la segunda prueba, ver Gráfico 2-4, de torque-potencia se lograron valores de potencia maxima de 56 (HP) a 5675 RPM, mientras que el torque maximo logrado fue de 60.7 (lb -ft) a unas 4509 RPM, lo que representa un aumento en la potencia mientra el torque se mantiene.

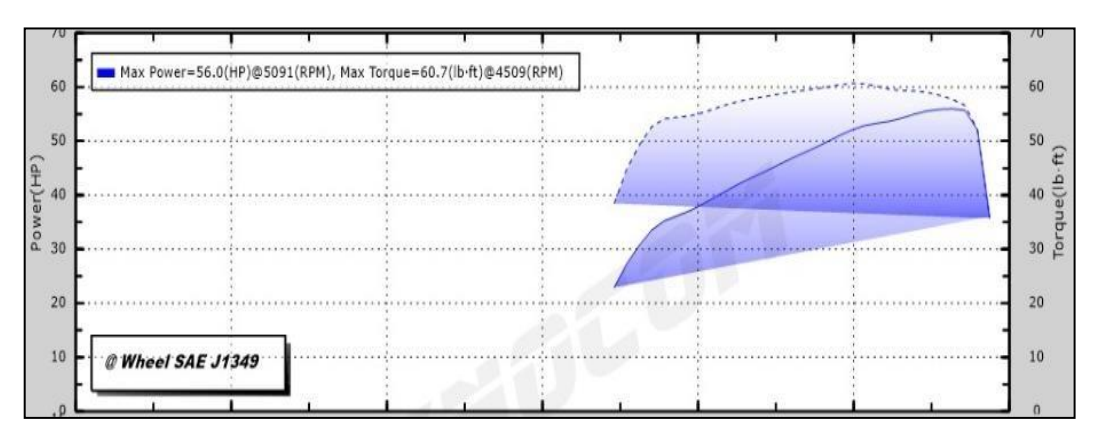

**Gráfico 2-4.** Gráfico de Torque-Potencia prueba 2 usando el múltiple original **Realizado por**: Guacho Edmundo, 2021

En la prueba 3 realizada, ver Gráfico 3-4*,* con los ITBS de manguera corta, se consigue una potencia máxima equivalente a 57.1 (HP) HP a 5575 RPM, lo que indica que la potencia aumenta con relación a la prueba anterior. Mientras que el torque máximo de 62.4 (lb -ft) a 4509 RPM registra un leve aumento.

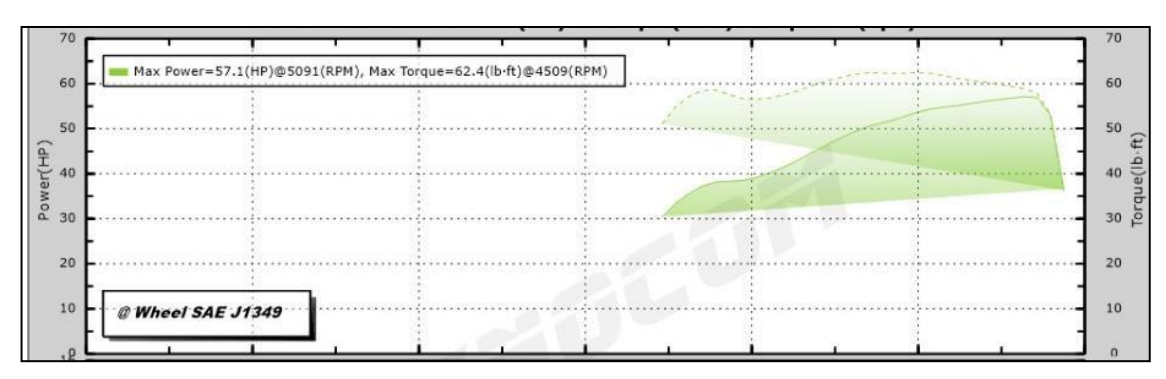

**Gráfico 3-4.** Gráfico de Torque-Potencia prueba 3 usando el múltiple original

**Realizado por**: Ojeda Fausto, 2021

Para la última prueba, ver Gráfico 4-4*,* se alcanzaron valores de potencia máxima promedio de

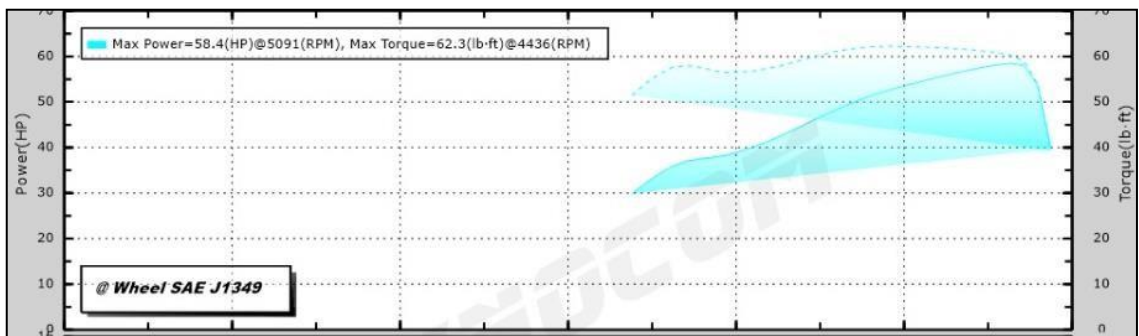

58.4 (HP) a 5625 RPM y un torque máximo de 62.3 (lb-ft) a 4509 RPM.

**Gráfico 4-4.** Gráfico de Torque-Potencia prueba 4 usando el múltiple original

**Realizado por**: Guacho Edmundo, 2021

Los resultados obtenidos con el sistema ITBS de mangueras cortas se muestran las siguientes tablas de resultados:

**Tabla 1-4:** Potencia máxima alcanzada en las pruebas con el

sistema de múltiple original

| Potencias máximas alcanzadas en el sistema de múltiple original |            |               |  |  |
|-----------------------------------------------------------------|------------|---------------|--|--|
| Pruebas                                                         | <b>RPM</b> | Potencia (HP) |  |  |
| #1                                                              | 5600       | 54.4          |  |  |
| #2                                                              | 5675       | 56            |  |  |
| #3                                                              | 5575       | 57.1          |  |  |
| #4                                                              | 5625       | 58.4          |  |  |
| Promedio                                                        |            | 56.48         |  |  |

**Realizado por**: Ojeda Fausto, 2021

En la Tabla 1-4 se puede observar que el valor promedio de la potencia máxima alcanzada en las cuatro pruebas fue de 56.48 (HP), esto con el múltiple de admisión original.

De igual manera se obtienen una tabla de los valores de torque máximo, la que se muestra a continuación.

#### **Tabla 2-4:** Torque máximo alcanzado en las pruebas con el

sistema de múltiple original

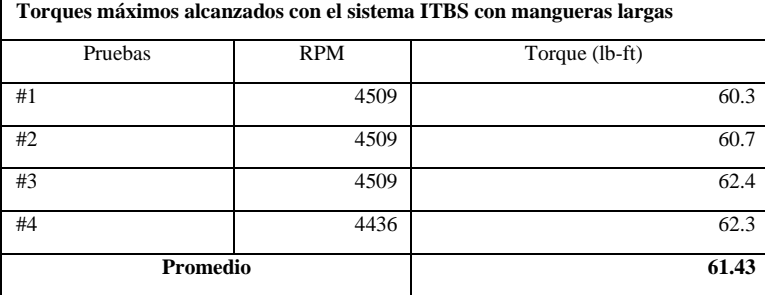

**Realizado por**: Guacho Edmundo, 2021

En las siguientes pruebas relacionadas a torque, ver Tabla 2-4, se puede observar que entre las cuatro Gráficos con sus máximos torques se obtiene un promedio de 61.43 lb.ft que más adelante ayudaran a tener referencia acerca de los otros valores de torque obtenidos

#### *4.1.1.3. Gráficos obtenidos en el dinamómetro usando ITBS con mangueras largas*

Los ensayos realizados en el dinamómetro automotriz con el sistema ITBS instalado se pueden clasificar en 2, el primero que es el que detallaremos se realizó con diseño de las mangueras largas las cuales tienen una longitud de 25 mm y ángulo de inclinación con respecto al cabezote de 90°. La cantidad de pruebas a realizar en el dinamómetro son cuatro, en donde se obtendrán los valores de torque y potencia máximos alcanzados en cada una de estas, así como las curvas de torque y potencia. Las cuales van a ser analizadas para lograr obtener unos valores promedios que serán comparados con los valores obtenidos en las pruebas del múltiple de admisión estándar.

En la primera prueba, ver Gráfico 5-4, se logra obtener un valor de potencia máxima a lanzada de 53.3 (HP) a 5575 RPM, mientras que los valores del torque máximo alcanzados son 47.1 (lb -ft) a 5000 RPM.

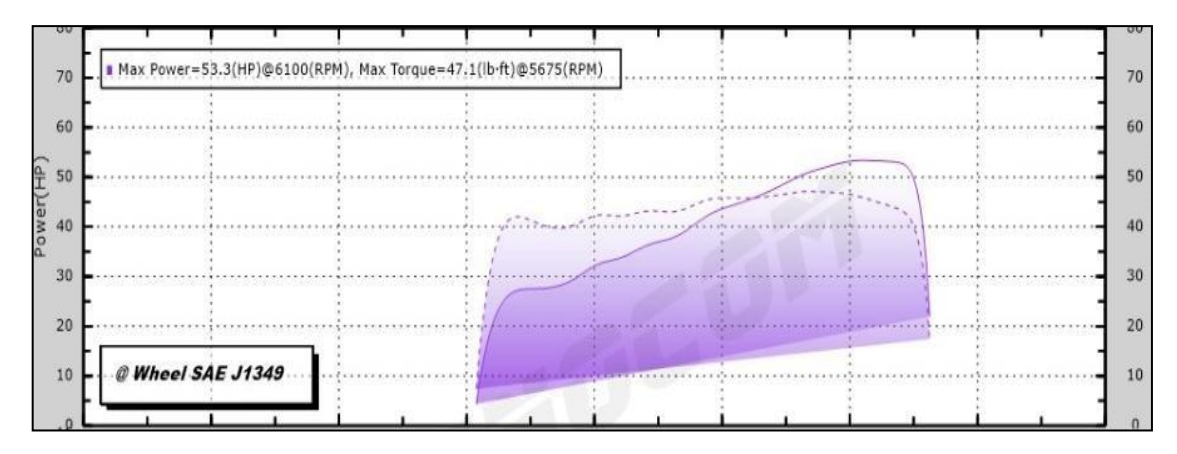

**Gráfico 5-4.** Gráfico de Torque-Potencia prueba 1 usando ITBS con mangueras largas

#### **Realizado por**: Ojeda Fausto, 2021

Para la prueba 2, ver Gráfico 6-4*,* se obtienen los siguientes resultados una potencia máxima de 60.2 (HP) a unas 5650 RPM y un valor de torque máximo equivalente a 54.80 (lb -ft) a 4950 RPM, lo cual representa un pequeño aumento en relación con la prueba 1.

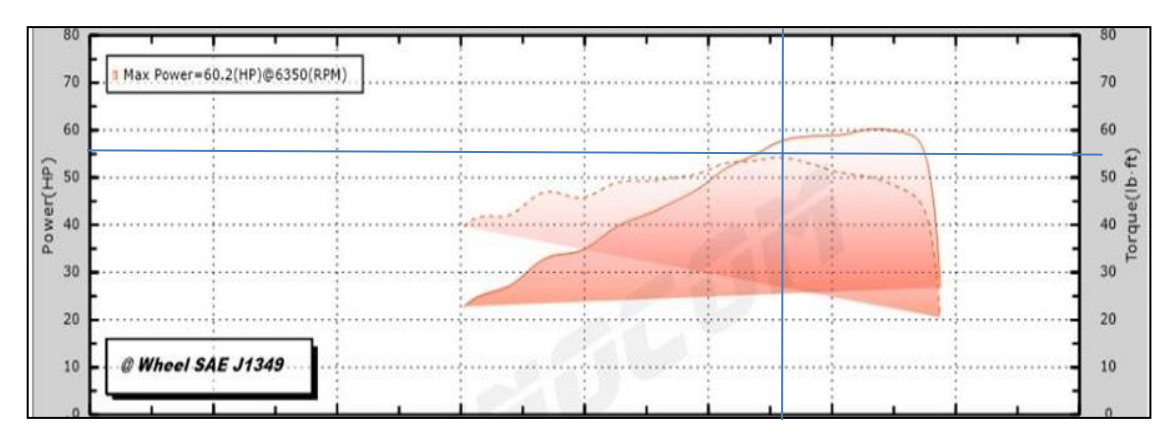

**Gráfico 6-4.** Gráfico de Torque-Potencia prueba 2 usando ITBS con mangueras largas

**Realizado por**: Guacho Edmundo, 2021

En la prueba 3, ver Gráfico 7-4, realizada con las mismas condiciones se presenta un aumento con relación al torque y potencia máximas alcanzadas en las 2 pruebas anteriores ya que el valor del torque máximo fue de 57.6 (lb-ft) a 5025 RPM y el valor de la potencia máxima es 64.8 (HP) a unas revoluciones de 5675 RPM.

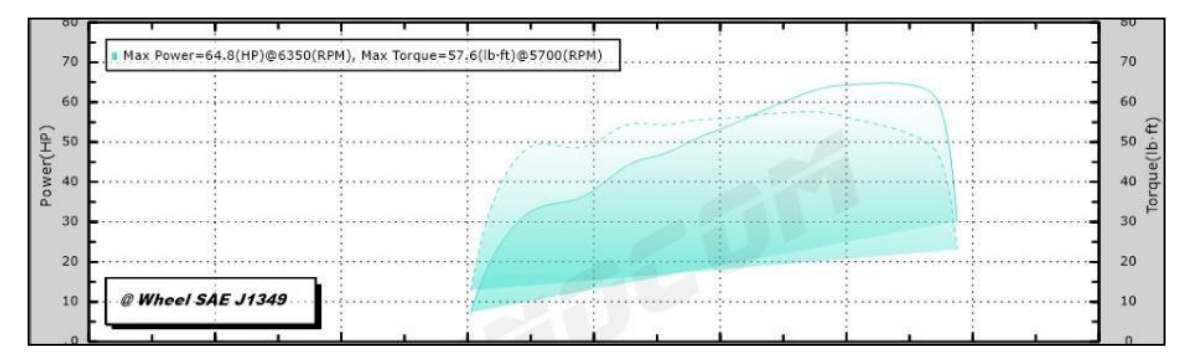

**Gráfico 7-4.** Gráfico de Torque-Potencia prueba 3 usando ITBS con mangueras largas **Realizado por**: Ojeda Fausto, 2021

En la última prueba, ver Gráfico 8-4*,* realizada con el sistema ITBS de mangueras largas se lograron valores de torque máximo 63.2 (lb-ft) a 4850 RPM, mientras que la potencia máxima alcanzada se mantuvo en 68.6 (HP) a 5500 RPM.

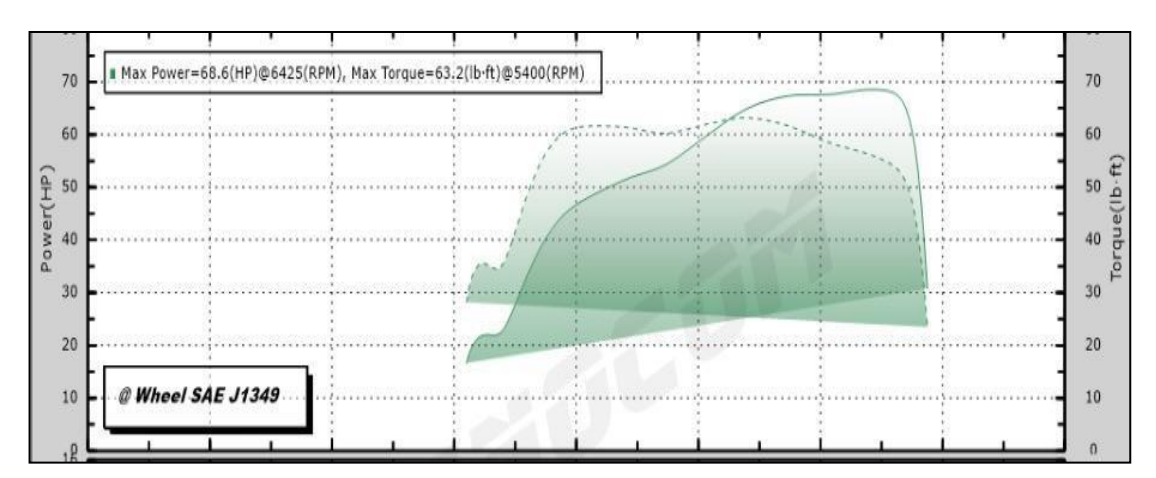

**Gráfico 8-4.** Gráfico de Torque-Potencia prueba 4 usando ITBS con mangueras largas

**Realizado por**: Guacho Edmundo, 2021

Los resultados obtenidos se presentan en las siguientes tablas de torque y potencia máximas:

**Tabla 3-4:** Potencia máxima alcanzada en las pruebas con el

sistema ITBS mangueras largas

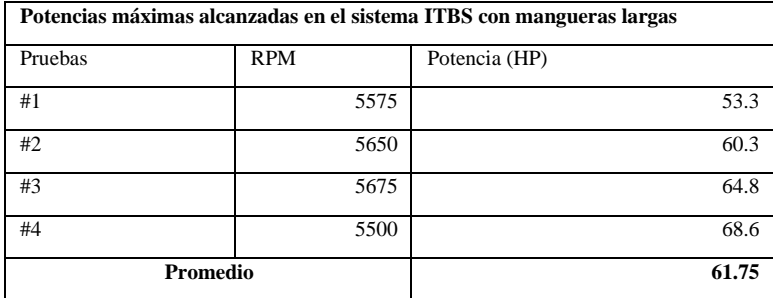

**Realizado por**: Ojeda Fausto, 2021

En la Tabla 3-4 se presenta un promedio de 61.75 HP de potencia

**Tabla 4-4:** Torque máximo alcanzado en las pruebas con el

sistema ITBS mangueras largas

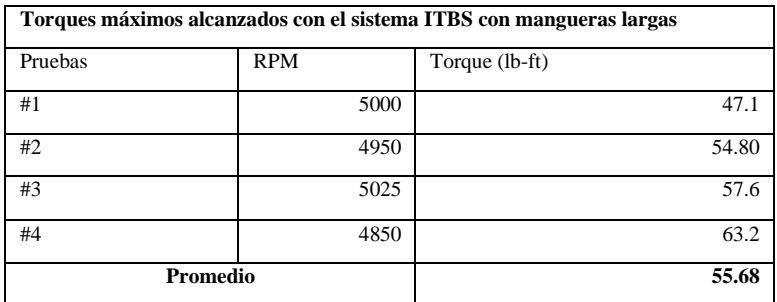

**Realizado por**: Guacho Edmundo, 2021

En la Tabla 4-4 se presenta un promedio de 55.68 lb-ft de torque
#### *4.1.1.4. Gráficos obtenidos en el dinamómetro ITBS con mangueras cortas*

Para el segundo diseño se utilizó unas mangueras de 18 mm a 90° con relación al cabezote, con lo que se espera obtener valores de torque y potencia máximos óptimos, de tal manera se real izan 4 pruebas en los que se obtuvieron los siguientes resultados:

En la prueba uno se obtuvo un mapa el cual se muestra en la Figura 12-4, que nos muestra el valor de potencia máxima de 64.8 HP a 5650 RPM, lo que representa un ligero aum ento en función de la prueba 1.

El torque máximo alcanzado 65.2 (lb. ft) a unas 3500 RPM, ver Gráfico 9-3, lo que significa de igual manera un aumento sobre la prueba 1.

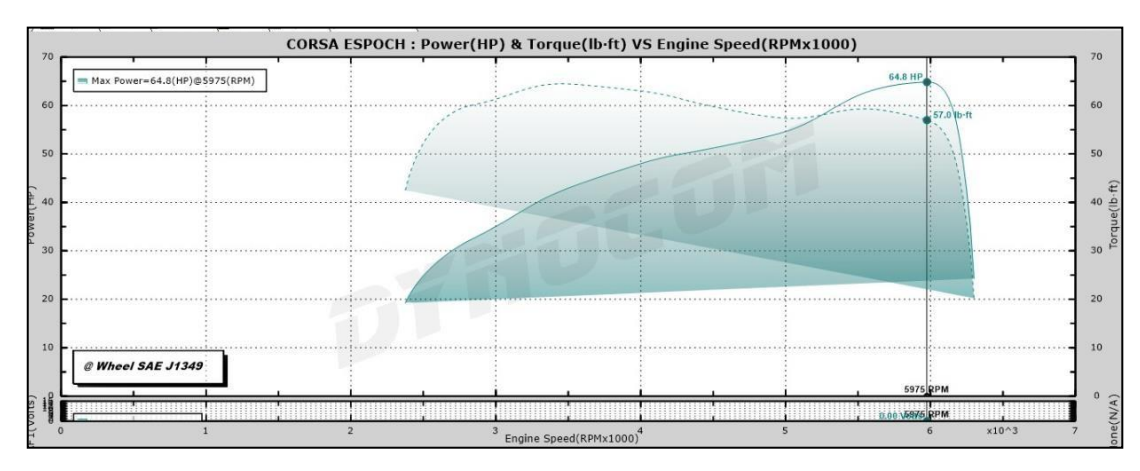

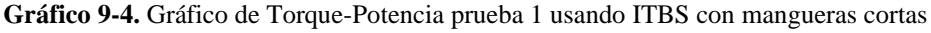

**Realizado por**: Ojeda Fausto, 2021

El Gráfico 10-4 se muestra unos valores de Potencia máxima de 65.5 (HP) con 5350 RP, y un valor de Torque máximo de 64.8 (lb-ft) a 3650 RPM.

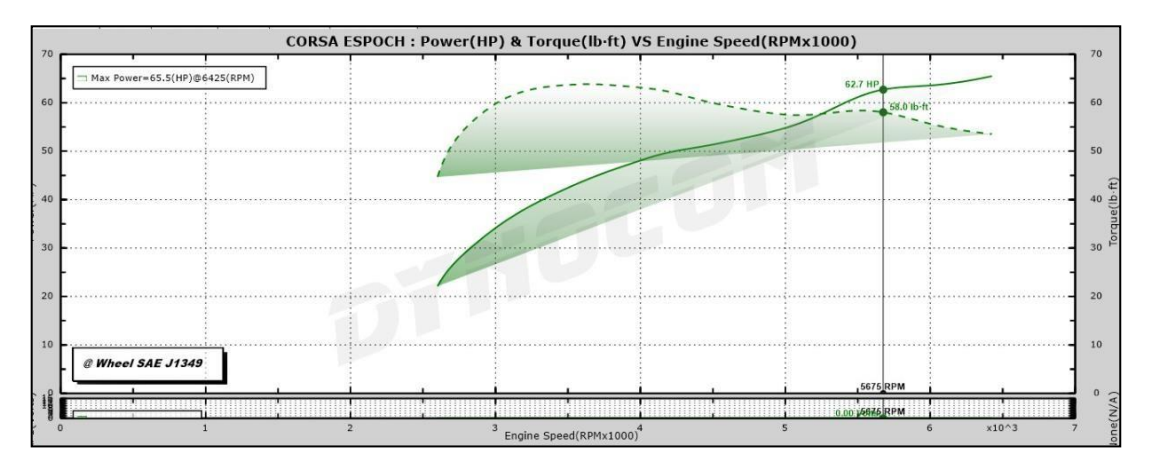

**Gráfico 4.1.1-4.** Gráfico de Torque-Potencia prueba 2 usando ITBS con mangueras cortas **Realizado por**: Guacho Edmundo, 2021

En la cuarta prueba, ver Gráfico 11-3*,* en el dinamómetro de torque potencia se tiene los siguientes resultados 66.3 (HP) de Potencia máxima a 5475 (RPM), y 65.6 (lb -ft) de Torque máximo a 3350 (RPM).

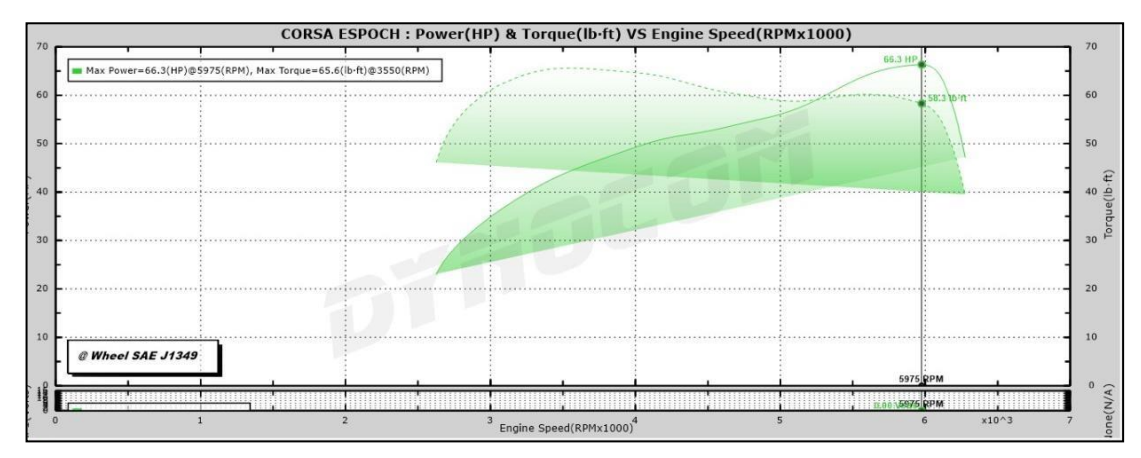

**Gráfico 11-4.** Gráfico de Torque-Potencia prueba 3 usando ITBS con mangueras cortas

**Realizado por**: Ojeda Fausto, 2021

En la prueba final, ver Gráfico 12-4*,* se obtuvieron los siguientes resultados Potencia máxima de 67.1 (HP) a 5500 (RPM) y un valor de torque máximo de 70 (lb-ft) a 4600 RPM

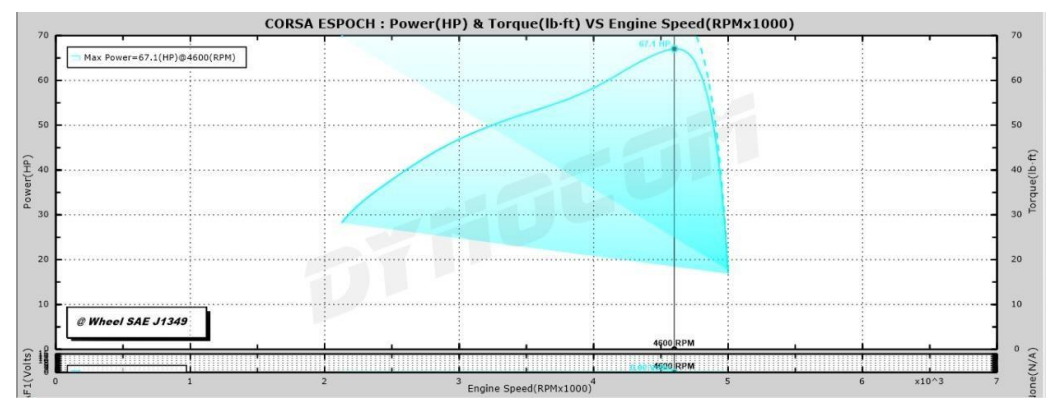

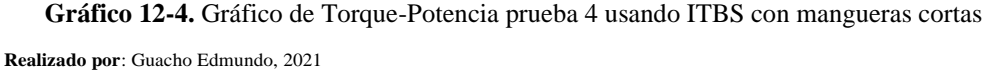

De tal manera se puede representar los valores de potencia máxima en la siguiente tabla:

**Tabla 5-4:** Potencia máxima alcanzada en las pruebas

| Valores de Potencias máximas con el múltiple original |            |               |  |  |  |
|-------------------------------------------------------|------------|---------------|--|--|--|
| Pruebas                                               | <b>RPM</b> | Potencia (HP) |  |  |  |
| #1                                                    | 5650       | 64.80         |  |  |  |
| #2                                                    | 5350       | 65.50         |  |  |  |
| #3                                                    | 5475       | 66.30         |  |  |  |
| #4                                                    | 5500       | 67.10         |  |  |  |
| Promedio                                              |            | 65.92         |  |  |  |

**Realizado por**: Ojeda Fausto, 2021

| Valores de Torque máximos con el múltiple original |            |                |  |  |
|----------------------------------------------------|------------|----------------|--|--|
| Pruebas                                            | <b>RPM</b> | Torque (lb-ft) |  |  |
| #1                                                 | 3500       | 64             |  |  |
| #2                                                 | 3650       | 65.2           |  |  |
| #3                                                 | 3350       | 64.8           |  |  |
| #4                                                 | 4600       | 65.6           |  |  |
| Promedio                                           |            | 64.9           |  |  |

**Tabla 6-4:** Potencia máxima alcanzada en las pruebas

**Realizado por**: Guacho Edmundo, 2021

## *4.1.2. Análisis de resultados*

## *4.1.2.1. Tabla de varianza-minitab*

Como se observa en el Gráfico 15-4 respecto a los Gráficos 13-4 y 14-4 donde se presentan las relaciones de Torque y Potencia respecto a las modificaciones realizadas, el uso de múltiple con mangueras cortas presenta el torque y potencia de mayor eficacia respecto a los demás respecto a la potencia mientras el múltiple con mangueras largas presenta una mejora respecto al torque.

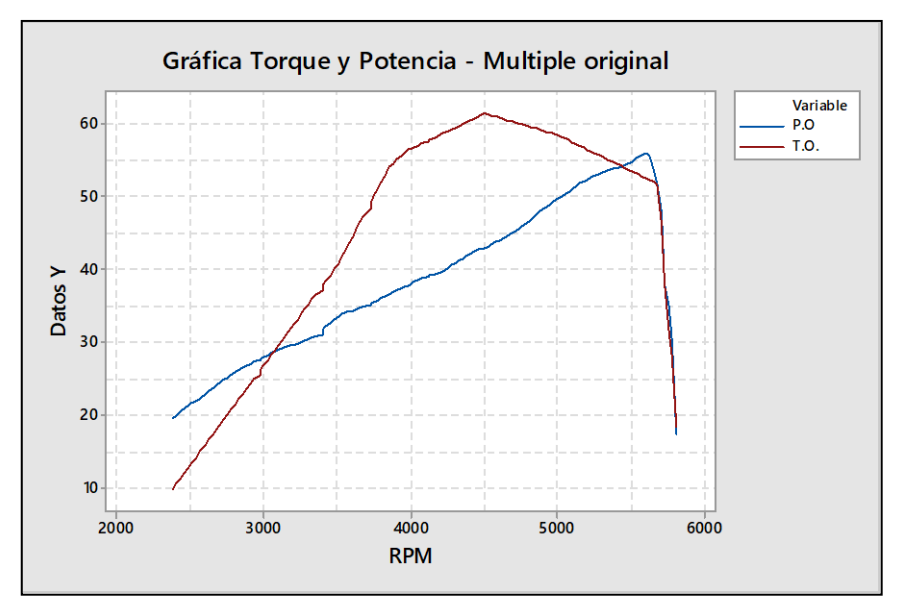

**Gráfico 13-4.** Gráfico de Torque-Potencia promedio – Múltiple original **Realizado por**: Ojeda Fausto, 2021

En el siguiente Gráfico 14-4 de torque-potencia nos muestra los valores obtenidos promedio en los ensayos con las mangueras cortas en los que se nota un incremento de la potencia que alcanza un pico de 62 HP de potencia con una tendencia lineal al alza en relación con el torque que termina disminuyendo y presenta irregularidades en su desarrollo.

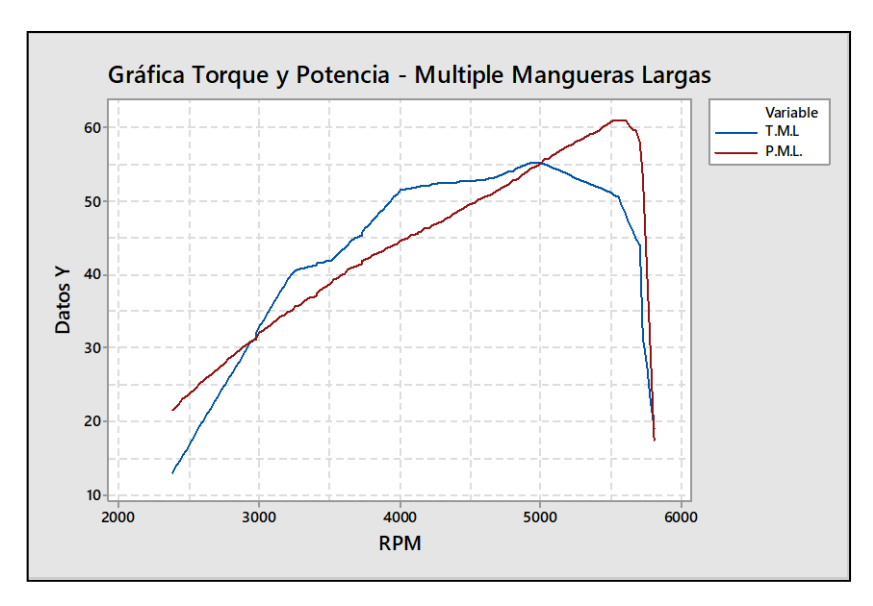

**Gráfico 14-4.** Gráfico de Torque-Potencia promedio – Múltiple con mangueras largas **Realizado por**: Guacho Edmundo, 2021

Para el Gráfico 15-4 de las mangueras cortas, se muestra un aumento del torque y potencia en relación con los que se obtuvieron en las dos pruebas anteriores, alcanzado un pico de potencia de 66 HP y un torque equilibrado en un promedio de 60 lb -ft.

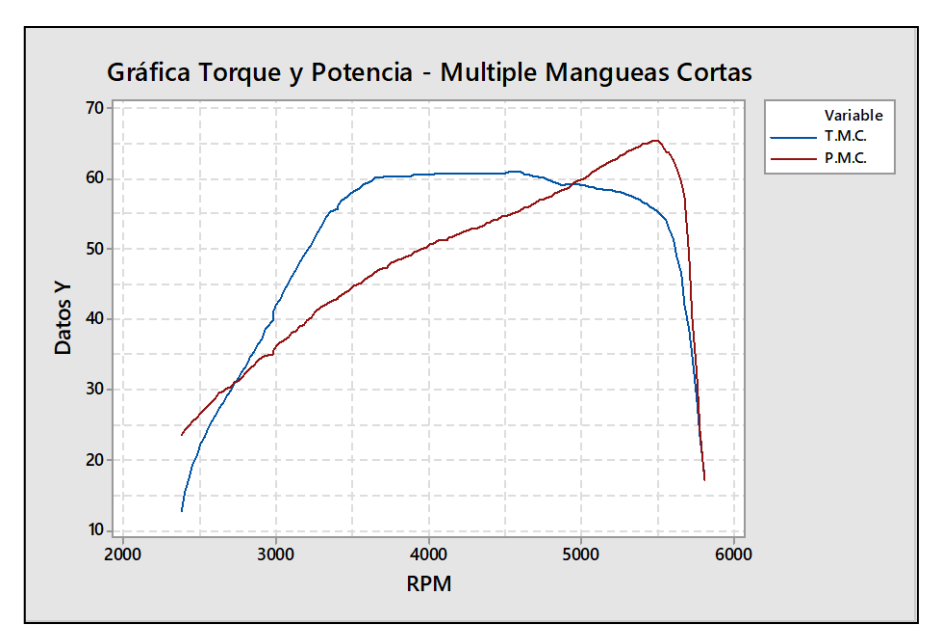

**Gráfico 1-4.** Gráfico de Torque-Potencia promedio – Múltiple con

mangueras cortas

**Realizado por**: Ojeda Fausto, 2021

Al considerar el análisis estadístico de dichas curvas de torque y potencia, comparando el múltiple con mangueras cortas y largas respecto al original considerando un margen de error de 0.05, los

resultados presentan una considerable variación para ambos tipos de manguera considerando el valor p de comparación.

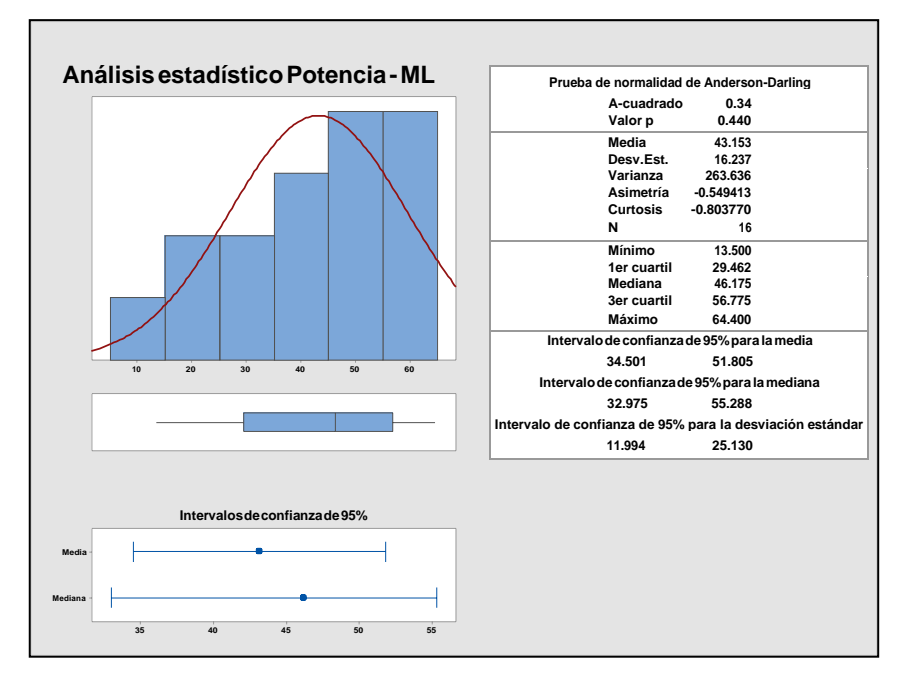

**Gráfico 16-4.** Análisis estadístico Potencia – Múltiple con mangueras largas **Realizado por**: Guacho Edmundo, 2021

Según el análisis estadístico de la Gráfico 16-4, realizado en el sistema ITBS con mangueras largas en comparación del múltiple original el valor p es de 0.440, lo que nos indica que se presentaron variaciones significativas en relación con la potencia del múltiple original.

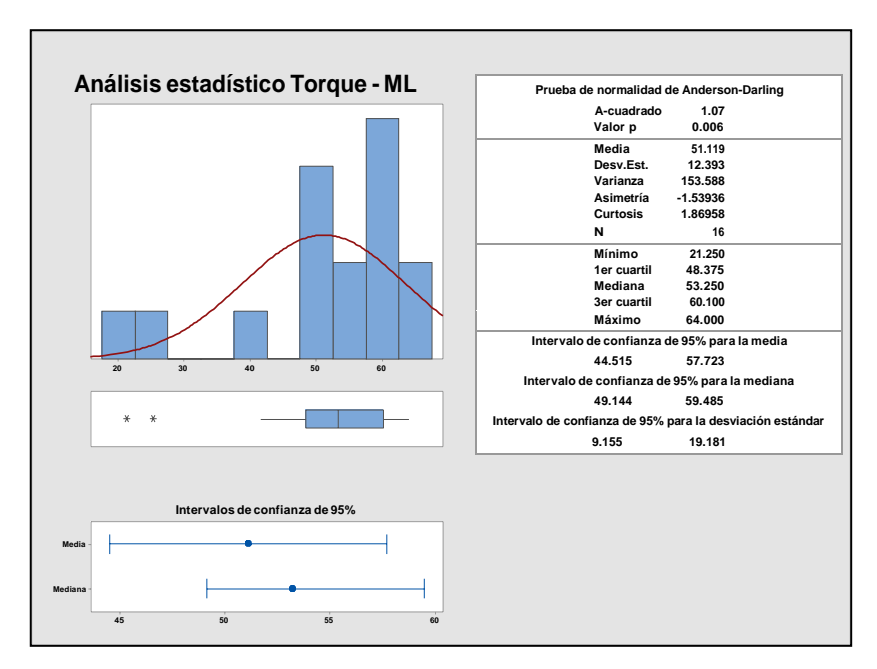

**Gráfico 17-4.** Análisis estadístico Torque – Múltiple con mangueras largas **Realizado por**: Ojeda Fausto, 2021

Para los datos del obtenidos durante los ensayos de torque entre el múltiple original y el sistema ITBS de mangueras largas el valor p de varianza es de apenas 0.006, lo que indica leves variaciones de los valores en comparación al original, como se ve en el Gráfico 17-4*.*

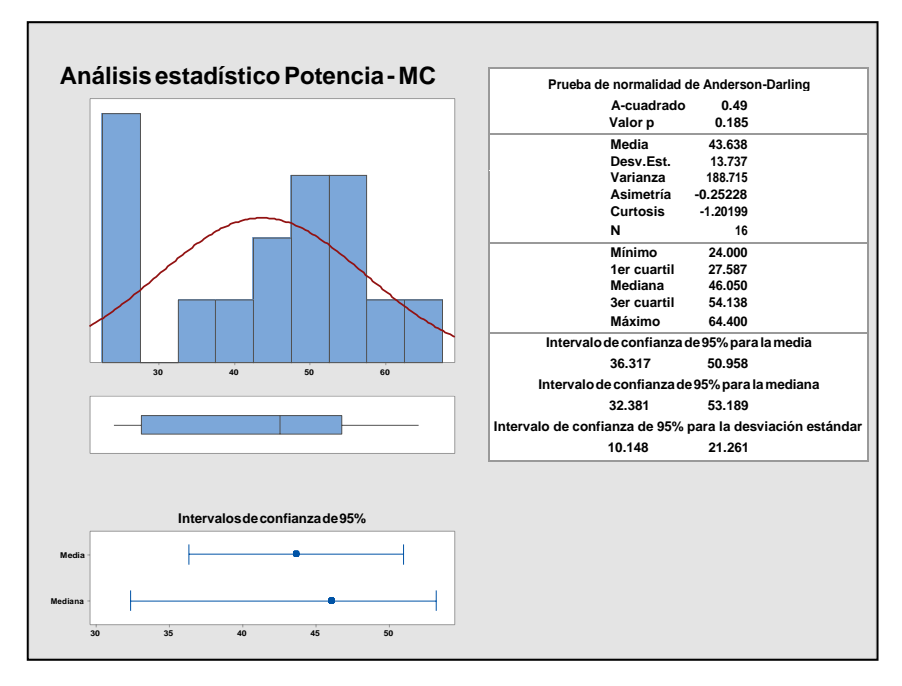

**Gráfico 18-4.** Análisis estadístico Potencia – Múltiple con mangueras corta **Realizado por**: Guacho Edmundo, 2021

En el Gráfico 18-4, las pruebas del sistema ITBS con mangueras cortas, el valor de la variación de los datos en relación con el original es de p 0.185 lo que indica que no se presentaron grandes cambios en relación con la potencia del múltiple original.

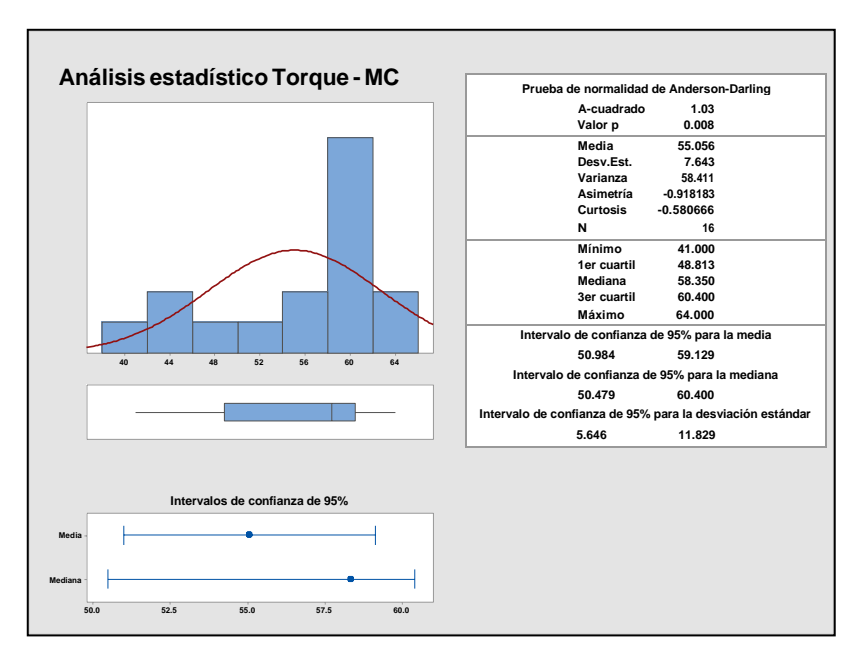

**Gráfico 19-4.** Análisis estadístico Torque – Múltiple con mangueras cortas **Realizado por**: Ojeda Fausto, 2021

Finalmente, en los últimos ensayos del torque en el sistema d e mangueras cortas se tiene el Gráfico 19-4*,* la que presenta una variación de datos en comparación del múltiple original de p 0.008 lo que se interpreta como una variación minina aceptable.

Con los datos presentados en cada uno de los análisis se puede llegar a la conclusión que en el sistema ITBs de mangueras cortas se presenta una menor variación de datos en relación con el torque, lo que con los datos promedio nos muestra que el valor del torque aumenta en un leve porcentaje. En cambio, en los análisis de potencia se muestra que en el sistema ITBs de mangueras cortas se presentó un gran incremento con relación al múltiple original y al sistema de mangueras largas.

Al presentarse estos resultados se puede concluir que el sistema que presentaron mayores resultados tanto en el aumento del torque de y potencia es el de mangueras cortas, presentando una mayor estabilidad del torque, siendo menor el número de revoluciones para alcanzar su pico más alto y por su lado la potencia alcanza su mayor pico de potencia respecto a las mangueras largas y múltiple original, con lo que se recomienda la implementación de estas.

#### *4.1.3.* **Especificaciones técnicas**

Considerando los resultados obtenidos para el torque y potencia con el Múltiple con mangueras cortas se presenta por medio de la Tabla 7-4 los valores finales con los cuales se considera se ha obtenido el mejor desempeño de funcionamiento del motor en comparación del múltiple original y del múltiple con mangueras largas.

| <b>RPM</b> | P.M.C. | T.M.C. |  |
|------------|--------|--------|--|
| 2400       | 24.12  | 15.37  |  |
| 2500       | 26.53  | 22.06  |  |
| 2600       | 28.66  | 26.33  |  |
| 2700       | 30.37  | 29.8   |  |
| 2800       | 32.57  | 33.5   |  |
| 2900       | 34.39  | 37.15  |  |
| 3000       | 36.01  | 41.91  |  |
| 3100       | 37.94  | 45.91  |  |
| 3200       | 39.84  | 49.78  |  |
| 3300       | 41.66  | 53.35  |  |
| 3400       | 42.82  | 55.6   |  |
| 3500       | 44.52  | 58.01  |  |
| 3600       | 45.94  | 59.35  |  |
| 3700       | 47.32  | 60.16  |  |
| 3800       | 48.47  | 60.27  |  |
| 3900       | 49.46  | 60.43  |  |
| 4000       | 50.48  | 60.59  |  |
| 4100       | 51.25  | 60.66  |  |
| 4200       | 52.16  | 60.77  |  |
| 4300       | 52.88  | 60.79  |  |
| 4400       | 53.74  | 60.78  |  |
| 4500       | 54.61  | 60.81  |  |
| 4600       | 55.44  | 60.83  |  |
| 4700       | 56.48  | 60.25  |  |
| 4800       | 57.48  | 59.59  |  |
| 4900       | 58.56  | 59.21  |  |
| 5000       | 59.75  | 59.03  |  |
| 5100       | 61.15  | 58.6   |  |
| 5200       | 62.50  | 58.23  |  |
| 5300       | 63.71  | 57.55  |  |
| 5400       | 64.78  | 56.62  |  |
| 5500       | 65.32  | 55.26  |  |
| 5600       | 62.54  | 51.27  |  |
| 5700       | 48.94  | 38.52  |  |
| 5800       | 17.02  | 17.53  |  |

**Tabla 7-4:** Valores Torque y Potencia finales

**Realizado por**: Guacho Edmundo, 2021

#### **CONCLUSIONES**

Se recopilaron los datos bibliográficos iniciales del vehículo Chevrolet Corsa Wind con la finalidad de verificar su pérdida o ganancia al momento de realizar los cambios nombrados en el presente trabajo, por otra parte, se tomaron en cuenta los elementos necesarios para la implementación del nuevo múltiple de admisión con sus respectivos ITBS.

Se investigo acerca de los equipos instalados en el vehículo como es la computadora Megasquirt 2pro y el Wideband AEM que servirán para una buena sintonización del motor ya que es necesario contar con conocimientos de programación debido a que el motor se va a llevar a elevadas revoluciones y puede ser peligroso si los conceptos adquiridos son erróneos.

Se implementó la computadora Megasquirt 2pro en el vehículo con la finalidad de tener el control del motor, la primera programación en el dinamómetro se realizó usando el múltiple de admisión original con la finalidad de usar una programación del tipo Speed Density usando el sensor MAP como principal sensor encargado de la programación de la tabla de eficiencia volumétrica, mientras que al implementar el sistema de ITBS se tomó como principal sensor el TPS para realizar una programación del tipo Alpha N.

Se realizó el diseño del múltiple de admisión de los ITBS (single intake throttle body) tomando en cuenta el ángulo que influye en gran parte para el desempeño del motor, al terminar con el diseño y simulación, se procede al montaje real y a la programación sobre el dinamómetro para verificar los cambios sobre los datos de torque y potencia obtenidos.

Mediante los resultados obtenidos se pudo analizar el comportamiento de cada Gráfico de torque y potencia, siendo esta Gráfico de gran ayuda al momento de realizar la programación, obteniendo de esta manera una ganancia sobre las curvas de torque y potencia usando ITBS no dependiendo del tamaño de las mangueras, obteniendo datos individuales se puede verifi car que existe una mayor ganancia con ITBS con mangueras largas obteniendo 68.6 hp.

#### **RECOMENDACIONES**

Antes de poner en marcha el motor por primera vez se recomienda calibrar todos los sensores, además el voltaje de la batería ya que puede influir sobre el tiempo de carga la bobina, sucede una falsa lectura de voltaje por el motivo que el cable de alimentación principal ha sido tomado desde otro punto y no directo de la batería.

Antes de poner en marcha el vehículo se puede realizar pruebas a senso res y actuares con la finalidad de verificar el funcionamiento correcto de cada uno de ellos, usando un datalog para el caso de sensores y para actuares el software tunerstudio con las pruebas de t ooth logger. Por otra parte, configurar todas las salidas de la ECU como la activación del electroventilador.

Para modificar valores de la tabla de eficiencia volumétrica se recomienda que la temperatura se encuentre sobre 65°C ya que el motor está en condiciones óptimas, por otra parte, se debe verificar que no existan compensaciones en ese momento ya que al aumentar la temperatura nos puede presentar otros valores en el Wideband.

Al realizar la brida de ITBS se recomienda pulir la superficie para limpiar la soldadura y no impedir el paso de aire esta debe quedar lo más pareja posible, realizar una toma de vacío de todos los cilindros. Cuando el nuevo sistema este ensamblado se debe verificar la hermeticidad para no tener vacíos indeseados.

Para iniciar con las programaciones de la ECU es necesario tomar en cuenta el estado mecánico del motor para conocer hasta qué punto es el límite de revoluciones que se puede subir y así no generar daños en los componentes internos.

Para futuros estudios se recomienda realizar diferentes configuraciones con los mismos, incluso alejando y acercado únicamente entradas de aire para los ITBS. Incluso al manipular este tipo de configuraciones se puede realizar una programación del tipo ITB, los materiales del múltiple pueden ser mejorados para verificar el comportamiento en las gráficas obtenidas por el dinamómetro.

### **GLOSARIO**

**Banco dinamométrico:** Instalación que sirve para medir las prestaciones de los motores y sus características de funcionamiento (Auñón, 2013).

**CFD** (Computational Fluid Dynamics)**:** El área de conocimiento que estudia sobre la simulación numérica respecto a flujos fluidos, transferencia de calor y fenómenos relacionados tales como reacciones químicas, combustión, aeroacústica (Xamán, 2016).

**Datalog:** Es un gran conjunto de datos que se realiza con la intensión de una revisión posterior, de tal manera se puede mejorar la sintonización ya que por un tiempo se realiza el registro de manera minuciosa tomando valores de diferentes sensores y actuadores (Tobin, 2021).

**ITB:** Individual Throttle Body, Sistema que consiste en cuerpo de aceleración para cada ent rada de las cámaras de admisión (Obando, 2020).

**Mapa de inyección:** El mapa de inyección se encuentra determinado por el número de revoluciones del motor (rpm), depresión del sensor MAP (Kpa) y carga de combustible (%) (Sandoval y Villareal, 2017).

**MegalogViewer:** El software Megalog Viewer es una aplicación que tiene como finalidad ver y graficas todos los datos de los archivos que han sido grabados por una computadora Megasquirt o similares. (Tobin, 2021).

**Megasquirt:** Es un módulo de inyección de combustible electrónico para usos generales en diseño para una variedad de gama de motores de combustión interna de encendido por chispa. (Acosta & Veloz, 2017).

## **BIBLIOGRAFÍA**

**AEM.** *Aemelectronics* [blog]. Hawthorne: 11 enero 2017. [Consulta: 04 abril 2021]. Disponible en: https:/[/www.aemelectronics.com/products/gauges/digital-](http://www.aemelectronics.com/products/gauges/digital)gauges/x-series-wideband-uego- afr-sensorcontroller-gauge.

**AUTOAVANCE.** *Autoavance.co* [blog]. 2019. [Consulta: 10 febrero 2021]. Disponible en: https:/[/www.autoavance.co/blog-tecnico-automotriz/100-el-inyector-common-rail/.](http://www.autoavance.co/blog-tecnico-automotriz/100-el-inyector-common-rail/)

**AUTOAVANCE**. *Autoavance.co* [blog]. 2018. [Consulta: 25 enero 2021]. Disponible en: https:/[/www.autoavance.co/blog-tecnico-automotriz/ecu-automotriz-funcionamiento/.](http://www.autoavance.co/blog-tecnico-automotriz/ecu-automotriz-funcionamiento/)

**BALTAZAR, Armando.** *Diseño de un dinamómetro de rodillos para determinar potencia y torque de vehículos livianos.* La Paz, 2017*.* P. 80.

**BERÚ**. *Información completa sobre las bobinas de encendido* [en línea]. 2020. [Consulta: 29 julio 2021]. Disponible en:

https:/[/www.google.com/url?sa=t&rct=j&q=&esrc=s&](http://www.google.com/url?sa=t&rct=j&q&esrc=s)source=web&cd=&cad=rja&uact=8 &ve d=2ah UKEwj6o NOwj-

z0Ah UcTDABHRGBBTg QFno ECA8 QAw&url=https%3 A%2F%2Fwww.beruparts.es%2 Fcont ent%2 Fdam%2Fmarketing%2 Femea%2Fberu%2 Fbrochure%2Fes -all-about-ignitioncoils.pdf&usg=AOv Vaw 38b1sb UX\_uSr4j2Vhrkc Zm.

**BOSCH USA.** *Boschautoparts* [blog]. 2020. [Consulta: 18 diciembre 2020 ]. Disponible en: https:/[/www.boschautoparts.com/es/auto/oxygen-](http://www.boschautoparts.com/es/auto/oxygen)sensors/wideband-af-oxygen-sensors.

**BUENDIA, Rodrigo.** *Motorpasion* [blog]. 18 noviembre 2017. [Consulta: 27 agosto 2021]. Disponible en: https:/[/www.motorpasion.com.mx/tecnologia/inyeccion-](http://www.motorpasion.com.mx/tecnologia/inyeccion)multipunto-vs- inyeccion-directa-en-realidadson-tan-diferentes.

**CODIGOSDTC**. *Codigosdtc* [blog]. Enero de 2021. [Consulta: 27 septiembre 2021]. Disponible en: https://codigosdtc.com/sensor-iat/.

**NOROÑA, Marco.** *Desarrollo e innovación de los sistemas mecatrónicos en un automóvil: una revisión.* 2019.

**DOBECK PERFORMANCE.** *Afrplus.com* [blog]. 01 diciembre 2013. [Consulta: 02 junio 2020]. Disponible en[: http://www.afrplus.com/AFRplus-unit-functionality.asp.](http://www.afrplus.com/AFRplus-unit-functionality.asp)

**ELECKTROFE.** *Infotallertv* [blog]. 23 mayo 2016. [Consulta: 27 enero 2021]. Disponible en: https:/[/www.infotaller.tv/electromecan](http://www.infotaller.tv/electromeca)ica/funciona-regulador-presiongasolina\_0\_1001899806.html.

**ERAZO, German.** Diseño y construcción de un banco de pruebas para la limpieza y comprobación de inyectores a gasolina*.* Latacunga-Ecuador: 2005.

**FERNANDEZ, Ramon.** *Petrolheadgarage* [blog]. 2018. [Consulta: 27 diciembre 2020]. Disponible en: https://petrolheadgarage.com/Posts/caracteristicas -de-un-sistema-can-bus/.

**FERRER, Alvaro.** *Autonocion* [blog]. 28 marzo 2015. [Consulta: 18 marzo 2021]. Disponible en: https:/[/www.autonocion.com/inyeccion-](http://www.autonocion.com/inyeccion)diesel-motor/.

**GAVINO, Daniel.** 2019. Determinación del rendimiento volumétrico real en motores de combustión interna por medio de una interfaz gráfica, entre dos motores de las mismas características con diferentes kilometrajes (Trabajo de titulación) (Ingeniería). Escuela Superior Politécnica de Chimborazo, Facultad de Mecánica, Escuela Ingeniería Automotriz. Riobamba-Ecuador. 2019.

**GIBBORGT.** *Velocidadmaxima* [blog]. 07 junio 2011. [Consulta: 28 junio 2021]. Disponible en: https:/[/www.velocidadmaxima.com/forum/showthread.php?t=315059.](http://www.velocidadmaxima.com/forum/showthread.php?t=315059)

**GÓMEZ, Luis** *Montes.upm* [blog]. 18 julio 2018. [Consulta: 12 noviembre 2020]. Disponible en: http://www [2.montes.upm.es/dptos/digfa/cfisica/termo2p/otto.html.](http://www2.montes.upm.es/dptos/digfa/cfisica/termo2p/otto.html)

**INACAP.** *Inyección electrónica nivel I*. Chile: 2001.

**KAGELMACHER, Esteban.** Slideshare [blog]. 06 septiembre 2013. [Consulta: 21 octubre 2020]. Disponible en: https://es.slideshare.net/estebankagelmacher/sistema -de-inyeccion- multipunto.

**LOAYZA, Yandri.** *Control del Sistema de inyección de motor a Gasolina.* Cuenca-Ecuador: 2005.

**LUJAN, Sergio.** *Diseño, construcción y evaluación de un prototipo de banco de prueba y limpieza de inyectores para el sector automotriz.* Córdoba-Argentina: 2016.

**MARTINEZ, Jeremiah.** *Tunerstudio* [blog]. 12 enero 2020. [Consulta: 13 septiembre 2020]. Disponible en: https://es.scribd.com/document/442549547/TunerStudio-tunerstudio.

**MECANICO AUTOMOTRIZ**. *Gestión motor sistemas motronic* [blog]. 14 junio 2018. [Consulta: 15 septiembre 2020]. Disponible en: https:/[/www.mecanicoautomotriz.org/4371 -](http://www.mecanicoautomotriz.org/4371) curso-sistema-inyeccionmotronic-sensores-circuitos-funcionamiento.

**MERINO, Nicolás.** *Revistadelmotor* [blog] 26 junio 2018. [Consulta: 20 de noviembre de 2020]. Disponible en: [http://www.revistadelmotor.es/2018/06/26/10 -](http://www.revistadelmotor.es/2018/06/26/10)accesorios-indispensablesamda.html.

**MONTILLA, Carlos.** Medición de par motor en el eje de salida de un motor de combustión interna alternativo. *Scientia et Technic,* 37(2007). P. 247. ISSN 0122-1701 243.

**MTE THOMSON BRASIL**. *Mte-thomson* [blog]. 09 mayo 2019. [Consulta: 15 agosto 2020]. Disponible en: https://mte-thomson.com/es/produtosmte/sensor-de-posicion-de-ciguenal-ckp/.

**PALOMINO, David.** *Nitro.pe* [blog]. 17 junio 2020. [Consulta: 18 agosto 2020]. Disponible en: https:/[/www.nitro.pe/mecanico-nitro/que-es-y-como-funciona-la-bomba-de-gasolina.html.](http://www.nitro.pe/mecanico-nitro/que-es-y-como-funciona-la-bomba-de-gasolina.html)

**PAZPUESAN DAVILA, Cristian; & SANCHEZ CUSCO, Cristian.** *Diseño, construcción y montaje de un sistema independiente de admisión con control electrónico programable Megasquirt para un vehículo Chevrolet Aveo 1.4* [En línea]. Ecuador: 2013. [Consulta: 20 agosto 2020]. Disponible en: [http://dspace.espoch.edu.ec/handle/123456789/2654.](http://dspace.espoch.edu.ec/handle/123456789/2654)

**GARCÍA, Gilbert.** *Prueba de ruta* [blog]. 2012. [Consulta: 27 agosto 2020]. Disponible en: https:/[/www.pruebaderuta.com/cuerpo-de-aceleracion-o-cuerpo-de](http://www.pruebaderuta.com/cuerpo-de-aceleracion-o-cuerpo-de-)mariposa.php#:~:text=El%20cuerpo%20de%20aceleraci%C3 %B3 n%20tambi%C3 %A9n,aire%

**PSM.** *PSM-competicion* [blog]. 2015. [Consulta: 25 enero 2021]. Disponible en: http://www.psm-

competicion.com.ar/productos\_detalle.php?prdid=OVVRSHllbn Ux UXV4 Y3 M2ck 9h Znhx Y3 hv YWp UK2 pUVWFIa2R2 M0 I0alIxRT0.

**RODRÍGUEZ, Alejandro.** *Manifo1dmx* [blog]. 07 abril 2010. [Consulta: 07 febrero 2021]. Disponible en: https://sites.google.com/site/manifo 1dmx/system/app/pages/recentChanges.

**SENSOR AUTOMOTRIZ**. *Sensorautomotriz* [blog]. 2019. [Consulta: 15 marzo 2021]. Disponible en: https://sensorautomotriz.com/sensor-iat/.

**TOYOTA MOTOR CORPORATION** . *Sistema de mando electrónico*. 2003. P. 9.

20por%201 %20de%20gasolina..

**VIÑUELAS, Fernando.** *Diseño y análisis del sistema de admisión de un motor de encendido provocado para su implantación en un vehículo de Formula SAE.* 2014.

**YANG, G.** *Slideshare* [blog]. 26 julio 2016. [Consulta: 15 junio 2021]. Disponible en: https://es.slideshare.net/yangg1/teorias-avances-de-encendido-de-un-automovil.

## ${\bf ANEXOS}$

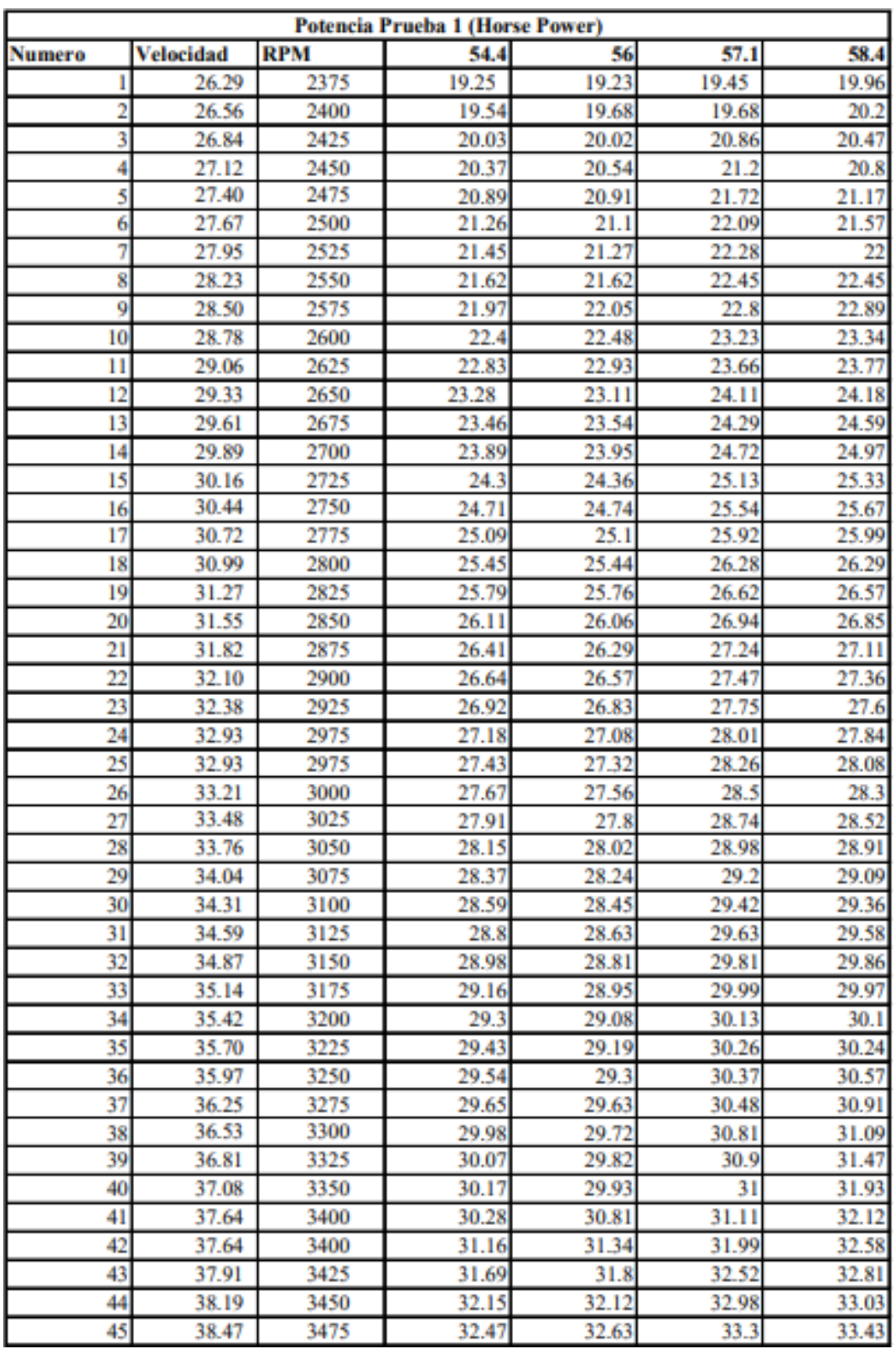

# ANEXO A: Prueba de potencia 1

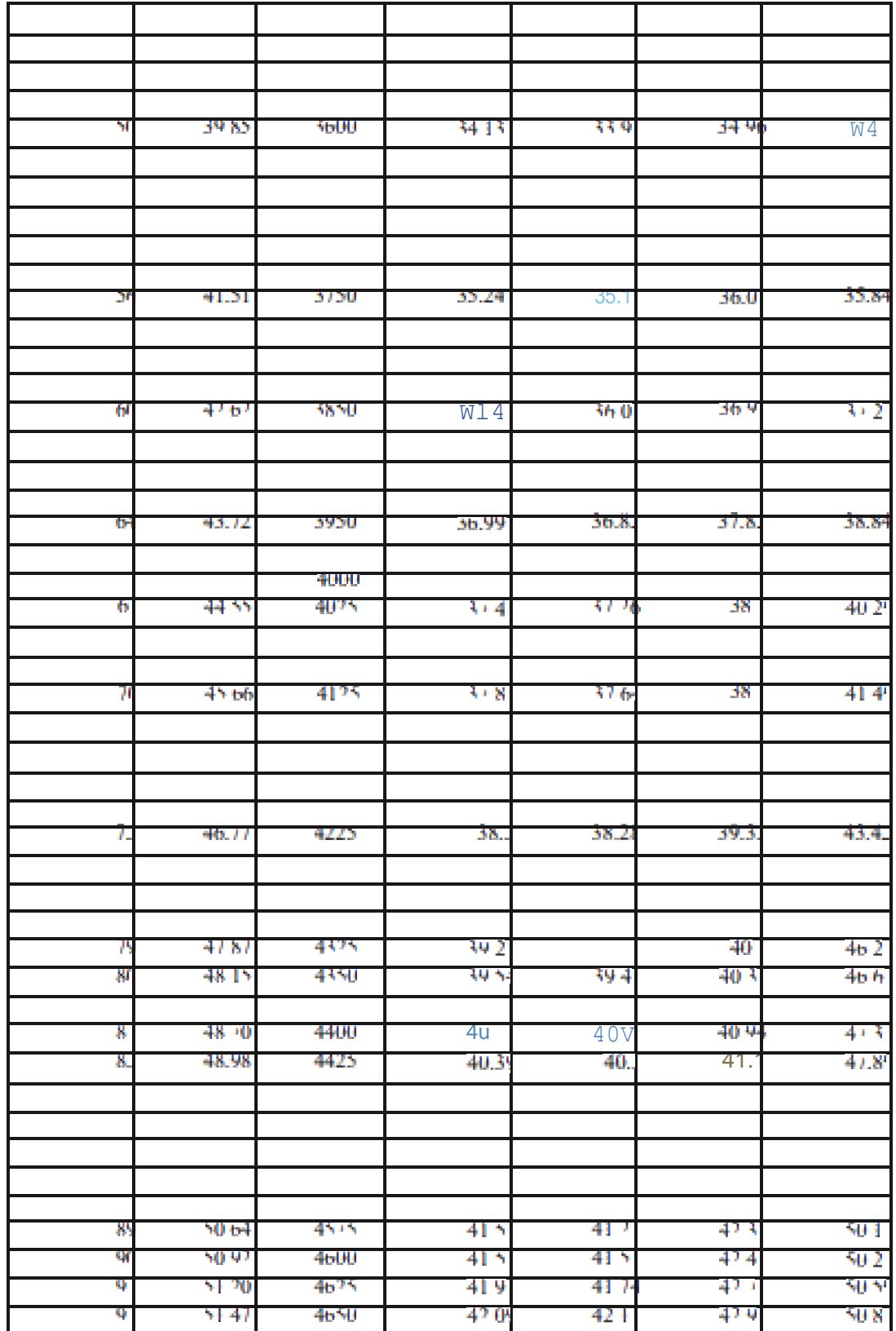

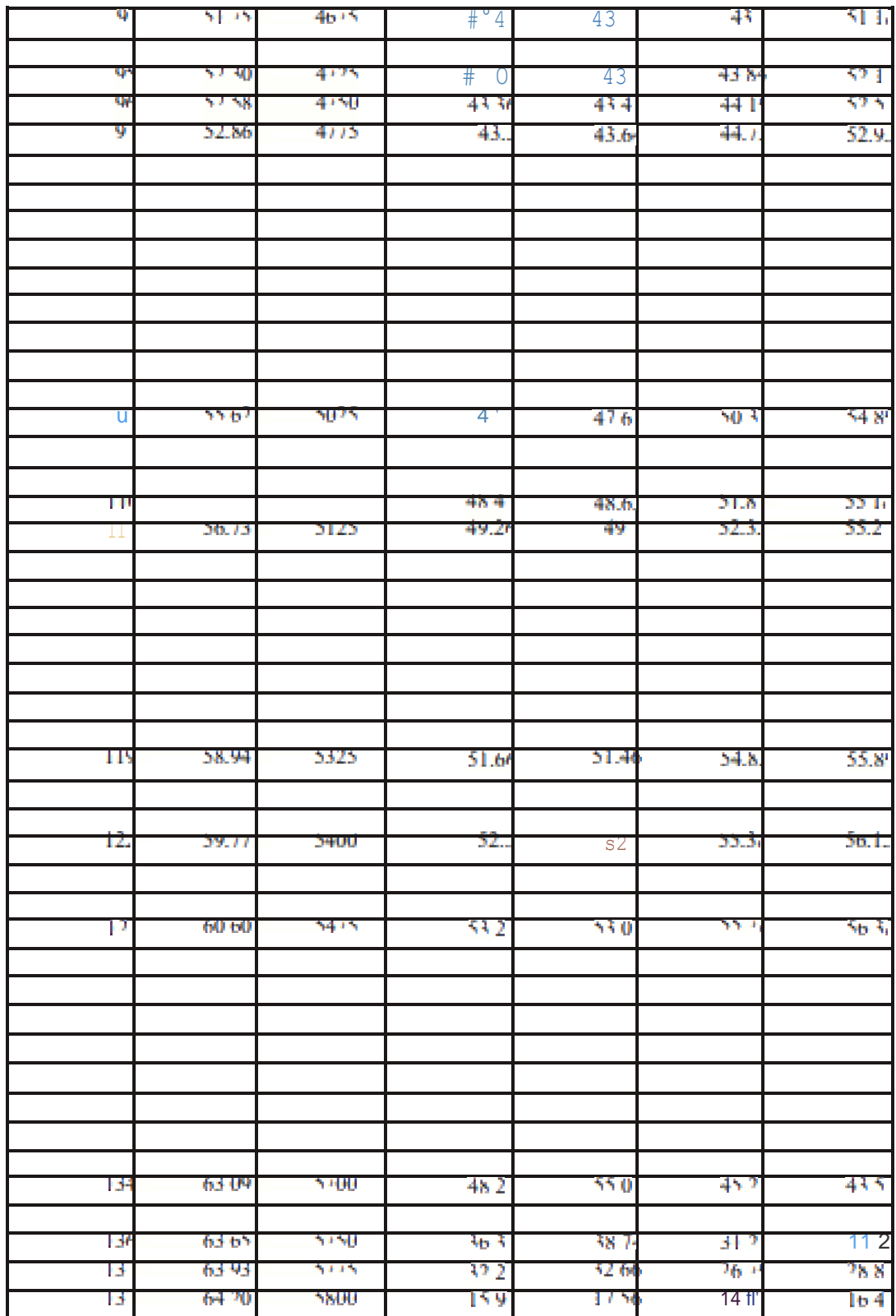

| <b>Potencia Prueba 2 (Horse Power)</b> |                |              |                |                |       |                |
|----------------------------------------|----------------|--------------|----------------|----------------|-------|----------------|
| <b>Numero</b>                          | Velocidad      | <b>RPM</b>   | 64.8           | 65.5           | 66.3  | 67.1           |
|                                        | 26.29          | 2375         | 23.87          | 22.87          | 23.45 | 23.97          |
| 2                                      | 26.56          | 2400         | 24.77          | 23.45          | 23.89 | 24.35          |
| 3                                      | 26.84          | 2425         | 25.1           | 24.98          | 24.45 | 24.56          |
| 4                                      | 27.12          | 2450         | 25.64          | 25.75          | 25.15 | 24.91          |
| 5                                      | 27.40          | 2475         | 26.31          | 25.99          | 26.34 | 25.23          |
| 6                                      | 27.67          | 2500         | 26.85          | 26.81          | 26.87 | 25.59          |
| 7                                      | 27.95          | 2525         | 27.43          | 27.59          | 27.89 | 26.01          |
| 8                                      | 28.23          | 2550         | 27.95          | 28.08          | 28.15 | 26.78          |
| 9                                      | 28.50          | 2575         | 28.41          | 28.21          | 28.31 | 27.42          |
| 10                                     | 28.78          | 2600         | 28.99          | 29.16          | 28.61 | 27.89          |
| 11                                     | 29.06          | 2625         | 29.54          | 30.77          | 28.89 | 28.26          |
| 12                                     | 29.33          | 2650         | 30.07          | 30.77          | 29.17 | 28.59          |
| 13                                     | 29.61          | 2675         | 30.56          | 31.18          | 29.43 | 28.96          |
| 14                                     | 29.89          | 2700         | 31.03          | 31.54          | 29.68 | 29.21          |
| 15                                     | 30.16          | 2725         | 31.47          | 31.87          | 29.92 | 30.81          |
| 16                                     | 30.44          | 2750         | 31.89          | 32.01          | 30.16 | 30.81          |
| 17                                     | 30.72          | 2775         | 32.27          | 32.18          | 30.40 | 31.61          |
| 18                                     | 30.99          | 2800         | 32.63          | 32.82          | 32.47 | 32.35          |
| 19                                     | 31.27          | 2825         | 33.03          | 33.12          | 33.08 | 32.92          |
| 20                                     | 31.55          | 2850         | 33.42          | 33.26          | 33.84 | 33.47          |
| 21                                     | 31.82          | 2875         | 33.80          | 33.81          | 33.93 | 34.71          |
| 22                                     | 32.10          | 2900         | 34.62          | 34.18          | 34.03 | 34.71          |
| 23                                     | 32.38          | 2925         | 34.62          | 34.61          | 34.27 | 35.26          |
| 24                                     | 32.93          | 2975         | 35.03          | 34.61          | 34.72 | 35.82          |
| 25                                     | 32.93          | 2975         | 35.46          | 35.18          | 35.08 | 36.15          |
| 26                                     | 33.21          | 3000         | 35.89          | 35.73          | 35.85 | 36.57          |
| 27                                     | 33.48          | 3025         | 36.33          | 36.81          | 36.75 | 36.85          |
| 28                                     | 33.76          | 3050         | 36.77          | 36.81          | 36.98 | 37.45          |
| 29                                     | 34.04          | 3075         | 37.22          | 37.08          | 37.2  | 37.92          |
| 30                                     | 34.31          | 3100         | 37.67          | 37.34          | 37.94 | 38.81          |
| 31                                     | 34.59          | 3125         | 38.12          | 37.87          | 38.35 | 38.91          |
| 32                                     | 34.87          | 3150         | 38.57          | 38.62          | 38.68 | 39.43          |
| 33                                     | 35.14          | 3175         | 39.01          | 38.90          | 38.98 | 39.95          |
| 34                                     | 35.42          | 3200         | 39.43          | 39.41          | 39.51 | 40.99          |
| 35                                     | 35.70          | 3225         | 39.85          | 39.92          | 39.99 | 41.10          |
| 36                                     | 35.97          | 3250         | 40.26          | 40.92          | 41.15 | 41.45          |
| 37                                     | 36.25          | 3275         | 40.65          | 40.92          | 41.42 | 42.41          |
| 38                                     | 36.53          | 3300         | 41.02          | 41.40          | 41.7  | 42.51          |
| 39                                     | 36.81          | 3325         | 41.72          | 41.78          | 41.99 | 42.85          |
| 40                                     | 37.08          | 3350         | 41.72          | 42.15          | 42.29 | 43.32          |
| 41                                     | 37.64          | 3400         | 42.04          | 42.37          | 42.6  | 44.25          |
| 42                                     | 37.64          | 3400         | 42.35          | 42.37          | 42.92 | 44.36          |
| 43                                     | 37.91          | 3425         | 42.66          | 42.84          | 43.27 | 44.61          |
| 44<br>45                               | 38.19<br>38.47 | 3450<br>3475 | 42.95<br>43.23 | 43.28<br>43.15 | 43.63 | 45.20<br>45.81 |
|                                        |                |              |                |                | 44.03 |                |

**ANEXO B:** Prueba de potencia 2

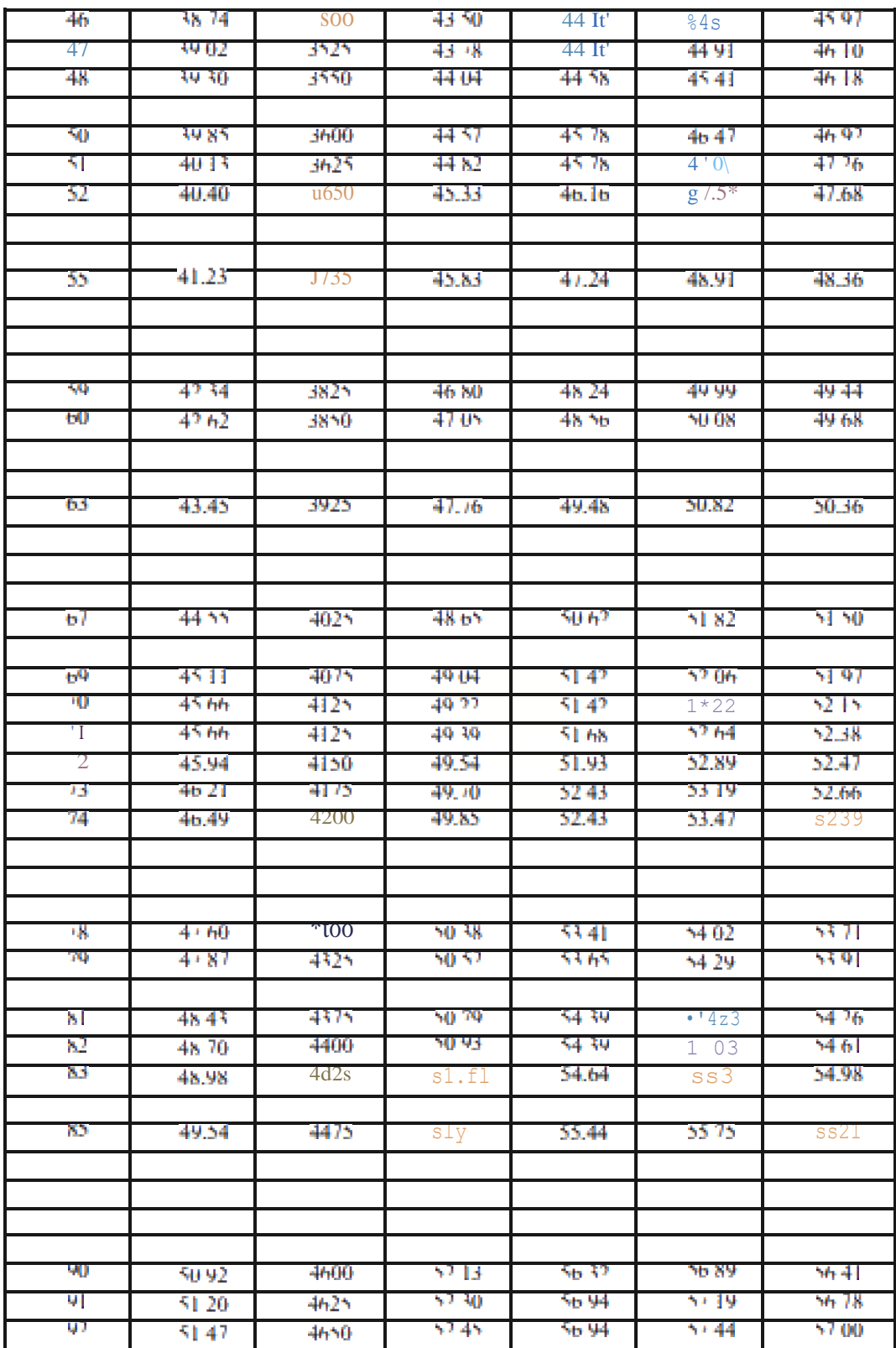

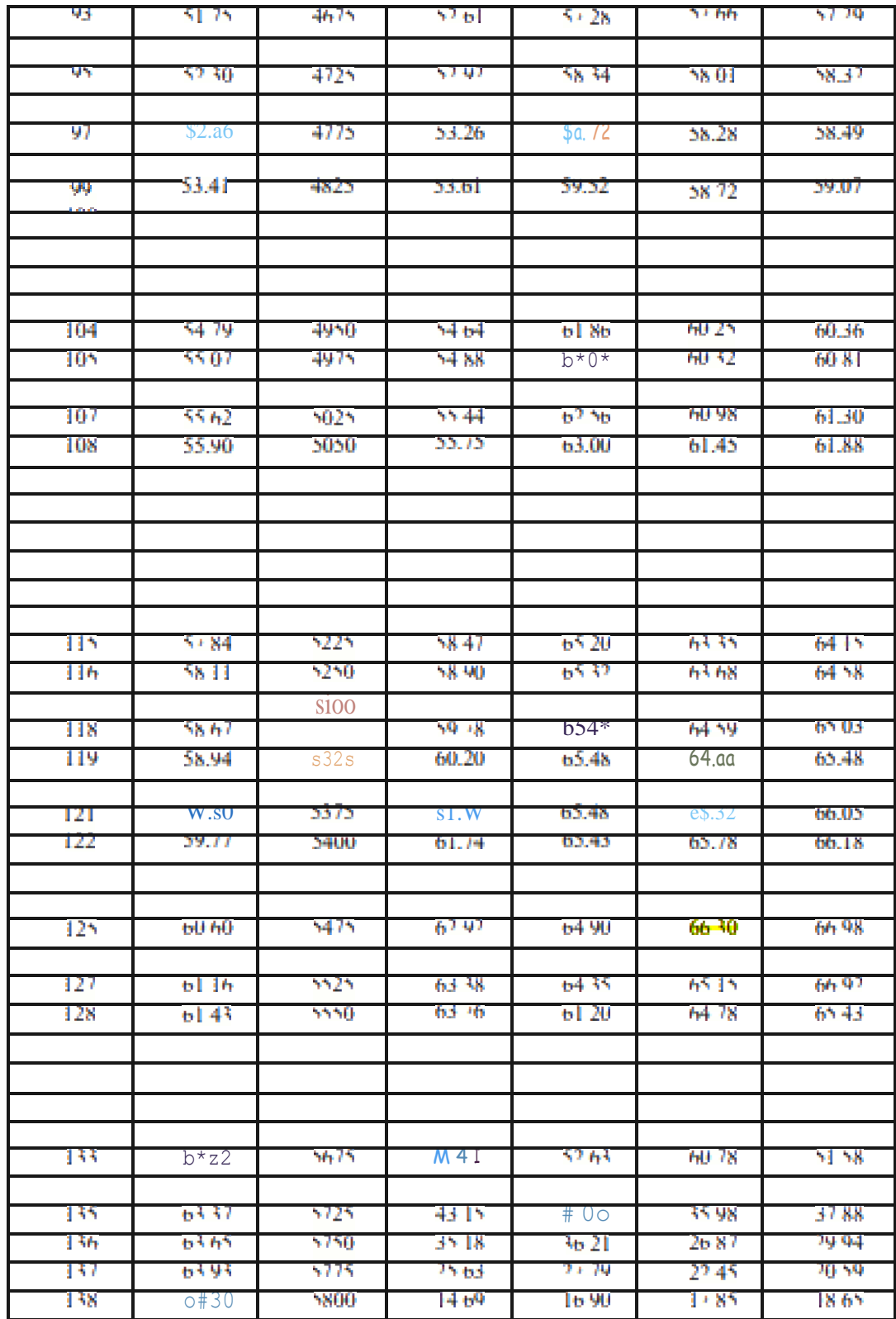

| <b>Potencia Prueba 3 (Horse Power)</b> |                  |      |       |       |       |       |
|----------------------------------------|------------------|------|-------|-------|-------|-------|
| <b>Numero</b>                          | <b>Velocidad</b> | RPM  | 53.3  | 60.2  | 64.8  | 68.6  |
|                                        | 26.29            | 2375 | 21.24 | 22.81 | 20.15 | 21.34 |
| 2                                      | 26.56            | 2400 | 21.55 | 23.42 | 20.69 | 21.57 |
| 3                                      | 26.84            | 2425 | 21.89 | 23.92 | 21.92 | 21.79 |
| 4                                      | 27.12            | 2450 | 22.41 | 24.34 | 23.02 | 22.07 |
| 5                                      | 27.40            | 2475 | 22.78 | 24.69 | 23.98 | 22.28 |
| 6                                      | 27.67            | 2500 | 22.97 | 24.99 | 24.87 | 22.52 |
| 7                                      | 27.95            | 2525 | 23.14 | 25.26 | 25.68 | 22.79 |
| 8                                      | 28.23            | 2550 | 23.49 | 25.49 | 26.44 | 23.12 |
| 9                                      | 28.50            | 2575 | 23.89 | 25.70 | 27.14 | 23.49 |
| 10                                     | 28.78            | 2600 | 24.32 | 25.89 | 27.80 | 23.89 |
| 11                                     | 29.06            | 2625 | 24.77 | 26.08 | 28.41 | 24.32 |
| 12                                     | 29.33            | 2650 | 25.21 | 26.26 | 28.99 | 24.77 |
| 13                                     | 29.61            | 2675 | 25.66 | 26.46 | 29.54 | 25.21 |
| 14                                     | 29.89            | 2700 | 26.09 | 26.69 | 30.07 | 25.66 |
| 15                                     | 30.16            | 2725 | 26.50 | 26.97 | 30.56 | 26.09 |
| 16                                     | 30.44            | 2750 | 26.91 | 27.32 | 31.03 | 26.50 |
| 17                                     | 30.72            | 2775 | 27.29 | 27.73 | 31.47 | 26.91 |
| 18                                     | 30.99            | 2800 | 27.65 | 28.20 | 31.89 | 27.29 |
| 19                                     | 31.27            | 2825 | 27.99 | 28.72 | 32.27 | 27.65 |
| 20                                     | 31.55            | 2850 | 28.31 | 29.29 | 32.63 | 27.99 |
| 21                                     | 31.82            | 2875 | 28.61 | 29.87 | 33.03 | 28.31 |
| 22                                     | 32.10            | 2900 | 28.89 | 30.46 | 33.42 | 28.61 |
| 23                                     | 32.38            | 2925 | 29.17 | 31.03 | 33.80 | 28.89 |
| 24                                     | 32.93            | 2975 | 29.43 | 31.56 | 34.62 | 29.10 |
| 25                                     | 32.93            | 2975 | 29.68 | 32.05 | 34.62 | 29.16 |
| 26                                     | 33.21            | 3000 | 29.92 | 32.48 | 35.03 | 30.77 |
| 27                                     | 33.48            | 3025 | 30.16 | 32.84 | 35.46 | 30.77 |
| 28                                     | 33.76            | 3050 | 30.40 | 33.14 | 35.89 | 31.50 |
| 29                                     | 34.04            | 3075 | 30.62 | 33.37 | 36.33 | 32.18 |
| 30                                     | 34.31            | 3100 | 30.84 | 33.56 | 36.77 | 32.82 |
| 31                                     | 34.59            | 3125 | 31.05 | 33.68 | 37.22 | 33.44 |
| 32                                     | 34.87            | 3150 | 31.23 | 33.78 | 37.67 | 34.61 |
| 33                                     | 35.14            | 3175 | 31.41 | 33.86 | 38.12 | 34.61 |
| 34                                     | 35.42            | 3200 | 31.55 | 33.92 | 38.57 | 35.18 |
| 35                                     | 35.70            | 3225 | 31.68 | 33.99 | 39.01 | 35.73 |
| 36                                     | 35.97            | 3250 | 31.79 | 34.09 | 39.43 | 36.81 |
| 37                                     | 36.25            | 3275 | 31.90 | 34.21 | 39.85 | 36.81 |
| 38                                     | 36.53            | 3300 | 31.99 | 34.39 | 40.26 | 37.34 |
| 39                                     | 36.81            | 3325 | 32.08 | 34.63 | 40.65 | 37.87 |
| 40                                     | 37.08            | 3350 | 32.18 | 34.93 | 41.02 | 38.90 |
| 41                                     | 37.64            | 3400 | 32.29 | 35.29 | 41.72 | 38.90 |
| 42                                     | 37.64            | 3400 | 32.42 | 35.70 | 41.72 | 39.41 |
| 43                                     | 37.91            | 3425 | 32.56 | 36.16 | 42.04 | 39.92 |
| 44                                     | 38.19            | 3450 | 32.72 | 36.65 | 42.35 | 40.92 |
| 45                                     | 38.47            | 3475 | 32.89 | 37.15 | 42.66 | 40.92 |

**ANEXO C:** Prueba de potencia 3

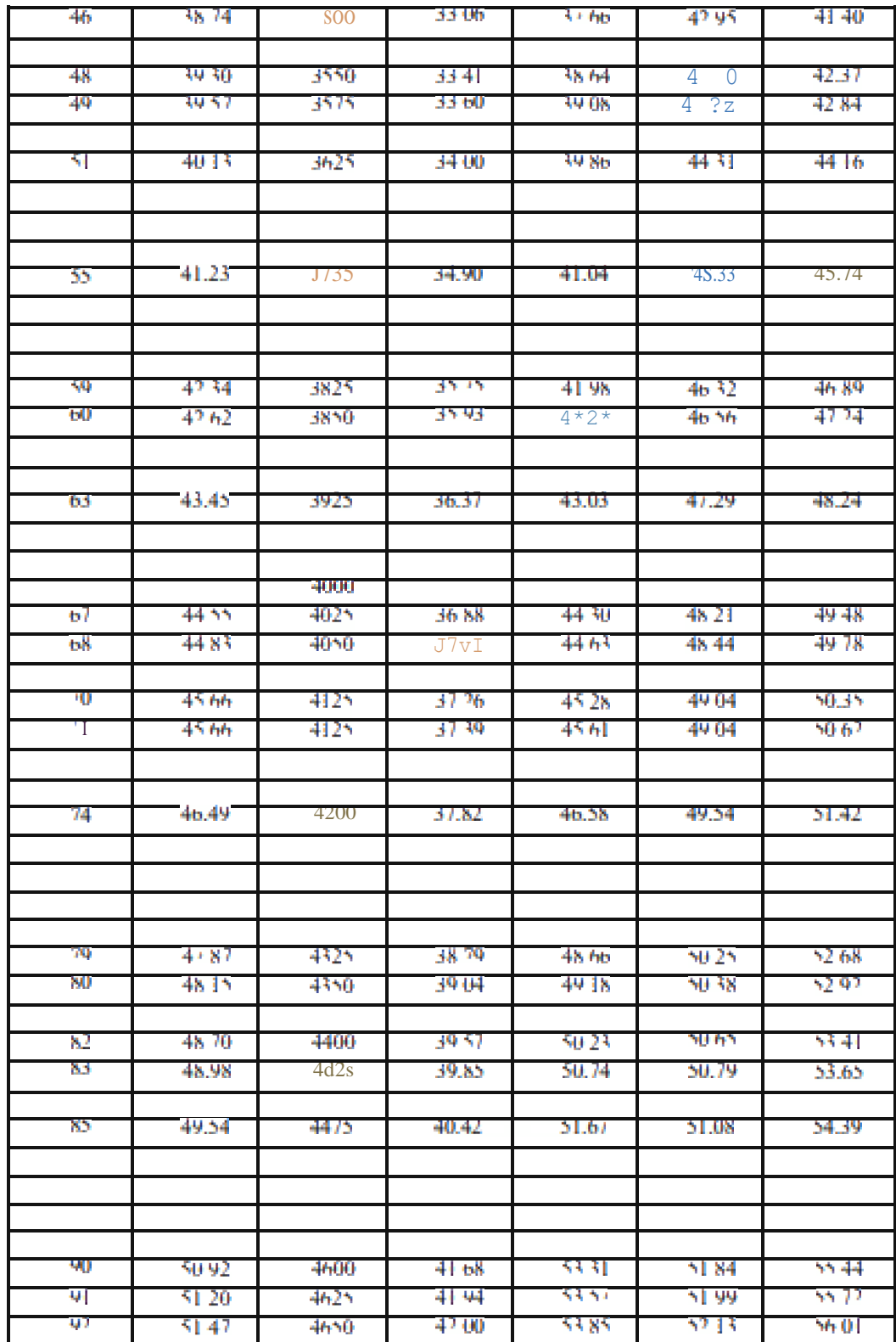

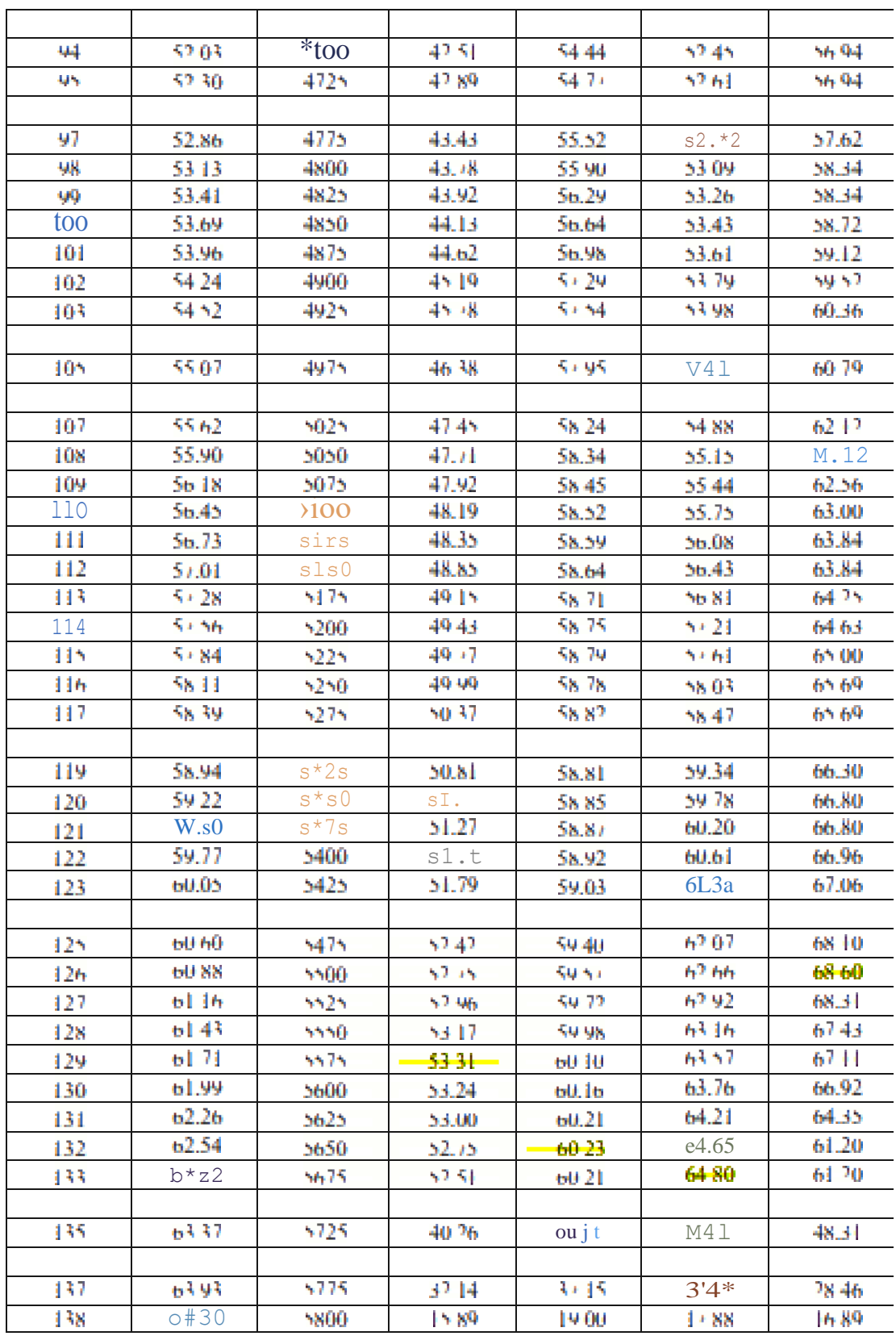

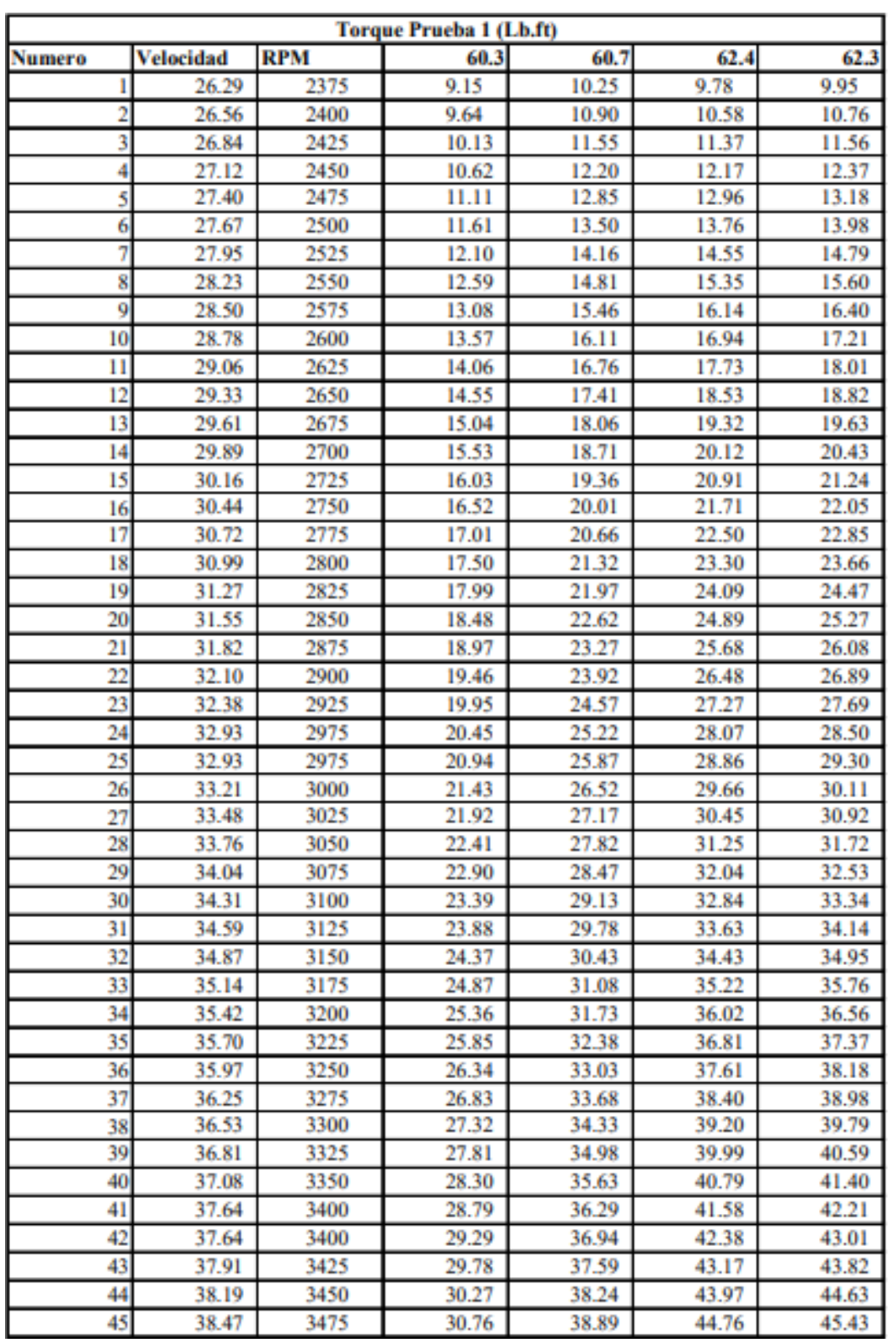

## **ANEXO D:** Prueba de torque 1

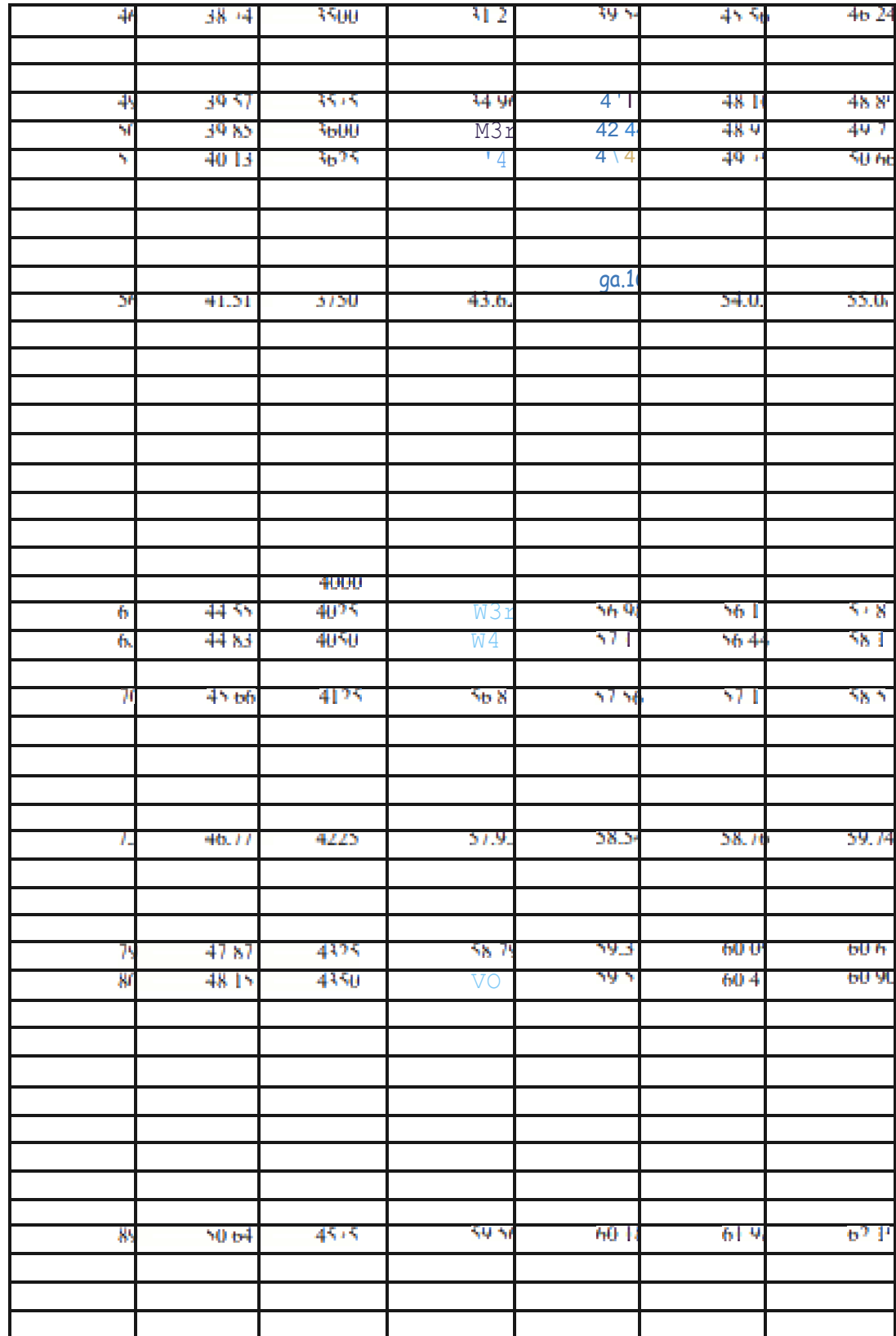

| <b>Torque Prueba 2 (Lb.ft)</b> |                  |            |       |       |       |       |
|--------------------------------|------------------|------------|-------|-------|-------|-------|
| <b>Numero</b>                  | <b>Velocidad</b> | <b>RPM</b> | 65.2  | 64.8  | 65.6  | 70    |
|                                | 26.29            | 2375       | 11.28 | 12.56 | 11.59 | 15.68 |
| 2                              | 26.56            | 2400       | 18.62 | 13.58 | 12.97 | 16.29 |
| 3                              | 26.84            | 2425       | 23.93 | 14.61 | 14.36 | 16.90 |
| 4                              | 27.12            | 2450       | 27.92 | 15.63 | 15.74 | 17.51 |
| 5                              | 27.40            | 2475       | 31.00 | 16.66 | 17.13 | 18.12 |
| 6                              | 27.67            | 2500       | 33.33 | 17.68 | 18.51 | 18.73 |
| 7                              | 27.95            | 2525       | 35.09 | 18.71 | 19.90 | 19.34 |
| 8                              | 28.23            | 2550       | 36.35 | 19.73 | 21.28 | 19.95 |
| 9                              | 28.50            | 2575       | 37.26 | 20.75 | 22.67 | 20.56 |
| 10                             | 28.78            | 2600       | 38.31 | 21.78 | 24.05 | 21.17 |
| 11                             | 29.06            | 2625       | 38.81 | 22.80 | 25.44 | 21.78 |
| 12                             | 29.33            | 2650       | 39.12 | 23.83 | 26.82 | 22.39 |
| 13                             | 29.61            | 2675       | 39.58 | 24.85 | 28.21 | 23.00 |
| 14                             | 29.89            | 2700       | 40.12 | 25.88 | 29.59 | 23.61 |
| 15                             | 30.16            | 2725       | 40.88 | 26.90 | 30.98 | 24.22 |
| 16                             | 30.44            | 2750       | 41.29 | 27.92 | 32.36 | 24.84 |
| 17                             | 30.72            | 2775       | 42.11 | 28.95 | 33.75 | 25.45 |
| 18                             | 30.99            | 2800       | 42.83 | 29.97 | 35.13 | 26.06 |
| 19                             | 31.27            | 2825       | 43.88 | 31.00 | 36.52 | 26.67 |
| 20                             | 31.55            | 2850       | 44.05 | 32.02 | 37.90 | 27.28 |
| 21                             | 31.82            | 2875       | 44.48 | 33.05 | 39.29 | 27.89 |
| 22                             | 32.10            | 2900       | 45.38 | 34.07 | 40.67 | 28.50 |
| 23                             | 32.38            | 2925       | 47.57 | 35.09 | 42.06 | 29.11 |
| 24                             | 32.93            | 2975       | 49.44 | 36.12 | 43.44 | 29.72 |
| 25                             | 32.93            | 2975       | 50.98 | 37.14 | 44.83 | 30.33 |
| 26                             | 33.21            | 3000       | 52.33 | 38.17 | 46.21 | 30.94 |
| 27                             | 33.48            | 3025       | 53.51 | 39.19 | 47.60 | 31.55 |
| 28                             | 33.76            | 3050       | 54.55 | 40.22 | 48.98 | 32.16 |
| 29                             | 34.04            | 3075       | 55.45 | 41.24 | 50.37 | 32.77 |
| 30                             | 34.31            | 3100       | 56.24 | 42.27 | 51.75 | 33.38 |
| 31                             | 34.59            | 3125       | 57.56 | 43.29 | 53.14 | 33.99 |
| 32                             | 34.87            | 3150       | 58.59 | 44.31 | 54.52 | 34.60 |
| 33                             | 35.14            | 3175       | 59.36 | 45.34 | 55.91 | 35.21 |
| 34                             | 35.42            | 3200       | 59.66 | 46.36 | 57.29 | 35.82 |
| 35                             | 35.70            | 3225       | 60.12 | 47.39 | 58.68 | 36.43 |
| 36                             | 35.97            | 3250       | 60.42 | 48.41 | 60.06 | 37.04 |
| 37                             | 36.25            | 3275       | 61.02 | 49.44 | 61.45 | 37.65 |
| 38                             | 36.53            | 3300       | 61.85 | 50.46 | 62.83 | 38.26 |
| 39                             | 36.81            | 3325       | 62.57 | 51.48 | 64.22 | 38.87 |
| 40                             | 37.08            | 3350       | 62.83 | 52.51 | 65.60 | 39.48 |
| 41                             | 37.36            | 3375       | 63.28 | 53.53 | 65.51 | 40.09 |
| 42                             | 37.64            | 3400       | 63.83 | 54.56 | 65.41 | 40.70 |
| 43                             | 37.91            | 3425       | 64.51 | 55.58 | 65.32 | 41.31 |
| 44                             | 38.19            | 3450       | 64.88 | 56.61 | 65.23 | 41.92 |
| 45                             | 38.47            | 3475       | 65.04 | 57.63 | 65.13 | 42.53 |

**ANEXO E:** Prueba de torque 2

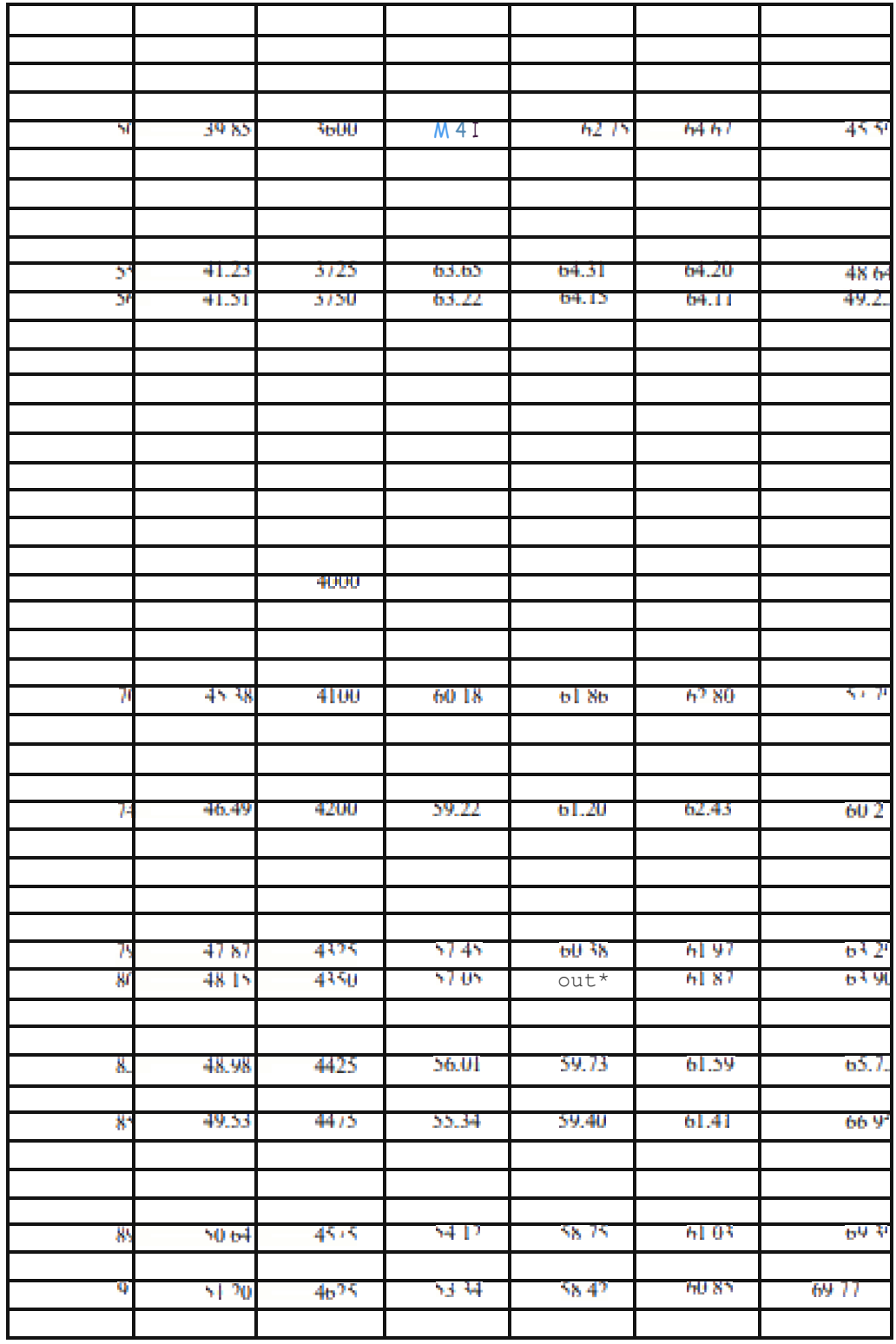

**ANEXO F:** Prueba de torque 3

| 46 | 38.74 | 3500 | 41.19 | 41.98 | 49.56 | 34.56 |
|----|-------|------|-------|-------|-------|-------|
| 47 | 39.02 | 3525 | 41.08 | 42.41 | 49.47 | 36.09 |
| 48 | 39.30 | 3550 | 40.96 | 42.83 | 49.37 | 37.62 |
| 49 | 39.57 | 3575 | 40.85 | 43.26 | 49.28 | 39.15 |
| 50 | 39.85 | 3600 | 40.73 | 43.69 | 49.18 | 40.67 |
| 51 | 40.13 | 3625 | 40.62 | 44.12 | 49.09 | 42.20 |
| 52 | 40.40 | 3650 | 40.50 | 44.54 | 49.00 | 43.73 |
| 53 | 40.68 | 3675 | 40.39 | 44.97 | 48.90 | 45.26 |
| 54 | 41.23 | 3725 | 40.27 | 45.40 | 48.81 | 46.79 |
| 55 | 41.23 | 3725 | 40.16 | 45.82 | 48.71 | 48.32 |
| 56 | 41.51 | 3750 | 40.02 | 46.25 | 48.65 | 49.85 |
| 57 | 41.79 | 3775 | 40.24 | 46.41 | 48.88 | 51.37 |
| 58 | 42.06 | 3800 | 40.45 | 46.58 | 49.11 | 52.90 |
| 59 | 42.34 | 3825 | 40.67 | 46.74 | 49.34 | 54.43 |
| 60 | 42.62 | 3850 | 40.88 | 46.90 | 49.57 | 55.96 |
| 61 | 42.89 | 3875 | 41.10 | 47.07 | 49.80 | 57.49 |
| 62 | 43.17 | 3900 | 41.31 | 47.23 | 50.03 | 59.02 |
| 63 | 43.45 | 3925 | 41.53 | 47.39 | 50.26 | 60.54 |
| 64 | 43.72 | 3950 | 41.74 | 47.56 | 50.49 | 62.07 |
| 65 | 44.00 | 3975 | 41.96 | 47.72 | 50.72 | 63.60 |
| 66 | 44.28 | 4000 | 42.06 | 47.89 | 50.95 | 65.13 |
| 67 | 44.55 | 4025 | 42.18 | 48.05 | 51.18 | 64.92 |
| 68 | 44.83 | 4050 | 42.36 | 48.21 | 51.41 | 64.72 |
| 69 | 45.11 | 4075 | 42.50 | 48.38 | 51.64 | 64.51 |
| 70 | 45.66 | 4125 | 42.65 | 48.54 | 51.87 | 64.30 |
| 71 | 45.66 | 4125 | 42.80 | 48.70 | 52.10 | 64.09 |
| 72 | 45.94 | 4150 | 42.95 | 48.87 | 52.33 | 63.89 |
| 73 | 46.21 | 4175 | 43.10 | 49.03 | 52.56 | 63.68 |
| 74 | 46.49 | 4200 | 43.25 | 49.19 | 52.79 | 63.47 |
| 75 | 46.77 | 4225 | 43.40 | 49.36 | 53.02 | 63.26 |
| 76 | 47.04 | 4250 | 43.56 | 49.52 | 53.25 | 63.06 |
| 77 | 47.32 | 4275 | 43.69 | 49.60 | 53.39 | 62.85 |
| 78 | 47.60 | 4300 | 43.83 | 49.68 | 53.53 | 62.64 |
| 79 | 47.87 | 4325 | 43.96 | 49.76 | 53.67 | 62.43 |
| 80 | 48.15 | 4350 | 44.09 | 49.84 | 53.81 | 62.23 |
| 81 | 48.43 | 4375 | 44.23 | 49.92 | 53.95 | 62.02 |
| 82 | 48.70 | 4400 | 44.36 | 49.99 | 54.09 | 61.81 |
| 83 | 48.98 | 4425 | 44.49 | 50.07 | 54.23 | 61.60 |
| 84 | 49.26 | 4450 | 44.62 | 50.15 | 54.37 | 61.40 |
| 85 | 49.54 | 4475 | 44.76 | 50.23 | 54.51 | 61.19 |
| 86 | 49.81 | 4500 | 44.89 | 50.31 | 54.65 | 60.98 |
| 87 | 50.09 | 4525 | 45.00 | 50.39 | 54.79 | 60.77 |
| 88 | 50.37 | 4550 | 45.11 | 50.47 | 54.93 | 60.57 |
| 89 | 50.64 | 4575 | 45.22 | 50.55 | 55.07 | 60.36 |
| 90 | 50.92 | 4600 | 45.33 | 50.63 | 55.21 | 60.15 |
| 91 | 51.20 | 4625 | 45.44 | 50.71 | 55.35 | 60.46 |
| 92 | 51.47 | 4650 | 45.55 | 50.79 | 55.50 | 60.76 |

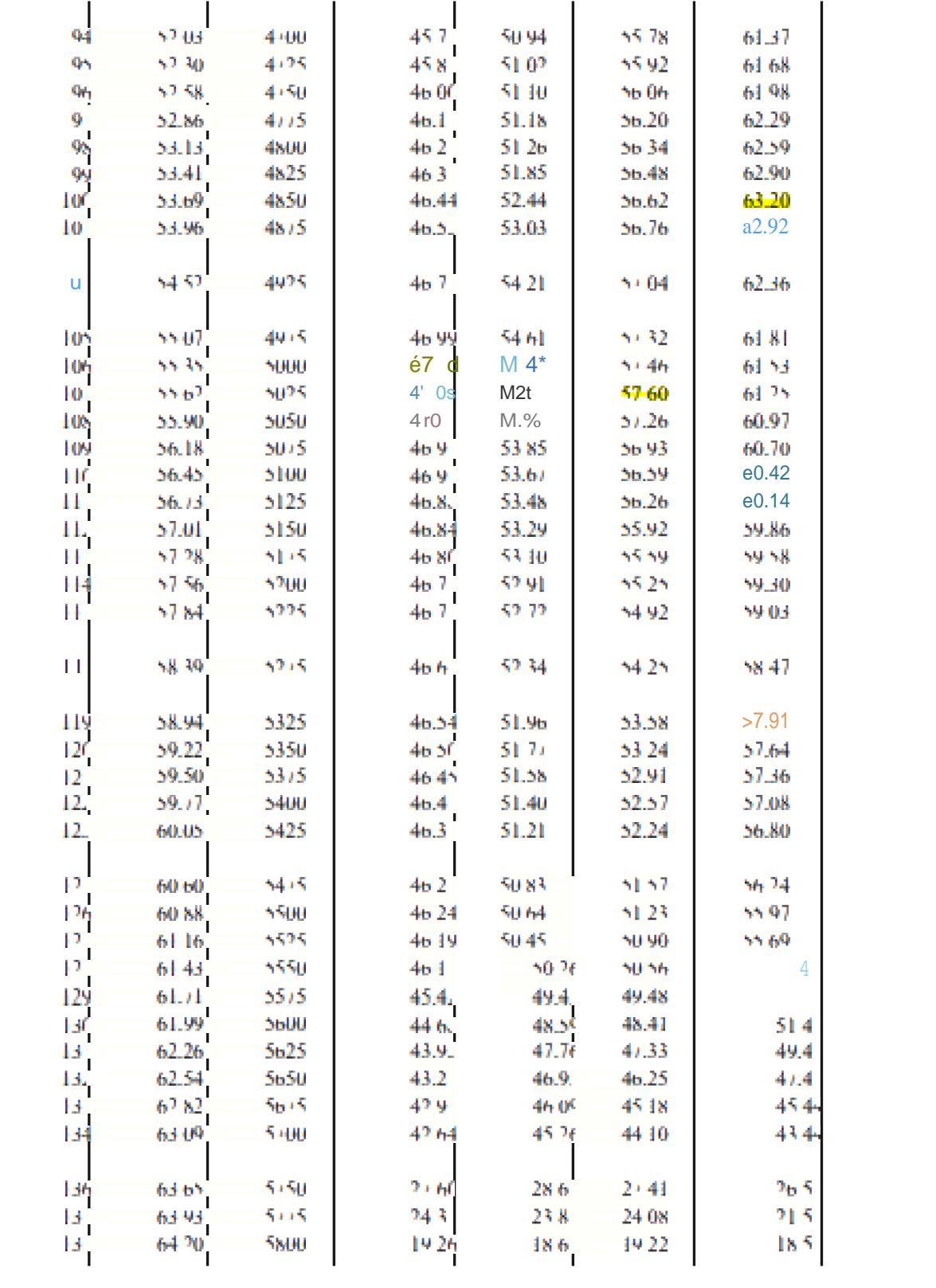